Dell™ Latitude™ C810

# System Information

Informace o zařízení Systeminformation Järjestelmätiedot Rendszerinformáció Systeminformasjon Informacje o systemie Системная информация Systémové informácie informacije o sistemu Systeminformation מדריך מידע מערכת

Model PP01X

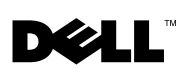

## **Contents**

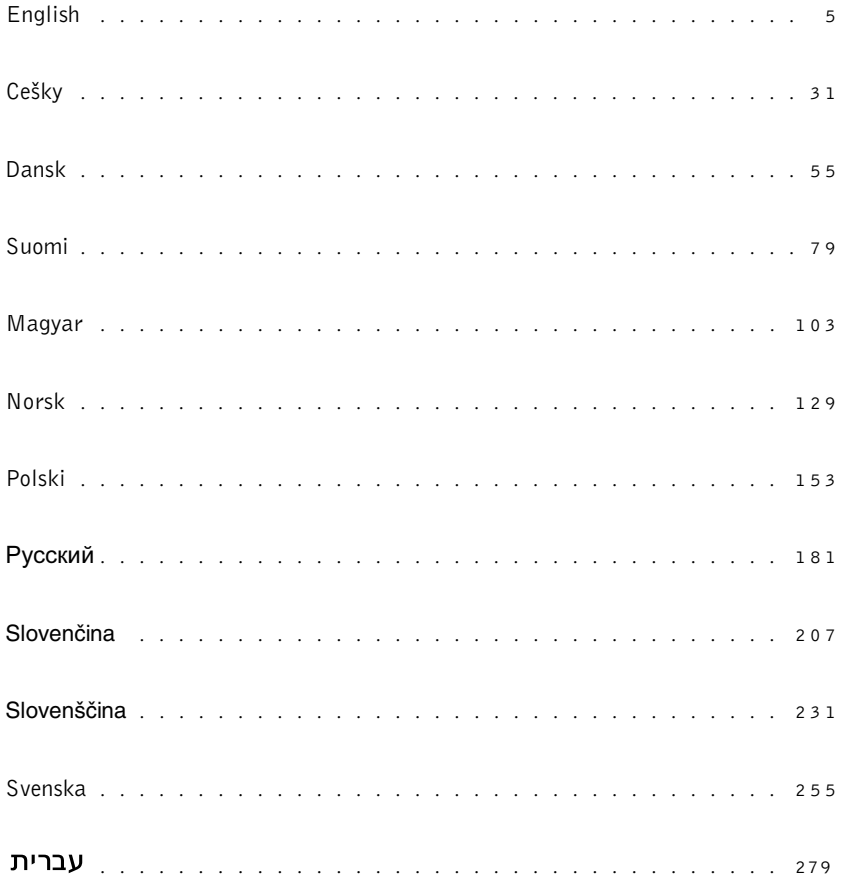

<span id="page-4-0"></span>Dell<sup>™</sup> Latitude<sup>™</sup> C810

# System Information

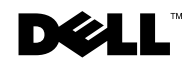

www.dell.com | support.dell.com

## Notes, Notices, Cautions

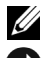

 $\mathscr{A}$  **NOTE:** A NOTE indicates important information that helps you make better use of your computer.

 NOTICE: A NOTICE indicates either potential damage to hardware or loss of data and tells you how to avoid the problem.

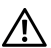

 $\sqrt{N}$  CAUTION: A CAUTION indicates a potentially hazardous situation which, if not avoided, may result in potentially serious injury.

\_\_\_\_\_\_\_\_\_\_\_\_\_\_\_\_\_\_\_\_

Information in this document is subject to change without notice. © 2001 Dell Computer Corporation. All rights reserved.

Reproduction in any manner whatsoever without the written permission of Dell Computer Corporation is strictly forbidden.

Trademarks used in this text: Dell, the DELL logo, Latitude, TrueMobile, AccessDirect, and DellWare are trademarks of Dell Computer Corporation; Intel and Pentium are registered trademarks of Intel Corporation; Microsoft and Windows are registered trademarks of Microsoft Corporation.

Other trademarks and trade names may be used in this document to refer to either the entities claiming the marks and names or their products. Dell Computer Corporation disclaims any proprietary interest in trademarks and trade names other than its own.

This product incorporates copyright protection technology that is protected by method claims of certain U.S. patents and other intellectual property rights owned by Macrovision Corporation and other rights owners. Use of this copyright protection technology must be authorized by Macrovision Corporation, and is intended for home and other limited viewing uses only unless otherwise authorized by Macrovision Corporation. Reverse engineering or disassembly is prohibited.

## Dell™ Latitude™ System Information

Your Dell Latitude portable computer accessories box includes a reduced set of paper documentation. This document contains getting started, safety, regulatory, and warranty information about your Dell computer as well as information about other Dell documents that are available and how to obtain them.

#### Other Documents Available

- The Getting Started placemat, which provides step-by-step instructions for connecting your computer.
- $\mathbb Z$  NOTE: The *Getting Started* placemat is not available in all regions.
- The User's Guides for your computer and other devices provide information on using your computer, installing parts such as memory modules, configuring drivers and utilities, using the system setup program, and using devices. Double-click the User's Guides icon on your desktop or the Start menu to access the electronic information stored on your hard-disk drive.
- Documentation updates are sometimes included with your computer to describe changes to your computer or software. Always read these updates before consulting any other documentation because the updates often contain the latest information.
- Operating system documentation, which is included if you ordered your operating system software from Dell.

#### Documents on the Web

You can obtain the latest versions of any of the documents on your hard drive as well as other troubleshooting information from the support site at http://support.dell.com.

## Safety and EMC Instructions: Portable Computers

The following information defines the meaning of symbols used in the Safety and Electromagnetic Compatibility (EMC) Instructions.

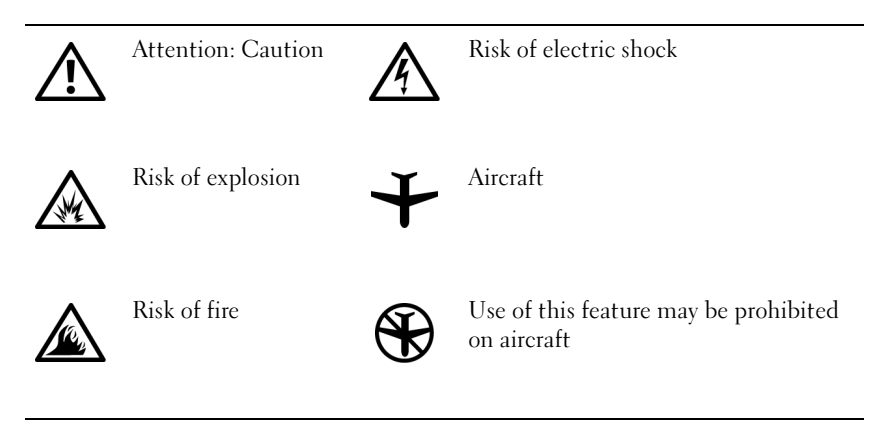

## Safety Instructions

#### General

- Do not attempt to service the computer yourself unless you are an authorized service technician. Always follow installation instructions closely.
- If you use an extension power cable with your AC adapter, ensure that the total ampere rating of the products plugged in to the extension power cable does not exceed the ampere rating of the extension cable.

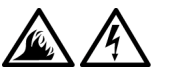

• Do not push objects into air vents or openings of your computer. Doing so can cause fire or electric shock by shorting out interior components.

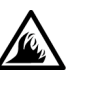

• Place the AC adapter in a ventilated area, such as a desk top or on the floor, when you use it to run the computer or to charge the battery. Do not cover the AC adapter with papers or other items that will reduce cooling; also, do not use the AC adapter inside a carrying case.

• Do not allow your portable computer to operate with the base resting directly on exposed skin for extended periods of time. The surface temperature of the base will rise during normal operation (particularly when AC power is present). Allowing sustained contact with exposed skin can cause discomfort or, eventually, a burn.

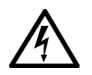

• Do not use your computer in a wet environment, for example, near a bath tub, sink, or swimming pool or in a wet basement.

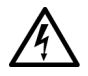

If your computer includes an integrated or optional (PC Card) modem, disconnect the modem cable if an electrical storm is approaching to avoid the remote risk of electric shock from lightning via the telephone line.

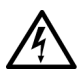

• To help avoid the potential hazard of electric shock, do not connect or disconnect any cables or perform maintenance or reconfiguration of this product during an electrical storm. Do not use your computer during an electrical storm unless all cables have been disconnected and the computer is operating on battery power.

- If your computer includes a modem, the cable used with the modem should be manufactured with a minimum wire size of 26 American wire gauge (AWG) and an FCC-compliant RJ-11 modular plug.
- PC Cards may become very warm during normal operation. Use care when removing PC Cards after their continuous operation.
- Before you clean your computer, remove power. Clean your computer with a soft cloth dampened with water. Do not use liquid or aerosol cleaners, which may contain flammable substances.

## Power (Safety Instructions, continued)

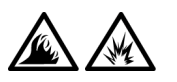

- Use only the Dell-provided AC adapter approved for use with this computer. Use of another AC adapter may cause a fire or explosion.
- Before you connect the computer to an electrical outlet, check the AC adapter voltage rating to ensure that the required voltage and frequency match the available power source.
- To remove power from the computer, turn it off, remove the battery pack, and disconnect the AC adapter from the electrical outlet.

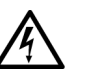

• To help prevent electric shock, plug the AC adapter and peripheral power cables into properly grounded power sources. These power cables may be equipped with three-prong plugs to provide an earth grounding connection. Do not use adapter plugs or remove the grounding prong from the power cable plug. If you use a power extension cable, use the appropriate type, twoprong or three-prong, to mate with the AC adapter power cable.

• Be sure that nothing rests on your AC adapter's power cable and that the cable is not located where it can be tripped over or stepped on.

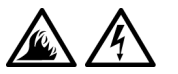

If you are using a multiple-outlet power strip, use caution when plugging the AC adapter's power cable into the power strip. Some power strips may allow you to insert the plug incorrectly. Incorrect insertion of the power plug could result in permanent damage to your computer, as well as risk of electric shock and/or fire. Ensure that the ground prong of the power plug is inserted into the mating ground contact of the power strip.

## Battery (Safety Instructions, continued)

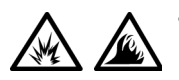

• Use only Dell battery modules that are approved for use with this computer. Use of other types may increase the risk of fire or explosion.

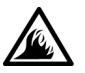

- Do not carry a battery pack in your pocket, purse, or other container where metal objects (such as car keys or paper clips) could short-circuit the battery terminals. The resulting excessive current flow can cause extremely high temperatures and may result in damage to the battery pack or cause fire or burns.
- The battery poses a burn hazard if you handle it improperly. Do not disassemble it. Handle a damaged or leaking battery pack with extreme care. If the battery is damaged, electrolyte may leak from the cells and may cause personal injury.
- Keep away from children.

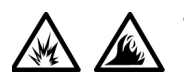

• Do not store or leave your computer or battery pack near a heat source such as a radiator, fireplace, stove, electric heater, or other heat-generating appliance. When heated to excessive temperatures, battery cells could explode or vent, posing a risk of fire.

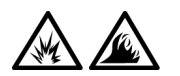

• Do not dispose of your computer's battery in a fire or with normal household waste. Battery cells may explode. Discard a used battery according to the manufacturer's instructions or contact your local waste disposal agency for disposal instructions. Dispose of a spent or damaged battery promptly.

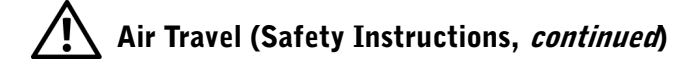

• Certain Federal Aviation Administration regulations and/or airline-specific restrictions may apply to the operation of your Dell™ computer while you are onboard an aircraft. For example, such regulations/restrictions may prohibit the use of any personal electronic device (PED) that has the capacity for intentional transmission of radio frequency or other electromagnetic signals while on an aircraft.

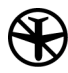

In order to best comply with all such restrictions, if your Dell portable computer is equipped with Dell TrueMobile™ or some other wireless communication device, please disable this device before you board the aircraft and follow all instructions provided by airline personnel with regard to such device.

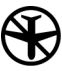

– Additionally, the use of any PED, such as a portable computer, may be prohibited in aircraft during certain critical phases of flight, for example, takeoff and landing. Some airlines may further define the critical flight phase as any time the aircraft is below 3050 m (10,000 ft). Please follow the airline's specific instructions as to when the use of a PED is allowed.

#### EMC Instructions

- Use shielded signal cables to ensure that you maintain the appropriate EMC classification for the intended environment. For parallel printers, a cable is available from Dell. If you prefer, you can order a cable from Dell at its world-wide website at http://www.dell.com.
- Static electricity can harm electronic components inside your computer. To prevent static damage, discharge static electricity from your body before you touch any of your computer's electronic components, such as a memory module. You can do so by touching an unpainted metal surface on the computer's input/output panel.

• Electromagnetic interference (EMI) is any signal or emission, radiated in free space or conducted along power or signal leads, that endangers the functioning of a radio navigation or other safety service or seriously degrades, obstructs, or repeatedly interrupts a licensed radio communications service. Your Dell computer is designed to comply with applicable regulations regarding EMI. Changes or modifications not expressly approved by Dell could void your authority to operate the equipment. Additional regulatory information regarding your computer can be found in your online User's Guide.

#### When Using Your Computer

Observe the following safety guidelines to prevent damage to your computer:

- When setting up the computer for work, place it on a level surface.
- When traveling, do not check the computer as baggage. You can put your computer through an X-ray security machine, but never put your computer through a metal detector. If you have the computer checked by hand, be sure to have a charged battery available in case you are asked to turn on the computer.
- When traveling with the hard-disk drive removed from the computer, wrap the drive in a nonconducting material, such as cloth or paper. If you have the drive checked by hand, be ready to install the drive in the computer. You can put the hard-disk drive through an X-ray security machine, but never put the drive through a metal detector.
- When traveling, do not place the computer in overhead storage compartments where it could slide around. Do not drop your computer or subject it to other mechanical shocks.
- Protect your computer, battery, and hard-disk drive from environmental hazards such as dirt, dust, food, liquids, temperature extremes, and overexposure to sunlight.

When you move your computer between environments with very different temperature and/or humidity ranges, condensation may form on or within the computer. To avoid damaging the computer, allow sufficient time for the moisture to evaporate before using the computer.

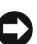

**NOTICE:** When taking the computer from low-temperature conditions into a warmer environment or from high-temperature conditions into a cooler environment, allow the computer to acclimate to room temperature before turning on power.

- When you disconnect a cable, pull on its connector or on its strainrelief loop, not on the cable itself. As you pull out the connector, keep it evenly aligned to avoid bending any connector pins. Also, before you connect a cable make sure both connectors are correctly oriented and aligned.
- Handle components with care. Hold a component such as a memory module by its edges, not its pins.
- When removing a memory module from the system board or disconnecting a peripheral device from the computer, wait 5 seconds after turning off the computer before removing the memory module or disconnecting the device to help avoid possible damage to the system board.
- Clean the display with a soft, clean cloth and commercial window cleaner that does not contain wax or abrasives. Apply the cleaner to the cloth; then stroke the cloth across the display in one direction, moving from the top of the display to the bottom. If the display contains grease or some other contaminant, use isopropyl alcohol instead of commercial window cleaner.
- If your computer gets wet or is damaged, follow the procedures described in "Troubleshooting Your Computer" in the User's Guide that came with your computer. If, after following these procedures, you confirm that your computer is not operating properly, contact Dell. (See "Getting Help" in the User's Guide that came with your computer for the appropriate telephone number.)

#### Ergonomic Computing Habits

#### CAUTION: Improper or prolonged keyboard use may result in injury.

#### $\sqrt{N}$  CAUTION: Viewing the display or external monitor screen for extended periods of time may result in eye strain.

For comfort and efficiency, observe the following ergonomic guidelines when setting up and using your computer:

- Position your computer directly in front of you as you work.
- Adjust the tilt of the computer's display, its contrast and/or brightness settings, and the lighting around you (such as overhead lights, desk lamps, and the curtains or blinds on nearby windows) to minimize reflections and glare on the display.
- When using an external monitor with your computer, set the monitor at a comfortable viewing distance (usually 510 to 610 millimeters [20 to 24 inches] from your eyes). Make sure the monitor screen is at eye level or slightly lower when you are sitting in front of the monitor.
- Use a chair that provides good lower-back support.
- Keep your forearms horizontal with your wrists in a neutral, comfortable position while using the keyboard, touch pad, track stick, or external mouse.
- Always use the palmrest with the keyboard, touch pad, or track stick. Leave space to rest your hands when using an external mouse.
- Let your upper arms hang naturally at your sides.
- Sit erect with your feet resting on the floor and your thighs level.
- When sitting, make sure the weight of your legs is on your feet and not on the front of your chair seat. Adjust your chair's height or use a footrest, if necessary, to maintain proper posture.
- Vary your work activities. Try to organize your work so that you do not have to type for extended periods of time. When you stop typing, try to do things that use both hands.

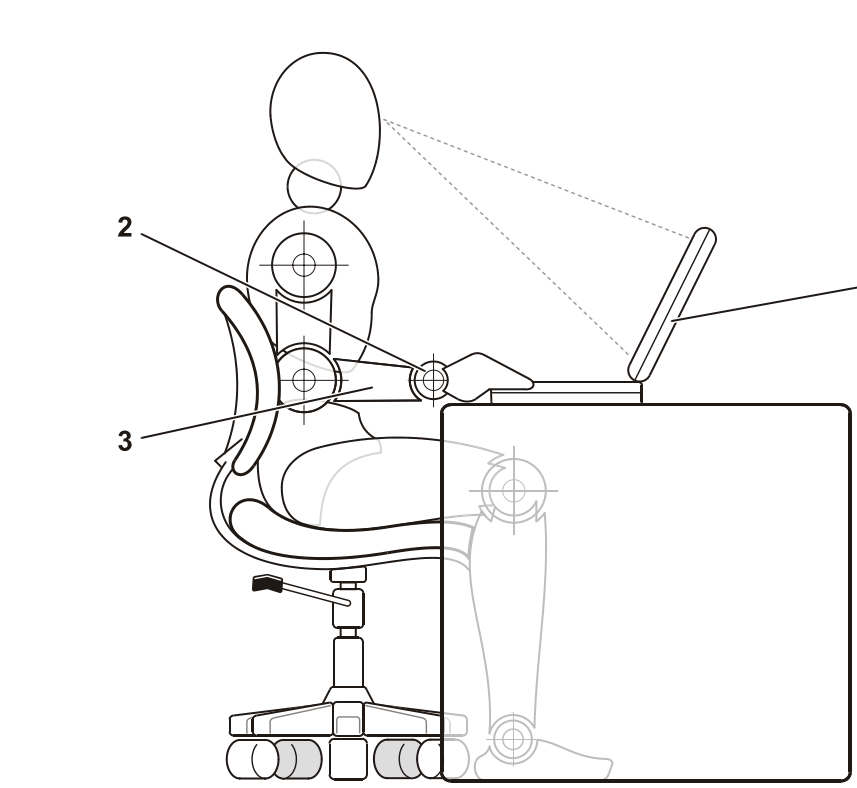

1

- 1 Computer positioned directly in front of user
- 2 Wrists relaxed and flat
- 3 Arms at desk level

#### When Removing or Installing Memory Modules

Before removing or installing memory modules, perform the following steps in the sequence indicated.

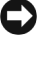

 NOTICE: The only time you should ever access the inside of your computer is when you are installing memory modules.

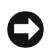

**NOTICE:** Wait 5 seconds after turning off the computer before disconnecting a peripheral device or removing a memory module to help prevent possible damage to the system board.

- **1** Turn off your computer and any attached peripherals.
- 2 Disconnect your computer and peripherals from electrical outlets to reduce the potential for personal injury or shock. Also, disconnect any telephone or telecommunication lines from the computer.
- **3** Remove the main battery from the battery compartment and, if necessary, the secondary battery from the modular bay.
- 4 Ground yourself by touching the unpainted metal surface of the I/O panel on the back of the computer.

While you work, periodically touch the I/O panel to dissipate any static electricity that might harm internal components.

#### Protecting Against Electrostatic Discharge

Static electricity can harm electronic components inside your computer. To prevent static damage, discharge static electricity from your body before you touch any of your computer's electronic components, such as a memory module. You can do so by touching an unpainted metal surface on the computer's I/O panel.

As you continue to work inside the computer, periodically touch an I/O connector to remove any static charge your body may have accumulated.

You can also take the following steps to prevent damage from electrostatic discharge (ESD):

- When unpacking a static-sensitive component from its shipping carton, do not remove the component from the antistatic packing material until you are ready to install the component. Just before unwrapping the antistatic packaging, be sure to discharge static electricity from your body.
- When transporting a sensitive component, first place it in an antistatic container or packaging.
- Handle all sensitive components in a static-safe area. If possible, use antistatic floor pads and workbench pads.

The following notice may appear throughout your Dell documentation to remind you of these precautions:

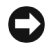

**NOTICE:** See "Protecting Against Electrostatic Discharge" in your System Information guide.

## Getting Started

To set up your computer, perform the following steps:

- 1 Unpack the accessories box (see ["Accessories Box Contents"](#page-17-0)).
- 2 Set aside the contents of the accessories box, which you will need to complete the setup of your computer.

The accessories box also contains user documentation and any software or additional hardware (such as PC Cards, drives, or batteries) you have ordered.

#### <span id="page-17-0"></span>Accessories Box Contents

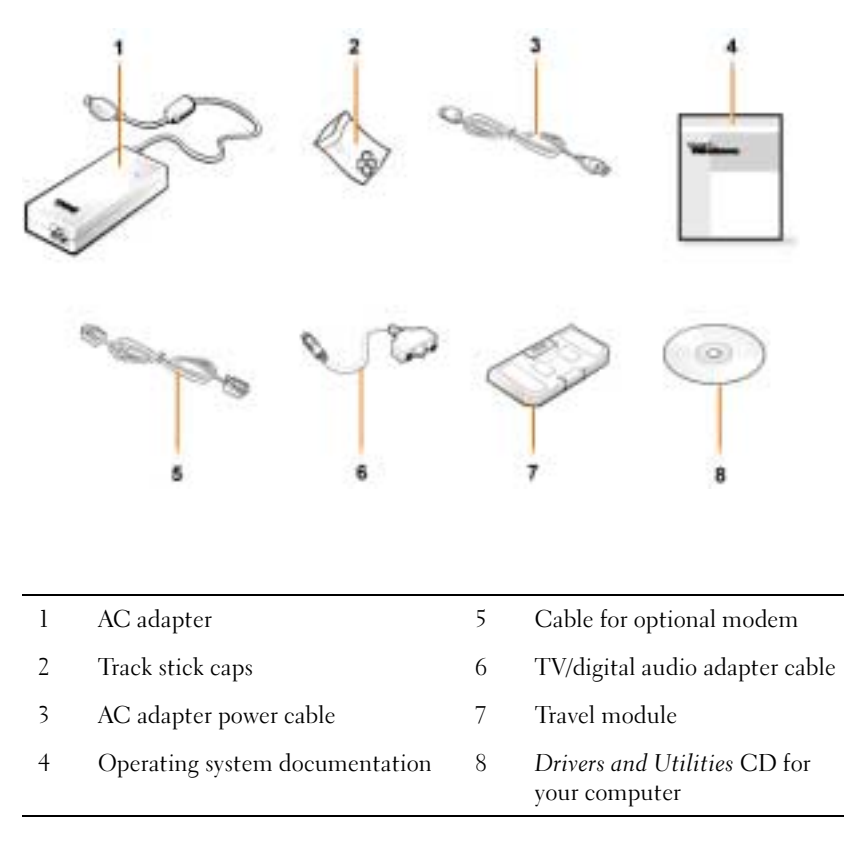

#### Connecting the AC Adapter

#### AC Adapter Connection

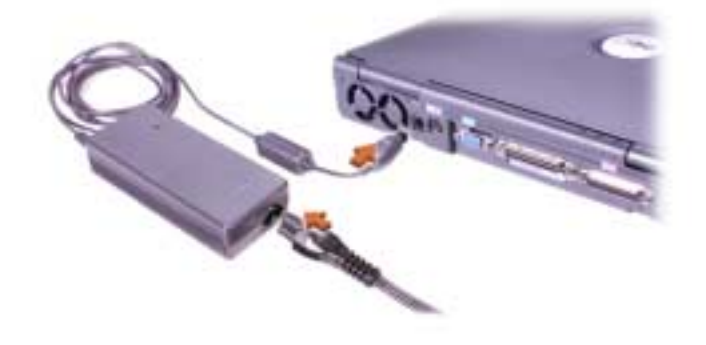

#### Turning On the Computer

To turn on the computer, open the computer display and press the power button (see ["Turning On the Computer"](#page-19-0)).

 $\mathbb Z$  NOTE: Do not dock the computer until it has been turned on and shut down at least once.

#### <span id="page-19-0"></span>Turning On the Computer

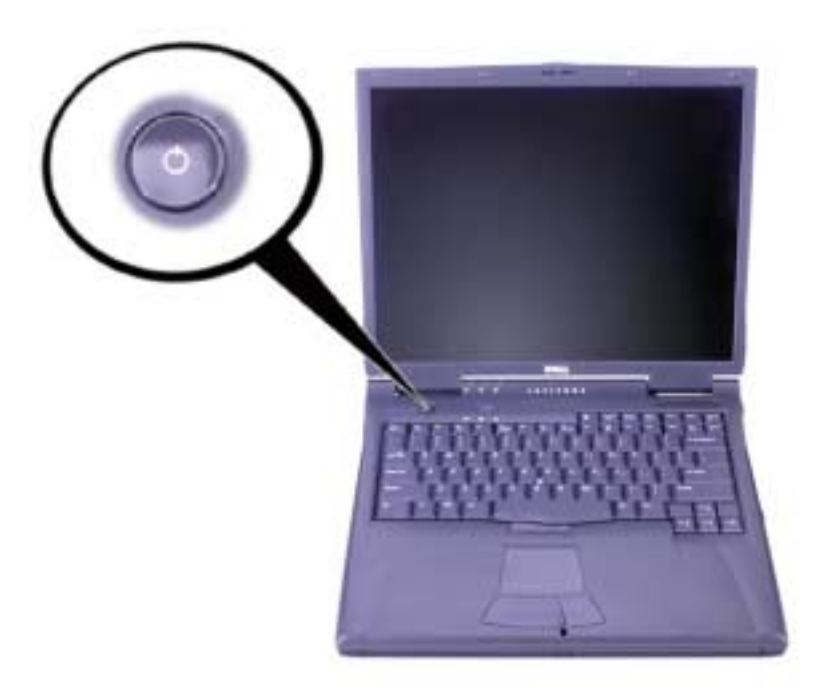

#### Computer Components

#### Front View

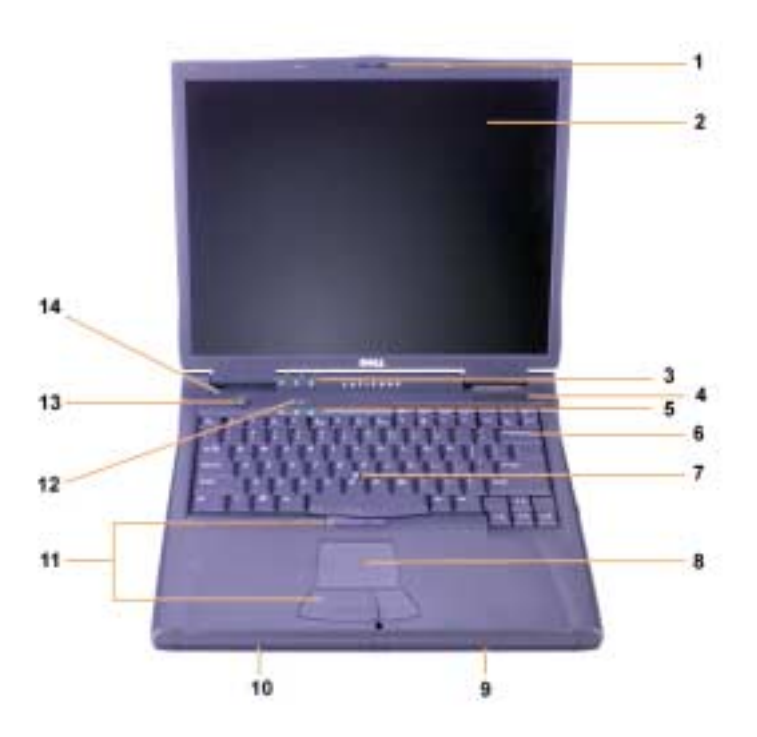

1 Display latch 8 Touch pad 2 Display 9 Battery 3 System status lights 10 Modular bay 4 Air intake 11 Track stick and touch pad buttons 5 Keyboard status lights 12 Dell™ AccessDirect™ key 6 Keyboard 13 Power button 7 Track stick 14 Internal microphone

#### Right Side View

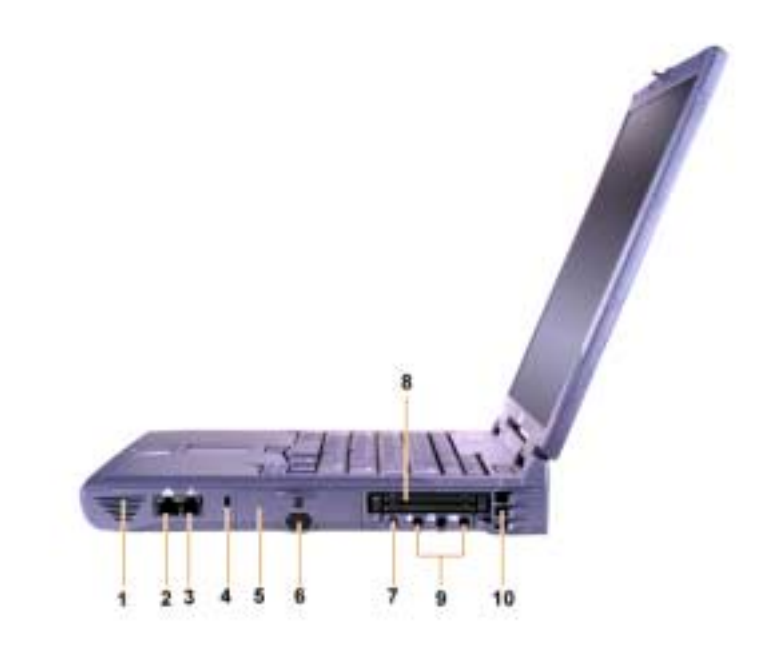

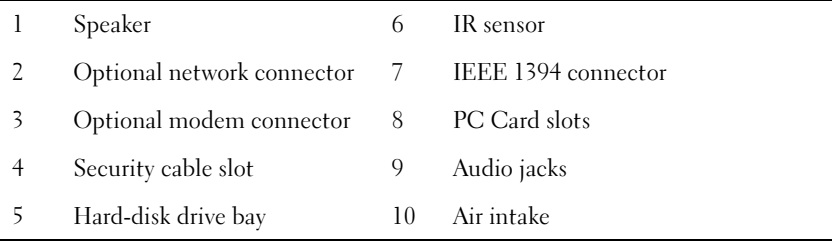

#### Back View

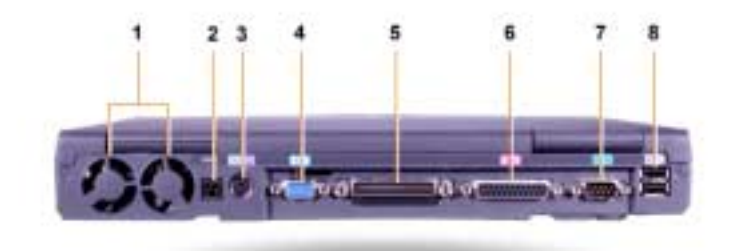

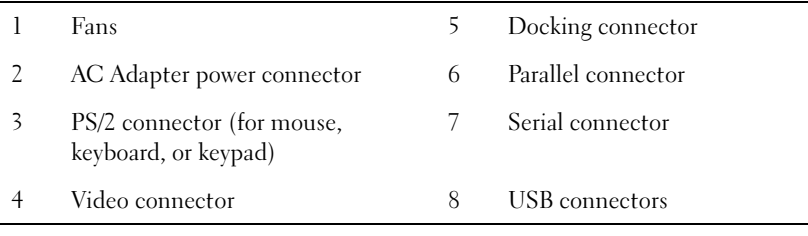

#### Left Side View

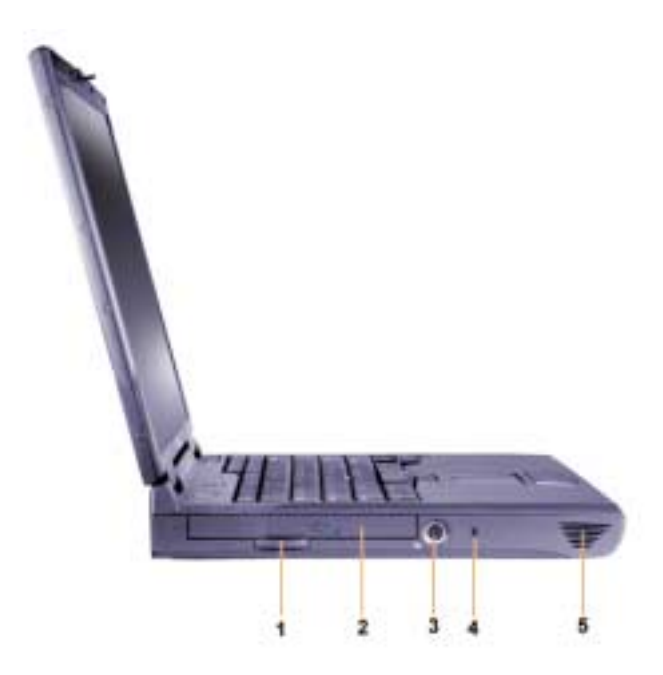

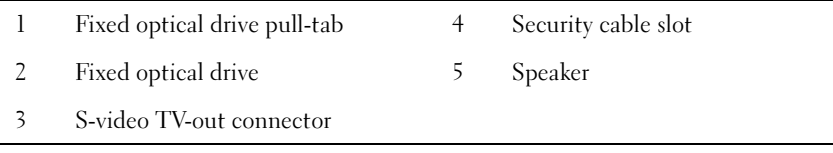

#### Replacing the Main Battery

 $\bigwedge$  CAUTION: Using the wrong battery type may present a risk of fire or explosion. Replace the battery only with the same or equivalent type purchased from Dell. You can use your computer's battery in any Latitude™ C-Family computer *except* for the Latitude CS or  $CSx$  computers. Do not attempt to use the battery in CS or CS $x$ , and do not use a battery from those computers in your computer.

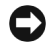

 $\Box$  **NOTICE:** To avoid data loss, do not replace a battery while the computer is turned on unless the computer is connected to an electrical outlet or a second battery is installed.

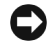

**C** NOTICE: Only use lithium ion batteries in your computer. The computer does not support nickel-metal hydride (NiMH) batteries.

Before installing a new battery, check the battery's charge by pressing the battery test button. The battery gauge will not light if the battery is completely drained.

To replace a battery in the battery bay, perform the following steps.

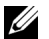

**NOTE:** For full instructions, see your *User's Guide*.

- 1 Save your work and close all open files and application programs.
- 2 If the computer is docked, undock it.
- **3** If the modular bay contains a battery, go to step 5.

**NOTICE:** If you choose to replace the battery with the computer in a standby or hibernate mode, you have up to 2 minutes to complete the battery replacement. After 2 minutes, the computer shuts down and you will lose any unsaved data.

- 4 If the only battery in the computer is in the battery bay and that is the battery you want to replace, either connect the computer to an electrical outlet or preserve your data in one of these ways.
	- Use suspend mode.
	- Use hibernate mode.

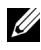

 $\mathbb Z$  NOTE: For more information about suspend and hibernate modes, see your User's Guide.

5 Close the computer display, turn the computer over, and remove the battery.

Battery Removal From the Battery Bay

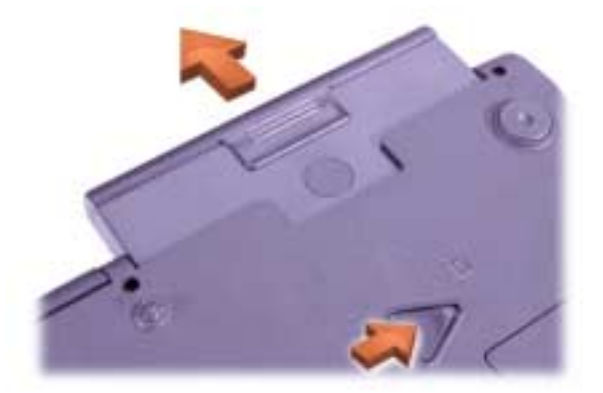

- 6 Slide the new battery firmly into the battery bay. You should hear a click when the battery is fully seated.
- **7** Depending on the power management mode the computer is in, press the power button or open the display to resume normal operation.

## Regulatory Notices

#### NOM Information (Mexico Only)

The following information is provided on the device(s) described in this document in compliance with the requirements of the official Mexican standards (NOM):

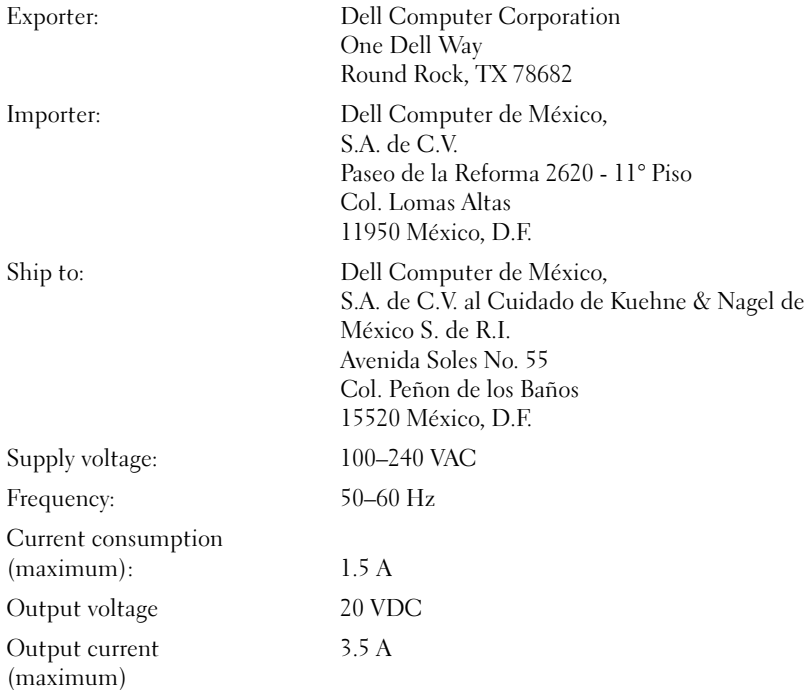

#### Información para NOM (únicamente para México)

La información siguiente se proporciona en el dispositivo o en los dispositivos descritos en este documento, en cumplimiento con los requisitos de la Norma Oficial Mexicana (NOM):

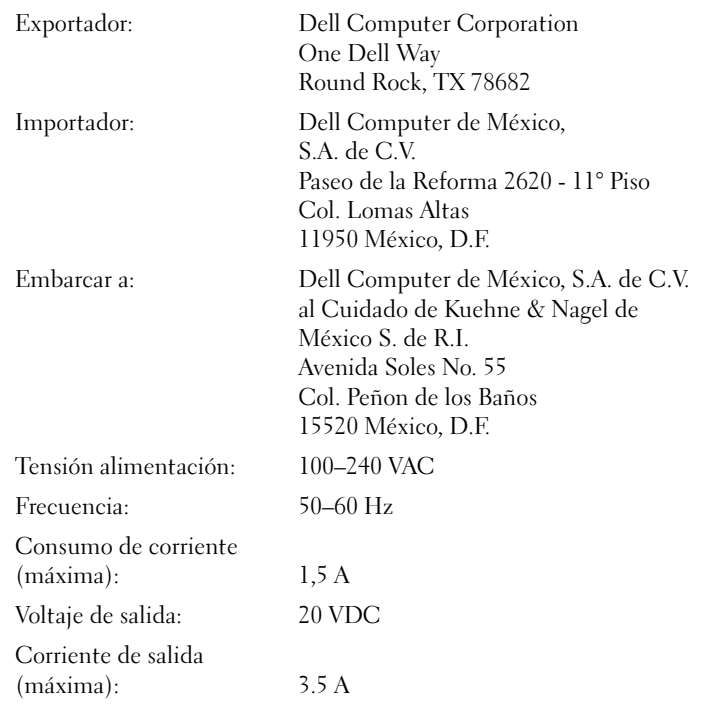

## Getting Help

Dell provides a number of tools to help you if your computer does not perform as expected. For information on these help tools, see your User's Guide.

If you have a computer problem and are unable to access the online User's Guide, use the Dell Diagnostics to help you determine the cause of the problem and to help you solve it. The diagnostics are on the Drivers and Utilities CD for your computer.

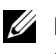

 $\mathbb Z$  NOTE: Run the diagnostics before you call Dell's technical support because the diagnostic tests provide information you may need when you call.

To start the diagnostics, perform the following steps:

- **1** Turn off the computer.
- 2 Undock the computer if you have it docked.
- 3 Turn on the computer.
- 4 Press <F2> at the start of the boot routine to access the system setup menu.

 $\mathbb Z$  NOTE: Write down your current boot sequence in the event that you want to restore it after running the Dell Diagnostics.

**5** Select the following boot sequence.

**NOTE:** You can boot only from a CD-ROM, CD-RW, or DVD-ROM drive installed as a fixed optical drive. You cannot boot from one of these modules installed in the modular bay.

- Boot First Device: Diskette Drive
- Boot Second Device: CD/DVD/CD-RW Drive
- Boot Third Device: Internal HDD
- 6 Insert the Drivers and Utilities CD into the CD-ROM drive.
- **7** Turn the computer off.
- 8 Turn the computer on.
- 9 When you have completed running the diagnostics, remove the Drivers and Utilities CD from the CD-ROM drive.

To change the boot sequence, repeat steps 1 through 6, customizing the boot sequence to fit your needs. Then restart your computer.

When you start the diagnostics, the Dell logo screen appears, followed by a message telling you that the diagnostics is loading. After the diagnostics loads, the Diagnostics Menu appears.

To select an option from this menu, highlight the option and press <Enter>, or press the key that corresponds to the highlighted letter in the option you choose.

**Dell™ Latitude™ C810** 

# **Informace o zařízení**

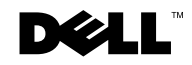

www.dell.com | support.dell.com

## **Poznámky a upozornění**

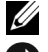

**POZNÁMKA:** POZNÁMKA označuje důležité informace usnadňující lepší využití počítače.

 $\bullet$  UPOZORNĚNÍ: UPOZORNĚNÍ označuje riziko poškození hardwaru nebo ztráty dat a radí, jak se těmto potížím vyhnout.

 **POZOR: Odstavec uvozený slovem POZOR popisuje riskantní situace, které mohou vést k potenciálně vážným zraněním.**

\_\_\_\_\_\_\_\_\_\_\_\_\_\_\_\_\_\_\_\_

Informace v tomto dokumentu se mohou měnit bez předchozího upozornění. 2001 Dell Computer Corporation. Všechna práva vyhrazena.

Jakákoli reprodukce bez písemného svolení společnosti Dell Computer Corporation je přísně zakázána.

Ochranné známky použité v textu: Dell, logo DELL, Latitude, TrueMobile, AccessDirect a DellWare jsou registrované ochranné známky společnosti Dell Computer Corporation; *Intel* a *Pentium* jsou registrované ochranné známky společnosti Intel Corporation; Microsoft a Windows jsou registrované ochranné známky společnosti Microsoft Corporation.

Jiné ochranné známky a obchodní názvy případně použité v tomto dokumentu mohou odkazovat na subjekty držící práva k těmto známkám a názvy jejich výrobků. Společnost Dell Computer Corporation odmítá vlastnické zájmy k ochranným známkám a obchodním názvům mimo své vlastní.

Tento produkt obsahuje technologie chráněné autorským právem a americkými patenty k metodám a jinými právy k intelektuálnímu vlastnictví náležejícími společnosti Macrovision Corporation a jiným vlastníkům. Používání těchto technologií musí být schváleno společností Macrovision Corporation a není-li touto společností stanoveno jinak, je povoleno pouze pro účely domácího nebo jiného omezeného zobrazování. Dekódování ani rozbor kódu nejsou povoleny.

## <span id="page-32-0"></span>**Informace o zařízení Dell™ Latitude™**

Příslušenství přenosného počítače Dell Latitude zahrnuje omezenou tištěnou dokumentaci. Tento dokument obsahuje úvodní a bezpečnostní informace, upozornění příslušných úřadů a informace o záruce pro počítače Dell a informace o další dostupné dokumentaci Dell a způsobech, jak ji získat.

#### **Další dostupná dokumentace**

List Začínáme s podrobnými pokyny k připojení počítače.

**24 POZNÁMKA:** List Začínáme není k dispozici pro všechny oblasti.

- *Uživatelské příručky* k počítači a dalším zařízením obsahují informace o práci s počítačem, pokyny k instalaci součástek (například paměťových modulů) a ke konfiguraci ovladačů a nástrojů, informace o instalačním programu a pokyny k práci se zařízeními. Informace uložené v elektronické formě na pevném disku jsou přístupné poklepáním na ikonu **uživatelské příručky** na pracovní ploše nebo v nabídce Start.
- Případné aktualizace dokumentace popisují změny počítače nebo softwaru. Tyto aktualizace si přečtěte *před* čtením jiné dokumentace, protože zpravidla obsahují nejnovější informace.
- Dokumentace k operačnímu systému doprovází operační systém, pokud jste si ho objednali od společnosti Dell.

#### **Dokumenty v síti WWW**

Na serveru podpory na adrese **http://support.dell.com** jsou k dispozici nejnovější verze dokumentů uložených na pevném disku i další informace o řešení problémů.

### **Bezpečnostní pokyny a pokyny k elektromagnetické kompatibilitě: Přenosné počítače**

Symboly používané v bezpečnostních pokynech a v pokynech k elektromagnetické kompatibilitě mají následující význam.

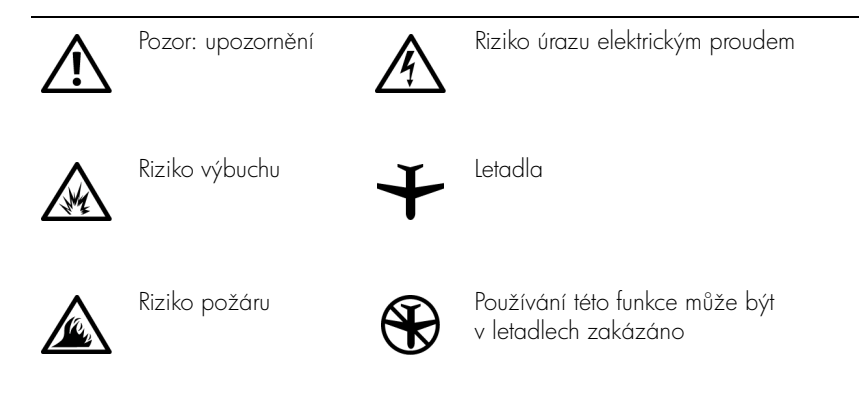

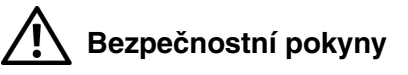

**Obecné**

- Nejste-li oprávněným servisním technikem, nepokoušejte se počítač opravovat vlastními silami. Vždy přesně dodržujte návod k instalaci.
- Pokud je před síťovým adaptérem prodlužovací kabel, zkontrolujte, zda celkový proud odebíraný zařízeními připojenými k prodlužovacímu kabelu nepřekračuje povolenou hodnotu.

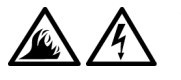

Do větracích ani jiných otvorů počítače nevkládejte žádné předměty. Mohlo by dojít ke zkratu vnitřních součástí a následnému požáru nebo úrazu elektrickým proudem.

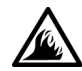

Při napájení počítače nebo nabíjení baterie umístěte síťový adaptér na větrané místo, například na stůl nebo na podlahu. Nezakrývejte ho papíry ani jinými předměty znemožňujícími chlazení. Adaptér nepoužívejte v obalu.

Při práci nepokládejte přenosný počítač na dlouhou dobu přímo na nechráněnou kůži. Teplota povrchu základny při běžném provozu roste (zvláště při napájení ze sítě). Trvalý kontakt s kůží může způsobit nepříjemné pocity a případně i spáleniny.

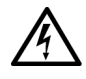

Počítač nepoužívejte ve vlhkém prostředí, například v blízkosti vany, dřezu či bazénu, ani ve vlhkém suterénu.

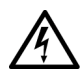

Pokud váš počítač obsahuje integrovaný nebo přídavný modem (PC Card), před bouřkou odpojte kabel modemu, aby nedošlo k úrazu elektrickým proudem po p5enesení blesku telefonním vedením.

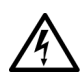

- Pro zamezení riziku úrazu elektrickým proudem nepřipojujte ani neodpojujte kabely a zařízení neopravujte ani nekonfigurujte během bouřky. Počítač nepoužívejte za bouřky jinak než po odpojení všech kabelů a při napájení z baterií.
- Pokud váš počítač obsahuje modem, musí mít kabel modemu minimální průřez vodičů 26 AWG  $(0,13 \text{ mm}^2)$ a modulární zástrčku RI-11 splňující normy FCC.
- Karty PC Card mohou být za provozu velmi horké. Při vyjímání karet PC Card po dlouhém používání pracujte opatrně.
- Před čištěním počítače odpojte napájení. Počítač čistěte měkkým hadříkem navlhčeným vodou. Nepoužívejte tekuté čisticí prostředky ani spreje. Ty mohou obsahovat hořlavé látky.

## **Napájení (Bezpečnostní pokyny,** *pokračování***)**

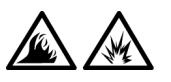

- Používejte pouze adaptér dodávaný společností Dell, schválený pro použití s tímto počítačem. Použití jiného adaptéru může způsobit požár nebo výbuch.
- Před připojením počítače do zásuvky zkontrolujte, zda napětí a frekvence zdroje souhlasí s hodnotami uvedenými na adaptéru.
- Chcete-li vypnout napájení počítače, vypněte ho, odpojte baterie a odpojte sít'ový adaptér ze zásuvky.

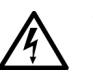

- Sít'ový adaptér i napájecí kabely periferií zapojujte do řádně uzemněných zdrojů napájení, aby nedošlo k úrazu elektrickým proudem. Tyto napájecí kabely mohou mít třívodičové zástrčky zajišťující uzemnění. Nepoužívejte adaptéry zástrček ani neodstraňujte zemnicí kolík. Používáte-li prodlužovací kabel, použijte vhodný dvojvodičový nebo třívodičový typ odpovídající napájecímu kabelu adaptéru.
- Zkontrolujte, zda na napájecím kabelu adaptéru nic neleží a zda kabel není umístěn tak, že by o něj mohl někdo zakopnout nebo na něj stoupnout.

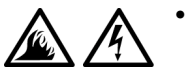

• Používáte-li prodlužovací kabel s více zásuvkami, zapojujte napájecí kabel adaptéru opatrně. Některé zásuvky prodlužovacích kabelů umožňují nesprávné zapojení zástrčky. Nesprávné zapojení zástrčky napájení může způsobit trvalé poškození počítače, úraz elektrickým proudem či požár. Zkontrolujte, zda se zemnicí kolík zástrčky zasouvá do odpovídajícího zemnicího kontaktu prodlužovacího kabelu.
## **Baterie (Bezpečnostní pokyny,** *pokračování***)**

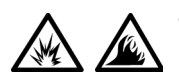

• Používejte pouze baterie Dell, schválené pro použití s tímto počítačem. Používání jiných typů může zvýšit riziko požáru či výbuchu.

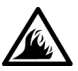

- Baterie nepřenášejte v kapse, kabelce ani na jiném místě, kde by kovové předměty (například klíče nebo sponky) mohly zkratovat svorky baterie. Vznikající velký proud může vyvolat extrémně vysoké teploty a způsobit poškození baterie, požár či popáleniny.
- Při nesprávném zacházení s baterií hrozí popálení. Baterii nerozebírejte. S poškozenou nebo prosakující baterií zacházejte zvláště opatrně. Je-li baterie poškozena, může z článků unikat elektrolyt, který způsobuje zranění.
- Udržujte mimo dosah dětí.

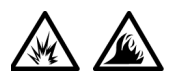

• Počítač ani baterii neskladujte ani neponechávejte v blízkosti zdrojů tepla jako jsou radiátory, krby, kamna, elektrické přímotopy nebo jiné zdroje tepla. Přehřáté baterie mohou vybuchnout nebo z nich mže unikat horký plyn či kapalina. Hrozí tak nebezpečí požáru.

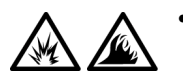

Baterie z počítače nevyhazujte do ohně ani s běžným domovním odpadem. Mohly by vybuchnout. Použité baterie zlikvidujte podle pokynů výrobce nebo požádejte o pokyny místní úřad pro nakládání s odpady. Vybité či poškozené baterie zlikvidujte bez zbytečného odkladu.

#### **Letecká doprava (Bezpečnostní pokyny,** *pokračování***)**

Provoz počítačů Dell™ na palubách letadel mohou usměrňovat některé předpisy letecké organizace FAA a omezení přepravců. Takové předpisy mohou na palubě letadel například zakazovat používání osobních elektronických zařízení, která jsou schopna řízeně přenášet radiové frekvence nebo jiné elektromagnetické signály.

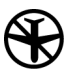

Těmto omezením nejlépe vyhovíte, když před nástupem do letadla vypnete na přenosném počítači Dell zařízení jako je Dell TrueMobile™ nebo jiné zařízení pro bezdrátovou komunikaci (pokud je jím počítač vybaven), a dále se budete 5ídit pokyny letového personálu týkajícími se takových zařízení.

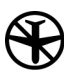

Používání osobních elektronických zařízení, například přenosných počítačů, může být na palubě zakázáno během kritických fází letu, tedy při startu a přistání. Některé letecké společnosti mohou kritickou fázi letu definovat jako veškerou dobu, kdy se letadlo nachází pod letovou hladinou 3 050 m (10 000 stop). Dodržujte pokyny leteckých společností týkající se používání osobních elektronických zařízení.

#### **Pokyny k elektromagnetické kompatibilitě (EMC)**

- Používejte stíněné kabely, které zajišt'ují dodržení příslušné klasitikace EMC v daném prostředí. Kabel pro paralelní tiskárny můžete získat od společnosti Dell. Kabel mžete objednat na webovém serveru společnosti Dell na adrese http://www.dell.com.
- Statická elektřina může ohrozit elektronické součástky uvnitř počítače. Před dotykem elektronických součástí uvnitř počítače (například paměť ového modulu) vybijte statickou elektřinu ze svého těla, aby jejím působením nedošlo k poškození součástek. Statickou elektřinu můžete vybít dotykem nenatřeného kovového povrchu V/V panelu počítače.

Elektromagnetické rušení (EMI) je každý signál nebo vyzařování šířené ve volném prostoru nebo po napájecích či signálních vodičích, ohrožující fungování radiové navigace či jiných bezpečnostních systém nebo znehodnocující, blokující či opakovaně přerušující licencované radiokomunikační systémy. Váš počítač Dell je konstruován tak, aby vyhověl příslušným ustanovením týkajícím se elektromagnetického rušení. Jakékoli změny či úpravy, které nejsou výslovně schváleny společností Dell, mohou anulovat vaše oprávnění provozovat toto zařízení. Další informace příslušných orgánů týkající se tohoto počítače naleznete v elektronické *uživatelské příručce*.

#### **Při práci s počítačem**

Dodržováním následujících bezpečnostních pokynů chraňte počítač před poškozením:

- Počítač před zahájením práce umístěte na rovný povrch.
- Při cestách neodbavujte počítač jako zavazadlo. Počítač můžete poslat rentgenovým bezpečnostním zařízením, ale nikdy ho nepronášejte detektorem kovů. Pokud počítač odbavujete jako příruční zavazadlo, mějte připraveny nabité baterie, abyste ho mohli na požádání zapnout.
- Pokud máte při cestování vyjmutý pevný disk, zabalte ho do nevodivého materiálu, například do látky nebo papíru. Pokud disk odbavujete jako příruční zavazadlo, připravte se na možnost, že ho budete muset nainstalovat do počítače. Pevný disk můžete poslat rentgenovým bezpečnostním zařízením, ale nikdy ho nepronášejte detektorem kovů.
- Při cestách neodkládejte počítač do úložných prostorů nad hlavou, kde by mohl klouzat. Počítač nepouštějte na zem ani nevystavujte mechanickým otřesům.
- Chraňte počítač, baterie a pevný disk před nepříznivými vlivy prostředí, jako jsou nečistoty, prach, potraviny, kapaliny, teplotní extrémy a dlouhodobé vystavení slunečnímu záření.
- Při přemist'ování počítače mezi prostředími s velkými rozdíly teplot či vlhkosti mže na počítači nebo v počítači vzniknout kondenzační vlhkost. Ta může počítač poškodit. Před uvedením počítače do provozu vyčkejte, než se vzniklá vlhkost vypaří.
- **UPOZORNĚNÍ:** Pokud počítač přemisť ujete z chladného prostředí do teplejšího nebo z velmi teplého prostředí do chladnějšího, vyčkejte před zapnutím, než se počítač aklimatizuje na teplotu místnosti.
- Při odpojování kabel vytahujte za konektor nebo za příslušné očko, nikdy netahejte za kabel. Při vytahování udržujte konektor v rovné poloze, abyste neohnuli vývody. Před připojováním kabelu zkontrolujte, zda jsou oba konektory správně orientovány a nasazeny.
- Se součástmi zacházejte opatrně. Součástky, například paměťové moduly, držte za hrany, nikoli za vývody.
- Při vyjímání paměťového modulu ze základní desky nebo při odpojování periferního zařízení vyčkejte po vypnutí počítače nejméně 5 sekund. Zabráníte tak možnému poškození základní desky.
- Displej čistěte měkkým čistým hadříkem a běžným čisticím prostředkem na okna neobsahujícím vosk ani brusné látky. Cisticí prostředek naneste na hadřík a stírejte jím displej shora dolů. Je-li na displeji tuk nebo jiná znečisťující látka, použijte místo čisticího prostředku na okna izopropylalkohol.
- Při namočení nebo poškození počítače postupujte podle pokynů uvedených v části "Rešení problémů s počítačem" *uživatelské příručky* dodané s počítačem. Pokud po absolvování těchto postupů zjistíte, že počítač nepracuje správně, obrat'te se na společnost Dell. (Příslušné telefonní číslo naleznete v části "Nápověda a pomoc" *uživatelské* příručky dodané s počítačem.)

#### **Ergonomická pravidla pro práci s počítačem**

 **POZOR: Nesprávné nebo dlouhodobé používání klávesnice může vést k újmě na zdraví.**

#### **POZOR: Dlouhodobé sledování obrazovky nebo externího monitoru může namáhat zrak.**

Pro své pohodlí a zachování produktivity práce dodržujte při nastavování počítače a práci s ním následující ergonomické pokyny:

- Počítač při práci umístěte přímo před sebe.
- Nastavte sklon, kontrast a jas obrazovky a okolní osvětlení (stropní světla, stolní lampy a závěsy či žaluzie v okolních oknech) tak, abyste minimalizovali odrazy a lesk obrazovky.
- Pokud pracujete s externím monitorem, umístěte ho do vhodné vzdálenosti (obvykle 510 až 610 mm od očí). Když sedíte před monitorem, zajistěte, aby obrazovka monitoru byla v úrovni vašich očí nebo o něco níže.
- Používejte židli s dobrou podporou bederní páteře.
- Při práci s klávesnicí, dotykovou podložkou, tyčinkou nebo externí myší držte předloktí vodorovně a zápěstí v pohodlné neutrální poloze.
- Při práci s klávesnicí, dotykovou podložkou nebo tyčinkou vždy používejte podporu zápěstí. Při práci s externí myší si ponechejte prostor pro opření rukou.
- Paže ponechejte volně svěšené podél těla.
- Seďte vzpřímeně s nohama opřenýma o podlahu, stehna ve vodorovné poloze.
- P5i sezení dbejte na to, aby tíha nohou spočívala na podlaze a nikoli na přední straně sedadla. Správné poloze těla můžete napomoci podložkou pod nohy.
- Střídejte různé pracovní činnosti. Zkuste si práci zorganizovat tak, abyste nemuseli po delší dobu bez přestání psát. Jakmile dopíšete, zkuste dělat nějakou práci, při které používáte obě ruce.

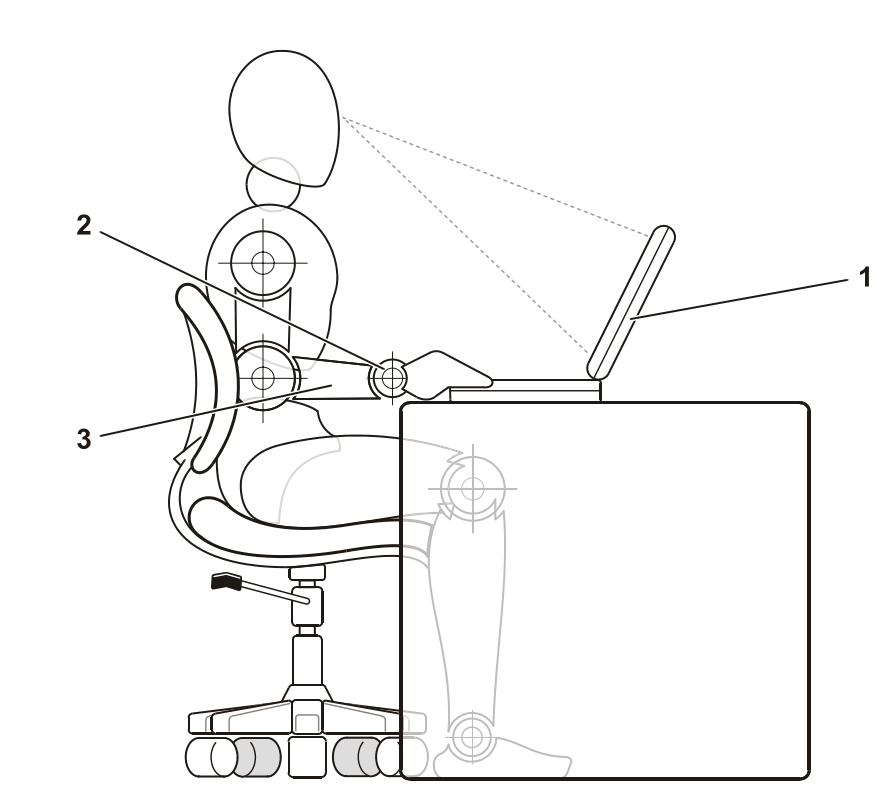

- 1 Počítač umístěný přímo před uživatelem
- 2 Uvolněná a rovná zápěstí
- 3 Ruce v úrovni stolu

#### **Odstraňování a instalace pamět'ových modulů**

Před odstraňováním či instalací paměťových modulů proveďte následující postup:

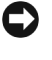

**UPOZORNĚNÍ:** Jediný případ, kdy můžete zasahovat dovnitř počítače, je instalace paměťových modulů.

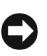

**UPOZORNĚNÍ:** Při vyjímání paměťového modulu ze základní desky nebo při odpojování periferního zařízení vyčkejte po vypnutí počítače nejméně 5 sekund. Zabráníte tak možnému poškození základní desky.

- **1** Vypněte počítač a všechny připojené periferie.
- **2** Odpojte počítač a periferie ze zásuvek. Zabráníte tak riziku úrazu elektrickým proudem. Od počítače odpojte i všechny telefonní a komunikační linky.
- **3** Ze zásuvky pro baterii vyjměte hlavní baterii. Je-li použita, vyjměte také sekundární baterii z modulární jednotky.
- **4** Uzemněte se dotykem nenatřeného kovového povrchu V/V panelu v zadní části počítače.

Během práce se pravidelně dotýkejte V/V panelu, abyste vybili statickou elektřinu, která by mohla poškodit vnitřní součásti počítače.

#### **Ochrana proti elektrostatickým výbojům**

Statická elektřina může ohrozit elektronické součástky uvnitř počítače. Před dotykem elektronických součástí uvnitř počítače (například paměťového modulu) vybijte statickou elektřinu ze svého těla, aby jejím působením nedošlo k poškození součástek. Statickou elektřinu můžete vybít dotykem nenatřeného kovového povrchu V/V panelu počítače.

Při práci uvnitř počítače se pravidelně dotýkejte V/V konektoru, abyste vybili statickou elektřinu, která se mohla nashromáždit na vašem těle.

Poškození elektrostatickým výbojem můžete zabránit také následujícím postupem:

- Při vybalování nevyjímejte citlivé součásti z antistatického obalu, dokud nejste připraveni na instalaci. Těsně před rozbalením antistatického obalu vybijte statickou elektřinu z těla.
- Při přepravě nejprve citlivé součásti uložte do antistatické nádoby nebo obalu.
- Se všemi citlivými součástmi pracujte na pracovišti chráněném před statickou elektřinou. Je-li to možné, používejte antistatické podložky pod nohy a na pracovní plochu.

Na tento postup vás v dokumentaci k zařízením Dell upozorňuje následující poznámka:

**UPOZORNĚNÍ:** Viz část "Ochrana proti elektrostatickým výbojům" v příručce Informace o zařízení.

### **Začínáme**

Při instalaci počítače proveďte následující postup:

- 1 Rozbalte krabici s příslušenstvím (viz "Obsah krabice s příslušenstvím").
- **2** Obsah krabice s příslušenstvím budete používat při instalaci počítače.

V krabici s příslušenstvím je i dokumentace a objednaný software či doplňkový hardware (například karty PC Card, jednotky a baterie).

#### <span id="page-43-0"></span>**Obsah krabice s příslušenstvím**

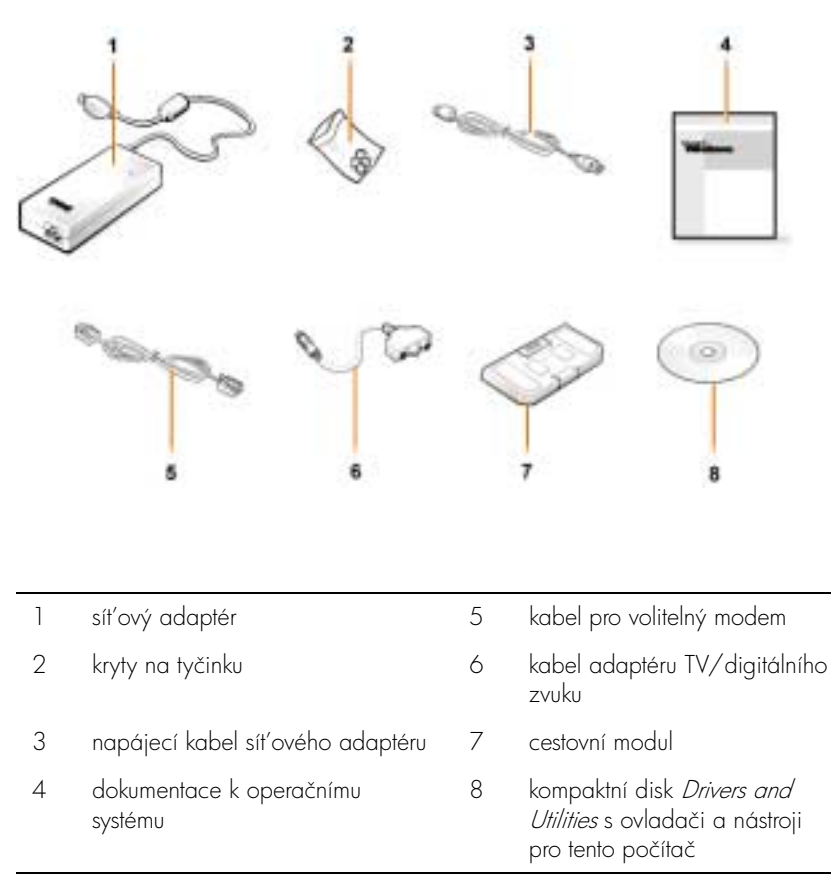

#### **Připojení sít'ového adaptéru**

**Připojení sít'ového adaptéru**

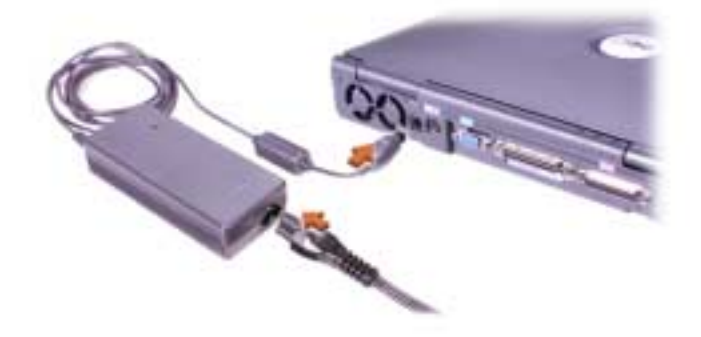

#### **Zapnutí počítače**

Počítač zapnete otevřením displeje a stisknutím tlačítka napájení (viz číst "[Zapnutí počítače](#page-45-0)").

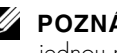

**2 POZNÁMKA:** Počítač nevkládejte do základnové stanice, dokud ho nejméně jednou nezapnete a nevypnete.

#### <span id="page-45-0"></span>**Zapnutí počítače**

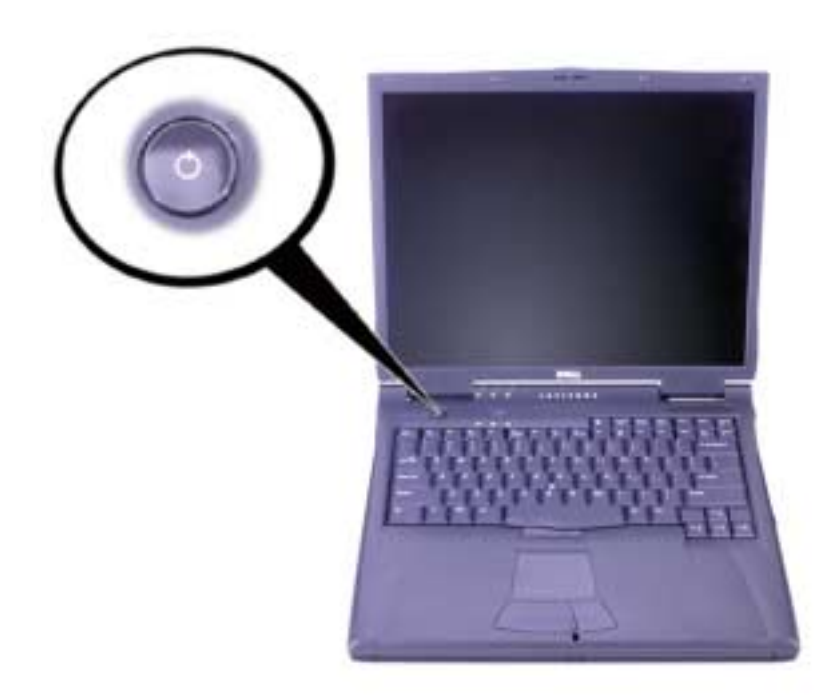

#### **Součásti počítače**

#### **Pohled zepředu**

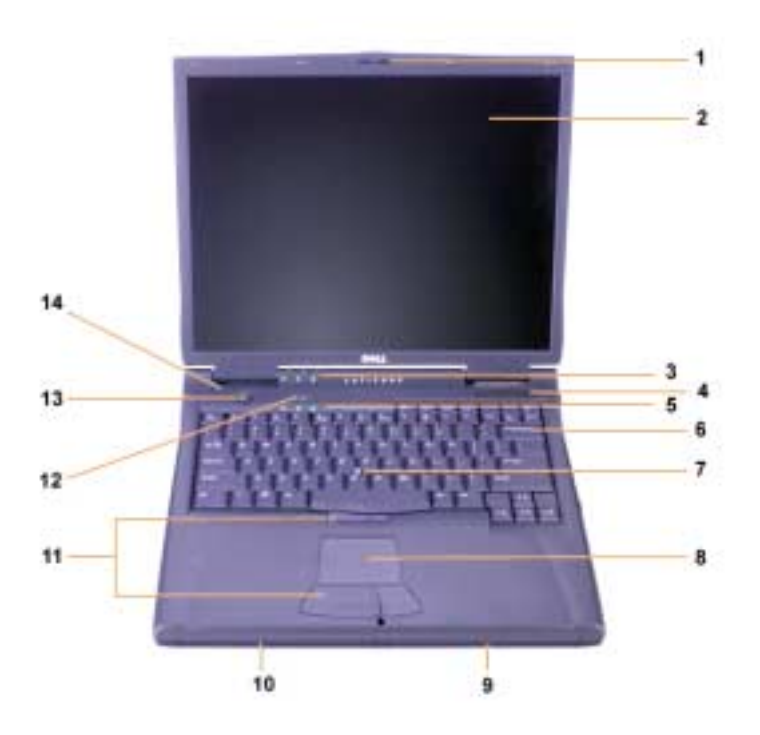

- 
- 2 Obrazovka 9 Baterie
- 
- 
- 
- 
- 
- 1 Západka displeje 8 Dotyková podložka
	-
- 3 Kontrolky zařízení 10 Modulární jednotka
- 4 Vstup vzduchu 11 Tlačítka pro tyčinku a dotykovou podložku
- 5 Kontrolky klávesnice 12 Klávesa Dell™ AccessDirect™
- 6 Klávesnice 13 Tlačítko napájení
- 7 Tyčinka 14 Vestavěný mikrofon

#### **Pohled zprava**

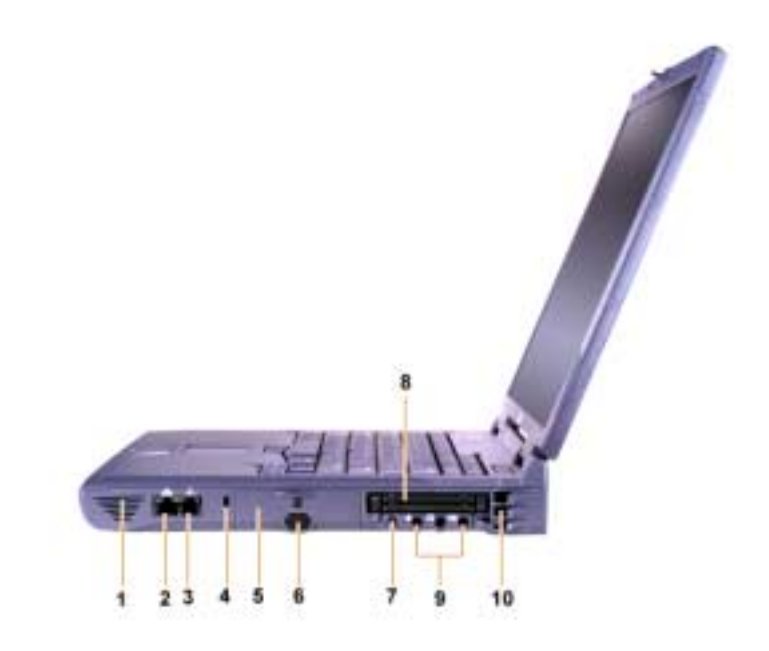

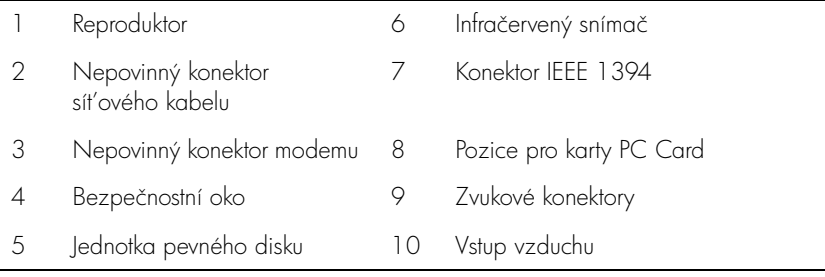

#### **Pohled zezadu**

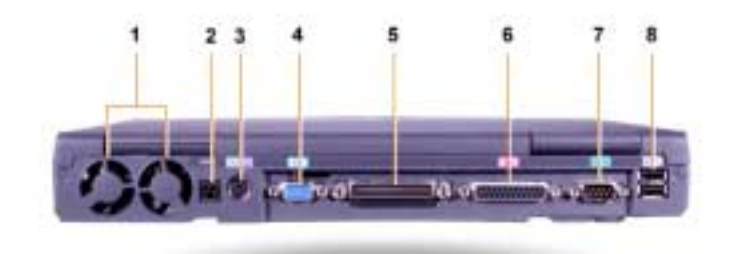

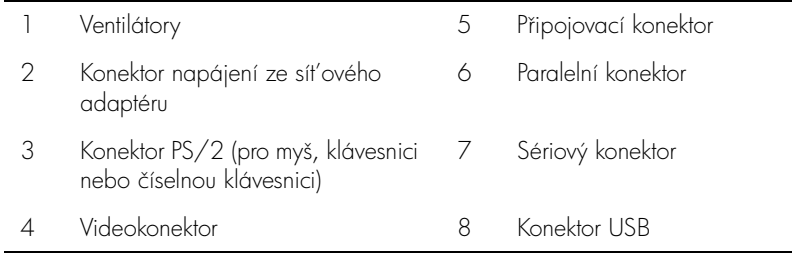

#### **Pohled zleva**

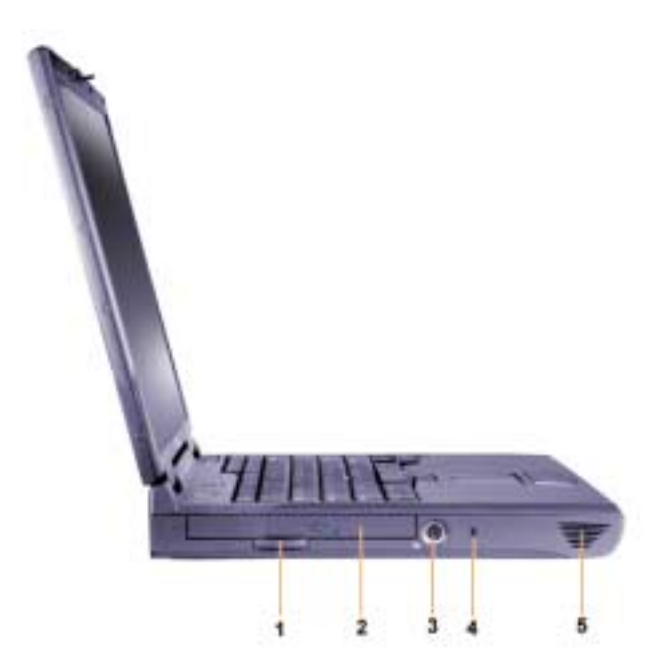

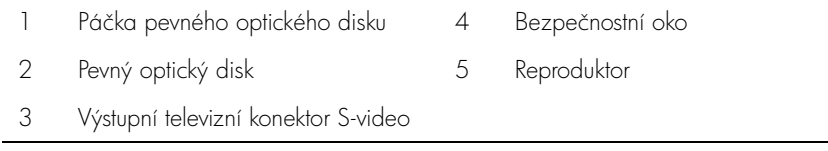

#### **Výměna hlavní baterie**

 **POZOR: Používání nesprávných typů baterií může vyvolat riziko požáru či výbuchu. Baterie nahrazujte pouze stejným nebo odpovídajícím typem zakoupeným u společnosti Dell. Baterii z tohoto počítače můžete používat ve všech počítačích Latitude™ C** *kromě* **počítačů Latitude CS nebo CS***x***. Baterii z tohoto počítače se nepokoušejte používat v počítačích řady CS ani CS***x* **a baterie z počítačů uvedených řad nepoužívejte v tomto počítači.**

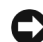

**UPOZORNĚNÍ:** Aby nedošlo ke ztrátě dat, neměňte baterie v zapnutém počítači, který není připojen k elektrické zásuvce a není v něm sekundární baterie.

 **UPOZORNĚNÍ:** V počítači používejte pouze lithium iontové baterie. Počítač nepodporuje baterie NiMH.

Před instalací nové baterie stiskněte tlačítko zkoušky baterie a vyzkoušejte její nabití. Je-li baterie zcela vybitá, indikátor se vbec nerozsvítí.

Při výměně baterie použijte následující postup.

**POZNÁMKA:** Podrobné pokyny naleznete v uživatelské příručce.

- **1** Uložte všechny otevřené soubory a ukončete všechny aplikace.
- **2** Je-li počítač vložen v základnové stanici, vyjměte ho.
- **3** Je-li v modulární jednotce baterie, přejděte ke kroku 5.

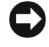

**UPOZORNĚNÍ:** Chcete-li vyměňovat baterie v počítači v pohotovostním režimu (nebo v režimu spánku), máte na výměnu baterie nejvíce 2 minuty. Po uplynutí 2 minut se počítač vypne a ztratíte veškerá neuložená data.

- **4** le-li jediná baterie v počítači umístěna v zásuvce pro baterie a chcete ji vyměnit, připojte počítač k elektrické zásuvce *nebo* některým z uvedených způsobů uložte data.
	- Zapněte režim spánku.
	- Zapněte režim spánku s uložením na disk.

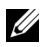

**POZNÁMKA:** Další informace o těchto režimech naleznete v uživatelské příručce.

**5** Zavřete displej počítače a počítač převrat'te. Vyjměte baterii.

#### **Vyjmutí baterie ze zásuvky pro baterii**

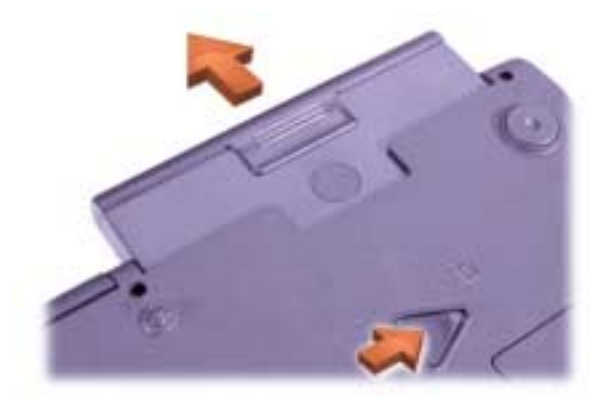

- **6** Novou baterii silně zatlačte do zásuvky pro baterii. Při správném usazení baterie uslyšíte zacvaknutí.
- **7** Podle režimu úspory energie, ve kterém se počítač nachází, se vrat'te k běžné práci stisknutím tlačítka napájení nebo otevřením displeje.

### **Získání nápovědy**

Společnost Dell nabízí několik nástrojů pomáhajících v případě, že počítač nepracuje podle očekávání. Informace o těchto pomocných nástrojích naleznete v uživatelské příručce.

Máte-li problém s počítačem a nejste schopni přistupovat k elektronické uživatelské příručce, zkuste s pomocí diagnostického programu Dell Diagnostics zjistit příčinu problému a vyřešit ji. Diagnostický program naleznete na kompaktním disku Drivers and Utilities s ovladači a nástroji pro tento počítač.

**24 POZNÁMKA:** Diagnostický program spusť te ještě před případným vznesením dotazu na technickou podporu společnosti Dell. Výsledky diagnostických zkoušek můžete při rozhovoru s oddělením podpory potřebovat.

Diagnostický program můžete spustit následujícím postupem:

- **1** Vypněte počítač.
- **2** Je-li počítač v základnové stanici, vyjměte ho.
- **3** Zapněte počítač.
- **4** Na začátku zavádění operačního systému stiskněte klávesu <F2>. Zobrazí se nabídka nastavení systému.

**24 POZNÁMKA:** Chcete-li se po ukončení diagnostiky vrátit k aktuálnímu pořadí jednotek při zavádění operačního systému, zapište si ho.

**5** Zadejte následující pořadí jednotek.

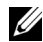

*POZNÁMKA: Operační systém můžete zavést pouze z jednotky* CD-ROM, CD-RW nebo DVD-ROM nainstalované jako pevný optický disk. Z jednotek nainstalovaných v modulární jednotce operační systém zavést nelze.

- Boot First Device (první jednotka pro zavádění): Diskette Drive (disketová jednotka)
- Boot Second Device (druhá jednotka pro zavádění): CD/DVD/CD-RW Drive (jednotka CD/DVD/CD-RW)
- Boot Third Device (třetí jednotka pro zavádění): Internal HDD (vestavěný pevný disk)
- **6** Do jednotky CD-ROM vložte kompaktní disk s ovladači a nástroji (Drivers and Utilities).
- **7** Vypněte počítač.
- 8 Zapněte počítač.
- **9** Po ukončení diagnostického programu vyjměte z jednotky CD-ROM kompaktní disk s ovladači a nástroji (Drivers and Utilities).

Chcete-li změnit pořadí jednotek při zavádění operačního systému, upravte je kroky 1 až 6 podle svých potřeb. Poté znovu spusť te počítač.

Při spuštění diagnostického programu se zobrazí nejprve logo společnosti Dell a poté zpráva o zavádění diagnostického programu do paměti. Po zavedení program zobrazí nabídku diagnostiky (Diagnostics).

Chcete-li použít některou volbu této nabídky, vyberte ji a stiskněte klávesu <Enter> nebo stiskněte klávesu odpovídající zvýrazněnému písmenu dané volby.

Dell<sup>™</sup> Latitude<sup>™</sup> C810

# Systeminformation

**DELL** 

www.dell.com | support.dell.com

### Bemærkninger, meddelelser og advarsler

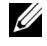

**BEMÆRK!** En BEMÆRKNING angiver vigtige oplysninger, som du kan bruge til at udnytte computeren optimalt.

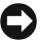

 MEDDELELSE: En MEDDELELSE angiver enten mulig beskadigelse af hardware eller tab af data og oplyser dig om, hvordan du kan undgå dette problem.

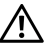

 ADVARSEL! En ADVARSEL angiver en eventuelt farlig situation, som kan resultere i alvorlige skader, hvis ikke den undgås.

\_\_\_\_\_\_\_\_\_\_\_\_\_\_\_\_\_\_\_\_

Oplysningerne i dette dokument kan ændres uden varsel. © 2001 Dell Computer Corporation. Alle rettigheder forbeholdes.

Enhver form for gengivelse uden skriftlig tilladelse fra Dell Computer Corporation er strengt forbudt.

Anvendte varemærker i denne tekst: Dell, DELL-logoet, Latitude, TrueMobile, AccessDirect og DellWare er varemærker tilhørende Dell Computer Corporation. Intel og Pentium er registrerede varemærker tilhørende Intel Corporation. Microsoft og Windows er registrerede varemærker tilhørende Microsoft Corporation.

Andre varemærker og firmanavne kan være brugt i dette dokument til at henvise til enten de fysiske eller juridiske personer, som gør krav på mærkerne og navnene, eller til deres produkter. Dell Computer Corporation fraskriver sig enhver tinglig rettighed for så vidt angår varemærker og firmanavne, som ikke er deres egne.

Dette produkt inkorporerer teknologi til ophavsretlig beskyttelse, der er omfattet af metodekrav indeholdt i visse patenter i USA og andre immaterielle rettigheder, der ejes af Macrovision Corporation og andre rettighedsindehavere. Brug af denne teknologi til ophavsretlig beskyttelse skal være autoriseret af Macrovision Corporation og er kun beregnet til hjemmebrug og andre begrænsede former for gennemsyn, medmindre der er givet tilladelse til andet af Macrovision Corporation. Reverse engineering eller disassemblering er ikke tilladt.

### Dell™ Latitude™ Systeminformation

Æsken med tilbehør til den bærbare Dell Latitude-computer indeholder en begrænset trykt dokumentation. Dette dokument indeholder oplysninger om, hvordan du kommer i gang, sikkerheds-, godkendelses- og garantioplysninger vedrørende Dell-computeren samt oplysninger om andre Dell-dokumenter, der er til rådighed, og oplysninger om, hvordan disse kan anskaffes.

#### Andre dokumenter til rådighed

- Oversigten Kom godt i gang, der giver trinvis vejledning i, hvordan computeren tilsluttes.
- **BEMÆRK!** Oversigten *Kom godt i gang* findes ikke i alle lande.
- I brugerhåndbøgerne til computeren og andre enheder finder du oplysninger om brug af computeren, installation af forskellige dele, f.eks. hukommelsesmoduler, konfiguration af drivere og funktioner, om brug af systeminstallationsprogrammet og om brug af computerens enheder. Dobbeltklik på ikonet Brugerhåndbog på skrivebordet eller i menuen Start for at få adgang til de elektroniske oplysninger på harddisken.
- Sammen med computeren leveres under tiden dokumentationsopdateringer, som beskriver eventuelle ændringer af computeren eller softwaren. Læs altid disse opdateringer, inden du læser anden dokumentation, da opdateringerne som oftest indeholder nyere oplysninger.
- Dokumentation til operativsystemet medfølger, hvis du har købt operativsystemsoftwaren hos Dell.

#### Dokumenter på Internettet

Du kan få de nyeste versioner af dokumenterne på hard disken samt andre oplysninger om fejlfinding på Dells supportsted på følgende Webadresse http://support.dell.com.

### Sikkerheds- og EMC-instruktioner: Bærbare computere

I det følgende defineres betydningen af de symboler, der bruges i forbindelse med sikkerheds- og EMC-instruktioner.

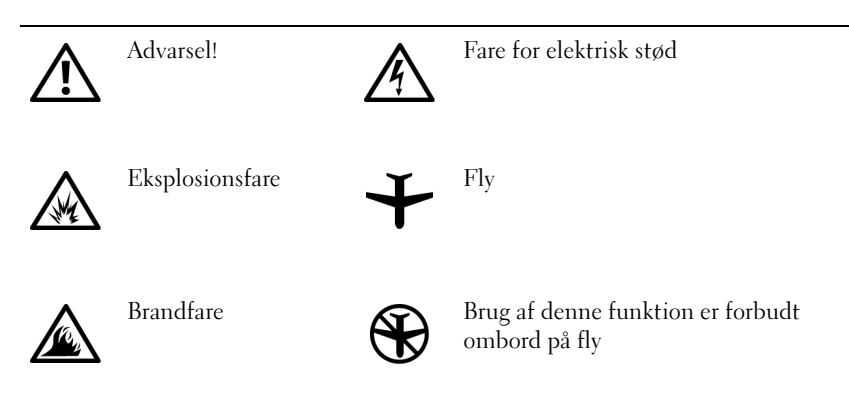

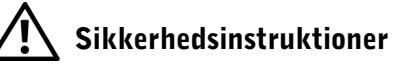

#### Generelt

- Forsøg ikke selv at vedligeholde computeren, medmindre du er godkendt servicetekniker. Følg altid installationsinstruktionerne nøje.
- Hvis du bruger en forlængerledning med AC-adapteren, skal du sørge for, at den samlede strømstyrke på de produkter, som forlængerledningen er tilsluttet, ikke overstiger forlængerledningens strømstyrke.

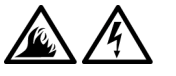

Skub ikke genstande ind i computerens ventilationshuller eller andre åbninger. Dette kan forårsage brand eller elektrisk stød, idet indvendige komponenter kortslutter.

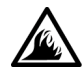

• Anbring AC-adapteren i et ventileret område, såsom på et skrivebord eller på gulvet, når den bruges til at forsyne computeren med strøm eller til at oplade batteriet. Tildæk ikke AC-adaptoren med papir eller andet, som kan forhindre afkøling. Brug heller ikke AC-adapteren, mens den ligger i en taske.

• Brug ikke den bærbare computer i lange perioder, hvis bunden er i direkte kontakt med huden. Bundens overfladetemperatur vil stige ved normal brug (især hvis der bruges vekselstrøm). Derfor kan direkte kontakt med huden igennem længere tid resultere i ubehag eller til sidst en forbrænding.

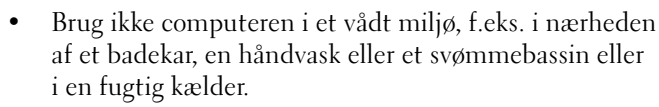

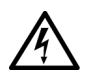

• Hvis computeren er udstyret med et integreret eller valgfrit modem (af typen PC Card), skal du frakoble modemkablet, hvis det trækker op til tordenvejr, for at minimere den i forvejen lille risiko for elektrisk stød fra lyn via telefonlinjen.

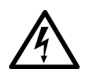

- Som en hjælp til at undgå den potentielle fare for elektrisk stød bør du ikke tilslutte eller frakoble nogen kabler eller udføre vedligeholdelse eller rekonfiguration af dette produkt i tordenvejr. Brug ikke computeren i tordenvejr, medmindre alle kabler er frakoblet, og computeren kører på batterier.
- Hvis computeren har et modem, skal modemkablet være fremstillet i en størrelse på mindst 26 AWG (American Wire Gauge) med et FCC-kompatibelt RJ-11-modulstik.
- PC Cards kan blive meget varme ved normal brug. Vær forsigtig, når du fjerner PC Cards efter længerevarende brug af computeren.
- Inden du rengør computeren, skal du slukke for den. Rengør computeren med en blød klud, der er fugtet med vand. Brug ikke flydende rengøringsmidler eller aerosolrengøringsmidler, som kan indeholde brændbare stoffer.

### Strøm (Sikkerhedsinstruktioner, fortsat)

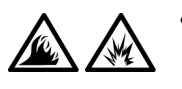

- Brug kun vekselstrømsadapteren fra Dell, som er godkendt til brug sammen med denne computer. Hvis du bruger en anden vekselstrømsadapter, kan der være risiko for brand eller eksplosion.
- Inden du tilslutter computeren til en stikkontakt, skal du kontrollere spændingen for vekselstrømsadapteren for at sikre dig, at den nødvendige spænding og frekvens er den samme som for den tilgængelige strømkilde.
- Hvis du vil fjerne strømmen fra computeren, skal du slukke den, fjerne batteripakken og fjerne vekselstrømsadapteren fra stikkontakten.

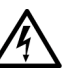

- Sæt AC-adapteren og periferinetledninger i strømkilder med korrekt jordforbindelse som en hjælp til at forhindre elektrisk stød. Disse ledninger er udstyret med tre ben, som sikrer jordforbindelse. Brug ikke adapterstik, og fjern ikke det jordforbindende ben fra et ledningsstik. Hvis du bruger en forlængerledning, skal du bruge en med to- eller trebenede stik, som passer til netledningen.
- Sørg for, at der ikke er noget, som hviler på ACadapterens netledning, og at ledningen ikke er lagt således, at man kan falde over den eller træde på den.

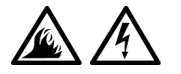

• Hvis du bruger en stikdåse med jordben, skal du udvise forsigtighed, når du sætter netledningen i stikdåsen. I forbindelse med visse stikdåser er det muligt at komme til at isætte stikket forkert. Hvis du sætter stikket i forkert, kan det resultere i permanent beskadigelse af computeren, og der kan være risiko for elektrisk stød og/eller brand. Du skal sikre dig, at det jordforbindende ben på ledningsstikket er sat i det tilsvarende hul i stikdåsen.

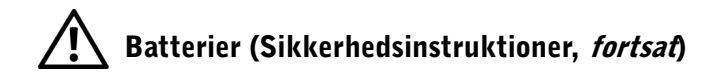

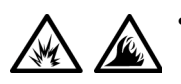

• Brug kun Dells batterimoduler, som er godkendt til brug sammen med denne computer. Hvis du bruger andre typer, kan der være større risiko for brand eller eksplosion.

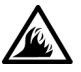

- Undgå at bære en batteripakke i lommen, tasken eller en anden beholder, hvor metalobjekter (f.eks. bilnøgler eller clips til papir) kan kortslutte batteriterminalerne. Den overskudsstrøm, der opstår, kan forårsage ekstremt høje temperaturer og kan endvidere resultere i beskadigelse af batteripakken eller brand eller brandsårsskader.
- Batteriet kan udgøre en brandfare, hvis du ikke behandler det korrekt. Du må ikke skille det ad. Håndter en beskadiget eller utæt batteripakke med stor forsigtighed. Hvis batteriet er beskadiget, kan elektrolyt lække fra batterierne og resultere i legemsbeskadigelse.
- Opbevares utilgængeligt for børn.

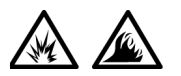

• Du må ikke opbevare batteripakken eller stille computeren i nærheden af en varmekilde, f.eks. en radiator, en pejs, et komfur, et elektrisk varmeapparat eller andre typer varmeapparater. Batterier kan eksplodere eller lække ved høje temperaturer, hvilket kan resultere i brand.

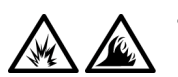

• Batteriet til computeren må ikke brændes eller smides ud sammen med husholdningsaffaldet. Batterier kan eksplodere. Smid et brugt batteri ud i overensstemmelse med producentens retningslinjer, eller kontakt det lokale renovationsselskab for at få vejledning om, hvordan du skal skaffe dig af med det. Skaf dig af med et brugt eller beskadiget batteri øjeblikkeligt.

### Flyrejse (Sikkerhedsinstruktioner, fortsat)

• Visse bestemmelser fra de amerikanske luftfartsmyndigheder (Federal Aviation Administration) og/eller restriktioner fastsat af de enkelte flyselskaber gælder muligvis i forbindelse med brugen af din Dell™-computer, mens du er ombord på flyet. Disse bestemmelser/restriktioner kan f.eks. omfatte et forbud mod brugen af enhver form for bærbart elektronisk udstyr, der tilsigtet kan overføre radiofrekvens eller elektromagnetiske signaler, mens du er ombord på flyet.

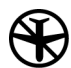

– Hvis din bærbare Dell-computer er udstyret med Dell TrueMobile™ eller en anden trådløs kommunikationsenhed, overholdes disse retningslinjer bedst ved at deaktivere denne enhed, før du går ombord på flyet og følge de af kabinepersonalet fastsatte retningslinjer vedr. denne enhed.

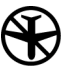

– Derudover kan det være forbudt at bruge enhver form for bærbart elektronisk udstyr, f.eks. bærbare computere, ombord på flyet under særlig kritiske faser af flyvningen, f.eks. under start og landing. Nogle flyselskaber har endvidere bestemt, at den kritiske fase af flyvningen er, når flyets højde er under 3050 m. Følg flyselskabets bestemmelser om tilladt bærbart elektronisk udstyr.

#### EMC-instruktioner

- Brug afskærmede kabler for at være sikker på, at den korrekte EMCklassificering til det tilsigtede miljø opretholdes. Dell har kabler til parallelle printere. Kablet kan evt. bestilles hos Dell på Webadressen http://www.dell.com.
- Statisk elektricitet kan ødelægge de elektroniske komponenter i computeren. For at forhindre udvikling af statisk elektricitet bør du sørge for, at kroppen aflades, inden du berører nogen anden del af computerens elektriske komponenter, f.eks. hukommelsesmoduler. Du kan gøre dette ved at berøre en umalet metaloverflade, f.eks. på computerens I/O-panel.

• Elektromagnetisk interferens (EMI) er signaler eller udladninger, der udsendes frit i rummet eller føres langs strømførende eller signalgivende ledninger, og som forstyrrer radionavigation eller andre sikkerhedstjenester eller i væsentlig grad forringer, spærrer for eller gentagne gange forstyrrer autoriserede radiokommunikationstjenester. Dell-computeren er designet således, at den overholder de gældende EMI-vedtægter. Udskiftninger eller ændringer, der ikke udtrykkeligt er godkendt af Dell, kan medføre, at du mister retten til at betjene udstyret. Yderligere oplysninger om regler vedrørende computeren finder du i online Brugerhåndbogen.

#### Ved brug af computeren

Overhold følgende sikkerhedsinstruktioner for at forhindre, at computeren beskadiges:

- Når du opstiller computeren til arbejde, skal du placere den på en jævn overflade.
- Når du har computeren med på rejse, skal du ikke indregistrere den som bagage. Du kan føre computeren gennem en sikkerhedsmaskine med røntgen, men før den aldrig gennem en metaldetektor. Hvis computeren bliver undersøgt manuelt, skal du sikre dig, at du har et opladet batteri ved hånden, hvis du bliver bedt om at tænde for computeren.
- Når du rejser med harddisken fjernet fra computeren, skal du pakke drevet ind i ikke-ledende materiale, f.eks. stof eller papir. Hvis drevet bliver undersøgt manuelt, skal du forberede dig på at skulle installere drevet på computeren. Du kan føre harddisken gennem en sikkerhedsmaskine med røntgen, men før den aldrig gennem en metaldetektor.
- Når du er på rejse med computeren, skal du ikke placere den i rummene til håndbagage, hvor den kan glide rundt. Sørg for ikke at tabe computeren eller udsætte den for mekaniske stød.
- Beskyt computeren, batteriet og harddisken mod skadelige påvirkninger, f.eks. snavs, støv, madvarer, væsker, ekstreme temperaturer og direkte sollys.

• Når du flytter computeren fra ét miljø til et andet, hvor der er store temperaturudsving og/eller fugtighedsgrader, kan der dannes kondens uden på eller inde i computeren. Du kan undgå, at computeren beskadiges, ved at vente med at bruge den, til fugten er forsvundet.

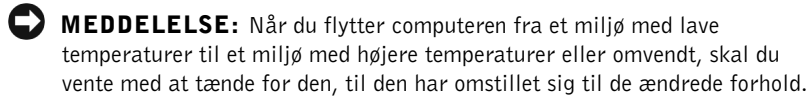

- Når du frakobler et kabel, skal du trække i dets stik eller i dets aflastningsløkke, ikke i selve kablet. Når du trækker stikket ud, skal du holde det lige for at undgå at bøje benene på stikket. Før du tilslutter et kabel, skal du sørge for, at begge stikkene er korrekt orienteret og justeret.
- Håndter komponenter med forsigtighed. Hold komponenter som f.eks. hukommelsesmoduler i kanterne og ikke i benene.
- Når du har fjernet et hukommelsesmodul fra systemkortet eller frakoblet en ekstern enhed fra computeren, skal du vente i fem sekunder, efter at du har slukket computeren, inden du fjerner hukommelsesmodulet eller frakobler enheden for at minimere risikoen for, at systemkortet beskadiges.
- Rengør skærmen med en blød ren klud og et rengøringsmiddel til vinduer, der ikke indeholder voks eller slibemiddel. Påfør rengøringsmidlet på kluden, og stryg derefter hen over skærmen i den samme retning, idet du begynder øverst på skærmen og stryger nedad. Hvis der er fedt eller andet snavs, skal du bruge isopropyl-alkohol i stedet for et almindeligt rengøringsmiddel til vinduer.
- Hvis computeren bliver våd eller beskadiges, skal du følge de retningslinjer, der er beskrevet i afsnittet om fejlfinding i forbindelse med computeren i Brugerhåndbogen, som du modtog sammen med din computer. Hvis du efter at have fulgt disse procedurer kan bekræfte, at din computer ikke fungerer korrekt, kan du kontakte Dell. (Det relevante telefonnummer finder du i afsnittet "Sådan får du hjælp" i Brugerhåndbogen, som du modtog sammen med din computer).

#### Ergonomiske computervaner

#### ADVARSEL! Forkert eller langvarig anvendelse af tastatur kan resultere i skader.

#### ADVARSEL! Skærmarbejde i længere tid kan resultere i overbelastning af øjnene.

For at opnå størst mulig komfort og effektivitet bør du overholde nedenstående ergonomiske retningslinier, når du opstiller og arbejder med computeren:

- Anbring computeren lige foran dig, når du arbejder.
- Juster skærmens hældning, dens indstillinger for kontrast/lysstyrke og den omgivende belysning (loftsbelysning, bordlamper og gardiner/persienner for nærmeste vinduer), så du minimerer reflekser i skærmen.
- Hvis du bruger en ekstern skærm til computeren, skal denne placeres på en behagelig afstand (normalt mellem 510 og 610 mm fra øjnene). Kontroller, at skærmen er placeret i øjenhøjde eller en smule lavere, når du sidder foran den.
- Brug en stol, der giver god støtte til ryggens nederste del.
- Hold underarmene vandrette og håndledene i en afslappet, komfortabel stilling, når du skal bruge tastaturet, pegepladen, et pegeredskab eller en ekstern mus.
- Brug altid håndledsstøtten sammen med tastaturet, pegepladen eller et pegeredskab. Sørg for, at der er plads til at hvile hånden ved brug af en ekstern mus.
- Lad overarmene hænge naturligt ned langs siden af kroppen.
- Sid oprejst med fødderne på gulvet og lårene vandret.
- Når du sidder, skal du sikre dig, at benenes vægt hviler på fødderne, og ikke på sædeforkanten. Juster stolens højde, og anvend om nødvendigt en fodskammel, så du opnår den korrekte arbejdsstilling.
- Skift mellem arbejdsaktiviteter. Forsøg at organisere arbejdet, så du ikke behøver at skrive i lange perioder uden pause. Når du holder pause i skrivearbejdet, bør du forsøge at lave andre ting, der involverer begge hænder.

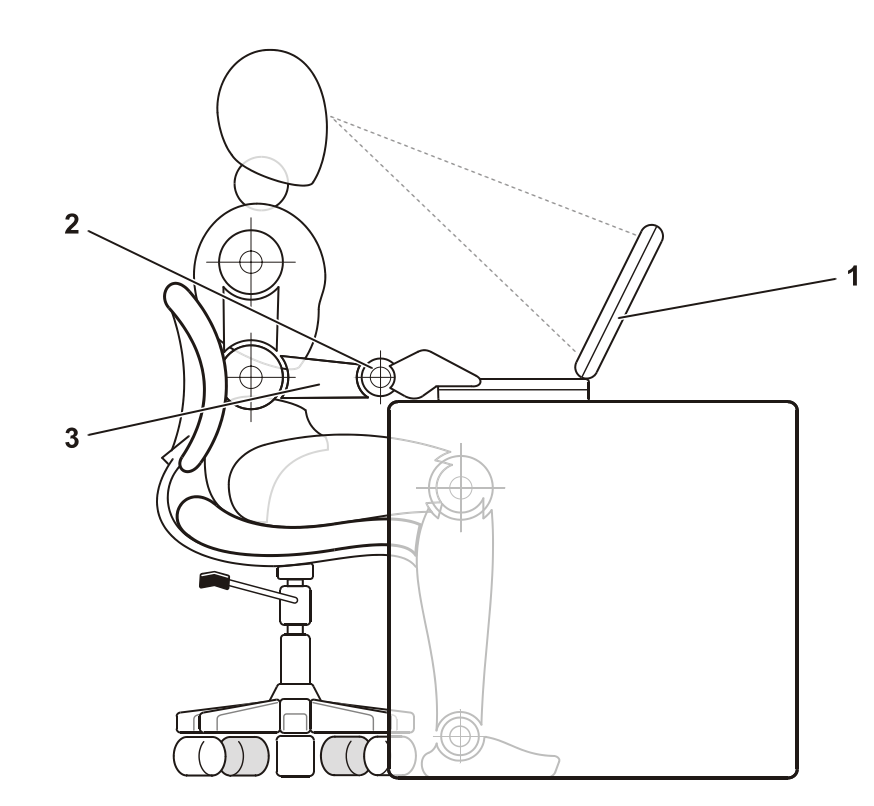

- 1 Computeren skal være placeret lige foran brugeren
- 2 Håndleddene skal være afslappede og vandrette
- 3 Armene skal være i højde med bordpladen

#### Fjernelse eller installation af hukommelsesmoduler

Inden du fjerner eller installerer hukommelsesmoduler, skal du følge disse trin i den angivne rækkefølge.

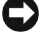

 MEDDELELSE: Du bør kun åbne computeren for at installere hukommelsesmoduler.

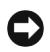

 MEDDELELSE: Vent fem sekunder, efter at du har slukket computeren, inden du fjerner et hukommelsesmodul eller frakobler en ekstern enhed, for at minimere risikoen for, at systemkortet beskadiges.

- 1 Sluk computeren og alle tilsluttede eksterne enheder.
- 2 Fjern computerens og alle tilsluttede eksterne enheders stik fra stikkontakter for at minimere risikoen for legemsbeskadigelse og elektrisk stød. Du skal også fjerne alle telefon- eller kommunikationslinjer fra computeren.
- 3 Fjern hovedbatteriet fra batteribåsen, og fjern desuden det sekundære batteri fra modulbåsen, hvis det er nødvendigt.
- 4 Sørg for, at du har jordforbindelse. Du kan gøre dette ved at røre ved en umalet metaloverflade på I/O-panelet bag på computeren.

Mens du arbejder, skal du jævnligt røre ved I/O-panelet for at fjerne eventuel statisk elektricitet, der kan beskadige de interne komponenter.

#### Beskyttelse mod statisk elektricitet

Statisk elektricitet kan ødelægge de elektroniske komponenter i computeren. For at forhindre udvikling af statisk elektricitet bør du sørge for, at kroppen aflades, inden du berører nogen anden del af computerens elektriske komponenter, f.eks. hukommelsesmoduler. Du kan gøre dette ved at berøre en umalet metaloverflade, f.eks. på computerens I/O-panel.

Mens du udfører arbejde inden i computeren, bør du periodisk berøre et I/O-stik for at fjerne eventuel opbygget statisk elektricitet fra kroppen.

Du kan også bruge nedenstående forholdsregler for at forhindre skader på grund af statisk elektricitet:

- Ved udpakning af en komponent, der er følsom over for statisk elektricitet, bør du først fjerne komponenten fra den antistatiske emballage, når du er klar til at installere komponenten. Umiddelbart inden du tager komponenten ud af emballagen, skal du aflade eventuel statisk elektricitet fra kroppen.
- Inden transport af en følsom komponent skal du placere den i en antistatisk beholder eller emballage.
- Håndter alle følsomme komponenter i et område, der er fri for statisk elektricitet. Brug, om muligt, antistatiske måtter på gulv og bord.

Følgende bemærkning kan forekomme forskellige steder i dokumentation til Dell for at minde dig om disse forholdsregler:

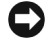

 MEDDELELSE: Se "Beskyttelse mod elektrostatisk afladning" i håndbogen Systeminformation .

### Kom godt i gang

Sådan sættes computeren op:

- 1 Åbn æsken med tilbehør (se ["Indhold af æsken med tilbehør"](#page-67-0)).
- 2 Tag de dele fra, som du skal bruge til at udføre opsætningen af computeren.

Æsken med tilbehør indeholder også brugerdokumentation, programmer og ekstra hardware (f.eks. PC Cards, drev eller batterier), som du har bestilt.

#### <span id="page-67-0"></span>Indhold af æsken med tilbehør

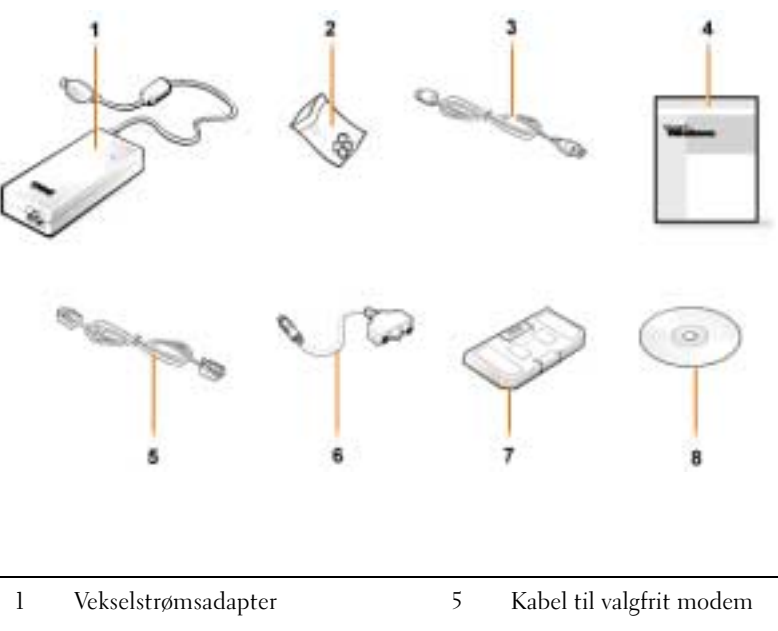

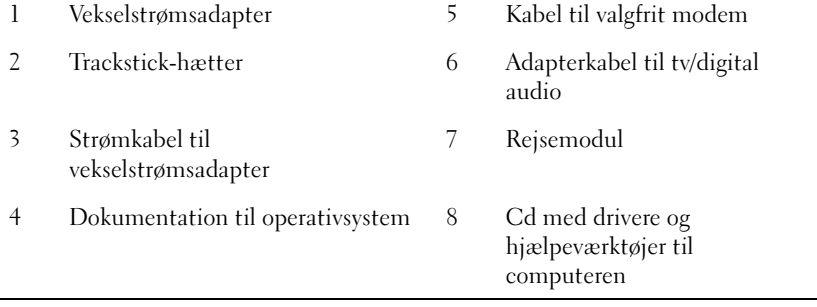

#### Tilslutning af vekselstrømsadapteren

#### Sådan tilslutter du vekselstrømadapteren

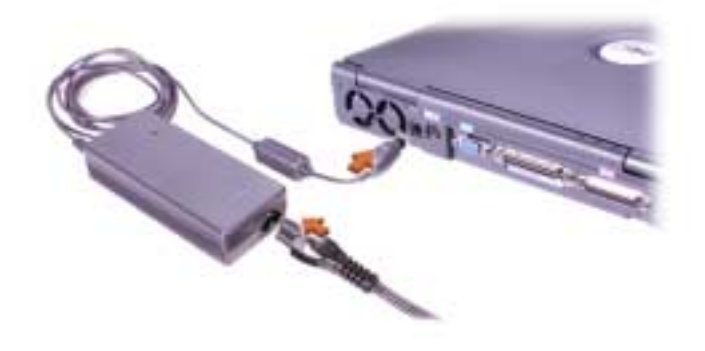

#### Tænding af computeren

Du kan tænde for computeren ved at åbne computerskærmen og trykke på tænd/sluk-knappen (se "[Sådan tænder du for computeren"](#page-69-0)).

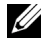

BEMÆRK! Du skal ikke sætte computeren i dockingstationen, før den har været tændt og slukket mindst én gang.

#### <span id="page-69-0"></span>Sådan tænder du for computeren

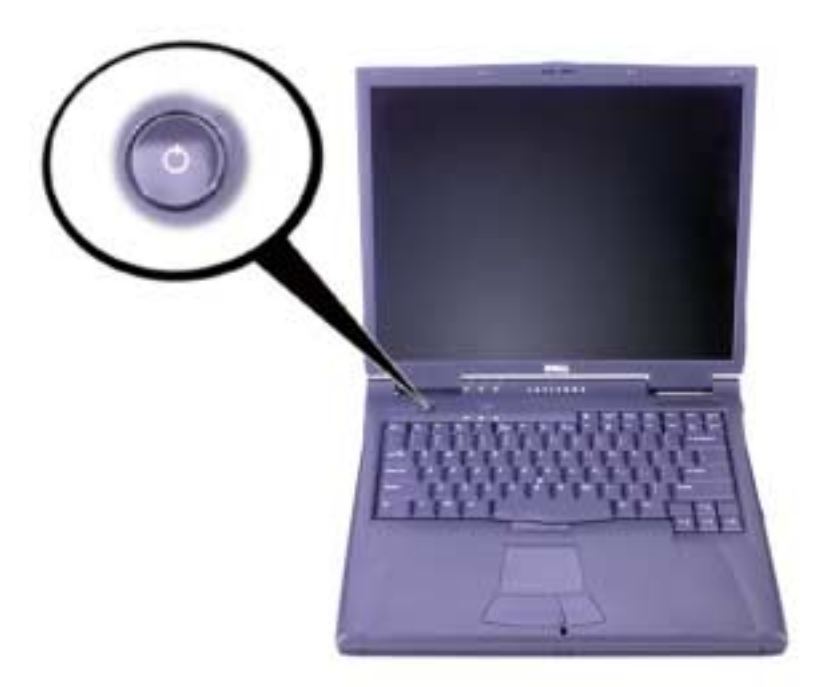

#### Komponenter i computeren

#### Forside

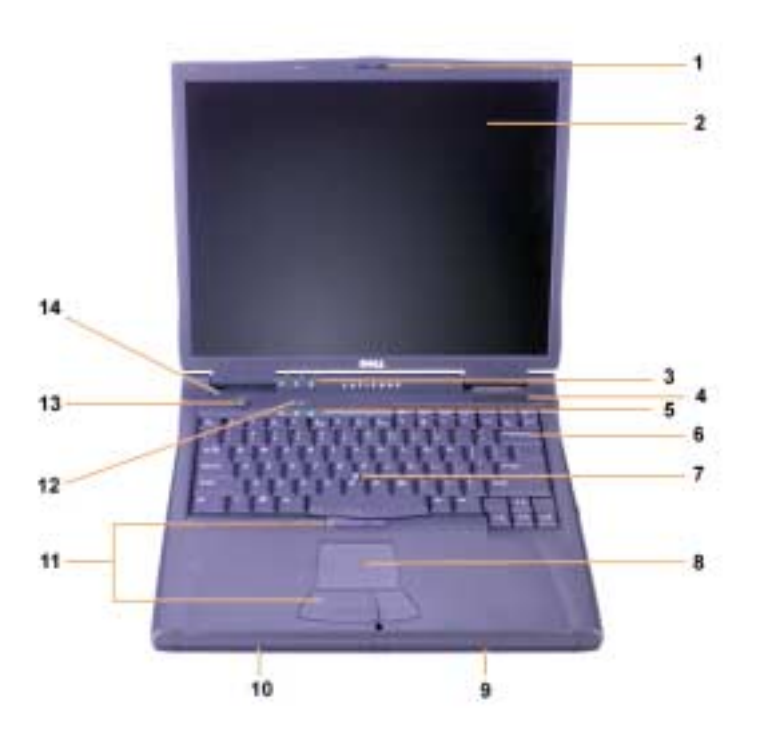

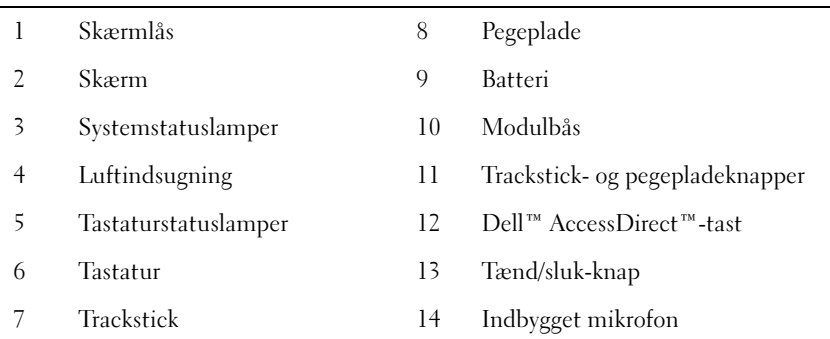

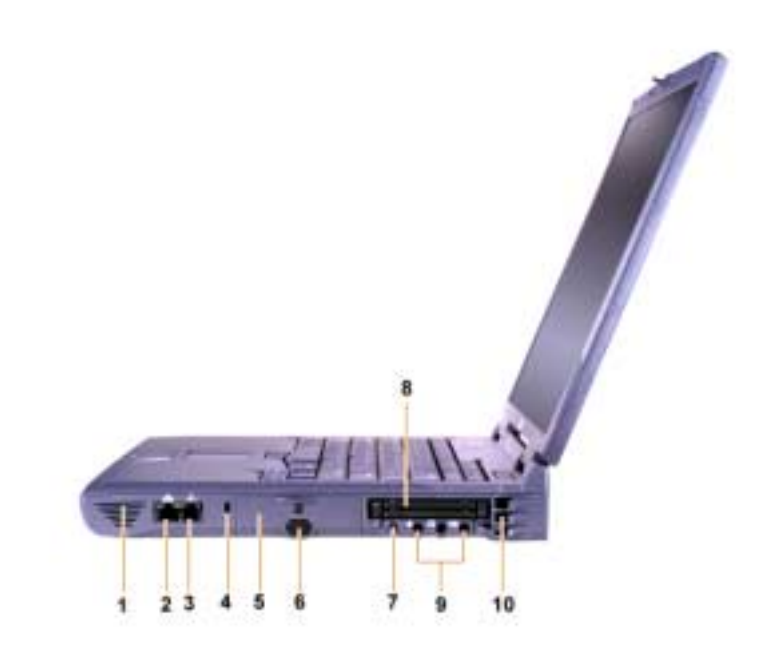

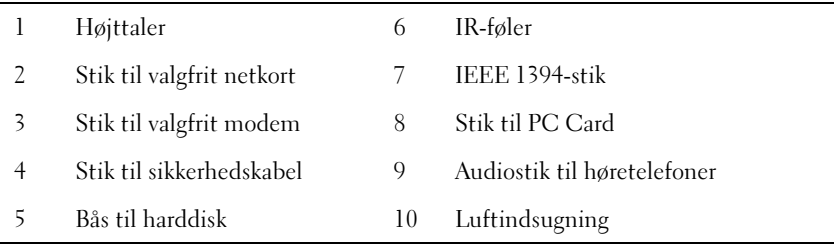
#### Bagside

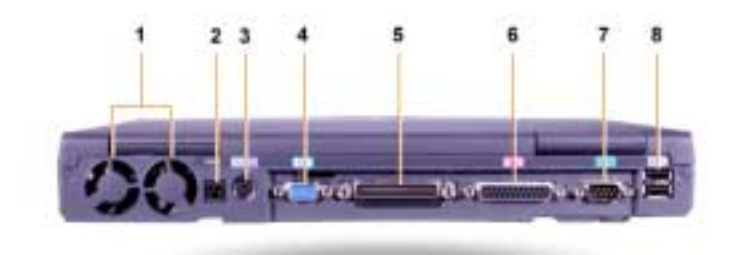

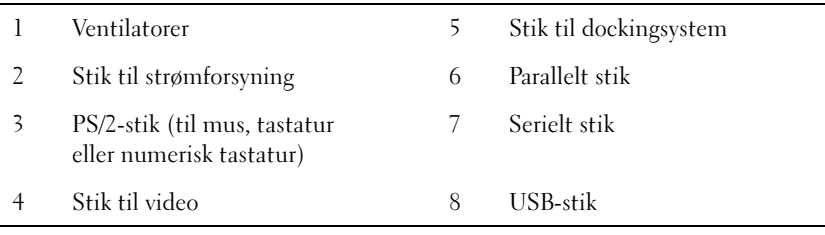

Venstre side

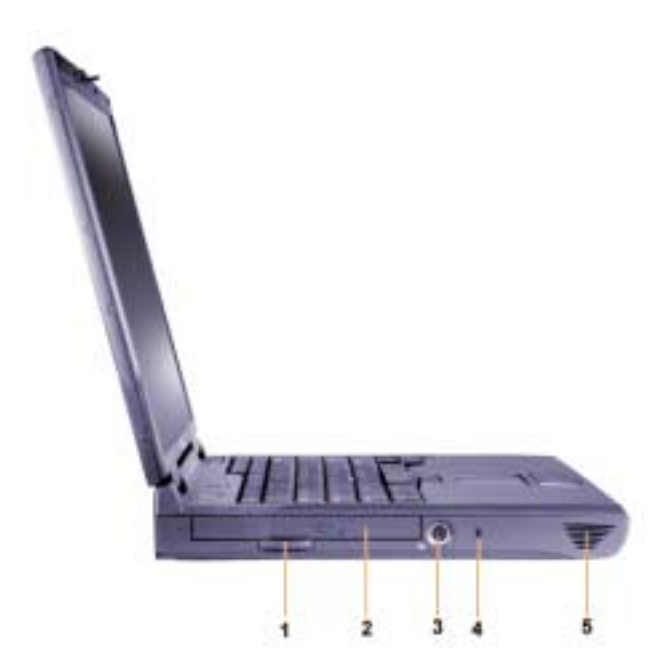

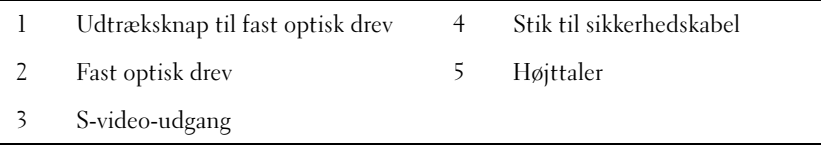

#### Udskiftning af hovedbatteriet

 ADVARSEL! Hvis du bruger den forkerte batteritype, kan der være risiko for brand eller eksplosion. Udskift kun batteriet med det samme slags eller et lignende batteri fra Dell. Du kan bruge computerens batteri i alle Latitude™ C-computere undtagen Latitude CS og CSx-computerne. Du må ikke forsøge at bruge batteriet i CS eller CSx, og du må ikke bruge et batteri fra disse computere i din computer.

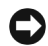

 MEDDELELSE: Du kan undgå at miste data ved at undlade at fjerne batteriet, mens computeren er tændt, medmindre den er tilsluttet en stikkontakt, eller der er isat et andet batteri.

 MEDDELELSE: Brug kun lithiumionbatterier i computeren. Computeren understøtter ikke nikkelmetalhydridbatterier (NiMH).

Før du installerer et nyt batteri, skal du kontrollere batteriets opladningsniveau ved at trykke på testknappen. Batterimåleren lyser ikke, hvis batteriet er helt fladt.

Sådan udskiftes batteriet i batteribåsen.

**BEMÆRK!** Yderligere oplysninger finder du i Brugerhåndbogen.

- 1 Gem dit arbejde, og luk alle åbne filer og programmer.
- 2 Hvis computeren sidder i dockingstationen, skal du tage den ud.
- 3 Hvis der sidder et batteri i modulbåsen, skal du gå til trin 5.

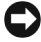

 MEDDELELSE: Hvis du vælger at udskifte batteriet, mens computeren er i standby- eller dvaletilstand, har du maks. to minutter til at udføre udskiftningen. Computeren slukkes efter to minutter, og du vil miste ikke-gemte data.

- 4 Hvis det eneste batteri i computeren sidder i batteribåsen, og det er det batteri, du vil udskifte, skal du tilslutte computeren til en strømkilde eller gemme dataene på en af følgende måder.
	- Brug afbryd-tilstand.
	- Brug dvale-tilstand.

**BEMÆRK!** Yderligere oplysninger om afbryd- og dvale-tilstand finder du i Brugerhåndbogen.

5 Luk computerskærmen, vend computeren på hovedet, og tag batteriet ud.

#### Sådan fjerner du et batteri fra batteribåsen

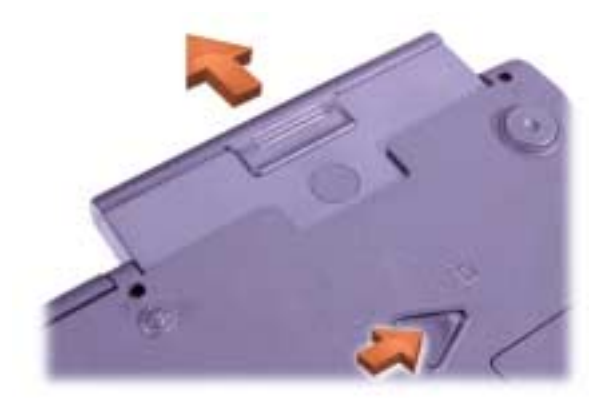

- 6 Skub det nye batteri på plads i batteribåsen. Der lyder et klik, når batteriet sidder korrekt.
- 7 Alt efter hvilken type strømstyring der anvendes, skal du trykke på tænd-/sluk-knappen eller åbne skærmen for at genoptage normal drift.

# Sådan får du hjælp

Med Dell får du forskellige værktøjer, du kan bruge som hjælp, hvis computeren ikke fungerer som forventet. Yderligere oplysninger om disse hjælpeværktøjer finder du i Brugerhåndbogen.

Hvis du har et problem med computeren og ikke kan få adgang til online Brugerhåndbogen, kan du bruge Dell-diagnosticeringsværktøj til at finde årsagen til problemet og løse det. Diagnosticeringsværktøjet ligger på cd'en med drivere og hjælpeværktøjer til computeren.

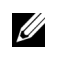

BEMÆRK! Kør diagnosticeringsværktøjet, før du ringer til Dells tekniske support, da diagnosticeringstestene indeholder oplysninger, som du kan få brug for, når du ringer.

Sådan startes diagnosticeringsværktøjet:

- **1** Sluk computeren.
- 2 Tag computeren ud af docken, hvis den sidder i dockingstationen.
- 3 Tænd computeren.

4 Tryk på <F2> i begyndelsen af startforløbet for at få adgang til systemets opsætningsmenu.

 $\mathbb Z$  BEMÆRK! Skriv den aktuelle startsekvens ned, i tilfælde af at den skal genskabes, efter at Dell-diagnosticering er blevet kørt.

5 Vælg følgende startsekvens.

**BEMÆRK!** Du kan kun starte fra et cd-rom-drev, cd-rw-drev eller dvd-rom-drev, der er installeret som fast optisk drev. Du kan ikke starte fra et af disse moduler, hvis det er installeret i modulbåsen.

- Første startenhed: Diskettedrev
- Anden startenhed: Cd-/dvd-/cd-rw-drev
- Tredje startenhed: Indbygget harddisk
- 6 Læg cd'en med drivere og hjælpeværktøjer i cd-rom-drevet.
- 7 Sluk computeren.
- 8 Tænd computeren.
- 9 Når du har kørt diagnosticeringsprogrammet, skal du tage cd'en med drivere og hjælpeværktøjer ud af cd-rom-drevet.

Hvis du vil ændre startsekvensen, skal du gentage trin 1-6 og tilpasse startsekvensen efter dine behov. Genstart computeren.

Når du starter diagnosticeringsprogrammet, vises Dells logo på skærmen efterfulgt af en meddelelse, der oplyser, at diagnosticeringsprogrammet indlæses. Når diagnosticeringsprogrammet er indlæst, vises diagnosticeringsmenuen.

For at vælge et punkt i denne menu skal du markere punktet og trykke på <Enter> eller trykke på den tast, der svarer til det fremhævede bogstav i det punkt, du vil vælge.

Dell<sup>™</sup> Latitude<sup>™</sup> C810

# Järjestelmätiedot

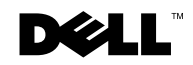

www.dell.com | support.dell.com

### Huomautukset, varoitukset ja laitteistovaroitukset

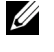

 $\mathscr U$  HUOMAUTUS: Huomautukset ovat tärkeitä tietoja, joiden avulla voit käyttää tietokonetta paremmin.

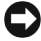

 $\Box$  LAITTEISTOVAROITUS: Laitteistovaroitukset ovat varoituksia tilanteista, joissa laitteisto voi vahingoittua tai joissa tietoja voidaan menettää. Niissä kerrotaan myös, miten nämä tilanteet voidaan välttää.

 VAROITUS: Varoituksissa kerrotaan mahdollisista vaaratilanteista, joista saattaa aiheutua mahdollisesti vakava loukkaantuminen, ellei varotoimenpiteitä noudateta.

\_\_\_\_\_\_\_\_\_\_\_\_\_\_\_\_\_\_\_\_

Kesäkuu 2001 P/N 2E409 Rev. A00

Tämän asiakirjan tiedot voivat muuttua ilman erillistä ilmoitusta. © 2001 Dell Computer Corporation. Kaikki oikeudet pidätetään.

Tämän tekstin kaikenlainen kopioiminen ilman Dell Computer Corporationin kirjallista lupaa on jyrkästi kielletty.

Tekstissä käytetyt tavaramerkit, Dell, DELL-logo, Latitude, TrueMobile, AccessDirect ja DellWare ovat Dell Computer Corporationin tavaramerkkejä. *Intel* ja Pentium ovat Intel Corporationin rekisteröityjä tavaramerkkejä. Microsoft ja Windows ovat Microsoft Corporationin rekisteröityjä tavaramerkkejä.

Muut tekstissä mahdollisesti käytetyt tavaramerkit ja tuotenimet viittaavat joko merkkien ja nimien haltijoihin tai näiden tuotteisiin. Dell Computer Corporation kieltää omistusoikeutensa muihin kuin omiin tavaramerkkeihinsä ja tuotenimiinsä.

Tämä tuote sisältää tekijänoikeuksien suojausteknologiaa, jota suojaavat eräiden Macrovision Corporationin ja muiden oikeudenomistajien omistamien yhdysvaltalaisten patenttien ja muiden immateriaalisten oikeuksien menetelmävaateet. Tämän tekijänoikeuksien suojausteknologian käytön on oltava Macrovision Corporationin valtuuttamaa. Lisäksi se on tarkoitettu vain kotikäyttöön ja muuhun rajoitettuun katseluun, ellei Macrovision Corporation valtuuta muuhun. Ohjelmakoodin purkaminen tai takaisinkääntäminen on kielletty.

# Dell™ Latitude™ Järjestelmätiedot

Kannettavan Dell Latitude -tietokoneen lisävarustelaatikko sisältää suppeat painetut ohjeet. Tämä asiakirja sisältää Dell-tietokoneen aloitusoppaan, turvallisuusohjeet, tietoja tietokonetta koskevista määräyksistä, takuutiedot sekä tietoja muista käytettävissä olevista Dellin asiakirjoista.

#### Muut asiakirjat

- Aloitusopas, jossa on vaiheittaiset ohjeet tietokoneen kytkentöjen tekemistä varten.
- **ZA HUOMAUTUS:** Aloitusopasta ei toimiteta pakkauksen mukana kaikissa maissa.
- Tietokoneesi ja oheislaitteiden User's Guide -käyttöoppaat sisältävät tietoja tietokoneen käytöstä, osien, kuten muistimoduulien asentamisesta, laiteohjainten ja apuohjelmien määrittämisestä, järjestelmän asetusohjelman käytöstä sekä oheislaitteiden käytöstä. Voit lukea kiintolevyllesi tallennettuja sähköisiä ohjeita kaksoisnapsauttamalla työpöydällä olevaa Käyttöoppaat-kuvaketta tai valitsemalla Käynnistä-valikosta Käyttöoppaat-vaihtoehdon.
- Tietokoneen mukana toimitetaan toisinaan asiakirjojen päivityksiä, joissa kerrotaan tietokoneen tai ohjelmiston muutoksista. Lue nämä päivitysasiakirjat ennen muiden asiakirjojen lukemista, koska päivityksissä on yleensä uusimmat tiedot.
- Käyttöjärjestelmän dokumentaatio (jos olet tilannut käyttöjärjestelmän Delliltä).

#### Webissä olevat asiakirjat

Voit hakea kiintolevyllä olevien asiakirjojen uusimmat versiot sekä muita vianetsintäohjeita tukisivustosta, jonka osoite on http://support.dell.com.

# Turvallisuusohjeet ja EMC-tiedot: Kannettavat tietokoneet

Seuraavassa määritellään turvallisuusohjeissa ja EMC-tiedoissa (Electromagnetic Compatibility) käytettyjen symbolien merkitys.

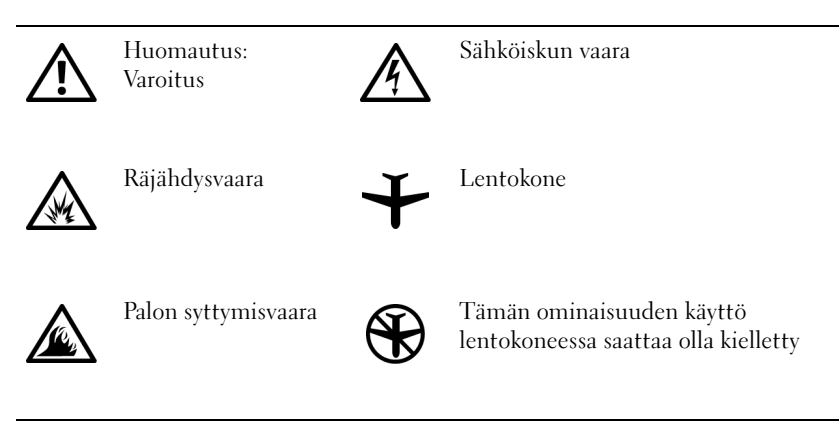

### Turvallisuusohjeet

Yleistä

- Älä yritä huoltaa tietokonetta itse, jos et ole valtuutettu huoltohenkilö. Noudata asennusohjeita huolellisesti.
- Jos liität virtalähteen jatkojohtoon, varmista, että jatkojohtoon kytkettyjen laitteiden yhteinen virrankulutus ei ylitä jatkojohdon suurinta sallittua virtaa.

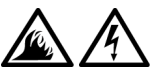

• Älä työnnä esineitä tietokoneen ilma-aukkoihin tai muihin aukkoihin. Vieraan esineen aiheuttama oikosulku laitteen sisällä voi aiheuttaa sähköiskun tai palovaaran.

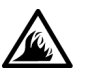

• Aseta virtalähde avoimeen paikkaan (esimerkiksi pöydälle tai lattialle) silloin, kun se on käytössä tai kun akkua ladataan. Älä peitä virtalähdettä papereilla tai muilla tavaroilla, jotka haittaavat jäähdytystä. Älä kytke kuljetuskotelossa olevaa virtalähdettä sähköverkkoon.

• Älä pidä tietokonetta pitkiä aikoja paljasta ihoa vasten. Alustan pintalämpötila kasvaa normaalin käytön aikana (varsinkin verkkovirtaa käytettäessä). Pitkäaikainen ihokosketus voi tuntua epämukavalta tai johtaa jopa palovammaan.

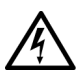

• Älä käytä tietokonetta märässä ympäristössä, esimerkiksi uima-altaan, kylpyammeen tai pesualtaan lähellä tai kosteassa kellarissa.

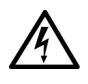

• Jos tietokoneessasi on sisäinen modeemi tai valinnainen PC-korttimodeemi, irrota modeemin kaapeli ukonilman lähestyessä, jotta tietokone olisi turvassa puhelinlinjan kautta tulevilta sähköpurkauksilta.

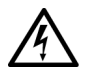

• Jotta välttyisit sähköiskun vaaralta, älä kytke tai irrota johtoja tai suorita laitteelle huolto- tai asennustoimenpiteitä ukonilman aikana. Älä käytä tietokonetta ukonilman aikana, paitsi jos kaikki kaapelit on irrotettu ja tietokone toimii akun varassa.

- Jos tietokoneessasi on modeemi, modeemissa käytettävän kaapelin tulisi olla vähintään kokoa 26 AWG (American wire gauge). Lisäksi kaapelissa tulisi olla FCC-yhteensopiva RJ-11-liitin.
- PC-kortit voivat lämmetä voimakkaasti normaalikäytössä. Noudata varovaisuutta, kun poistat PC-kortin, joka on ollut jatkuvassa käytössä pitkän aikaa.
- Katkaise virta ennen tietokoneen puhdistamista. Puhdista tietokone puhtaalla, vedellä kostutetulla liinalla. Älä käytä puhdistusnesteitä tai aerosoleja. Ne saattavat sisältää palavia aineita.

## Virta (Turvallisuusohjeet, jatkoa)

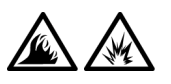

- Käytä ainoastaan tässä tietokoneessa käytettäväksi hyväksyttyä Dellin virtalähdettä. Muuntyyppisten virtalähteiden käytöstä voi seurata räjähdyksen tai palon syttymisen vaara.
- Ennen kuin kytket tietokoneen pistorasiaan, varmista, että virtalähteen jännite ja taajuus vastaavat käytettävissä olevaa verkkovirtaa.
- Katkaise tietokoneen sähkövirta poistamalla akku ja irrottamalla virtalähteen liitin pistorasiasta.

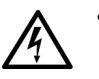

- Vältä sähköiskuja kytkemällä virtalähde ja lisälaitteiden virtajohdot maadoitettuihin pistorasioihin. Johdoissa saattaa olla maadoitetut liittimet. Älä poista maadoitusta esimerkiksi sovitusliittimillä. Jos käytät jatkokaapelia, käytä oikeantyyppistä kaapelia, joka sopii virtakaapeliin.
- Varmista, että virtalähteen johdon päällä ei ole esineitä ja että johto on sellaisessa paikassa, jossa siihen ei voi kompastua tai sitä ei voi talloa.

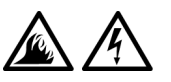

• Jos käytät jakojohtoa, ole varovainen kytkiessäsi virtalähteen virtakaapelin johtoon. Joissakin johdoissa liitin on mahdollista kytkeä väärin. Jos virtajohdon liitin kytketään väärin, tietokoneelle saattaa aiheutua pysyviä vahinkoja. Lisäksi aiheutuu sähköiskun tai palon syttymisen vaara. Varmista, että liittimet vastaavat toisiaan ja ne kytketään oikein.

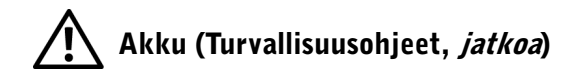

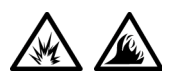

• Käytä ainoastaan tässä tietokoneessa käytettäväksi hyväksyttyjä Dellin akkumoduuleja. Muuntyyppisten akkujen käytöstä voi seurata palo- tai räjähdysvaara.

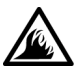

- Älä kanna akkuja taskussa, käsilaukussa tai muussa sellaisessa säiliössä, jossa metalliesineet (esimerkiksi auton avaimet tai paperiliittimet) voivat aiheuttaa oikosulun akun napojen välille. Oikosulusta aiheutuva virtapurkaus voi aiheuttaa hyvin korkeita lämpötiloja, jotka saattavat vahingoittaa akkua tai tuottaa palovammoja.
- Akku voi aiheuttaa väärin käsiteltynä palovaaran. Älä pura akkua. Käsittele vahingoittunutta tai vuotavaa akkua erittäin huolellisesti. Jos akku on vahingoittunut, akkuhappoa saattaa vuotaa kennoista, mikä voi aiheuttaa henkilövahinkoja.
- Pidä akut poissa lasten ulottuvilta.

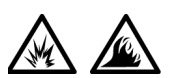

• Älä pidä tietokonetta tai akkua lähellä lämmönlähdettä, kuten lämpöpatteria, uunia, takkaa, tai lämmityslaitetta. Jos akun lämpötila nousee liikaa, akun kennot voivat räjähtää tai vuotaa, mikä saattaa aiheuttaa palon syttymisvaaran.

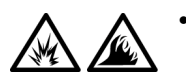

• Älä hävitä tietokoneesi akkuja polttamalla tai tavallisen talousjätteen mukana. Akkujen kennot voivat räjähtää. Hävitä käytetyt akut valmistajan ohjeiden mukaisesti. Jos et tiedä, minne käytetyt akut on toimitettava, ota yhteyttä paikallisiin jätehuoltoviranomaisiin. Hävitä loppuun käytetyt tai vahingoittuneet akut välittömästi.

# Lentomatkustus (Turvallisuusohjeet, jatkoa)

• Eräät lentomatkustusta koskevat säännökset tai lentoyhtiöiden rajoitukset saattavat koskea Dell™-tietokoneen käyttöä lentokoneella matkustettaessa. Nämä säännökset tai rajoitukset saattavat esimerkiksi kieltää sellaisten henkilökohtaisten sähkölaitteiden käytön, jotka pystyvät lähettämään radiotaajuuksisia tai muita sähkömagneettisia signaaleja lentokoneessa.

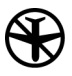

– Jotta noudattaisit näitä rajoituksia, kytke tietokoneessasi mahdollisesti oleva Dell TrueMobile™ -laite tai muu langaton yhteyslaite pois toiminnasta ennen lentokoneeseen nousemista ja noudata kaikkia lentohenkilökunnan kyseisen laitteen käytöstä antamia ohjeita.

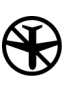

– Lisäksi henkilökohtaisten sähkölaitteiden, kuten kannettavan tietokoneen, käyttö saattaa olla kielletty lentokoneessa tiettyjen kriittisten vaiheiden, kuten nousun ja laskeutumisen aikana. Jotkin lentoyhtiöt saattavat lisäksi määritellä kriittiseksi vaiheeksi kaiken lentoajan, jolloin lentokone on alle 3050 metrin (10 000 jalan) korkeudella. Seuraa lentoyhtiön ohjeita siitä, milloin sähkölaitteiden käyttö on sallittua.

#### EMC-tiedot

- Kun käytät suojattuja kaapeleita, laitteisto vastaa aiotun käyttöympäristön EMC-luokitusta. Delliltä on saatavissa kaapeli rinnakkaisporttiin kytkettäviä kirjoittimia varten. Voit halutessasi tilata kaapelin Delliltä WWW-osoitteesta http://www.dell.com.
- Staattinen sähkö voi vahingoittaa tietokoneesi elektronisia komponentteja. Voit välttää staattisen sähkön aiheuttamat vauriot purkamalla staattisen sähkön itsestäsi, ennen kuin kosketat tietokoneen elektronisia komponentteja, kuten muistimoduuleja. Ruumiiseesi keräytynyt staattinen sähkö purkautuu, kun kosketat tietokoneen tulo- ja lähtöpaneelin maalaamatonta metallipintaa.

• Sähkömagneettinen häiriö (EMI) tarkoittaa signaalia tai lähetystä, joka siirtyy vapaassa tilassa tai voima- tai signaalilinjojen välityksellä ja vaarantaa radionavigoinnin tai muun turvapalvelun toimintaa tai heikentää, estää tai toistuvasti keskeyttää luvanvaraista radioviestintäpalvelua. Dell-tietokoneesi on suunniteltu yhteensopivaksi sitä koskevien EMI-säädösten kanssa. Muutokset, jotka eivät ole nimenomaisesti Dellin hyväksymiä, voivat johtaa laitteen käyttöoikeuden menettämiseen. Tietoja muista tietokonettasi koskevista säädöksistä on sähköisessä Käyttöoppaassa.

#### Tietokoneen käyttämisestä

Noudata seuraavia turvallisuusohjeita estääksesi tietokoneen vahingoittuminen:

- Kun käytät tietokonetta, aseta se tasaiselle alustalle.
- Älä kuljeta tietokonetta matkatavarana. Tietokoneen voi kuljettaa turvatarkastuksen röntgenlaitteen läpi, mutta älä koskaan kuljeta tietokonetta metallinilmaisimen läpi. Varmista, että mukana on varattu akku siltä varalta, että tietokone on turvatarkastuksessa käynnistettävä.
- Kun kuljetat kiintolevyä erillään tietokoneesta, pakkaa se sähköä johtamattomaan aineeseen, esimerkiksi kankaaseen tai paperiin. Tarkastuksessa voit joutua asentamaan kiintolevyn tietokoneeseen. Kiintolevyn voi kuljettaa turvatarkastuksen röntgenlaitteen läpi, mutta älä koskaan kuljeta kiintolevyä metallinilmaisimen läpi.
- Älä aseta tietokonetta tavaratilaan, jossa se voi liikkua. Älä pudota tai kolhi tietokonetta.
- Suojaa tietokonetta, akkua ja kiintolevyä ympäristön lialta, pölyltä, ruoka-aineilta, nesteiltä, hyvin korkeilta tai matalilta lämpötiloilta, liialliselta auringonvalolta ja muilta vaaratekijöiltä.
- Suuret lämpötilan tai kosteuden vaihtelut tietokonetta siirrettäessä voivat aiheuttaa vesihuurua tietokoneen sisälle. Jotta tietokone ei vahingoittuisi, odota, että kosteus haihtuu, ennen kuin käytät konetta.
- LAITTEISTOVAROITUS: Kun siirrät tietokoneen kylmästä lämpimään tai päinvastoin, odota, että lämpötilaero tasaantuu, ennen kuin käynnistät tietokoneen.
- Kun irrotat kaapelin, vedä liittimestä tai jännityksenpoistosilmukasta. Älä vedä kaapelista. Kun vedät liittimen ulos, pidä se suorassa, jotta sen nastat eivät vääntyisi. Varmista myös ennen kaapelin kytkemistä, että liittimet ovat suorassa ja oikein päin.
- Käsittele komponentteja huolellisesti. Tartu komponenttiin, kuten muistimoduuliin, sen reunoista, älä piikeistä.
- Kun irrotat muistimoduulin järjestelmälevystä tai jonkin oheislaitteen tietokoneesta, odota viisi sekuntia tietokoneen sammuttamisen jälkeen ennen muistimoduulin tai oheislaitteen irrottamista. Näin estät järjestelmälevyä vahingoittumasta.
- Puhdista näyttö pehmeällä puhtaalla liinalla ja ikkunanpuhdistusnesteellä, joka ei sisällä vahaa tai hiovia aineosia. Kostuta liina puhdistusnesteellä ja pyyhi sillä näyttöä yhdensuuntaisesti ylhäältä alaspäin. Jos näytössä on rasvatahroja tai muita tahroja, käytä ikkunanpuhdistusaineen sijasta isopropanolia.
- Jos tietokone kastuu tai vahingoittuu, noudata tietokoneen mukana toimitetun User's Guide -oppaan "Troubleshooting Your Computer" (Tietokoneen vianmääritys) -osassa annettuja ohjeita. Jos tietokone ei tämänkään jälkeen toimi oikein, ota yhteyttä Delliin. (Puhelinnumero on ilmoitettu User's Guide -oppaan Getting Help -osassa.)

#### Ergonomiset työtavat

 VAROITUS: Virheellisestä näppäimistön käytöstä tai liian pitkäaikaisesta näppäimistötyöskentelystä voi aiheutua vammoja.

#### $\sqrt{N}$  VAROITUS: Tietokoneen oman näytön tai siihen liitetyn erillisen näytön pitkäaikainen käyttö voi rasittaa silmiä.

Työtehon ja mukavuuden takia kannattaa tietokoneen käytössä ottaa huomioon seuraavat ergonomiaohjeet:

- Pidä työskennellessäsi tietokonetta suoraan edessäsi.
- Säädä tietokoneen näytön kallistuskulmaa, kontrastia ja valoisuutta sekä ympäristön valaistusta (kattovalaisimia, pöytävalaisimia ja ikkunaverhoja) siten, että näyttö tai siitä heijastuvat valot eivät häikäise sinua.
- Jos liität tietokoneeseen erillisen näytön, aseta näyttö sopivalle etäisyydelle (tavallisesti 51–61 cm käyttäjän silmistä). Varmista, että näyttö on silmiesi korkeudella tai hieman matalammalla, kun istut tietokoneen ääressä.
- Käytä työtuolia, joka tukee alaselkää.
- Kun käytät näppäimistöä, kosketuslevyä, ohjaussauvaa tai erillistä hiirtä, pidä kyynärvartesi vaakasuorassa siten, että ranteesi ovat mukavassa asennossa.
- Käytä kämmentukea, kun käytät näppäimistöä, kosketuslevyä tai ohjaussauvaa. Jos käytät erillistä hiirtä, jätä tilaa käsien lepuuttamista varten.
- Anna olkavarsiesi riippua sivuilla luonnollisessa asennossa.
- Istu suorassa siten, että jalkasi ulottuvat lattiaan ja reitesi ovat vaakasuorassa.
- Kun istut, varmista, että reisiesi paino on jalkojesi eikä istuimen varassa. Säädä istuimen korkeutta tai käytä tarvittaessa jalkatukea.
- Vaihtele työtehtäviäsi. Järjestä työsi siten, että et joudu kirjoittamaan yhtäjaksoisesti pitkiä aikoja. Kun lopetat kirjoittamisen, koeta tehdä tehtäviä, joissa tarvitaan molempia käsiä.

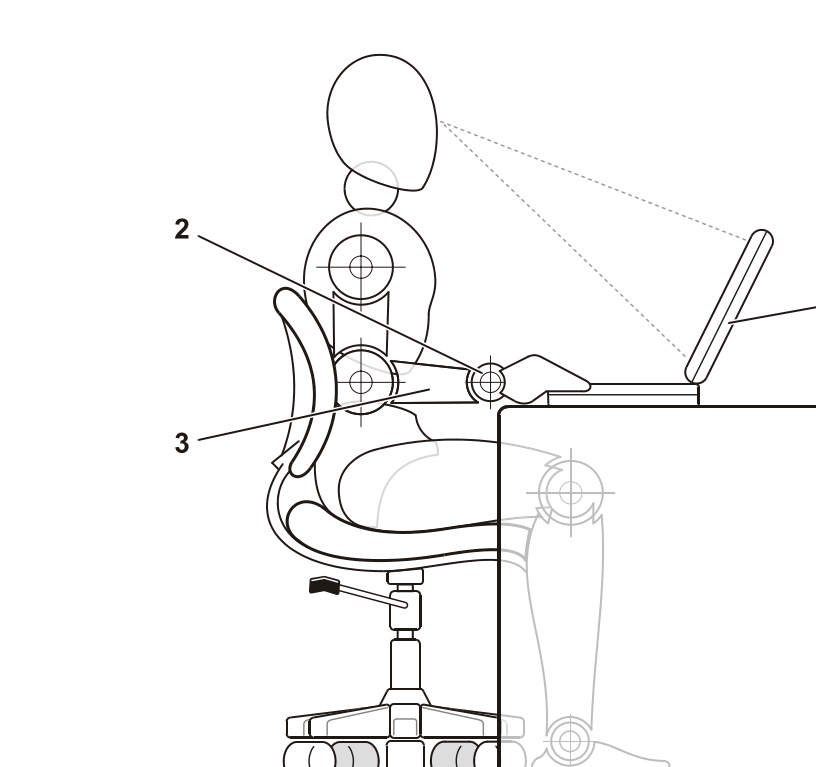

- 1 Tietokone suoraan käyttäjän edessä
- 2 Ranteet rentoina ja suorassa
- 3 Käsivarret työpöydän tasossa

#### Muistimoduulin poistaminen ja asentaminen

Ennen kuin poistat tai asennat muistimoduuleita, suorita seuraavat toimenpiteet ilmoitetussa järjestyksessä.

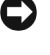

 LAITTEISTOVAROITUS: Tietokoneen sisäosiin ei tarvitse koskea muulloin kuin muistimoduuleja asennettaessa.

4

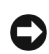

 LAITTEISTOVAROITUS: Odota viisi sekuntia tietokoneen sammuttamisen jälkeen ennen oheislaitteen tai muistimoduulin irrottamista. Näin estät järjestelmälevyä vahingoittumasta.

- 1 Sammuta tietokone ja oheislaitteet.
- 2 Irrota tietokone ja siihen liitetyt oheislaitteet pistorasiasta. Näin vältyt mahdollisilta henkilövahingoilta ja sähköiskuilta. Irrota lisäksi mahdolliset puhelin- tai verkkokaapelit tietokoneesta.
- 3 Poista akku akkupaikasta ja tarvittaessa vara-akku moduulipaikasta.
- 4 Maadoita itsesi koskettamalla tietokoneen takana olevan tulo- ja lähtöpaneelin maalaamatonta metallipintaa.

Kosketa työskennellessäsi tulo- ja lähtöpaneelia säännöllisesti. Näin estät staattista sähköä, joka voisi vahingoittaa laitteen sisäisiä komponentteja.

#### Staattiselta sähköltä suojaaminen

Staattinen sähkö voi vahingoittaa tietokoneesi elektronisia komponentteja. Voit välttää staattisen sähkön aiheuttamat vauriot purkamalla staattisen sähkön itsestäsi, ennen kuin kosketat tietokoneen elektronisia komponentteja, kuten muistimoduuleja. Ruumiiseesi keräytynyt staattinen sähkö purkautuu, kun kosketat tietokoneen tulo- ja lähtöpaneelin maalaamatonta metallipintaa.

Kun käsittelet tietokoneen sisäosia, pura staattinen sähkö itsestäsi säännöllisin väliajoin koskettamalla tulo- ja lähtöliitintä.

Voit välttää staattisen sähkön purkauksista aiheutuvat vauriot myös seuraavilla varotoimilla:

- Kun purat komponentin pakkauslaatikosta, älä poista sitä antistaattisesta pakkauksesta, ennen kuin olet valmis asentamaan sen. Pura staattinen sähkö itsestäsi juuri ennen antistaattisen pakkauksen avaamista.
- Pakkaa staattiselle sähkölle herkät komponentit aina antistaattiseen säiliöön tai pakkausmateriaaliin kuljetusta varten.
- Käsittele herkkiä komponentteja staattisesta sähköstä vapaassa ympäristössä. Jos mahdollista, peitä lattiat ja työtasot antistaattisella materiaalilla.

Seuraava varoitus saattaa esiintyä kaikkialla Dellin oppaissa muistutuksena näistä varotoimenpiteistä:

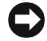

 LAITTEISTOVAROITUS: Katso kohta "Staattiselta sähköltä suojaaminen" Järjestelmätiedot-oppaasta.

# Aloitusopas

Suorita tietokoneesi käyttöönottamiseksi seuraavat toimenpiteet:

- 1 Pura lisävarusteet pakkauksestaan (katso ["Lisävarustepakkauksen](#page-91-0)  [sisältö](#page-91-0)").
- 2 Aseta pakkauksessa olevat lisävarusteet esille. Tarvitset niitä valmistellessasi tietokonetta käyttöönottoa varten.

Lisävarustepakkauksessa on lisäksi käyttöohjeita sekä muita tilaamiasi ohjelmistoja tai laitteita (PC-kortteja, levyasemia tai akkuja).

#### <span id="page-91-0"></span>Lisävarustepakkauksen sisältö

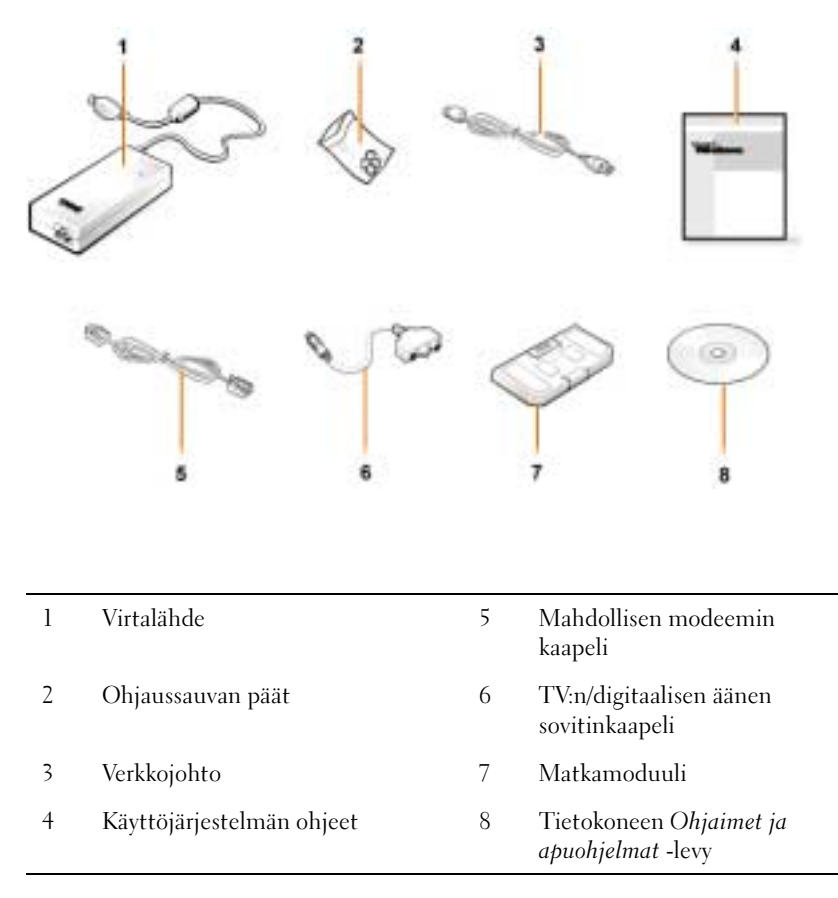

#### Virtalähteen kytkeminen

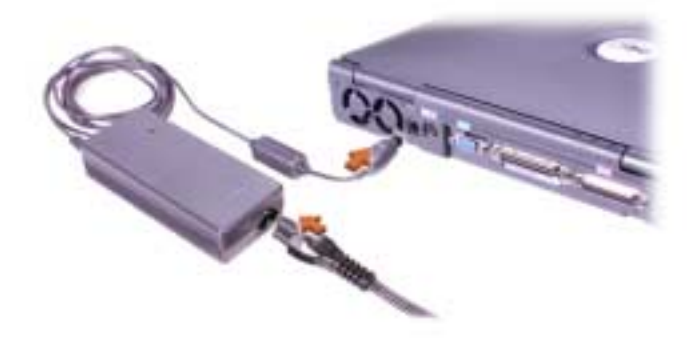

#### Tietokoneen käynnistäminen

Käynnistä tietokone avaamalla näyttö ja painamalla virtakytkintä (katso ["Tietokoneen käynnistäminen"](#page-93-0)).

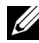

 $\mathscr{U}$  HUOMAUTUS: Älä telakoi tietokonetta, ennen kuin se on käynnistetty ja sammutettu ainakin kerran.

#### <span id="page-93-0"></span>Tietokoneen käynnistäminen

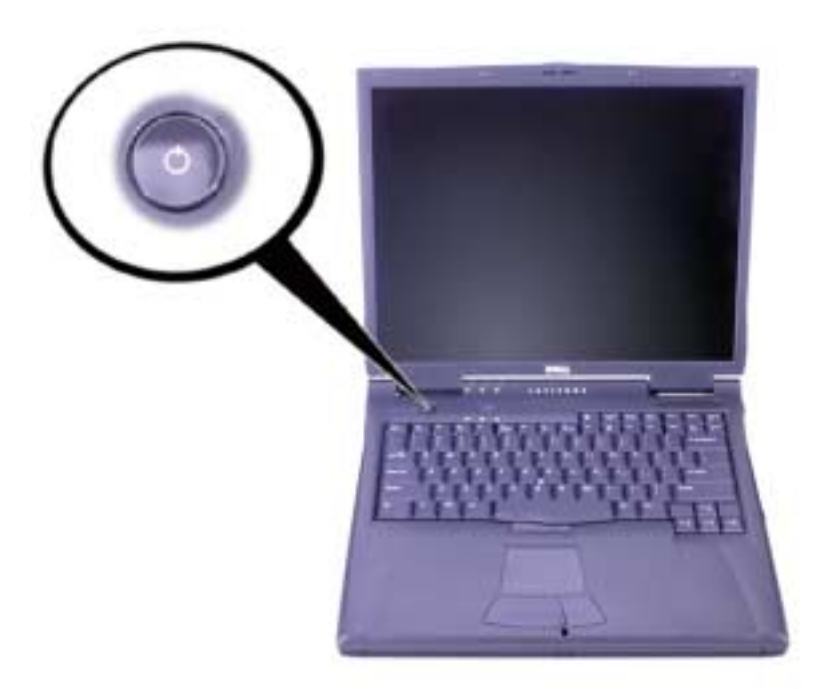

#### Tietokoneen osat

#### Tietokone edestä nähtynä

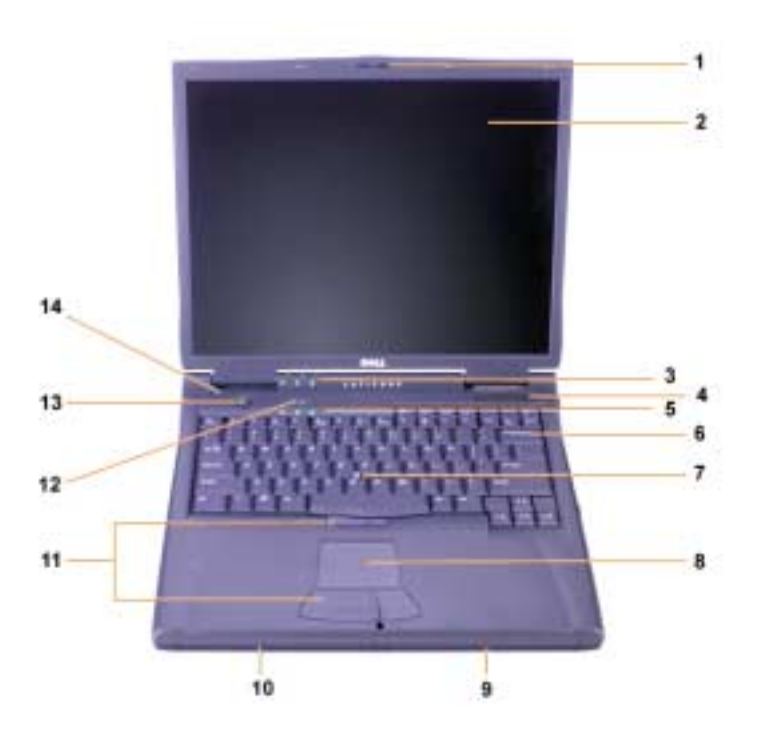

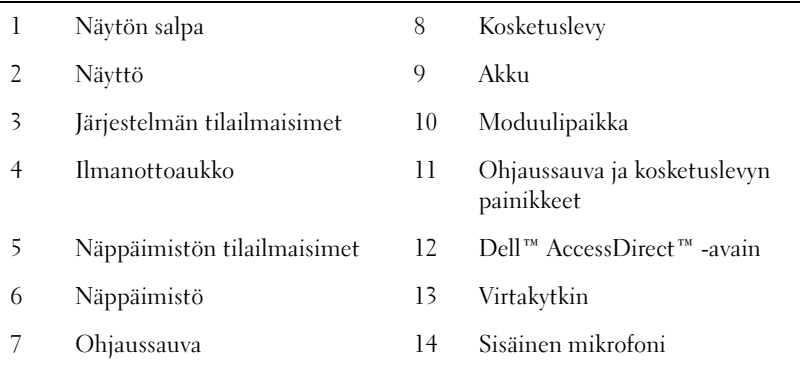

#### Tietokone oikealta nähtynä

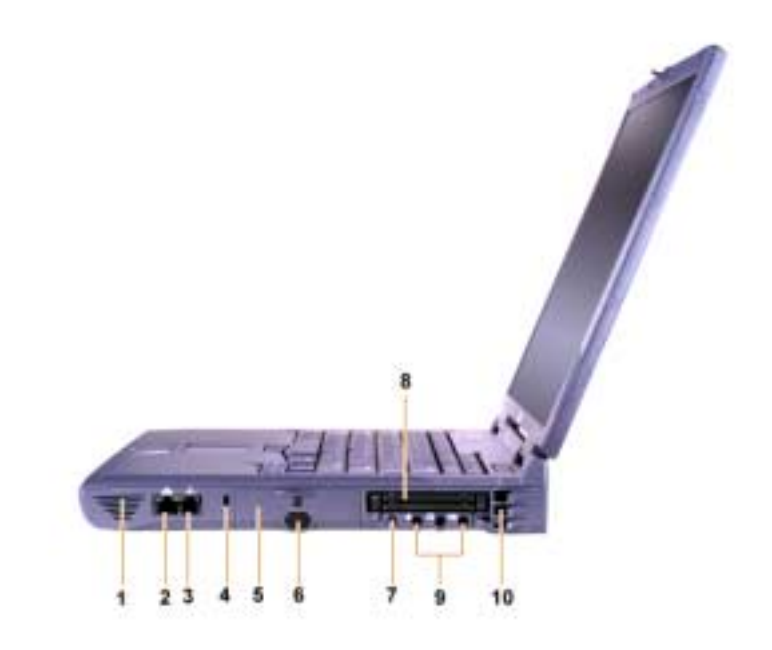

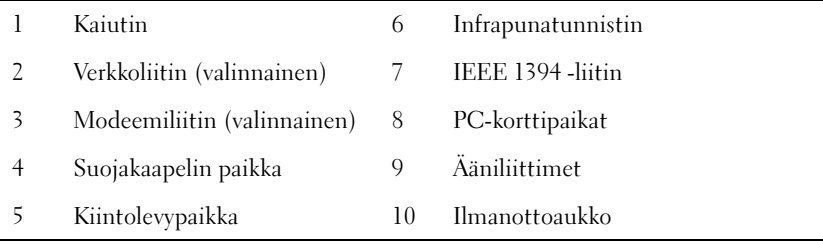

#### Tietokone takaa nähtynä

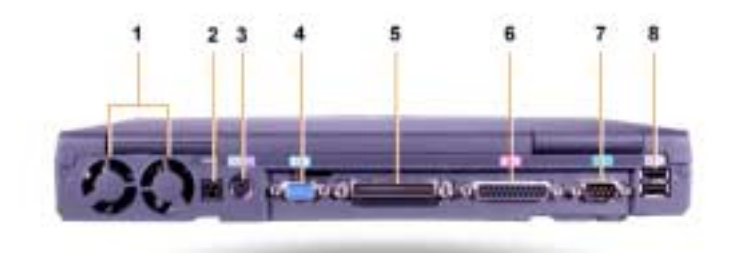

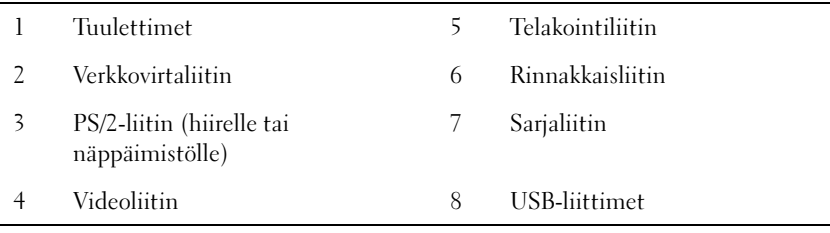

#### Tietokone vasemmalta nähtynä

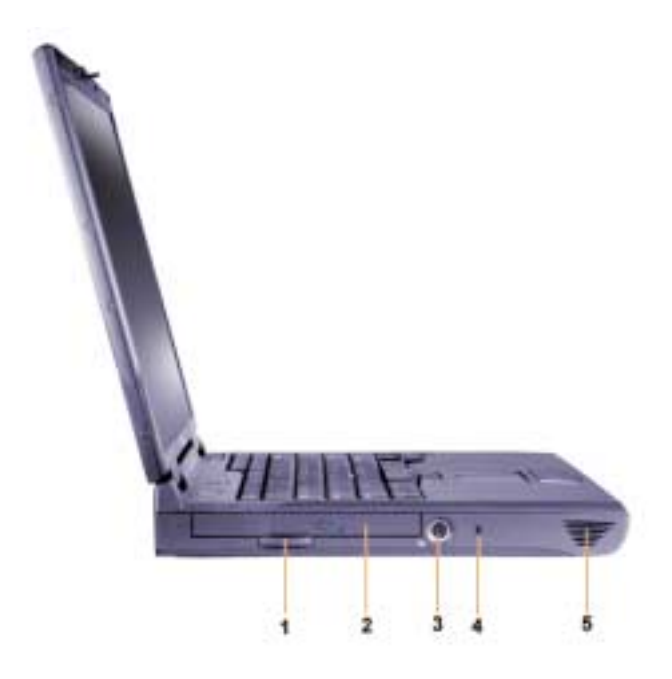

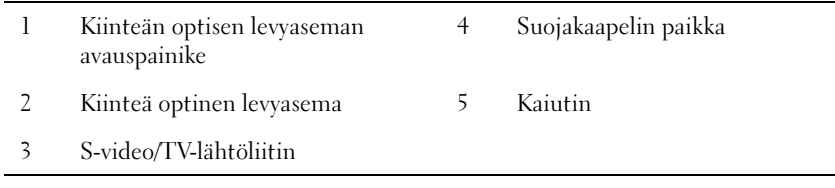

#### Akun vaihtaminen

 $\bigwedge$  VAROITUS: Vääräntyyppisen akun käytöstä voi seurata palotai räjähdysvaara. Käytä vain Delliltä hankittuja alkuperäisen akun tyyppisiä tai sitä vastaavia akkuja. Voit käyttää tämän tietokoneen akkua kaikissa Latitude™ C -perheen tietokoneissa paitsi Latitude CS- tai CSx-tietokoneissa. Älä yritä käyttää tämän tietokoneen akkua CS- tai CSx-tietokoneissa äläkä käytä näiden tietokoneiden akkuja tässä tietokoneessa.

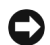

 LAITTEISTOVAROITUS: Jotta tietoja ei katoaisi, älä vaihda akkua, kun tietokone on käytössä, ellei tietokone ole kytketty verkkovirtaan tai tietokoneessa ole toista akkua.

 LAITTEISTOVAROITUS: Käytä tietokoneessasi vain litiumakkuja. Tämä tietokone ei tue nikkelimetallihydridiakkujen (NiMH-akkujen) käyttämistä.

Tarkasta ennen uuden akun asentamista akun varaus painamalla akun testipainiketta. Jos akku on tyhjä, akkumittariin ei tule valoa.

Vaihda akku seuraavien ohjeiden mukaisesti:

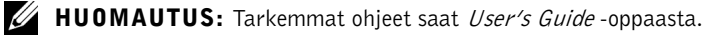

- 1 Tallenna muokatut tiedostot ja sulje kaikki sovellusohjelmat.
- 2 Jos tietokone on telakoituna, poista se telakoinnista.
- 3 Jos moduulipaikassa on akku, siirry kohtaan 5.
- LAITTEISTOVAROITUS: Jos vaihdat akun tietokoneen ollessa valmiustai lepotilassa, akun vaihtoon on käytettävissä enintään kaksi minuuttia. Kahden minuutin kuluttua tietokone sammutetaan automaattisesti ja kaikki tallentamattomat tiedot menetetään.
- 4 Jos tietokoneessa ei ole muita akkuja kuin se akku, jonka aiot vaihtaa, kytke tietokone pistorasiaan tai varmista tietojen säilyminen jollakin seuraavista tavoista:
	- Käytä tietokoneen keskeytystilaa.
	- Käytä tietokoneen lepotilaa.

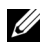

**HUOMAUTUS:** Lisätietoja keskeytys- ja lepotilasta saat User's Guide oppaasta.

5 Sulje tietokoneen näyttö, käännä tietokone ympäri ja poista akku.

#### Akun poistaminen akkupaikasta

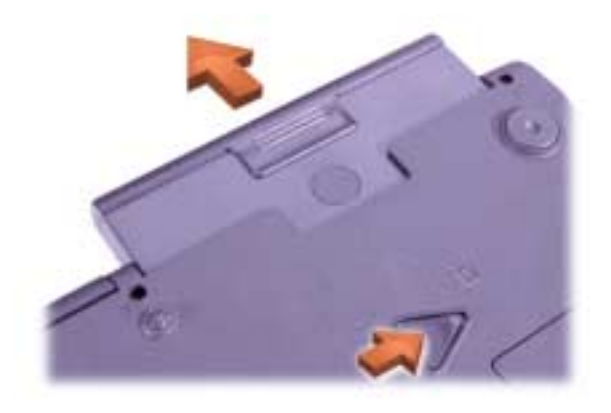

- 6 Liu'uta uusi akku akkupaikkaan. Kuulet naksahduksen, kun akku on paikallaan.
- 7 Jatka normaalia käyttöä joko painamalla virtakytkintä tai avaamalla näyttö (tietokoneen virranhallintatilan mukaisesti).

### Avun saaminen

Dell on toimittanut tietokoneen mukana apuohjelmia, jotka auttavat tilanteen selvittämisessä, jos tietokone ei toimi oikein. Lisätietoja näistä apuohjelmista on User's Guide -oppaassa.

Jos tietokone ei toimi oikein eikä User's Guide -opasta voi käyttää, voit etsiä vian syyn ja ongelman ratkaisun Dell-diagnostiikkaohjelman avulla. Diagnostiikkaohjelma on tietokoneen mukana toimitetulla Ohjaimet ja apuohjelmat -levyllä.

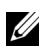

 HUOMAUTUS: Suorita diagnostiikkaohjelma, ennen kuin otat yhteyttä Dellin tekniseen tukeen, sillä tarvitset diagnostiikkaohjelman testeistä saatuja tietoja ongelman kuvaamiseen.

Käynnistä diagnostiikkaohjelma toimimalla seuraavasti:

- 1 Sammuta tietokone.
- 2 Jos tietokone on telakoituna, poista se telakoinnista.
- 3 Käynnistä tietokone.
- 4 Siirry tietokoneen käynnistysvaiheessa järjestelmäasetusvalikkoon painamalla <F2>-näppäintä.

 $\mathbb Z$  HUOMAUTUS: Kirjoita nykyinen käynnistysjärjestys muistiin, jotta voisit palauttaa sen Dell-diagnostiikkaohjelman suorittamisen jälkeen.

5 Valitse seuraava käynnistysjärjestys:

 HUOMAUTUS: Voit käynnistää tietokoneen vain kiinteästi asennetusta CD-, CD-RW- tai DVD-asemasta. Tietokonetta ei voi käynnistää moduulipaikkaan asennetusta CD-, CD-RW- tai DVD-asemasta.

- Ensimmäinen käynnistyslaite: Levykeasema
- Toinen käynnistyslaite: CD-, DVD-, tai CD-RW-asema
- Kolmas käynnistyslaite: Sisäinen kiintolevyasema
- 6 Aseta Ohjaimet ja apuohjelmat -levy CD-asemaan.
- 7 Sammuta tietokone.
- 8 Käynnistä tietokone.
- 9 Kun diagnostiikkaohjelma on suoritettu, poista Ohjaimet ja apuohjelmat -levy CD-asemasta.

Vaihda käynnistysjärjestys toistamalla vaiheet 1–6. Valitse haluamasi järjestys. Käynnistä sitten tietokone uudelleen.

Kun diagnostiikkaohjelma käynnistyy, näyttöön tulee Dellin logo ja sen jälkeen viesti, jossa ilmoitetaan, että diagnostiikkaohjelmaa ladataan. Kun ohjelma on latautunut, näyttöön tulee diagnostiikkavalikko.

Voit käyttää tämän valikon toimintoja valitsemalla haluamasi vaihtoehdon ja painamalla <Enter>-näppäintä tai painamalla näppäintä, joka vastaa valitsemassasi vaihtoehdossa korostettuna olevaa kirjainta.

**Dell™ Latitude™ C810** 

# **Rendszerinformáció**

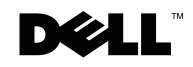

www.dell.com | support.dell.com

### **Megjegyzések, figyelmeztetések, óvintézkedések**

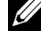

**MEGJEGYZÉS:** A MEGJEGYZÉSEK a számítógép biztonságosabb és hatékonyabb használatát elősegítő fontos tudnivalókat tartalmaznak.

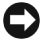

 **FIGYELEM:** Ezek a FIGYELMEZTETÉSEK a hardvereszközökre veszélyes, illetve esetleg adatvesztést okozó problémákra hívják fel a figyelmet, és tájékoztatnak a problémák elkerülésének módjáról.

 **ÓVINTÉZKEDÉS: Az ÓVINTÉZKEDÉSEK esetlegesen veszélyes helyzeteket jelölnek, amelyek sérüléshez vezethetnek, ha nem fogadja meg a tanácsokat.**

\_\_\_\_\_\_\_\_\_\_\_\_\_\_\_\_\_\_\_\_

A jelen dokumentum tartalma előzetes figyelmeztetés nélkül megváltozhat. 2001 Dell Computer Corporation. Minden jog fenntartva.

A Dell Computer Corporation előzetes írásos engedélye nélkül szigorúan tilos a dokumentumot bármiféle módon sokszorosítani.

A szövegben használt védjegyek: a Dell, a DELL logó, a Latitude, a TrueMobile, az AccessDirect, és a DellWare a Dell Computer Corporation védjegyei; az *Intel* és a *Pentium* az Intel Corporation bejegyzett védjegyei; a Microsoft és a Windows a Microsoft Corporation bejegyzett védjegyei.

A dokumentumban egyéb védjegyek és védett nevek is szerepelhetnek, amelyek a védjegyet vagy nevet bejegyeztető cégre, valamint annak termékeire vonatkoznak. A Dell Computer Corporation kizárólag saját védjegyei és bejegyzett nevei iránt vállal felelősséget.

A termék védjegyvédelmi technológiával védett, amelyet amerikai szabványok és más, a Macrovision Corporation és más jogtulajdonosok által birtokolt szerzci jogok védenek. A védjegyvédelmi technológia használatához a Macrovision Corporation engedélye szükséges, és csak otthoni vagy más, korlátozott megtekintésre jogosít fel, kivéve ha a Macrovision Corporation erre engedélyt ad. Tilos a termék kódjának visszafejtése vagy visszafordítása.

# **Dell™ Latitude™ rendszerinformáció**

A Dell Latitude LS hordozható számítógépek tartozékai között megtalálható a dokumentáció egy része nyomtatott formában. Ez a dokumentum ismerteti az első lépéseket, a biztonsági és jogszabályokra, valamint garanciára vonatkozó tudnivalókat a Dell számítógépről, továbbá információt nyújt más létező Dell dokumentumokról és azok elérésének módjáról.

#### **Egyéb elérhető dokumentumok**

• Az Első lépések című útmutató, amely részletesen ismerteti a számítógép csatlakoztatásának lépéseit.

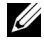

**MEGJEGYZÉS:** Az *Első lépések* című útmutató nem minden országban része a tartozékoknak.

- A számítógép és az egyéb eszközök Felhasználói kézikönyvei, amelyek bemutatják a számítógép használatát, útmutatást nyújtanak egyes tartozékok, például memóriamodulok telepítéséről, az illesztő- és segédprogramok beállításáról, a rendszerbeállítási program, valamint az eszközök használatáról. Kattintson duplán az Asztalon található Felhasználói kézikönyv ikonra, vagy a Start menü segítségével jelenítse meg a merevlemezen tárolt elektronikus adatokat.
- Dokumentációfrissítések, amelyek néha megtalálhatók a számítógép tartozékai között, és ismertetik a számítógép vagy a szoftver terén bekövetkezett változásokat. Ezeket a frissítéseket mindig a többi dokumentáció elolvasása *előtt* tekintse át, mert ezek gyakran a legfrissebb információt tartalmazzák.
- Az operációs rendszer dokumentációja, amelyet akkor kap meg, ha a Dell vállalattól rendelte meg operációs rendszerét.

#### **Dokumentumok a weben**

A merevlemezén található dokumentumok legújabb változatait, valamint hibakeresést segítő anyagokat is letölthet a Dell támogatási webhelyéről: http://support.dell.com.

### **Biztonsági és elektromágneses kompatibilitási útmutató: hordozható számítógépek**

Az alábbiakban megtalálhatja a Biztonsági és elektromágneses kompatibilitási útmutatóban található jelöléseket.

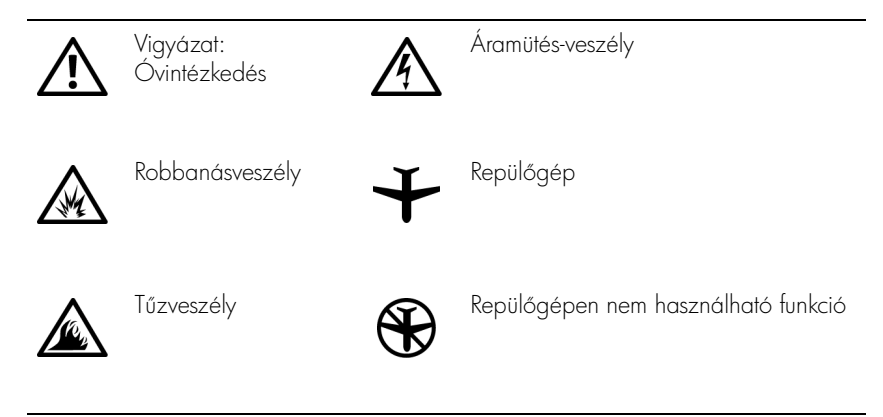

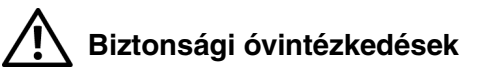

#### **Általános**

- Ne próbálja a számítógépet önállóan javítani, hacsak nem feljogosított szerviztechnikus. Mindig tartsa be a telepítési utasításokat.
- Amennyiben a váltakozó áramú átalakítóhoz hosszabbítót használ, ellenőrizze, hogy a hosszabbítóhoz csatlakozó eszközök összesített névleges áramfelvétele nem haladja-e meg a hosszabbító maximális terhelhetőségi szintjét.

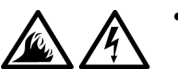

A számítógép szellőző- és egyéb nyílásait soha ne tömje el, a nyílásokon semmit ne dugjon be, mert ez rövidzárlatot okozhat a számítógép belső alkatrészeiben, és így tűzhöz vagy áramütéshez vezethet.

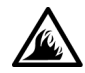

- Amikor a számítógépet a váltakozó áramú átalakítóról mfködteti, vagy tölti az akkumulátort, helyezze az átalakítót jól szellőző helyre, például az asztal tetejére vagy a földre. Soha ne takarja le az átalakítót papírral vagy a szellőzést gátló bármilyen egyéb tárggyal. Használat közben soha ne tartsa az átalakítót a hordtáskában.
- Soha ne használja hordozható számítógépét úgy, hogy annak alja hosszabb ideig közvetlenül csupasz bőréhez érjen, mivel annak hőmérséklete szokásos körülmények között is megemelkedik (különösen hálózati tápellátás esetén), és ez egy idő után kellemetlen érzést, vagy akár égési sérülést is okozhat.

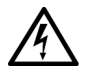

• Ne használja a számítógépet nyirkos, nedves környezetben, például fürdőkád, mosdó vagy medence mellett, illetve nyirkos pincében.

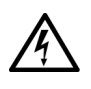

Amennyiben a számítógéphez integrált vagy cserélhető (PC-kártyás) modem is tartozik, vihar közeledtekor húzza ki a modem kábelét, hogy kiküszöbölje a villámlás okozta, telefonvonalon keresztül terjedő áramütés előtordulásának lehetőségét.

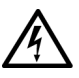

- Az áramütés elkerülése végett vihar közben soha ne nyúljon a számítógép kábeleihez, és ilyenkor ne végezzen semmiféle karbantartási feladatot, továbbá ne konfigurálja át a terméket. Ne használja a számítógépet vihar idején, kivéve, ha minden csatlakozót kihúzott, és a számítógép akkumulátorról üzemel.
- Amennyiben a számítógéphez modem is tartozik, a modemhez használt kábel ereinek legalább 0,36 mm (26 AWG) vastagságúnak kell lenniük, FCC-kompatibilis RJ-11 moduláris csatlakozóval.
- A PC-kártyák rendeltetésszerf használat közben nagyon felmelegedhetnek, ezért legyen óvatos, amikor hosszan tartó folyamatos használat után eltávolítja a PC-kártyákat a számítógépből.

A számítógép tisztítása előtt szüntesse meg a tápellátást. A számítógépet egy puha, vízzel nedvesített ruhával tisztítsa meg. Ne használjon folyékony vagy permetezhető tisztítókat, amelyek gyúlékony összetevőket is tartalmazhatnak.

# **Tápellátás (Biztonsági óvintézkedések,** *folytatás***)**

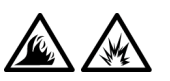

- Ezzel a számítógéppel kizárólag a Dell saját váltakozó áramú átalakítóját használja. Más átalakító használatával tüzet vagy robbanást okozhat.
- Mielőtt csatlakoztatná a számítógépet a táphálózati aljzatba, győződjön meg arról, hogy a váltakozó áramú átalakító névleges feszültsége és frekvenciája megegyezik az elektromos hálózat megtelelő adataival.
- A számítógép áramtalanításához először kapcsolja ki azt, távolítsa el az akkumulátort, majd húzza ki a váltakozó áramú átalakító tápkábelét az elektromos csatlakozóaljzatból.

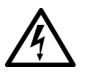

- Az áramütés elkerülése érdekében a váltakozó áramú átalakító és a perifériaeszközök tápkábelét megfelelően földelt hálózati aljzathoz csatlakoztassa. Előfordulhat, hogy a kábelek a megfelelő földelés biztosításához szabványos földelt csatlakozódugókkal vannak felszerelve. Ne használjon csatlakozó-átalakítókat, és ne távolítsa el a dugók földelőérintkezőit. Amennyiben a váltakozó áramú átalakítóhoz hosszabbítót használ, ellenőrizze, hogy a hosszabbító is ugyanolyan típusú (2 vagy 3 érintkezcs) legyen, mint az átalakító tápkábele.
- Vigyázzon arra, hogy a hálózati átalakító tápkábelére soha ne helyezzen semmit, és hogy a kábel ne kerüljön olyan helyre, ahol valaki ráléphet vagy esetleg felbukhat benne.
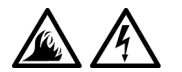

• Amennyiben többféle csatlakozóval is használható hosszabbítót használ, akkor óvatosan csatlakoztassa hozzá a tápkábelt. Egyes hosszabbítókba helytelenül is csatlakoztathatja a dugót. A dugó helytelen csatlakoztatásával károsíthatja a számítógépet, és elektromos áramütést és/vagy tüzet is okozhat. Figyeljen arra, hogy a töldelőérintkező a megtelelő helyre kerüljön.

### **Akkumulátorok (Biztonsági óvintézkedések,** *folytatás***)**

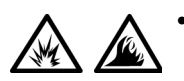

Ezzel a számítógéppel kizárólag az előírt Dell akkumulátorokat használja. Más típusú akkumulátor használatával tüz- és robbanásveszélyt idézhet elő.

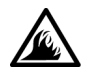

- Ne tartsa az akkumulátort zsebében, pénztárcájában vagy bármely olyan helyen, ahol fémtárgyakhoz (például kulcsokhoz vagy iratkapcsokhoz) érhet, mert azok rövidre zárhatják az akkumulátor érintkezőit. Az ilyenkor létrejövő nagy áramerősség nagyon magas hőmérsékletet okozhat, amely az akkumulátor károsodásához, vagy tűzhöz, illetve égési sérülésekhez vezethet.
- Az akkumulátorok nem megfelelő használat esetén égési sérüléseket okozhatnak. Ne szedje szét őket. A sérült vagy szivárgó akkumulátorral igen óvatosan bánjon. Ha megsérül az akkumulátor, akkor a cellából kifolyhat az elektrolit, amely személyi sérülést okozhat.
- Tartsa gyerekektől távol.

• Ne tárolja vagy hagyja a számítógépet vagy az akkumulátort hőforrás, például radiátor, tűzhely, tűzrakó hely, elektromos melegítő vagy más hőt termelő eszköz közelében. Magas hőmérsékletekre melegedve az akkumulátor cellái felrobbanhatnak vagy kinyílhatnak, tüzet okozva ezzel.

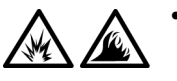

A számítógép akkumulátorát soha ne dobja tűzbe vagy a háztartási szemét közé. Az akkumulátorok cellái felrobbanhatnak. Az akkumulátorokat a gyártó előírásainak megtelelő helyre dobja ki, vagy lépjen kapcsolatba a helyi köztisztasági vállalattal a szükséges útmutatásért. Az elhasznált vagy sérült akkumulátort annak figyelembevételével dobja ki.

### **Légiközlekedés (Biztonsági óvintézkedések,** *folytatás***)**

• Egyes légiközlekedési szabályozások és/vagy légitársasági megkötések korlátozhatják Dell™ számítógépének használatát a repülő fedélzetén. Például a szabályozások/megkötések megtilthatják bármely személyes elektronikus eszköz használatát, amelyek akaratlanul is kibocsáthatnak rádiófrekvenciás és más elektromágneses sugárzást a fedélzeten.

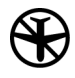

A szabályok legmegfelelőbb betartása érdekében, amennyiben Dell hordozható számítógépe rendelkezik Dell TrueMobile™ vagy más vezeték nélküli kommunikációs eszközzel, akkor tiltsa le az eszközt a repülőgép fedélzetére lépés előtt, és kövesse a légiutas-kísérőknek az eszközre vonatkozó utasításait.

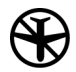

Továbbá előfordulhat, hogy a személyes elektronikus eszközök, mint például a hordozható számítógépek használata tilos a repülés egyes kritikus fázisaiban, például fel- és leszálláskor. Egyes légitársaságok tovább is pontosíthatják a kritikus repülési fázist, például bármely helyzet, amikor a repülőgép 3050 m (10000 láb) alatt repül. Kövesse a légitársaság útmutatásait, amelyben meghatározzák, hogy mikor használhatja a személyes elektronikus eszközöket.

### **Elektomágneses kompatibilitási óvintézkedések**

- Használjon árnyékolt kábeleket, mert ezzel biztosítja a készülék elektromágneses kompatibilitási minősítésében megfogalmazott követelmények betartását az adott környezetben. Párhuzamos nyomtató használata esetén a kábelt a Dell vállalattól is beszerezheti. Amennyiben kényelmesebbnek tartja, rendelhet kábelt a Dell Computer Corporation vállalattól a weben keresztül is a http://www.dell.com címen.
- A sztatikus elektromosság károsíthatja a számítógép elektronikus összetevőit. A sztatikus károsodás elkerülése érdekében el kell vezetnie testéből a sztatikus elektromos töltést, mielőtt bármihez, például egy memóriamodulhoz hozzáér a számítógép belsejében. Ehhez érintse meg a számítógép egyik bemeneti/kimeneti csatlakozójának festetlen fémfelületét.
- Az elektromágneses interferencia (EMI) bármely szabad térbe sugárzott, illetve táp- vagy jelkábeleken keresztül terjedő jel vagy sugárzás, amely veszélyezteti a rádióhullámú navigációs berendezések vagy más biztonsági szolgáltatások mfködését, vagy komolyan leront, zavar vagy ismételten megszakít egy bejelentett, jogszerűen üzemelő rádiókommunikációs szolgáltatást. Dell számítógépe megfelel az elektromágneses interferenciára vonatkozó megfelelő előírásoknak. A Dell által kifejezetten jóvá nem hagyott változtatások vagy módosítások elvégzésével a felhasználó elveszítheti a berendezés használatára vonatkozó jogát. A számítógépre vonatkozó jogszabályokról és rendelkezésekről a képernyőn megtekinthető Felhasználói kézikönyvben olvashat részletesebben.

### **A számítógép használata során**

A számítógép sérülésének elkerülése érdekében mindig tartsa szem előtt az alábbi biztonsági irányelveket:

- A számítógépet annak beállítása során helyezze sima, vízszintes felületre.
- Utazáskor ne adja fel csomagként a számítógépet. A hatóságoknak nyugodtan megengedheti, hogy megröntgenezzék a számítógépet, de soha nem szabad fémérzékelő készülékkel megvizsgálni. Ha kézzel vizsgálják meg a számítógépet, mindig legyen kéznél feltöltött akkumulátor arra az esetre, ha be kell kapcsolnia a számítógépet.
- Ha úgy utazik, hogy a merevlemez ki van szerelve a számítógépből, akkor csomagolja a merevlemezt elektromosan szigetelő anyagba, például szövetbe vagy papírba. Ha meg akarják vizsgálni a merevlemezt, akkor készüljön fel arra, hogy behelyezi a merevlemezt a számítógépbe. A hatóságoknak nyugodtan megengedheti, hogy megröntgenezzék a merevlemezt, de soha nem szabad fémérzékelő készülékkel megvizsgálni.
- Utazáskor ne helyezze a számítógépet a feje fölötti polcra vagy tartórekeszbe, ahol könnyen elmozdulhat vagy akár le is eshet. Ne ejtse le a számítógépet, és ne tegye ki más ütődéseknek sem.
- Óvja a számítógépet, az akkumulátort és a merevlemezt a különféle káros környezeti hatásoktól, például piszoktól, portól, élelmiszertől, folyadékoktól, szélsőséges hőmérséklettől, illetve ne tegye ki túlzott napsütésnek.
- Amennyiben a számítógépet nagyon eltérő hőmérsékletű vagy páratartalmú környezetbe helyezi át, a számítógép belsejében vagy külsején páralecsapódás jelentkezhet. A számítógép sérülésének és károsodásának elkerülése végett várja meg, amíg a lecsapódott pára elpárolog, és csak ezután kapcsolja be a számítógépet.

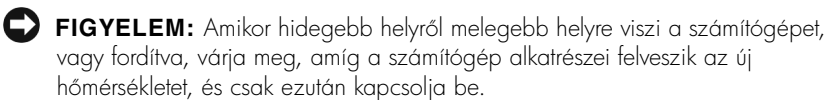

- Kábel eltávolításakor vagy kihúzásakor mindig a csatlakozódugót vagy az e célra szolgáló hurkot húzza, ne magát a kábelt. A csatlakozódugó kihúzásakor tartsa a dugót az aljzatra merőlegesen, így megelőzheti a csatlakozótüskék esetleges elhajlását. A kábel csatlakoztatása előtt mindig győződjön meg arról, hogy mindkét csatlakozótüske megtelelően áll.
- Bánjon óvatosan a számítógéppel. A memóriamodulhoz hasonló alkatrészeket mindig élüknél, és soha ne csatlakozóiknál fogja meg.
- Amikor eltávolít egy memóriamodult az alaplapról, illetve lecsatlakoztat egy külső eszközt a számítógépről, a művelet előtt mindig várjon 5 másodpercet a számítógép kikapcsolása után, az alaplap esetleges károsodását elkerülendő.
- A kijelzőt puha, tiszta ruhával, valamint a kereskedelmi forgalomban kapható olyan ablaktisztító folyadékkal tisztítsa meg, amely nem tartalmaz viaszt vagy súrolószert. Nedvesítse meg a ruhát a tisztítószerrel, majd vízszintes, egyirányú mozdulatokkal törölje meg a kijelzőt, felülről lefelé haladva. Ha a kijelző ragacsos, vagy más módon szennyezett, akkor a tisztításhoz izopropil-alkoholt használjon a közönséges ablaktisztító folyadék helyett.
- Amennyiben a számítógépet víz éri, illetve megsérül, kövesse a számítógéppel érkezett *Felhasználói kézikönyv* "A számítógép hibáinak elhárítása" című részében található utasításokat. Amennyiben a számítógép az ott leírt utasítások végrehajtása után sem mfködik megtelelően, vegye tel a kapcsolatot a Dell ügytélszolgálatával. (A Dell képviseletek telefonszáma a számítógéppel érkezett *Felhasználói* kézikönyv "Segítség" című részében található.)

### **Ergonómiai szokások a számítógép előtt**

 **ÓVINTÉZKEDÉS: A billentyűzet helytelen vagy hosszan tartó használata sérüléshez vezethet.**

#### **ÓVINTÉZKEDÉS: A kijelző vagy a külső monitor hosszan tartó figyelése a szem túlterhelését okozhatja.**

A számítógép üzembe helyezésekor a komfortérzet és a hatékonyság növelése érdekében figyelembe kell venni a következő ergonómiai irányelveket:

- Munka közben a számítógépet közvetlenül maga elé helyezze.
- A kijelző dőlésszögét, a kontraszt és fényerősség beállítását, illetve a környezet megvilágítását (felsc megvilágítás, asztali lámpa, függönyök, sötétítők a közeli ablakokon) oly módon válassza meg, hogy a fényviszonyok és a kijelzőről visszaverődő fény ne zavarja.
- Külsc monitor használata esetén helyezze azt kényelmes látótávolságba (általában 510 és 610 mm [20 és 24 inch] között). A monitor szemmagasságban vagy egy kicsit az alatt legyen, amikor a számítógép előtt ül.
- Olyan széket használjon, amely jól megtámasztja a hát alsó részét.
- Az alkarját és csuklóját vízszintesen, kényelmesen tartsa, miközben a billentyűzetet, az érintőpanelt, a joystick-bütyök vagy az egeret használja.
- A billentyűzet, az érintőpanel vagy a joystick-bütyök használata közben mindig helyezze a kezét a csuklótámasztó párnára. Külső egér használata esetén hagyjon helyet a kéz alátámasztásának.
- Felkarjait hagyja szabadon lógni az oldala mellett.
- Üljön egyenesen, vízszintes combokkal, és a talpait pihentesse a padlón.
- Ulőhelyzetben győződjön meg arról, hogy a lábai súlyát a lábfeje tartja, és az nem a szék elülső felére nehezedik. A helyes testtartás eléréséhez szükség esetén állítsa be a szék magasságát vagy használjon lábtartót.
- Időnként változtasson a munka fajtáján. Munkaidejét úgy ossza be, hogy ne kelljen hosszú ideig gépelnie pihenés nélkül. Amikor gépelés közben pihen, próbálja mindkét kezét megmozgatni.

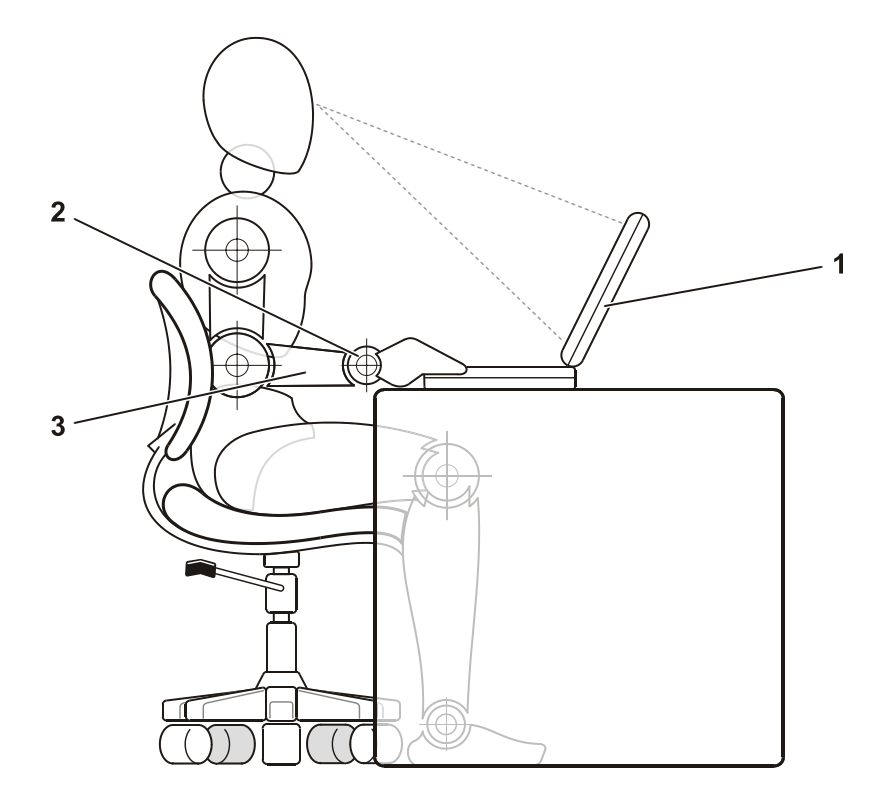

- 1 A számítógép közvetlenül a felhasználóval szemben helyezkedik el
- 2 A csuklók vízszintesen pihennek
- 3 Az alkarok az asztal magasságában vannak

### **Memóriamodulok eltávolításakor vagy telepítésekor**

Memóriamodulok eltávolítása vagy telepítése előtt hajtsa végre az alábbi lépéseket a megadott sorrendben.

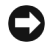

 **FIGYELEM:** A számítógép belsejébe kizárólag akkor kell belenyúlnia, amikor memóriamodulokat telepít.

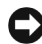

 **FIGYELEM:** A számítógép kikapcsolása után várjon 5 másodpercet, mielctt leválaszt egy külső eszközt vagy eltávolít egy memóriamodult, hogy elkerülje az alaplap esetleges sérülését.

- **1** Kapcsolja ki a számítógépet és minden csatlakoztatott perifériaeszközt.
- **2** Az esetleges áramütés elkerülése érdekében húzza ki a számítógép és a csatlakoztatott perifériaeszközök tápkábelét a hálózati aljzatból. Ezen kívül húzza ki a telefon vagy bármely más kommunikációs vonal csatlakozóit is a számítógépből.
- **3** Vegye ki a fő akkumulátort az akkumulátorrekeszből, és ha szükséges, a másodlagos akkumulátort a moduláris rekeszből.
- **4** Földelje magát a számítógép hátlapján található bemeneti/kimeneti (I/O) panel festetlen fémfelületének megérintésével.

Munka közben időnként érintse meg az I/O-panelt, hogy elvezesse a belső összetevőkre káros sztatikus elektromosságot.

### **Védelem elektrosztatikus kisülés ellen**

A sztatikus elektromosság károsíthatja a számítógép elektronikus összetevőit. A sztatikus károsodás elkerülése érdekében el kell vezetnie testéből a sztatikus elektromos töltést, mielőtt bármihez, például egy memóriamodulhoz hozzáér a számítógép belsejében. Ehhez érintse meg a számítógép egyik bemeneti/kimeneti (I/O) csatlakozójának festetlen fémfelületét.

A számítógép szerelése közben időnként érintsen meg egy bemeneti/kimeneti (I/O) csatlakozót, hogy az összegyűlt sztatikus elektromos töltést elvezesse a testéből.

A következő lépések követésével megelőzheti az elektrosztatikus kisülés okozta károkat:

- A sztatikus töltésre érzékeny alkatrészek kicsomagolásakor csak akkor vegye le az antisztatikus csomagolóanyagot, amikor már készen áll az alkatrész telepítésére. Közvetlenül az antisztatikus csomagolóanyag eltávolítása előtt vezesse le a testében levő sztatikus elektromos töltést.
- Az érzékeny alkatrészek szállítása esetén helyezze azokat antisztatikus csomagolásba.
- Minden érzékeny alkatrészt csak sztatikusan semleges környezetben használjon. Lehetőség szerint antisztatikus padló- és asztalborítás ajánlott.

Az alábbi figyelmeztetés emlékezteti a Dell dokumentáció egyes helyein ezen óvintézkedések betartására:

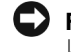

**FIGYELEM:** Lásd a rendszerinformáció kézikönyv "Védelem elektrosztatikus kisülés ellen" című fejezetét.

### **Első lépések**

A számítógép használathoz való előkészítéséhez kövesse az alábbi lépéseket:

- **1** Csomagolja ki a tartozékokat (lásd: ["A számítógéppel szállított](#page-116-0)  [tartozékok](#page-116-0)").
- **2** Rakja ki egymás mellé a tartozékokat a dobozból, ezekre szüksége lesz a számítógép telepítéséhez.

A tartozékok dobozában találja a dokumentációt és a számítógéphez megrendelt programokat vagy további hardvereszközöket (például PC-kártyákat, meghajtókat vagy akkumulátorokat) is.

## $\circ$ 1 Váltakozó áramú átalakító 5 Kábel a külön beszerezhetc modemhez 2 Védősapkák a joystick-bütyökre 6 TV/digitális audio adapterkábel 3 Váltakozó áramú átalakító 7 Utazómodul tápkábele 4 Operációs rendszer 8 A számítógép illesztő- és dokumentációja segédprogramjait tartalmazó CD

#### <span id="page-116-0"></span>**A számítógéppel szállított tartozékok**

### **A váltakozó áramú átalakító csatlakoztatása**

**A váltakozó áramú átalakító csatlakozóaljzata**

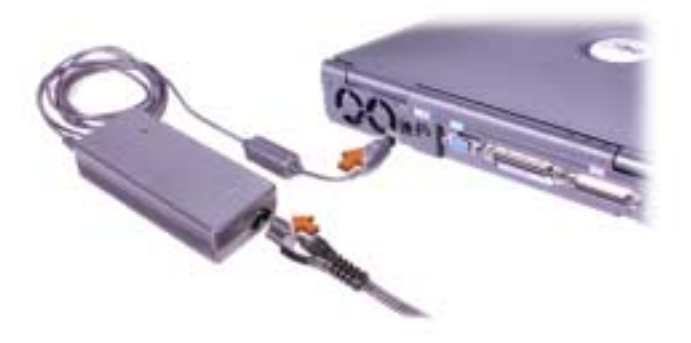

### **A számítógép bekapcsolása**

A számítógép bekapcsolásához nyissa fel a számítógép képernyőjét, és nyomja meg a tápellátás gombot (lásd: "[A számítógép bekapcsolása"](#page-118-0)).

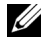

 **MEGJEGYZÉS:** Legalább egyszer mindenképpen kapcsolja be és kapcsolja ki a számítógépet, mielőtt dokkolná.

### <span id="page-118-0"></span>**A számítógép bekapcsolása**

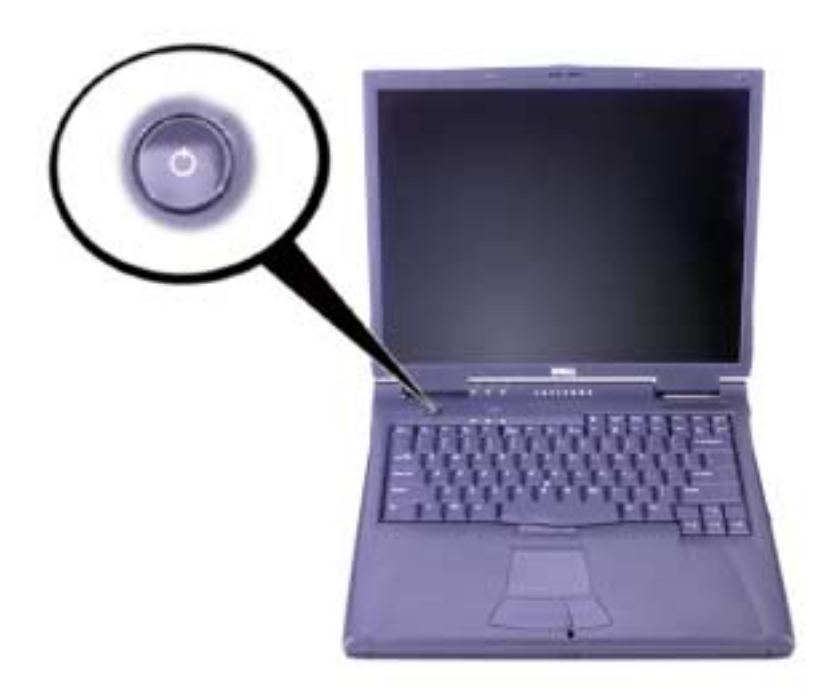

### **A számítógép részei**

### **Elölnézet**

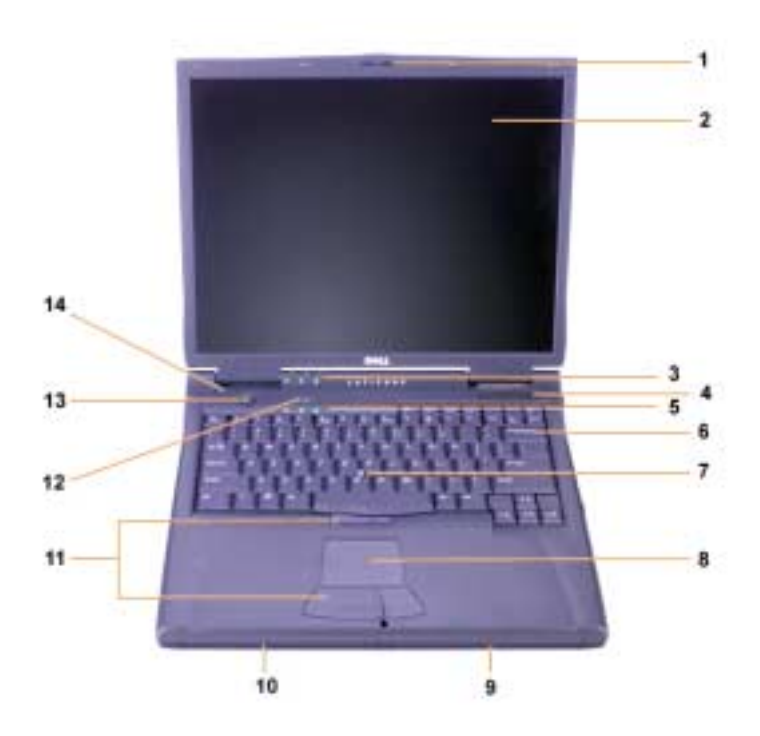

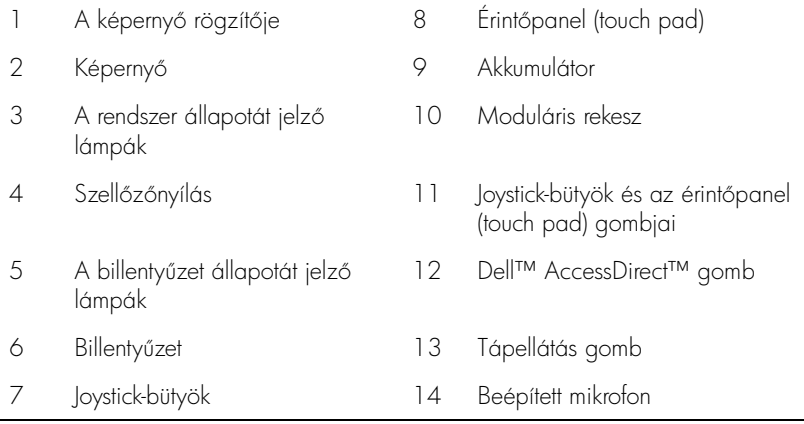

#### **Jobb oldali nézet**

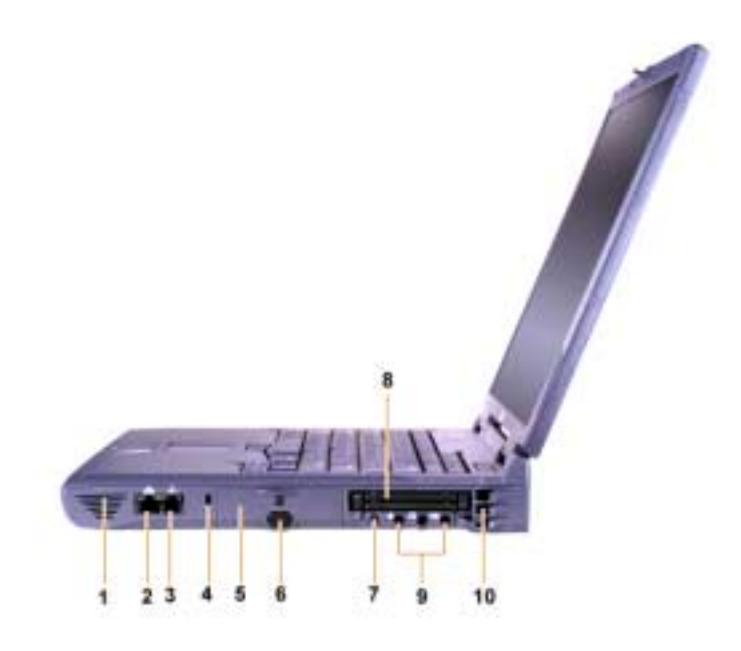

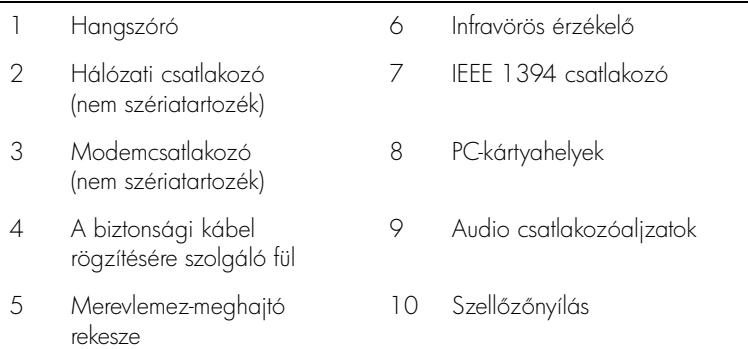

### **Hátulnézet**

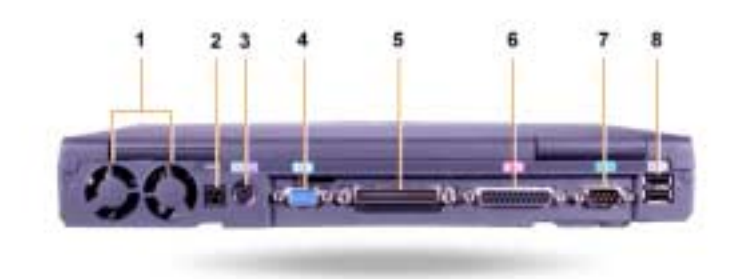

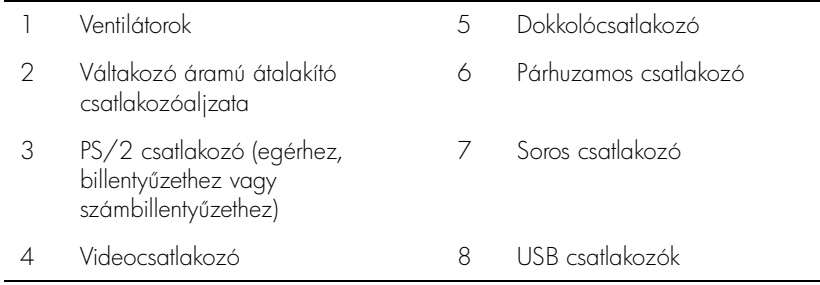

#### **Bal oldali nézet**

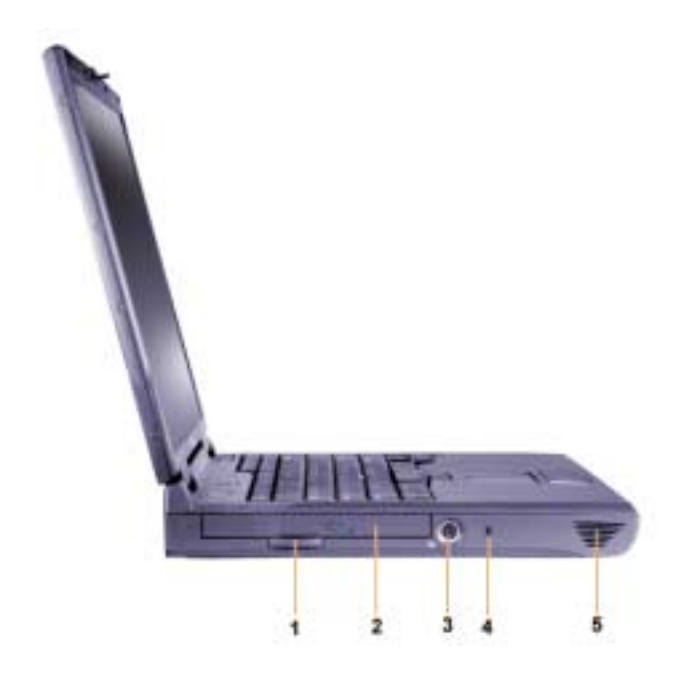

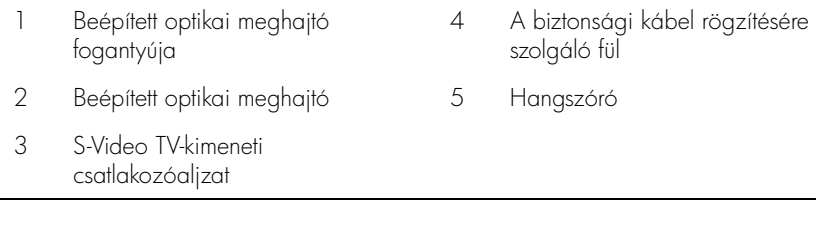

#### **A fő akkumulátor cseréje**

 **ÓVINTÉZKEDÉS: Nem megfelelő típusú akkumulátor használatával tüzet vagy robbanást okozhat. Az akkumulátort csak a Dell vállalattól vásárolt, az eredetivel azonos vagy azt helyettesítő típussal cserélje le. A számítógép akkumulátorát a Latitude™ C számítógépcsalád bármely tagjához használhatja,** *kivéve* **a Latitude CS vagy CS***x* **számítógépeket. Soha ne használja az akkumulátort CS vagy CS***x* **gépben, és ne használja számítógépéhez azok akkumulátorait.**

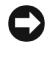

 **FIGYELEM:** Az adatvesztés elkerülése érdekében ne cserélje ki az akkumulátort a számítógép bekapcsolt állapotában, kivéve ha az az elektromos táphálózathoz van csatlakoztatva, illetve ha telepített másodlagos akkumulátort.

 **FIGYELEM:** Csak lítium-ion akkumulátort használjon a számítógéphez. A számítógép nem támogatja a nikkel-metál hidrid (NiMH) akkumulátorok használatát.

Új akkumulátor telepítése előtt ellenőrizze az akkumulátor töltését az akkumulátor ellenőrzőgombjának megnyomásával. Az akkumulátor kijelzője nem világít, ha az akkumulátor teljesen le van merülve.

Az akkumulátorrekeszben levő akkumulátor cseréjéhez hajtsa végre az alábbi lépéseket.

**MEGJEGYZÉS:** Bővebb útmutatást a *Felhasználói kézikönyvben* talál.

- **1** Mentse minden munkáját, zárja be az összes nyitott fájlt és az összes futó alkalmazást.
- **2** Amennyiben a számítógép dokkolva van, vegye ki a dokkolóállomásból.
- **3** Ha a moduláris rekeszben is van akkumulátor, ugorjon az 5. lépésre.

 **FIGYELEM:** Amennyiben a számítógép készenléti vagy hibernált üzemmódjában szeretné kicserélni az akkumulátort, akkor erre legfeljebb 2 perc áll rendelkezésére. 2 perc után a számítógép leáll, és minden nem mentett adat elvész.

- **4** Ha csak az akkumulátorrekeszben van akkumulátor, és ezt szeretné lecserélni, csatlakoztassa a számítógépet az elektromos táphálózathoz, vagy adatai megőrzéséhez válassza az alábbi lehetőségek egyikét:
	- Felfüggesztett üzemmód.
	- Hibernált üzemmód.

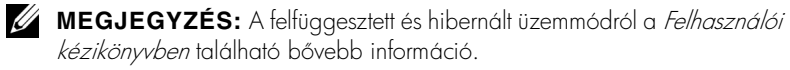

**5** Hajtsa le a számítógép képernyőjét, fordítsa fejjel lefelé a számítógépet, majd távolítsa el az akkumulátort.

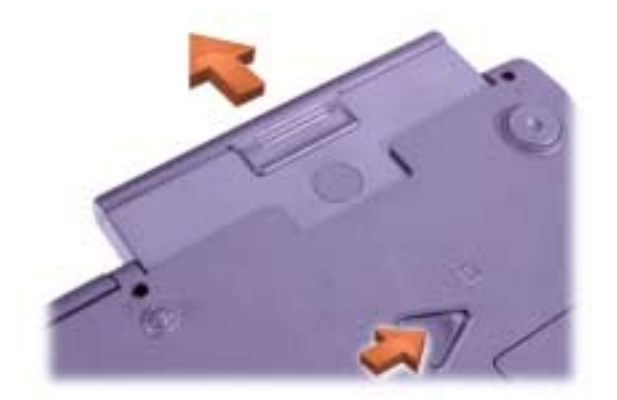

#### **Akkumulátor eltávolítása az akkumulátorrekeszből**

- **6** Csúsztassa be az új akkumulátort az akkumulátorrekeszbe. Egy kattanás jelzi, amikor az akkumulátor a helyére került.
- **7** A számítógép energiagazdálkodási beállításaitól függően a számítógép használatának folytatásához nyomja meg a tápellátás gombot, vagy nyissa fel a képernyőt.

### **Segítség**

A Dell számos eszközt biztosít arra az esetre, ha a számítógép nem előírásszerűen működik. Ezen eszközökről a *Felhasználói kézikönyvben* talál további információt.

Amennyiben a számítógép meghibásodott, és a képernyőn megtekinthető Felhasználói kézikönyv nem érhető el, a Dell Diagnostics programjával meghatározhatja a probléma okát, és el is háríthatja a problémát. A diagnosztikai program a számítógéphez kapott, *illesztő- és segédprogramokat* tartalmazó CD-n található.

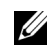

**MEGJEGYZÉS:** A Dell technikai támogatási szolgálatának felhívása előtt mindenképpen futtassa a diagnosztikai programot, mert a hívás során valószínűleg szükség lesz a rendszerelemző tesztek eredményére.

A diagnosztikai program futtatásához kövesse az alábbi utasításokat:

- **1** Kapcsolja ki a számítógépet.
- **2** Ha a számítógép dokkolva van, vegye ki a dokkolóállomásból.
- **3** Kapcsolja be a számítógépet.
- **4** A rendszerindítás elején nyomja le az <F2> billentyft, hogy beléphessen a rendszerbeállítási menübe.
	- **MEGJEGYZÉS:** Jegyezze fel az aktuális rendszerindítási sorrendet arra az esetre, ha vissza szeretné állítani azt a Dell Diagnostics program futtatása után.
- **5** Válassza az alábbi rendszerindítási sorrendet.
	- **MEGJEGYZÉS:** A rendszerindítás kizárólag beépített optikai meghajtóként telepített CD-ROM, CD-RW, vagy DVD-ROM meghajtóról történhet. A rendszer nem indítható a moduláris rekeszbe telepített meghajtóról.
	- Boot First Device (első rendszerindítási meghajtó): Diskette Drive (hajlékonylemez-meghajtó)
	- Boot Second Device (második rendszerindítási meghajtó): CD/DVD/CD-RW Drive (CD/DVD/CD-RW-meghajtó)
	- Boot Third Device (harmadik rendszerindítási meghajtó): Internal HDD (beépített merevlemez-meghajtó)
- **6** Helyezze be az *illesztő- és segédprogramokat* tartalmazó CD-t a CD-meghajtóba.
- **7** Kapcsolja ki a számítógépet.
- **8** Kapcsolja be a számítógépet.
- 9 A diagnosztikai tesztek futtatását követően vegye ki az illesztő- és segédprogramokat tartalmazó CD-t a CD-meghajtóból.

A rendszerindítási sorrend módosításához ismételje meg az 1-6. lépéseket, és állítsa be az igényeinek megfelelő sorrendet. Indítsa újra a számítógépet.

A diagnosztikai program futtatásakor először a Dell logót ábrázoló képernyő jelenik meg. Ezt követi egy üzenet, amely jelzi, hogy a Dell Diagnostics betöltése folyamatban van. A diagnosztikai program betöltése után megjelenik a Diagnostics Menu (Diagnisztikai menü).

A menüből úgy választhat, hogy kijelöli a menüpontot, és megnyomja az <Enter> billentyft, illetve leüti a választott menüpont kiemelt betfjének megfelelő billentyűt.

Dell<sup>™</sup> Latitude<sup>™</sup> C810

# Systeminformasjon

**DELL** 

www.dell.com | support.dell.com

### Merknader og advarsler

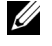

 $\mathscr{O}$  OBS!: En OBS!-blokk inneholder viktig informasjon som gjør deg til en mer effektiv bruker av datamaskinen.

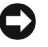

**MERKNAD:** En MERKNAD angir enten potensiell fare for maskinvaren eller tap av data, og forteller hvordan du kan unngå problemet.

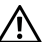

 ADVARSEL: En ADVARSEL indikerer en mulig farlig situasjon som, hvis den ikke unngås, kan resultere i potensielt alvorlige skader.

\_\_\_\_\_\_\_\_\_\_\_\_\_\_\_\_\_\_\_\_

Informasjonen i dette dokumentet kan endres uten varsel. © 2001 Dell Computer Corporation. Alle rettigheter forbeholdt.

Reproduksjon i noen som helst form er strengt forbudt uten skriftlig tillatelse fra Dell Computer Corporation.

Varemerker som forekommer i teksten: Dell, DELL-logoen, Latitude, TrueMobile, AccessDirect og DellWare er varemerker for Dell Computer Corporation. *Intel* og Pentium er registrerte varemerker for Intel Corporation. Microsoft og Windows er registrerte varemerker for Microsoft Corporation.

Andre varemerker og varenavn kan brukes i dette dokumentet for å referere til institusjonene som innehar rettighetene til merkene og navnene, eller til produktene. Dell Computer Corporation fraskriver seg enhver eierinteresse for varemerker og varenavn som ikke er sine egne.

Dette produktet inneholder Copyright-beskyttelsesteknologi som er beskyttet ved metodekrav fra visse USA-patenter og andre opphavsrettigheter som eies av Macrovision Corporation og andre rettighetshavere. Bruk av denne Copyright-beskyttelsesteknologien må autoriseres av Macrovision Corporation, og må bare brukes til privat og annen begrenset visning med mindre annen tillatelse er gitt av Macrovision Corporation. Dekonstruering eller demontering er forbudt.

### Dell™ Latitude™ - Systeminformasjon

Esken med tilbehør til Dell Latitude bærbare datamaskin inneholder et redusert utvalg av trykt dokumentasjon. Dette dokumentet inneholder oppstarts-, sikkerhets-, regulerings- og garantiinformasjon for Delldatamaskinen, i tillegg til informasjon om andre Dell-dokumenter som er tilgjengelige, og hvordan du kan få tak i disse.

### Andre tilgjengelige dokumenter

- Oppstartsoversikt som gir trinnvise instruksjoner for tilkobling av datamaskinen.
- 

**OBS!** Oppstartsoversikten er ikke tilgjengelig i alle områder.

- Brukerhåndbøkene for datamaskinen og andre enheter gir informasjon om bruk av datamaskinen, installasjon av deler som minnemoduler, konfigurasjon av drivere og verktøy, bruk av systeminstallasjonsprogrammet og bruk av enheter. Dobbeltklikk ikonet Brukerhåndbok på skrivebordet eller Start-menyen for å få tilgang til den elektroniske informasjonen som er lagret på harddisken.
- Dokumentasjonsoppdateringer leveres enkelte ganger med datamaskinen for å beskrive endringer i maskin- eller programvaren. Les alltid disse oppdateringene før du tar i bruk andre deler av dokumentasjonen, da oppdateringene ofte inneholder den nyeste informasjonen.
- Dokumentasjon til operativsystemet, som er inkludert hvis du har bestilt operativsystemprogramvaren hos Dell.

### Dokumenter på Internett

Du kan hente de siste versjonene av alle dokumentene på harddisken, samt annen informasjon om feilsøking, fra støtteområdet på http://support.dell.com.

### Informasjon om sikkerhet og EMC: Bærbare datamaskiner

Følgende informasjon definerer betydningen av symboler som brukes i informasjonen om sikkerhet og elektromagnetisk kompatibilitet (EMC - Electromagnetic Compatibility).

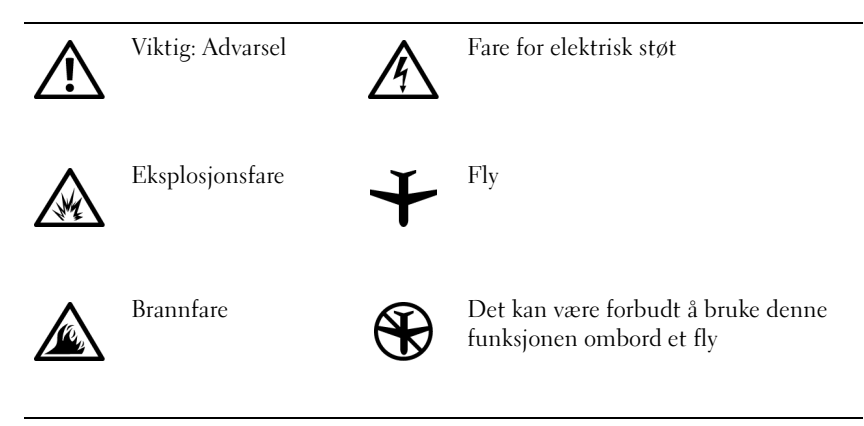

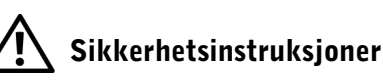

### Generelt

- Ikke forsøk å reparere datamaskinen selv, med mindre du er autorisert servicetekniker. Følg alltid installasjonsinstruksjonene nøye.
- Hvis du bruker en forlengelseskabel sammen med strømadapteren, må du kontrollere at det totale ampere-nivået for produktene som er tilkoblet forlengelseskabelen, ikke overstiger ampere-angivelsen for selve forlengelseskabelen.

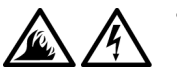

• Objekter må ikke dyttes inn i luftehull eller andre åpninger i maskinen. Dette kan føre til brann eller elektrisk støt ved at interne komponenter kortsluttes.

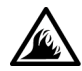

• Plasser vekselstrømadapteren på et godt ventilert sted, f.eks. på en pult eller på gulvet, når du bruker den til å kjøre datamaskinen eller lade batteriet. Dekk ikke strømadapteren med papir eller andre gjenstander som kan føre til redusert avkjøling. Du må heller ikke bruke vekselstrømadapteren i en bæreveske.

• La aldri den bærbare datamaskinen hvile direkte på naken hud når den er slått på. Bunnens overflatetemperatur vil stige under normal bruk (særlig ved bruk av vekselstrøm). Vedvarende kontakt med naken hud kan forårsake ubehag, eller i verste fall brannsår.

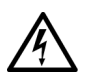

• Maskinen må ikke brukes i våte omgivelser, for eksempel i nærheten av et badekar, en vask eller et svømmebasseng, eller i et vaskerom.

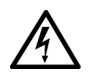

• Hvis maskinen leveres med et innebygd eller valgfritt modem (PC Card), bør du koble fra modemkabelen i tordenvær for å eliminere den marginale risikoen for elektrisk støt som følge av lynnedslag via telefonlinjen.

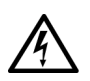

- For å unngå den potensielle faren for elektrisk støt bør du ikke koble til eller fra kabler eller utføre vedlikehold eller rekonfigurasjon på dette produktet i tordenvær. Ikke bruk datamaskinen under tordenvær med mindre alle kabler er koblet fra og datamaskinen går på batteristrøm.
- Hvis datamaskinen leveres med modem, må kabelen som brukes sammen med modemet, være produsert med en minste tråddimensjon på 26 AWG (American Wire Gauge) og et FCC-kompatibelt støpsel av typen RJ-11.
- PC-kort kan bli svært varme ved normal bruk. Vær forsiktig hvis du fjerner PC-kort like etter at de har vært i bruk i en lengre periode.
- Før du rengjør datamaskinen, må du slå den av. Rengjør maskinen med en myk klut som er fuktet i vann. Ikke bruk flytende eller aerosolbaserte rensemidler, som kan inneholde brennbare stoffer.

### Strøm (Sikkerhetsinstruksjoner, fortsatt)

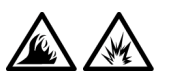

- Du må bare bruke Dell-strømadapteren godkjent for bruk med denne datamaskinen. Hvis du bruker andre strømadaptere, kan du risikere brann eller eksplosjon.
- Før du kobler maskinen til et strømuttak, må du kontrollere at spenningsangivelsen på strømadapteren stemmer overens med angivelsen på den tilgjengelige strømkilden.
- Hvis du vil bryte strømtilførselen til maskinen, slår du den av, fjerner batterisettet og kobler strømadapteren fra strømuttaket.

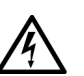

- For å unngå elektrisk støt er det viktig at strømledningene til vekselstrømadapteren og eksterne enheter kobles til en strømkilde som er forskriftsmessig jordet. Disse kablene kan være utstyrt med tre pinners plugger for å sikre ordentlig jording. Ikke bruk adapterstøpsler eller fjern jordingskontakten fra strømkabelen. Hvis du bruker en forlengelseskabel, må du bruke riktig type, to pinners eller tre pinners, slik at den stemmer overens med strømadapterkabelen.
- Se til at det ikke ligger gjenstander på strømkabelen til strømadapteren, og at kabelen ikke er plassert slik at noen kan komme til å snuble i den eller tråkke på den.

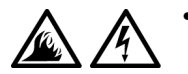

• Hvis du bruker en forgreningskontakt, må du være forsiktig når du plugger kontakten for vekselstrømadapteren i forgreningskontakten. Enkelte forgreningskontakter er utformet slik at det er mulig å sette i kontakten feil. Hvis du setter i kontakten på feil måte, kan dette resultere i permanent skade på datamaskinen, samt fare for elektrisk støt og/eller brann. Kontroller at jordingspinnen i kontakten settes inn i tilsvarende jordingskontakt i forgreningskontakten.

# Batteri (Sikkerhetsinstruksjoner, fortsatt)

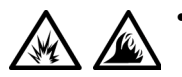

• Du må bare bruke Dell-batterimoduler som er godkjent for bruk med denne datamaskinen. Hvis du bruker andre typer, kan du øke risikoen for brann eller eksplosjon.

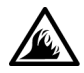

- Ikke bær med deg et batterisett i lommen, vesken eller andre steder der metallobjekter (for eksempel bilnøkler eller binders) kan kortslutte batteripolene. Den påfølgende utladningen kan forårsake svært høye temperaturer og resultere i skader på batterisettet og brann eller brannskader.
- Batteriet utgjør en brannfare hvis det behandles feil. Ikke demonter det. Batterier som er ødelagt eller som lekker, må håndteres forsiktig. Hvis batteriet er ødelagt, kan elektrolytter lekke fra cellene og forårsake personskader.
- Oppbevares utilgjengelig for barn.

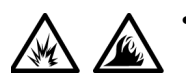

• Ikke lagre eller legg datamaskinen eller batteriet nær en varmekilde som for eksempel en radiator, peis, ovn, elektrisk ovn eller andre apparater som avgir varme. Når batteriet varmes til høye temperaturer, kan battericellene eksplodere eller gå hull på, og utgjøre en brannfare.

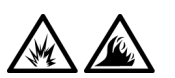

Ikke kast datamaskinbatteriet i ild eller sammen med vanlig husholdningsavfall. Battericeller kan eksplodere. Følg produsentens instruksjoner når du kaster et brukt batteri, eller ta kontakt med det lokale renovasjonskontoret for instruksjoner om avfallsdeponering. Kast et brukt eller skadet batteri raskt.

### Luftfart (Sikkerhetsinstruksjoner, *fortsatt*)

• Enkelte Federal Aviation Administration-regler og/eller flyselskapspesifikke restriksjoner kan gjelde for bruken av Dell™-datamaskinen når du er ombord i et fly. Slike regler/restriksjoner kan for eksempel forby enhver bruk av personlig elektronisk utstyr med mulighet for overføring av radiofrekvenser eller andre elektromagnetiske signaler ombord i flyet.

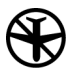

– Hvis din bærbare Dell-datamaskin er utstyrt med Dell TrueMobile™ eller en andre trådløse kommunikasjonsenheter, må du deaktivere denne enheten før du går ombord i flyet og følge alle instruksjonene fra kabinpersonalet angående slike enheter.

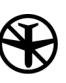

– I tillegg kan enhver bruk av personlig elektronisk utstyr, for eksempel en bærbar datamaskin, være forbudt under enkelte kritiske faser av flyturen, for eksempel letting og landing. Enkelte flyselskaper definerer også kritiske flyfaser som når flyet er under 3050 meter (10 000 fot). Følg flyselskapets spesifikke instruksjoner om når bruk av personlig elektronisk utstyr er tillatt.

### EMC-instruksjoner

- Bruk skjermede kabler for å sikre opprettholdelse av passende EMCklassifisering for det aktuelle miljøet. Kabler til parallelle skrivere er tilgjengelig fra Dell. Hvis du foretrekker det, kan du bestille en kabel fra Dell på World Wide Web på http://www.dell.com.
- Statisk elektrisitet kan skade elektroniske komponenter inne i datamaskinen. For å hindre skade som følger av statisk utladning, bør du utlade statisk elektrisitet fra kroppen før du berører noen av datamaskinens elektroniske komponenter, for eksempel en minnemodul. Du kan gjøre dette ved å berøre en umalt metalloverflate på I/U-panelet på datamaskinen.

• Elektromagnetisk interferens (EMI) er et signal eller en utstråling som sendes ut i fritt rom eller ledes via strøm- eller signalledninger, og som utgjør risiko for funksjonaliteten for radionavigeringsutstyr eller annet sikkerhetsutstyr eller medfører en alvorlig degradering, blokkering eller gjentatte avbrudd for en lisensiert radiokommunikasjonstjeneste. Delldatamaskinen er utformet for å overholde relevante reguleringer om EMI. Endringer eller modifikasjoner som ikke er uttrykkelig godkjent av Dell, kan føre til at du ikke lenger har rett til å bruke utstyret. Du finner mer reguleringsinformasjon om datamaskinen i den elektroniske brukerhåndboken.

#### Ved bruk av maskinen

Følg disse sikkerhetsreglene for å hindre skade på datamaskinen:

- Når du skal konfigurere maskinen for bruk, må den plasseres på en jevn overflate.
- Når du skal ta med maskinen på reiser, må du ikke sjekke den inn som bagasje. Du kan la maskinen passere gjennom en røntgenmaskin, men du må aldri ta den med deg gjennom en metalldetektor. Hvis maskinen kontrolleres manuelt, må du ha et oppladet batteri tilgjengelig i tilfelle du blir bedt om å slå på maskinen.
- Hvis du tar med deg harddisken atskilt fra selve maskinen, må du pakke disken inn i et ikke-ledende materiale, for eksempel tøy eller papir. Hvis disken kontrolleres manuelt, må du være forberedt på å måtte montere den i maskinen. Du kan la harddisken passere gjennom en røntgenmaskin, men du må aldri ta den med deg gjennom en metalldetektor.
- Når du er på reise, må du ikke plassere maskinen i bagasjehyllene over stolrekkene på grunn av at den da kan komme i bevegelse. Maskinen må ikke slippes eller utsettes for annen mekanisk påvirkning.
- Maskinen, batteriet og harddisken må beskyttes mot fysiske risikoer, for eksempel skitt, støv, matvarer, væsker, ekstreme temperaturer og sterkt sollys.

• Når du flytter maskinen mellom steder med svært ulik temperatur og/eller luftfuktighet, kan det dannes kondens på eller inni maskinen. For å unngå å skade maskinen må du la fuktigheten fordampe før du tar maskinen i bruk.

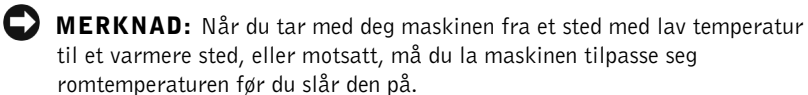

- Når du skal koble fra en kabel, må du dra i kontaktdelen, og ikke i selve kabelen. Når du drar ut kontakten, må du dra den rett ut for å unngå å bøye kontaktpinnene. Før du kobler til en kabel, må du likeledes kontrollere at begge kontaktene er riktig plassert og justert.
- Behandle komponentene forsiktig. Hold en komponent, for eksempel en minnemodul, i kantene, og ikke i kontaktpinnene.
- Når du fjerner en minnemodul fra hovedkortet eller kobler tilleggsutstyr fra maskinen, må du vente 5 sekunder etter at du har slått av maskinen før du fjerner minnemodulen eller kobler fra utstyret for å unngå mulig skade på hovedkortet.
- Rengjør skjermen med en myk, ren klut og et rensemiddel som ikke inneholder voks eller slipemidler. Påfør rensemiddelet på kluten, og dra deretter kluten over skjermen i én retning, fra toppen av skjermen og nedover. Hvis skjermen inneholder fett eller andre forurensende stoffer, må du bruke isopropylalkohol i stedet for et vanlig vindusrensemiddel.
- Hvis maskinen blir våt eller skadet, følger du prosedyrene som er beskrevet i kapitlet "Feilsøking" i brukerhåndboken som ble levert med datamaskinen. Ta kontakt med Dell hvis du, etter å ha fulgt disse prosedyrene, finner ut at datamaskinen ikke fungerer som den skal. (Under "Få hjelp" i brukerhåndboken som ble levert med datamaskinen, finner du telefonnummeret du kan ringe.)

### Ergonomiske forholdsregler ved bruk av datamaskin

 ADVARSEL: Feilaktig eller langvarig bruk av tastaturet kan føre til personskade.

#### ADVARSEL: Det å se på skjermen eller en ekstern skjerm i lengre tid kan føre til belastning på øynene.

Hvis du vil bruke datamaskinen på en effektiv og behagelig måte, bør du være oppmerksom på følgende ergonomiske retningslinjer når du installerer og bruker datamaskinen:

- Plasser datamaskinen rett foran deg når du arbeider.
- Juster skråstillingen på dataskjermen, innstillingene for kontrast og/eller lysstyrke, og lyssettingen rundt deg (for eksempel overlys, skrivebordslamper og gardiner eller rullegardiner på vinduer i nærheten), slik at du får minst mulig gjenskinn og blending fra skjermen.
- Når du bruker en ekstern skjerm med datamaskinen, bør du stille skjermen i behagelig synsavstand (vanligvis 510 til 610 millimeter [20 til 24 tommer]). Se til at skjermen er i øyehøyde eller noe lavere når du sitter foran skjermen.
- Bruk en stol som gir god støtte til nedre del av ryggen.
- Hold underarmene vannrett med håndleddene i en nøytral, behagelig stilling når du bruker tastaturet, berøringsputen, styrespaken eller den eksterne musen.
- Bruk alltid håndleddsstøtten med tastaturet, berøringsputen eller styrespaken. La det være nok plass til at du kan hvile hendene når du bruker en ekstern mus.
- La overarmene henge naturlig ned langs sidene.
- Sitt rett med føttene hvilende på gulvet og lårene i vannrett stilling.
- Når du sitter, må du passe på at bena dine har vekten på føttene og ikke på fremre del av stolsetet. Juster stolhøyden eller bruk en fothviler om nødvendig, slik at du opprettholder en riktig stilling.
- Varier aktivitetene dine på jobben. Prøv å organisere arbeidet ditt slik at du ikke må skrive i lengre perioder. Når du stopper å skrive, bør du prøve å gjøre ting som krever at du bruker begge hendene.

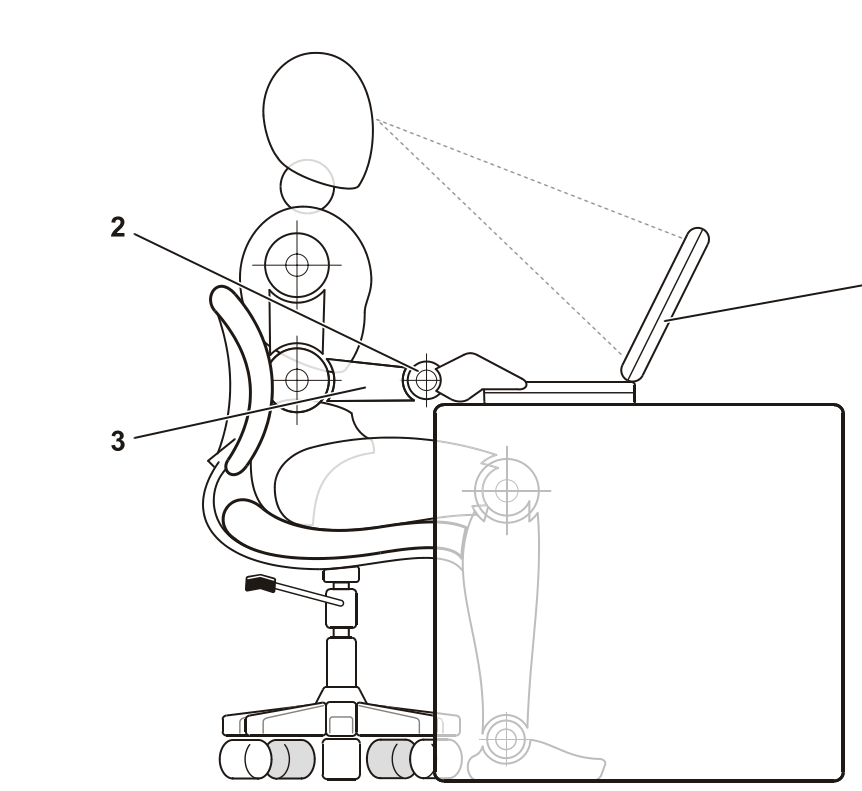

4

- 1 Datamaskin plassert rett foran brukeren
- 2 Håndledd hviler flatt
- 3 Armer på nivå med skrivebordet

### Ved fjerning eller installasjon av minnemoduler

Før du fjerner eller installerer minnemoduler, må du utføre følgende trinn i den rekkefølgen som er angitt.

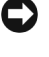

 MERKNAD: Den eneste gangen du skal åpne maskinen, er når du skal installere minnemoduler.

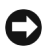

 MERKNAD: Når du fjerner en minnemodul eller kobler tilleggsutstyr fra maskinen, må du vente 5 sekunder etter at du har slått av maskinen for å unngå mulig skade på hovedkortet.

- 1 Slå av maskinen og eventuelt tilkoblet tilleggsutstyr.
- 2 Koble maskinen og eventuelt tilleggsutstyr fra strømuttaket for å redusere risikoen for personskade eller elektrisk støt. Koble også alle telefon- eller telekommunikasjonslinjer fra datamaskinen.
- 3 Fjern hovedbatteriet fra batterirommet, og fjern om nødvendig sekundærbatteriet fra modulsporet.
- 4 Sørg for at du selv blir jordet ved å ta på den umalte metalloverflaten på I/U-panelet på baksiden av datamaskinen.

Mens du arbeider må du med jevne mellomrom berøre kontaktpanelet for å spre eventuell statisk elektrisitet som kan skade innebygde komponenter.

### Forebygge skader i forbindelse med elektrostatisk utladning

Statisk elektrisitet kan skade elektroniske komponenter inne i datamaskinen. For å hindre skade som følger av statisk utladning, bør du utlade statisk elektrisitet fra kroppen før du berører noen av datamaskinens elektroniske komponenter, for eksempel en minnemodul. Du kan gjøre dette ved å berøre en umalt metalloverflate på I/U-panelet på datamaskinen.

Så lenge du arbeider inne i datamaskinen, bør du fra tid til annen berøre en I/U-kontakt for å fjerne eventuell statisk ladning som kroppen kan ha samlet opp.

Du kan også utføre følgende trinn for å hindre skade i forbindelse med elektrostatisk utladning:

- Når du pakker ut en komponent som er følsom for statisk elektrisitet, må du ikke ta komponenten ut av det antistatiske innpakningsmaterialet før du er klar til å installere komponenten. Like før du åpner den antistatiske innpakningen, må du sørge for å utlade statisk elektrisitet fra kroppen.
- Når du skal transportere en sensitiv komponent, må du først legge den i en antistatisk beholder eller innpakning.
- Håndter alle sensitive komponenter i omgivelser som er sikret mot statisk elektrisitet. Bruk antistatiske golv- og bordmatter om mulig.

Følgende merknad kan vises i all Dell-dokumentasjon som en påminnelse om sikkerhetsreglene:

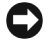

**C** MERKNAD: Se "Forebygge skader i forbindelse med elektrostatisk utladning" i Veiledning for systeminformasjon.

### Komme i gang

Gjør følgende når du skal installere datamaskinen:

- 1 Pakk ut boksen med tilbehør (se "[Innhold i tilbehørsboksen](#page-141-0)").
- 2 Legg innholdet i tilbehørsboksen til side. Dette vil du trenge for å fullføre installasjonen av datamaskinen.

Tilbehørsesken inneholder også brukerdokumentasjon og eventuell programvare eller ekstra maskinvare (for eksempel PC-kort, stasjoner eller batterier) du har bestilt.

### <span id="page-141-0"></span>Innhold i tilbehørsboksen

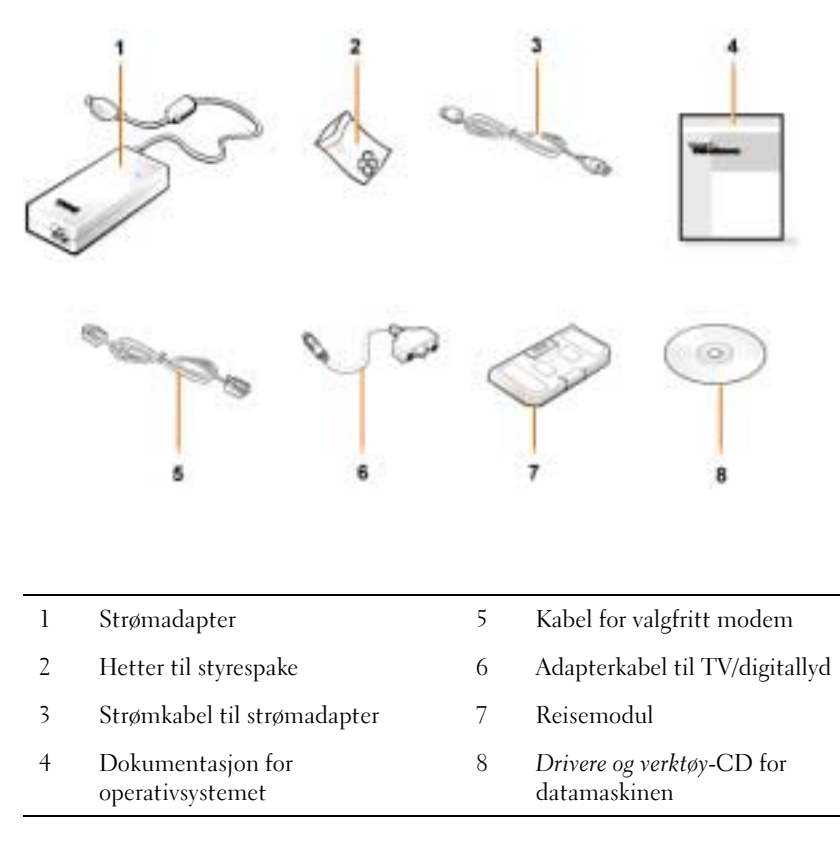

### Koble til strømadapteren

#### Strømadaptertilkobling

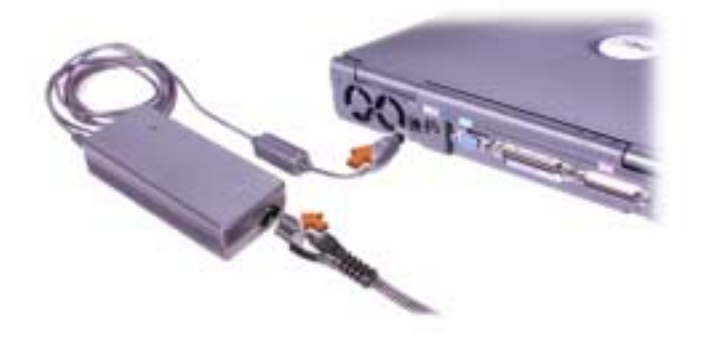

### Slå på maskinen

Du slår på maskinen ved å åpne skjermlokket og trykke på strømknappen (se "[Slå på maskinen](#page-143-0)").

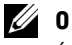

**OBS!:** Ikke sett maskinen i dokkstasjonen før den er slått på og av minst én gang.

<span id="page-143-0"></span>Slå på maskinen

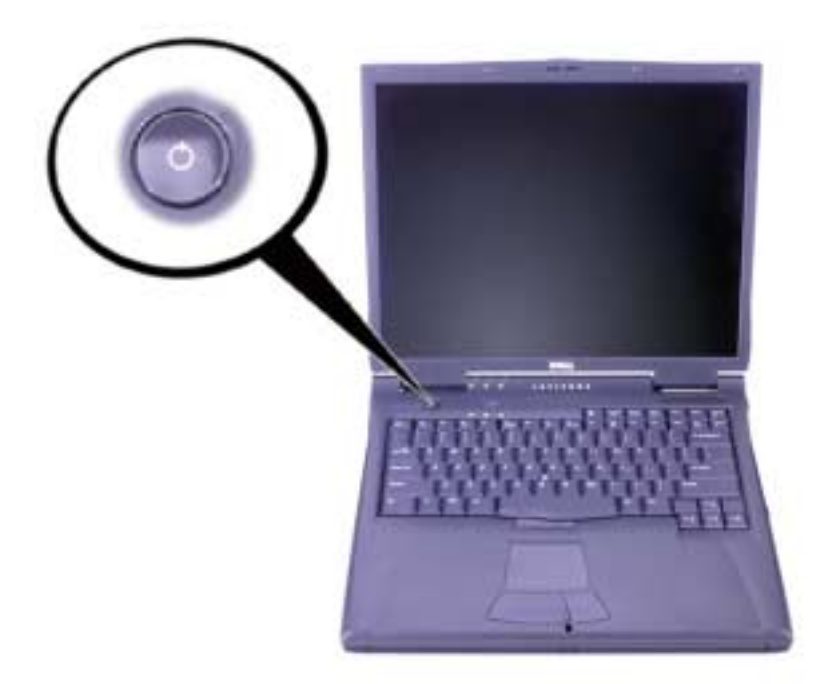
### Komponenter i datamaskinen

#### Sett forfra

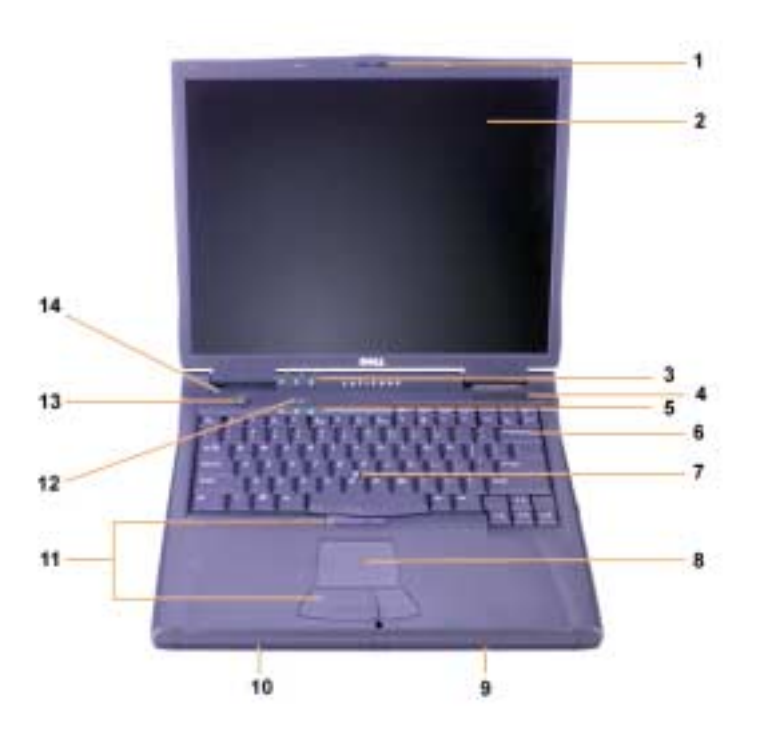

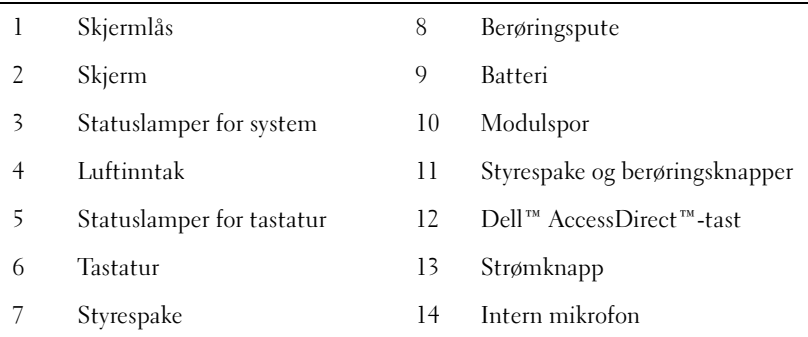

#### Sett fra høyre side

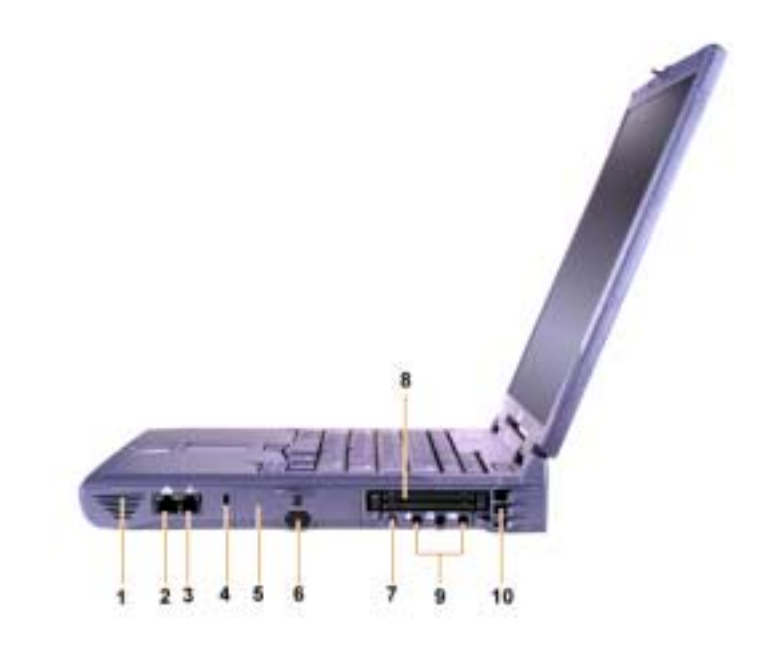

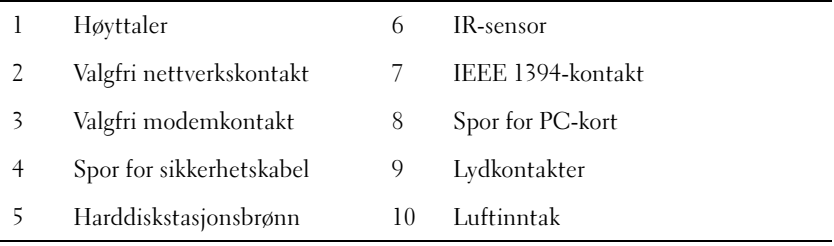

#### Sett fra baksiden

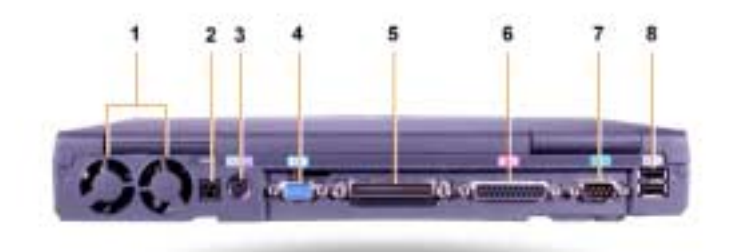

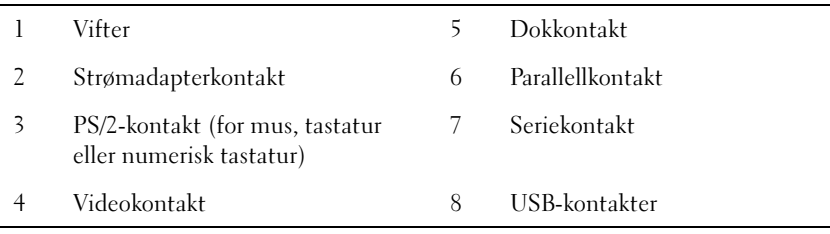

#### Sett fra venstre side

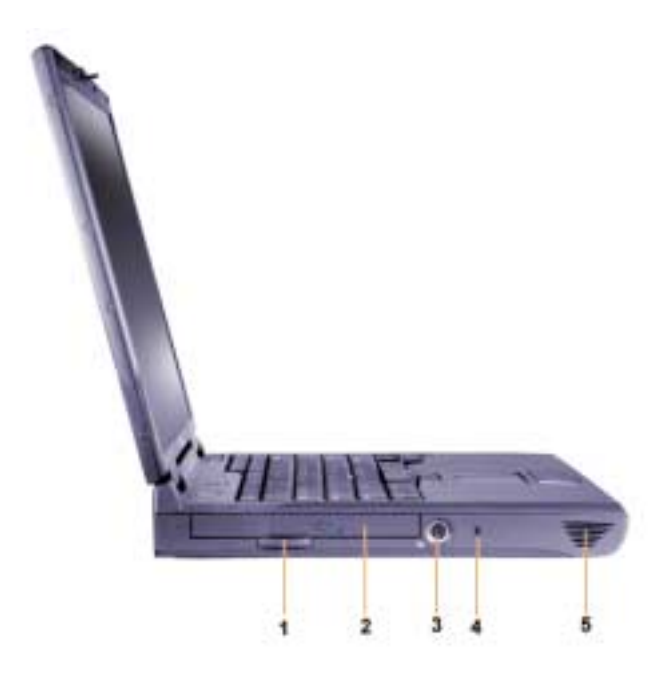

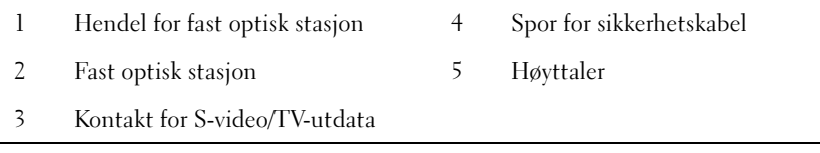

#### Bytte ut hovedbatteriet

 ADVARSEL: Hvis du bruker feil type batterier, kan du risikere brann eller eksplosjon. Du må bare skifte ut batteriet med et av samme eller tilsvarende type fra Dell. Du kan bruke batteriet til datamaskinen i alle datamaskiner i Latitude™C-familien, bortsett fra datamaskinene Latitude CS eller CSx. Du må ikke prøve å bruke batteriet i CS eller CSx, og du må ikke bruke et batteri fra disse maskinene i datamaskinen.

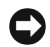

**C** MERKNAD: For å unngå tap av data må du ikke skifte ut batteriet mens datamaskinen er slått på, med mindre datamaskinen er koblet til et elektrisk uttak eller du har satt inn et ekstra batteri.

**C** MERKNAD: Du må bare bruke litium-ion-batterier i datamaskinen. Datamaskinen støtter ikke nikkelmetallhydrid-batterier (NiMH-batterier).

Før du setter inn et nytt batteri, kontrollerer du batteriladingen ved å trykke testknappen på batteriet. Hvis batteriet er helt utladet, vil ikke batterimåleren lyse.

Slik skifter du ut et batteri i batterisporet:

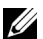

*OBS!*: Du finner fullstendige instruksjoner i *brukerhåndboken*.

- 1 Lagre arbeidet, lukk alle åpne filer og avslutt alle applikasjoner.
- 2 Ta om nødvendig maskinen ut av dokkstasjonen.
- 3 Hvis du har et batteri i modulsporet, går du til punkt 5.

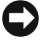

**C** MERKNAD: Hvis du velger å skifte batteri mens datamaskinen er i hvilemodus eller dvalemodus, har du opptil 2 minutter på deg til å fullføre batteriutskiftningen. Etter 2 minutter slår maskinen seg av, og du mister alle data som ikke er lagret.

- 4 Hvis det eneste batteriet i datamaskinen er i batterisporet, og dette er batteriet du ønsker å erstatte, kan du enten koble datamaskinen til et strømuttak eller ta vare på dataene på én av følgende måter.
	- Bruke hvilemodus.
	- Bruke dvalemodus.

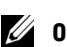

 $\mathbb{Z}$  **OBS!** Hvis du vil ha mer informasjon om hvile- og dvalemodus, kan du se i brukerhåndboken.

5 Lukk skjermdekselet, snu datamaskinen og fjern batteriet.

#### Fjerne batteri fra batterisporet

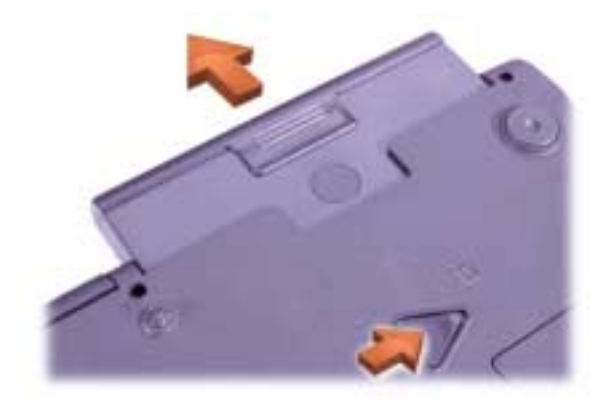

- 6 Skyv det nye batteriet godt på plass i batterisporet. Du hører et klikk når batteriet er korrekt montert.
- 7 Avhengig av hvilken strømstyringsmodus datamaskinen er i, trykker du strømknappen eller åpner skjermen for å gå tilbake til vanlig bruk.

## Få hjelp

Dell kan tilby en rekke verktøy som kan hjelpe deg hvis datamaskinen ikke fungerer som forventet. Hvis du vil ha informasjon om disse hjelpeverktøyene, kan du se i brukerhåndboken.

Hvis du har problemer med datamaskinen og ikke får tilgang til den elektroniske brukerhåndboken, kan du bruke Dell Diagnostikk til å finne årsaken til problemet og hjelpe deg med å løse det. Diagnostikk finner du på Drivere og verktøy-CD-en for datamaskinen.

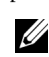

*<u>Ø OBS!</u>:* Kjør diagnostikk før du ringer Dells brukerstøtte, ettersom diagnosetestene gir deg informasjon som du kan trenge når du ringer.

Gjør følgende når du vil starte diagnostikk:

- 1 Slå av datamaskinen.
- 2 Ta maskinen ut av dokken hvis den er i dokk.
- 3 Slå på datamaskinen.

4 Trykk <F2> når oppstarten begynner, slik at du får tilgang til menyen for systemkonfigurasjon.

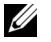

**OBS!** Skriv ned den nåværende oppstartsrekkefølgen, i tilfelle du vil gjenopprette den etter at du har kjørt Dell Diagnostikk.

5 Velg følgende oppstartsrekkefølge:

**OBS!** Du kan bare starte opp fra en CD-ROM-, CD-RW- eller DVD-ROMstasjon som er installert som en fast optisk stasjon. Du kan ikke starte opp fra en av disse modulene som er installert i modulsporet.

- Første oppstartsenhet: Diskettstasjon
- Andre oppstartsenhet: CD/DVD/CD-RW-stasjon
- Tredje oppstartsenhet: Intern harddisk
- 6 Sett inn CD-en Drivere og verktøy i CD-ROM-stasjonen.
- 7 Slå av datamaskinen.
- 8 Slå på datamaskinen.
- 9 Når du er ferdig med å kjøre diagnostikk, tar du CD-en Drivere og verktøy ut av CD-ROM-stasjonen.

Hvis du vil endre oppstartsrekkefølgen, gjentar du trinn 1 til 6, og tilpasser oppstartsrekkefølgen slik at den passer til dine behov. Deretter starter du datamaskinen på nytt.

Når du starter diagnostikken, vises et skjermbilde med Dell-logoen, etterfulgt av en melding som forteller deg at diagnostikken blir lastet. Når diagnostikken er lastet, åpnes Diagnostikk-menyen.

Du velger et alternativ fra denne menyen ved å utheve alternativet og trykke <Enter>, eller trykke den tasten som tilsvarer den uthevede bokstaven i det alternativet du velger.

**Dell™ Latitude™ C810**

# **Informacje o systemie**

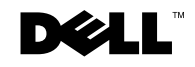

www.dell.com | support.dell.com

## **Uwagi, przypomnienia i ostrzeżenia**

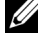

UWAGA: UWAGA wskazuje ważną informację, pozwalającą lepiej wykorzystać posiadany system komputerowy.

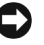

**PRZYPOMNIENIE:** Sekcja PRZYPOMNIENIE informuje o sytuacjach, w których występuje ryzyko uszkodzenia sprzetu lub utraty danych i przedstawia sposoby unikniecia problemu.

 **OSTROŻNIE: Sekcja OSTROŻNIE wskazuje potencjalnie niebezpieczną sytuację, która może spowodować potencjalnie poważne uszkodzenia ciała.**

Tekst może zawierać także inne znaki towarowe i nazwy towarowe, odnoszące się do podmiotów posiadających prawa do tych znaków i nazw lub do ich produktów. Firma Dell Computer Corporation nie rości sobie praw do jakichkolwiek znaków towarowych i nazw towarowych, których nie jest prawnym właścicielem.

Produkt ten zawiera technologię ochrony praw autorskich, wykorzystującą pewne rozwiązania opatentowane w USA oraz podlegające innym prawom o ochronie dóbr intelektualnych, które są własnością firmy Macrovision Corporation i innych prawnych właścicieli. Korzystanie z niniejszej technologii ochrony praw autorskich musi być autoryzowane przez firmę Macrovision Corporation. Ponadto jest ona przeznaczona jedynie do użytku domowego i innych ograniczonych zastosowań, chyba że autoryzacja firmy Macrovision Corporation stanowi inaczej. Przetwarzanie wsteczne i deasemblacja są zabronione.

**Czerwiec 2001 P/N 2E409 Wersja A00**

\_\_\_\_\_\_\_\_\_\_\_\_\_\_\_\_\_\_\_\_

Informacje zawarte w tym dokumencie mogą ulec zmianie bez uprzedzenia. <sup>©</sup> 2001 Dell Computer Corporation. Wszelkie prawa zastrzeżone.

Powielanie w jakikolwiek sposób bez pisemnego zezwolenia od firmy Dell Computer Corporation jest surowo zabronione.

Znaki towarowe użyte w tekście: Dell, logo DELL, Latitude, TrueMobile, AccessDirect, i DellWare są znakami towarowymi firmy Dell Computer Corporation; Intel i Pentium sq zastrzeżonymi znakami towarowymi firmy Intel Corporation; Microsoft i Windows sq zastrzeżonymi znakami towarowymi formy Microsoft Corporation.

## **Dell™ Latitude™ – informacje o systemie**

Pojemnik na akcesoria komputera przenośnego Dell Latitude zawiera zmniejszoną ilość dokumentacji drukowanej. Niniejszy dokument zawiera informacje na temat rozpoczynania pracy, zasad bezpieczeństwa, zgodności z normami oraz gwarancji komputera firmy Dell. Zawiera on także informacje o innych dostępnych dokumentach firmy Dell oraz o sposobie ich uzyskania.

#### **Inne dostępne dokumenty**

Instrukcja *Rozpoczęcie pracy*, która zawiera instrukcje podłączania komputera "krok po kroku".

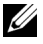

**UWAGA:** Instrukcja *Rozpoczęcie pracy* nie jest dostępna we wszystkich regionach.

- *Przewodniki użytkownika* komputera oraz innych urządzeń zawierają informacje dotyczące korzystania z komputera, instalowania części, takich jak moduły pamięci, konfigurowania sterowników i programów narzędziowych, korzystania z programu konfiguracji systemu oraz urządzeń. Aby uzyskać dostęp do dokumentacji elektronicznej przechowywanej na twardym dysku komputera, należy kliknąć dwukrotnie ikonę User's Guides (Przewodniki użytkownika) znajdującą sie na pulpicie lub menu Start.
- Czasami do komputera dołączone są aktualizacje dokumentacji, opisujące zmiany dokonane w komputerze lub oprogramowaniu. Należy zawsze przeczytać te aktualizacje *przed* korzystaniem z dowolnej dokumentacji, ponieważ często zawierają one najnowsze informacje.
- Dokumentacja systemu operacyjnego, która jest dołączona, jeżeli system operacyjny został zamówiony w firmie Dell.

#### **Dokumenty w sieci Web**

Najnowsze wersje dokumentów znajdujących się na dysku twardym oraz inne informacje na temat rozwiązywania problemów można otrzymać w witrynie pomocy technicznej pod adresem http://support.dell.com.

## **Instrukcje norm bezpieczeństwa i zgodności elektromagnetycznej: Komputery przenośne**

Poniższe informacje określają znaczenie symbolów używanych w instrukcjach bezpieczeństwa i zgodności elektromagnetycznej (EMC).

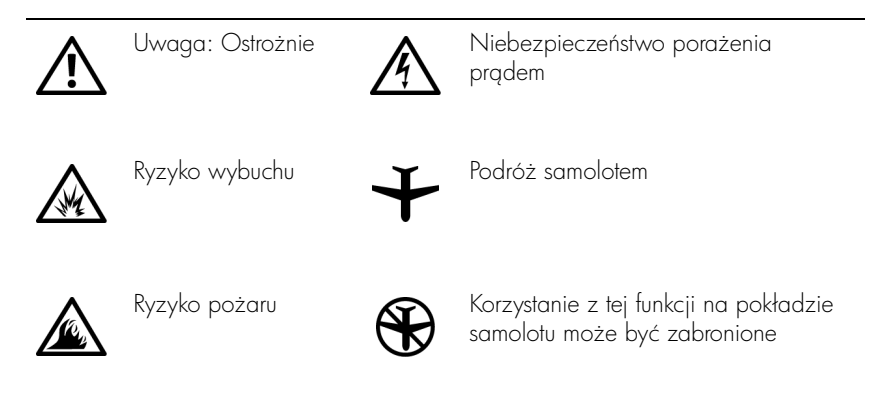

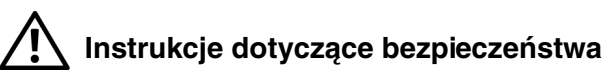

#### **Ogólne**

- Nie należy podejmować samodzielnych prób naprawy komputera, chyba że użytkownik jest autoryzowanym pracownikiem serwisu technicznego. Zawsze należy postępować ściśle według instrukcji montażu.
- W przypadku korzystania z przedłużacza w połączeniu z zasilaczem, należy upewnić się, że łączne natężenie prądu wszystkich urządzeń podłączonych do przedłużacza nie przekracza dopuszczalnego dla niego natężenia.

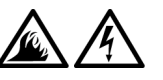

Nie należy zatykać niczym otworów i szczelin wentylacyjnych komputera. Grozi to pożarem lub porażeniem pradem wskutek zwarcia elementów elektrycznych znajdujących się wewnątrz urządzenia.

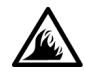

- Podczas zasilania komputera lub ładowania akumulatora należy umieścić zasilacz w przewiewnym miejscu, na przykład na blacie biurka lub na podłodze. Nie należy przykrywać zasilacza papierami i innymi przedmiotami, które ograniczałyby możliwość chłodzenia. Nie należy również włączać zasilacza wewngtrz walizki lub torby.
- Komputera przenośnego nie należy używać w sytuacji, gdy jego podstawa przez dłuższy okres czasu spoczywa na nieosłoniętej skórze użytkownika. Temperatura powierzchni podstawy wzrasta podczas normalnej pracy (szczególnie jeśli podłączony jest zasilacz). Przedłużający się kontakt ze skórą może prowadzić do uczucia dyskomtortu, a nawet oparzeń.

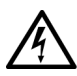

Nie należy używać komputera w pomieszczeniach wilgotnych ani w pobliżu zbiorników i ujęć wody, na przykład przy wannie, zlewie, na brzegu basenu lub w wilgotnej piwnicy.

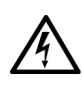

Jeśli komputer jest wyposażony w modem (zintegrowany lub opcjonalny, w postaci karty PC), to w trakcie burzy kabel od modemu powinien zostać odłączony, aby zapobiec niebezpieczeństwu porażenia pradem za pośrednictwem linii telefonicznej.

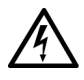

- Aby uniknąć potencjalnego ryzyka porażenia prądem, w trakcie burzy nie należy podłączać ani odłączać żadnych przewodów, ani też przeprowadzać napraw lub zmian w kontiguracji tego produktu. Nie należy używać komputer w trakcie występowania wyładowań atmosterycznych, chyba że wszystkie kable zostały odłnczone od komputera, a komputer jest zasilany z akumulatora.
- Jeśli komputer wyposażony jest w modem, jego kabel połączeniowy powinien mieć rozmiar przynajmniej 26 AWG i wtyczkę modułowa RJ-11 zgodna ze standardem FCC.
- W trakcie pracy karty PC mogą nagrzewać się do wysokich temperatur. Dlatego przy usuwaniu kart PC po dłuższym okresie pracy należy zachować ostrożność.
- Przed rozpoczęciem czyszczenia komputera należy odłączyć zasilanie. Do czyszczenia komputera należy używać miękkiej szmatki zwilżonej wodą. Nie należy używać środków czyszczących w płynie czy w aerozolu, które mogą zawierać substancje łatwopalne.

#### **Zasilanie (instrukcje dotyczące bezpieczeństwa,** *ciąg dalszy***)**

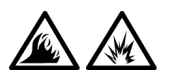

- Należy używać tylko zasilacza firmy Dell, który został zatwierdzony do pracy z tym komputerem. Użycie innego zasilacza może spowodować pożar lub wybuch.
- Przed podłnczeniem komputera do gniazda elektrycznego należy sprawdzić parametry zasilacza i upewnić się, że wymagane napięcie i częstotliwość odpowiadają parametrom źródła zasilania.
- Aby odłączyć zasilanie komputera, należy wyłączyć komputer, wyjąć akumulatory i odłączyć zasilacz od gniazda elektrycznego.

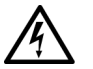

Aby zapobiec niebezpieczeństwu porażenia elektrycznego, kabel zasilacza i kable zasilające innych urządzeń należy podłączyć do prawidłowo uziemionych źródeł zasilania. Kable te mogą być wyposażone we wtyczki z trzema bolcami, co zapewnia właściwe uziemienie. Nie należy używać przejściówek ani usuwać bolca uziemiającego z wtyczki kabla zasilania. W przypadku korzystania z przedłużacza należy używać kabla odpowiedniego typu, z wtyczką z dwoma lub trzema bolcami, dopasowanego do kabla zasilacza.

Należy upewnić się, że kabel zasilacza nie jest niczym przyciśnięty i nie znajduje się w miejscu, w którym można potknąć się o niego lub na niego nadepnąć.

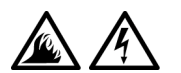

W przypadku korzystania z listwy zasilania, należy zachować ostrożność podczas podłączania do niej kabla zasilacza. W przypadku niektórych listew zasilania możliwe jest nieprawidłowe włożenie wtyczki. Nieprawidłowe włożenie wtyczki może spowodować trwałe uszkodzenie komputera, a także grozić pożarem i/lub porażeniem prądem. Należy upewnić się, że bolec uziemiający wtyczki jest włożony do odpowiedniego otworu uziemiającego listwy zasilania.

## **Akumulator (instrukcje dotyczące bezpieczeństwa,** *ciąg dalszy***)**

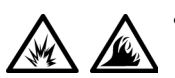

Należy używać tylko modułów akumulatorowych firmy Dell zatwierdzonych do pracy z tym komputerem. Użycie urządzeń innego typu może zwiększyć zagrożenie pożarem lub wybuchem.

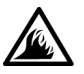

Nie należy przenosić akumulatora w kieszeni, w portfelu ani w innym pojemniku, w którym istniałoby ryzyko zwarcia końcówek akumulatora przez przedmioty metalowe (na przykład klucze lub spinacze do papieru). Powstały w wyniku zwarcia niekontrolowany przepływ prądu mógłby doprowadzić do wytworzenia bardzo wysokich temperatur i zniszczenia akumulatora oraz do pożaru i oparzeń.

Nie należy przechowywać ani pozostawiać komputera lub akumulatora w pobliżu źródeł ciepła, takich jak kaloryfer, kominek, piec, grzałka elektryczna i innych urządzeń wytwarzających ciepło. Po rozgrzaniu do wysokiej temperatury akumulatory mogą eksplodować lub może się z nich ulatniać gaz, co może grozić pożarem.

– W przypadku niewłaściwego obchodzenia się z akumulatorem istnieje możliwość poparzenia. Akumulatora nie należy rozmontowywać.

Akumulator należy przechowywać w miejscu

spowodować uszkodzenia ciała.

niedostępnym dla dzieci.

Z akumulatorem zniszczonym lub takim, w którym nastąpił wyciek należy obchodzić się z wyjątkową ostrożnością. Jeśli akumulator jest uszkodzony, to możliwy jest wyciek elektrolitu z komór, co może

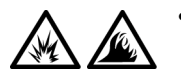

Akumulatorów nie należy wrzucać do ognia ani wyrzucać wraz z innymi odpadkami. Grozi to eksplozją. Zużytego akumulatora należy pozbywać się w sposób zgodny z instrukcjami producenta lub należy skontaktować się z lokalną tirmą zajmującą się utylizacją odpadów, aby uzyskać instrukcje. Zużytego lub uszkodzonego akumulatora należy pozbyć się w jak najkrótszym czasie.

#### **Podróż samolotem (instrukcje dotyczące bezpieczeństwa,** *ciąg dalszy***)**

• Korzystanie z komputera firmy Dell™ na pokładzie samolotu może być obwarowane przepisami lotniczymi Federal Aviation Administration i/lub przepisami obowiązującymi w danej linii lotniczej. Przykładowo, tego rodzaju przepisy/ograniczenia mogą zabraniać używania podczas pobytu w samolocie jakiegokolwiek osobistego urządzenia elektronicznego (PED) zdolnego do wysyłania fal radiowych lub innych fal elektromagnetycznych.

- 
- W celu dostosowania się do wszystkich tych ograniczeń, w przypadku, gdy komputer przenośny firmy Dell wyposażony jest w moduł Dell TrueMobile™ lub inne urządzenie do bezprzewodowej komunikacji, należy wyłączyć to urządzenie przed wejściem na pokład samolotu i stosować się do instrukcji personelu dotyczących postępowania z takim urządzeniem.
- 
- Dodatkowo, korzystanie z dowolnego urządzenia PED, takiego jak komputer przenośny, może być zabronione podczas pobytu w samolocie w czasie krytycznych etapów lotu, na przykład startu i lądowania. W przypadku niektórych linii lotniczych dodatkowo jako krytyczny etap lotu określa się dowolny moment, gdy pułap samolotu jest niższy niż 3050 m (10000 stóp). Należy przestrzegać instrukcji danej linii lotniczej dotyczące możliwości korzystania z urządzeń PED.

#### **Instrukcje EMC**

- Korzystanie z ekranowanych kabli sygnałowych pozwala zagwarantować, że używane urządzenia rzeczywiście będą funkcjonowały zgodnie z wymogami docelowego środowiska elektromagnetycznego. Kabel połączeniowy dla drukarek podłączanych do portu równoległego znajduje się w ofercie firmy Dell. Kabel można zamówić w firmie Dell za pośrednictwem jej witryny sieci Web, pod adresem http://www.dell.com.
- Wyładowania elektrostatyczne mogą uszkodzić elementy elektroniczne znajdujące się wewnątrz komputera. Aby zapobiec uszkodzeniom spowodowanym przez wyładowania elektrostatyczne, należy pozbyć się ładunków elektrostatycznych z ciała przed dotknięciem dowolnego elementu elektronicznego komputera, takiego jak moduł pamięci. Można to zrobić, dotykając nie pomalowanej powierzchni metalowej panelu wejścia/wyjścia komputera.
- Zakłócenia elektromagnetyczne wywoływane są emisją sygnałów, rozsyłanych do otoczenia lub wysyłanych wzdłuż połączeń zasilających lub sygnałowych, która zakłóca działanie urządzeń radionawigacyjnych lub innego sprzętu, od którego zależy bezpieczeństwo ludzi, lub wyraźnie obniża jakość, utrudnia lub stale przerywa funkcjonowanie koncesjonowanych usług komunikacji radiowej. Komputer firmy Dell został zaprojektowany tak, aby spełniał wymagania dotyczące zakłóceń elektromagnetycznych. Zmiany lub modyfikacje, które nie zostały zatwierdzone przez firmę Dell, mogg skutkować utratą prawa do korzystania ze sprzętu. Dodatkowe informacje o normach dotyczących komputera można znaleźć w *Podręczniku użytkownika*, który jest dostępny w formie elektronicznej.

#### **Podczas korzystania z komputera**

Aby uniknąć uszkodzenia komputera należy przestrzegać poniższych zasad:

- Przygotowując komputer do pracy, należy ustawić go na równej powierzchni.
- W trakcie podróży nie należy zgłaszać komputera jako bagażu. Komputer można przepuścić przez skaner rentgenowski, lecz nigdy nie należy wystawiać go na działanie wykrywacza metalu. W przypadku zgłaszania komputera jako bagażu podręcznego należy zawsze mieć przy sobie naładowany akumulator, w przypadku gdyby pracownik ochrony poprosił o włączenie komputera.
- Przewożąc wymontowany z komputera dysk twardy, należy go owinąć w materiał nieprzewodzący prąd, na przykład w tkaninę lub papier. Jeśli dysk jest zgłaszany jako bagaż podręczny, należy być przygotowanym do zainstalowania go w komputerze. Dysk twardy można przepuścić przez skaner rentgenowski, lecz nigdy nie należy wystawiać go na działanie wykrywacza metalu.
- W trakcie podróży nie należy umieszczać komputera na górnej półce bagażowej, gdzie mógłby się ślizgać. Komputera nie należy też upuszczać ani poddawać wstrząsom i uderzeniom.
- Należy chronić komputer, akumulator i dysk twardy przed kontaktem z substancjami takimi jak brud, kurz, żywność, ciecze, przed skrajnymi temperaturami oraz przed wystawianiem na działanie światła słonecznego.
- Przy przenoszeniu komputera między miejscami znacznie różniącymi się temperaturg i/lub wilgotnościg, na powierzchni lub wewngtrz komputera może nastąpić kondensacja pary wodnej. Aby uniknąć zniszczenia komputera, przed jego włączeniem należy odczekać dostateczną ilość czasu, aby skondensowana para mogła się ulotnić przed uruchomieniem komputera.
- **PRZYPOMNIENIE:** Przy przenoszeniu komputera z miejsca o niskiej temperaturze do miejsca cieplejszego lub z miejsca o wysokiej temperaturze do miejsca zimniejszego, przed włączeniem zasilania należy odczekać, aby urządzenie dostosowało się do nowej temperatury.
- Przy odłączaniu kabla należy ciganąć za wtyczkę lub umieszczoną na niej pętlę, a nie za sam kabel. Przy wyciąganiu wtyczki należy trzymać ja prostopadle do powierzchni, w której znajduje się gniazdo, aby uniknąć skrzywienia wtyków połączeniowych. Ponadto przed podłączeniem kabla należy upewnić się, że oba złącza są prawidłowo zorientowane i nie są skrzywione.
- Należy ostrożnie obchodzić się ze wszystkimi składnikami zestawu komputerowego. Elementy takie jak moduł pamięci powinno się trzymać za krawędzie, a nie za styki.
- Przy wyjmowaniu modułu pamięci z płyty systemowej lub odłączaniu urządzenia peryferyjnego od komputera, aby uniknąć potencjalnych uszkodzeń płyty systemowej, należy po wyłączeniu komputera odczekać 5 sekund, a następnie wyjąć moduł pamięci lub odłączyć urzadzenie.
- Wyświetlacz należy czyścić miękką, czystą szmatką zwilżoną środkiem do czyszczenia okien niezawierającym wosku ani substancji ściernych. Srodek czyszczący należy nanieść na szmatkę, po czym przecierać nig wyświetlacz w jednym kierunku, od góry do dołu. Jeżeli wyświetlacz jest silnie zabrudzony, na przykład tłuszczem, to zamiast płynu do mycia okien należy użyć alkoholu izopropylowego.
- W przypadku zamoczenia lub uszkodzenia komputera, należy postępować zgodnie z procedurami opisanymi w sekcji "Rozwigzywanie problemów z komputerem" w Przewodniku użytkownika, dostarczonym wraz z komputerem. Jeżeli po wykonaniu tych procedur nieprawidłowe działanie komputera zostanie potwierdzone, należy skontaktować się z firmą Dell. (Numer telefonu można znaleźć w sekcji "Uzyskiwanie pomocy" w Przewodniku *użytkownika,* dostarczonym wraz z komputerem.)

#### **Ergonomiczne korzystanie z komputera**

#### **OSTROŻNIE: Niewłaściwe lub zbyt długie używanie klawiatury może spowodować uszkodzenia ciała.**

#### **OSTROŻNIE: Patrzenie się na wyświetlacz lub zewnętrzny monitor przez długi czas może powodować zmęczenie wzroku.**

Aby zapewnić wygodę i wydajność pracy, podczas konfiguracji i korzystania z komputera należy stosować się do następujących wskazówek dotyczących ergonomii:

- Podczas pracy należy umieścić komputer dokładnie naprzeciwko siebie.
- Należy dostosować kat nachylenia wyświetlacza komputera, ustawienia kontrastu i/lub jaskrawości oraz dostosować warunki oświetleniowe w miejscu pracy (takie jak światło górne, lampy biurkowe, zasłony lub żaluzje w oknach), aby zminimalizować ilość refleksów świetlnych na wyświetlaczu.
- Podczas korzystania z monitora zewnętrznego należy ustawić monitor w odpowiedniej odległości (zazwyczaj jest to 510 do 610 mm [20 do 24 cali] od oczu). Należy upewnić się, że monitor znajduje się na poziomie oczu lub nieznacznie poniżej, gdy użytkownik siedzi naprzeciwko monitora.
- Należy używać krzesła, które zapewnia dobre oparcie dla dolnej cześci pleców.
- Podczas korzystania z klawiatury, wodzika, panelu dotykowego lub zewnętrznej myszy należy trzymać przedramiona w pozycji poziomej, z nadgarstkami w neutralnej, wygodnej pozycji.
- Korzystając z klawiatury, panelu dotykowego lub wodzika, należy zawsze używać podkładki pod dłonie. Podczas korzystania z zewnętrznej myszy należy pozostawić miejsce na oparcie rąk.
- Ramiona powinny swobodnie zwisać wzdłuż tułowia.
- Należy siedzieć w pozycji wyprostowanej z nogami opartymi na podłodze i udami ułożonymi w pozycji poziomej.
- Należy upewnić się, że podczas siedzenia ciężar nóg spoczywa na stopach, a nie na przedniej części siedziska krzesła. Należy dostosować wysokość krzesła lub, jeżeli jest to konieczne, używać podnóżka, aby zachować właściwa postawę.
- Należy urozmaicać wykonywane czynności. Spróbuj zorganizować pracę tak, aby nie trzeba było pisać na klawiaturze przez dłuższy czas. Po zakończeniu pisania, wykonuj czynności, które wymagają użycia obu rak.

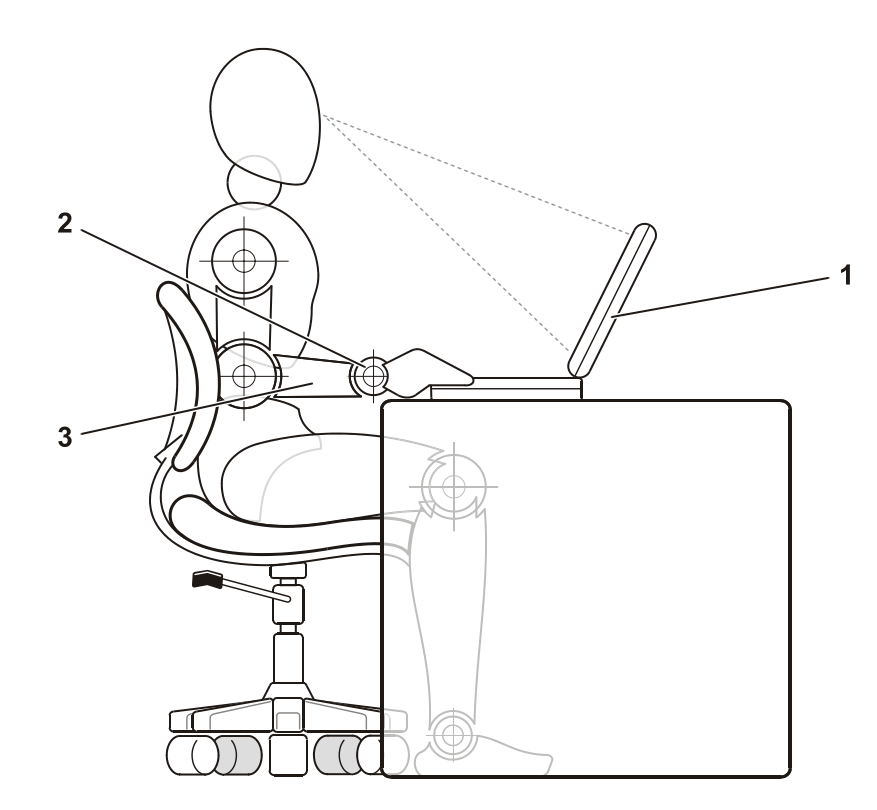

- 1 Komputer ustawiony bezpośrednio przed użytkownikiem
- 2 Nadgarstki w zrelaksowanej i poziomej pozycji
- 3 Ręce na poziomie biurka

#### **Podczas wyjmowania lub instalacji modułów pamięci**

Przed usunieciem lub zainstalowaniem modułów pamieci, wykonaj, w podanej kolejności, następujące czynności:

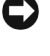

**PRZYPOMNIENIE:** Do wnętrza komputera należy sięgać wyłącznie w celu instalacji modułów pamięci.

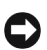

 **PRZYPOMNIENIE:** Aby zapobiec ewentualnym uszkodzeniom płyty systemowej, należy odczekać 5 sekund po wyłączeniu komputera przed odłączeniem urządzenia peryferyjnego lub wyjęciem modułu pamięci.

- **1** Wyłącz komputer i wszystkie dołączone do niego urządzenia peryferyjne.
- **2** Odłącz komputer i wszystkie dołączone do niego urządzenia peryferyjne od gniazd elektrycznych, aby ograniczyć ryzyko uszkodzenia ciała lub porażenia prądem. Ponadto, odłącz od komputera wszelkie linie telefoniczne i telekomunikacyjne.
- **3** Wyjmij akumulator główny z wnęki akumulatora oraz, jeśli to konieczne, akumulator zapasowy z wnęki modułowej.
- 4 Pozbądź się ładunków elektrycznych, dotykając niemalowanej powierzchni metalowej panelu we/wy w tylnej części komputera.

W trakcie pracy od czasu do czasu dotykaj panelu we/wy, aby rozproszyć ładunki elektrostatyczne, które mogłyby uszkodzić wewnętrzne podzespoły komputera.

#### **Ochrona przed wyładowaniami elektrostatycznymi**

Wyładowania elektrostatyczne mogą uszkodzić elementy elektroniczne znajdujące się wewnątrz komputera. Aby zapobiec uszkodzeniom spowodowanym przez wyładowania elektrostatyczne, należy pozbyć się ładunków elektrostatycznych z ciała przed dotknięciem dowolnego elementu elektronicznego komputera, takiego jak moduł pamięci. Można to zrobić, dotykając niepomalowanej powierzchni metalowej panelu we/wy komputera.

Podczas pracy wewnątrz komputera, w regularnych odstępach czasu należy dotykać złącza we/wy, aby usunąć ładunek elektrostatyczny, który mógł zostać zgromadzony w ciele.

Można też wykonać następujące czynności, aby zapobiec uszkodzeniom spowodowanym przez wyładowania elektrostatyczne:

- Podczas wyjmowania elementów wrażliwych na wyładowania elektrostatyczne z opakowania transportowego nie należy usuwać opakowania antystatycznego aż do czasu, gdy elementy będą instalowane. Przed zdjęciem opakowania antystatycznego należy pozbyć się ładunków elektrostatycznych z ciała.
- Podczas transportu wrażliwych elementów, należy je najpierw włożyć do antyelektrostatycznego pojemnika lub opakowania.

– Wszystkie wrażliwe elementy powinny być przechowywane i używane w środowisku bezpiecznym pod względem wyładowań elektrostatycznych. Jeżeli jest to możliwe, należy używać antystatycznych podkładek na podłogę lub biurko.

W dokumentacji firmy Dell może pojawiać się następujące przypomnienie mające na celu zwrócenie uwagi użytkownika na te środki bezpieczeństwa:

**C PRZYPOMNIENIE:** Patrz sekcja "Ochrona przed wyładowaniami elektrostatycznymi" w przewodniku z informacjami o systemie.

## **Rozpoczęcie pracy**

Aby podłączyć komputer, wykonaj następujące czynności:

- **1** Rozpakuj pojemnik z akcesoriami (patrz sekcja "Zawartość pojemnika z [akcesoriami](#page-168-0)").
- **2** Elementy stanowigce zawartość pojemnika z akcesoriami należy wyłożyć, ponieważ będą one potrzebne do zakończenia podłączania komputera.

Pojemnik z akcesoriami zawiera także dokumentację użytkownika oraz oprogramowanie lub dodatkowy sprzęt (taki jak karty PC, napędy lub akumulatory), który został zamówiony.

#### <span id="page-168-0"></span>**Zawartość pojemnika z akcesoriami**

3 Kabel zasilania

4 Dokumentacja systemu operacyjnego

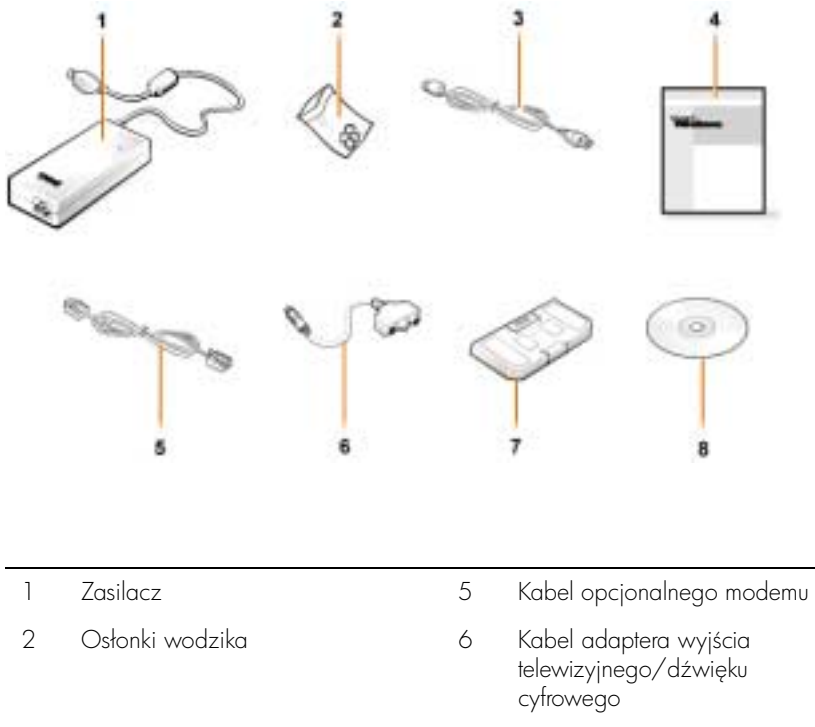

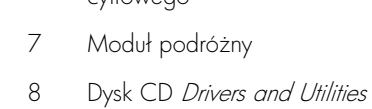

do komputera

#### **Podłączanie zasilacza**

**Podłączanie zasilacza**

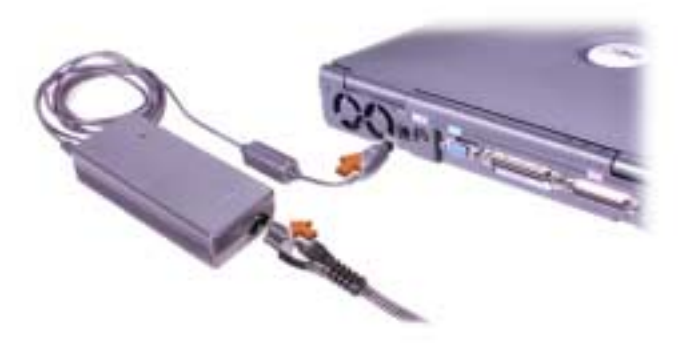

#### **Włączanie komputera**

Aby włączyć komputer, należy otworzyć klapę z wyświetlaczem i nacisnąć przycisk zasilania (patrz sekcja "Włączanie komputera").

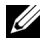

 **UWAGA:** Nie dokuj komputera, dopóki nie zostanie on przynajmniej raz uruchomiony i wyłączony.

#### <span id="page-170-0"></span>**Włączanie komputera**

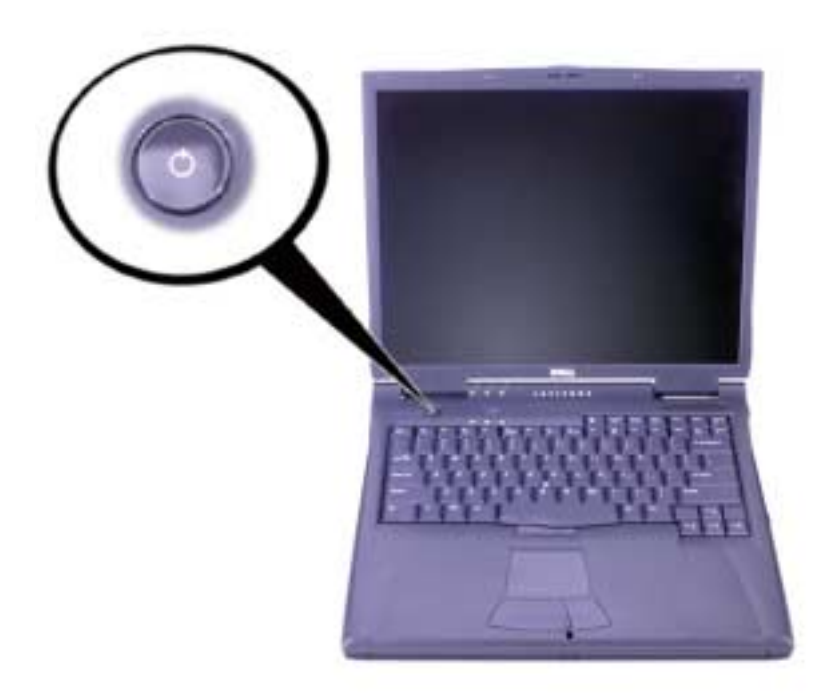

#### **Składniki komputera**

**Widok z przodu**

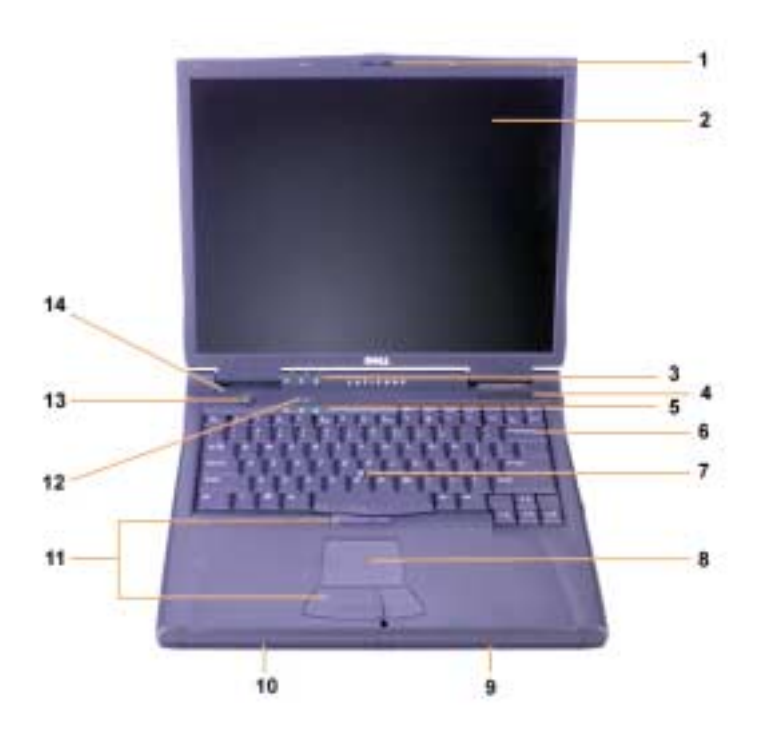

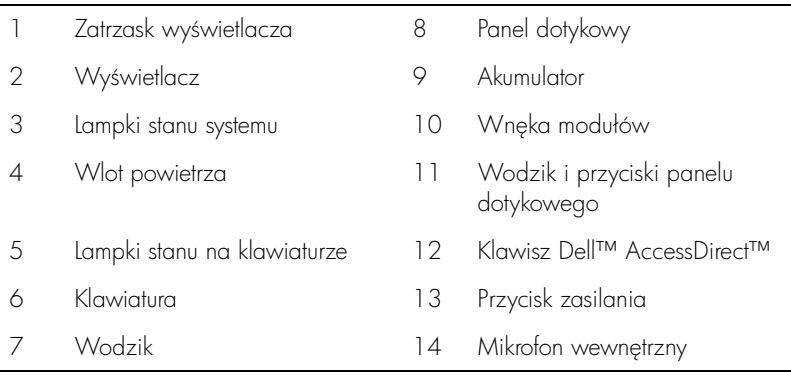

#### **Widok z prawej strony**

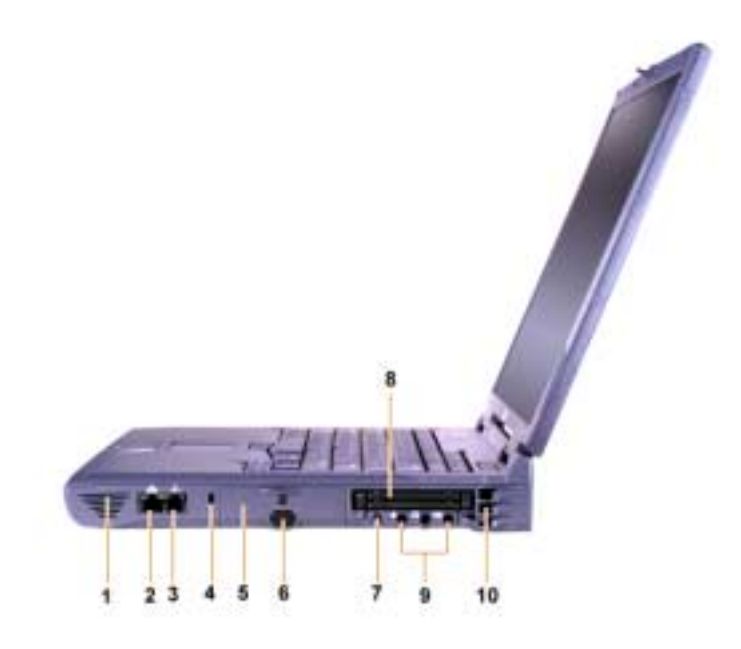

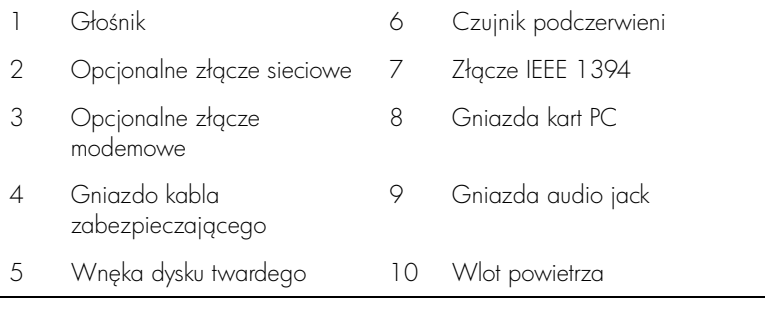

#### **Widok z tyłu**

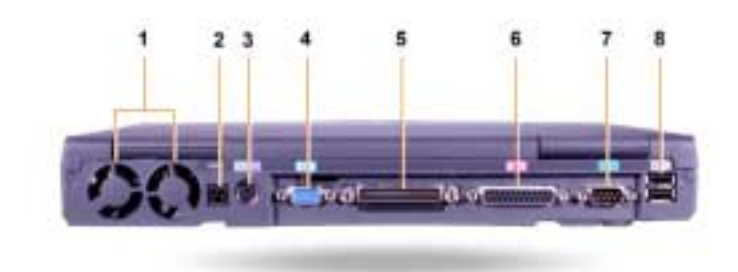

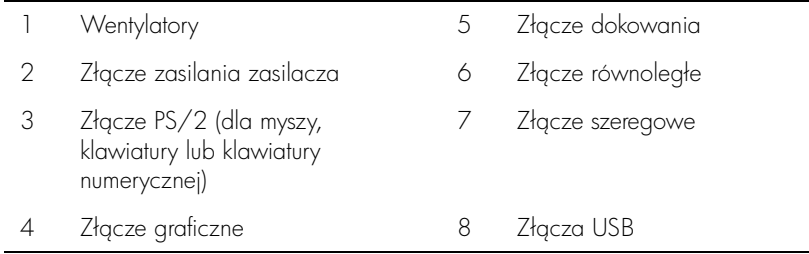

#### **Widok z lewej strony**

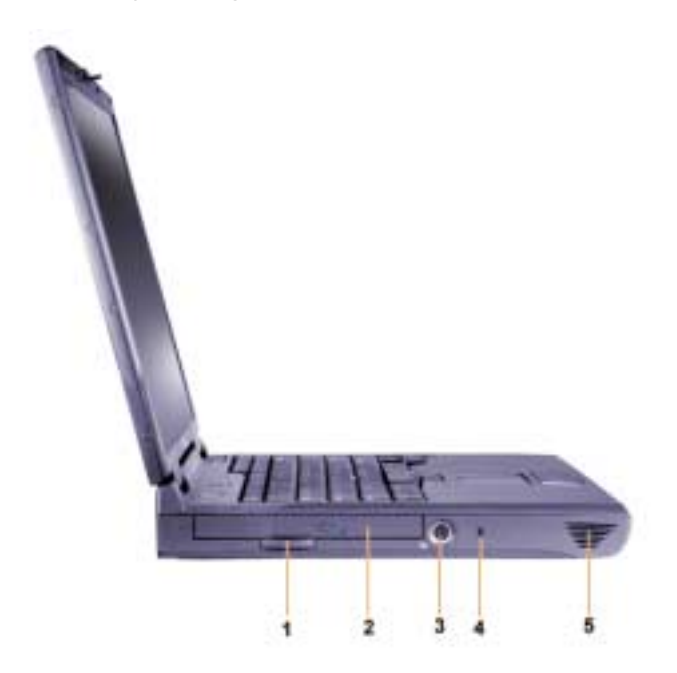

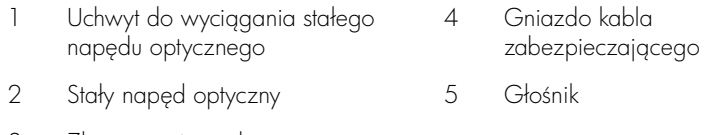

3 – Złącze wyjścia telewizyjnego S-Video

#### **Wymiana akumulatora głównego**

 **OSTROŻNIE: Użycie nieodpowiedniego typu akumulatora może grozić pożarem lub wybuchem. Należy wykorzystywać tylko akumulatory tego samego typu lub ich odpowiedniki, zakupione w firmie Dell. Posiadany akumulator można stosować w dowolnym komputerze z rodziny Latitude™ C** *za wyjątkiem* **komputerów Latitude CS oraz CS**x**. Nie należy podejmować prób wykorzystania akumulatora w komputerach CS i CS**x**, a także nie należy stosować akumulatorów z tych komputerów w opisywanym typie komputera.**

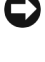

**C** PRZYPOMNIENIE: Aby unikngć utraty danych, nie należy wymieniać akumulatora w czasie, gdy komputer jest włączony, chyba że komputer jest podłączony do gniazda elektrycznego lub jeżeli zainstalowano drugi akumulator.

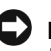

**ED PRZYPOMNIENIE:** W komputerze należy stosować wyłącznie akumulatory litowo-jonowe. W komputerze nie można stosować akumulatorów niklowometalowodorkowych (NiMH).

Przed zainstalowaniem nowego akumulatora należy sprawdzić poziom jego naładowania przez naciśnięcie przycisku testowego. Jeśli akumulator jest rozładowany, to lampki miernika naładowania akumulatora nie zapala sie.

Aby wymienić akumulator we wnęce akumulatora, należy wykonać następujące czynności.

**UWAGA:** Pełne instrukcje znajdują się w przewodnik użytkownika.

- **1** Zapisz bieżące pliki i zamknij wszystkie otwarte pliki oraz aplikacje.
- **2** Jeśli komputer jest zadokowany, oddokuj go.
- **3** Jeśli we wnęce modułów znajduje się akumulator, to przejdź do punktu 5.

**C** PRZYPOMNIENIE: Jeśli akumulator jest wymieniany gdy komputer znajduje się w trybie gotowości lub hibernacji, to całg operację powinno się zakończyć w cigqu 2 minut. Po 2 minutach komputer zostanie wyłączony, a wszystkie niezapisane dane zostana utracone.

- 4 Jeśli jedyny akumulator w komputerze znajduje się w wnęce akumulatora i chcesz go wymienić, to podłącz komputer do gniazda elektrycznego lub zabezpiecz swoje dane na jeden z poniższych sposobów.
	- Użyj trybu uśpienia.
	- Użyj trybu hibernacji.

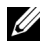

**UWAGA:** Więcej informacji na temat trybu wstrzymania i trybu hibernacji znajduje się w Przewodniku użytkownika.

5 Zamknij klapę z wyświetlaczem, obróć komputer spodem do góry i wyjmij akumulator.

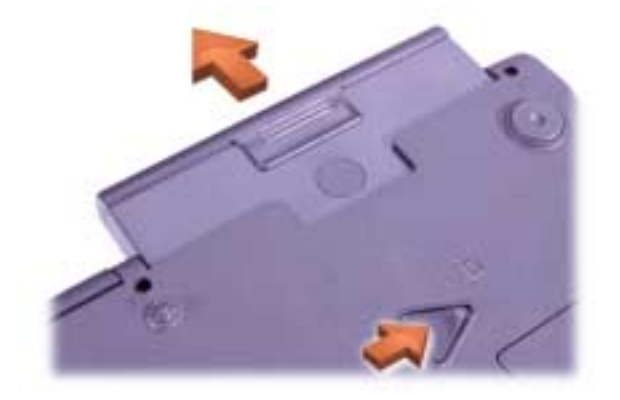

#### **Wyjmowanie akumulatora z wnęki akumulatora**

- 6 Mocno wsuń nowy akumulator do wnęki akumulatora. Kliknięcie oznacza, że akumulator został prawidłowo umieszczony we wnęce.
- **7** W zależności od włączonego trybu zarządzania energią, naciśnij przycisk zasilania lub otwórz wyświetlacz, aby powrócić do normalnego działania.

## **Uzyskiwanie Pomocy**

Firma Dell oferuje szereg narzędzi, mających na celu pomoc w przypadku, gdy komputer nie funkcjonuje zgodnie z oczekiwaniami. Informacje na temat tych narzedzi znajdują się w Podreczniku użytkownika.

Jeśli wystąpił problem z komputerem, a użytkownik nie może uzyskać dostępu do Podręcznika użytkownika, to należy skorzystać z programu Dell Diagnostics, aby ułatwić wykrycie przyczyny problemu i jego rozwigzanie. Programy diagnostyczne znajdują się na dysku CD Drivers and Utilities dostarczonym wraz z komputerem.

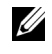

**UWAGA:** Przed telefonem do pomocy technicznej firmy Dell należy uruchomić program diagnostyczny, ponieważ testy diagnostyczne dostarczają informacji, które należy podać podczas rozmowy.

Aby uruchomić program diagnostyczny, wykonaj następujące czynności:

- **1** Wyłgcz komputer.
- **2** Jeśli komputer jest zadokowany, oddokuj go.
- **3** Włącz komputer.
- **4** Po rozpoczęciu procedury rozruchu systemu naciśnij klawisz <F2>, aby uzyskać dostęp do menu konfiguracji systemu.

**UWAGA:** Zapisz bieżącą sekwencję rozruchową, na wypadek, gdyby miała zostać przywrócona po uruchomieniu programu Dell Diagnostics.

- **5** Wybierz następującą sekwencję rozruchową.
	- **UWAGA:** Rozruchu komputera można dokonać tylko z napędu CD-ROM, CD-RW lub DVD-ROM zainstalowanego jako stały napęd optyczny. Nie można dokonać rozruchu komputera z żadnego z tych urządzeń, jeśli jest ono zainstalowane we wnęce modułów.
	- Boot First Device (Pierwsze urządzenie rozruchowe): Naped dyskietek
	- Boot Second Device (Drugie urządzenie rozruchowe): Napęd CD/DVD/CD-RW
	- Boot Third Device (Trzecie urzadzenie rozruchowe): Internal HDD (Wewnętrzny dysk twardy)
- 6 Włóż dysk CD *Drivers and Utilities* do napedu CD-ROM.
- **7** Wyłacz komputer.
- 8 Włącz komputer.
- **9** Po zakończeniu pracy z programem diagnostycznym wyjmij dysk CD Drivers and Utilities z napędu CD-ROM.

Aby zmienić sekwencję rozruchową, ponownie wykonaj czynności w krokach od 1 do 6, dostosowując sekwencję do swoich potrzeb. Następnie uruchom ponownie komputer.

Po uruchomieniu programu diagnostycznego na ekranie wyświetlane jest logo firmy Dell, a następnie komunikat informujący o ładowaniu programu. Po załadowaniu programu diagnostycznego na ekranie wyświetlane jest menu Diagnostics.

Aby wybrać opcję z tego menu, zaznacz ją i naciśnij klawisz <Enter> albo naciśnij klawisz odpowiadający wyróżnionej literze w nazwie opcji.
Dell<sup>™</sup> Latitude<sup>™</sup> C810

# Системная информация

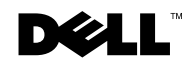

www.dell.com | support.dell.com

## Примечания, замечания и предупреждения

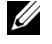

 $\mathscr U$  Примечание. Содержит важную информацию, которая поможет использовать компьютер более эффективно.

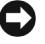

**Э** ЗАМЕЧАНИЕ. Указывает на возможность повреждения оборудования или потери данных и объясняет, как этого не допустить.

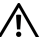

\_\_\_\_\_\_\_\_\_\_\_\_\_\_\_\_\_\_\_\_

 $\sqrt{N}$  ПРЕДУПРЕЖДЕНИЕ. Указывает на потенциально опасную ситуацию, которая, если не принять меры к ее исправлению, может привести к серьезным травмам.

© Корпорация Dell Computer Corporation, 2001. Все права защищены.

Воспроизведение материалов данного руководства в любой форме без письменного разрешения корпорации Dell Computer Corporation строго запрешено.

Товарные знаки, используемые в тексте данного руководства: Dell, логотип DELL, Latitude, TrueMobile, AccessDirect и DellWare являются товарными знаками корпорации Dell Computer Corporation; Intel и Pentium являются зарегистрированными товарными знаками корпорации Intel Corporation; Microsoft и Windows являются охраняемыми товарными знаками корпорации Microsoft Corporation.

Остальные товарные знаки и названия продуктов могут использоваться в этом руководстве для обозначения фирм, заявляющих права на товарные знаки и названия, или продуктов этих фирм. Корпорация Dell Computer Corporation не заявляет прав ни на какие товарные знаки и названия, кроме собственных.

Данный продукт создан с использованием технологии защиты авторских прав, охраняемой  $\overline{0}$ оответствующими патентами США и другими правами на интеллектуальную собственность. принадлежащими корпорации Macrovision Corporation и иным владельцам. Указанная технология защиты авторских прав может использоваться только с разрешения корпорации Macrovision Corporation и только в домашних или иных условиях с ограниченной демонстрацией, если корпорация Macrovision Corporation не дала иного разрешения. Обратное проектирование и дезассемблирование запрешены.

Июнь 2001 г. Номер продукта 2E409 Версия А00

Информация, содержащаяся в этом документе, может быть изменена без предварительного предупреждения.

## Системная информация о компьютере Dell™ Latitude™

Коробка с принадлежностями портативного компьютера Dell Latitude включает сокращенный набор письменной документации. Этот документ содержит сведения о том, как приступить к работе с компьютером Dell Latitude, а также информацию о технике безопасности, нормативных положениях и гарантийных обязательствах. Кроме того, в нем приводятся сведения о других доступных документах корпорации Dell и о том, как их можно получить.

#### Другие доступные документы

- Вкладыш Начало работы, в котором приводятся пошаговые инструкции по подключению компьютера.
- **И Примечание**. Вкладыш *Начало работы* поставляется не во все регионы.
- Руководства пользователя компьютера и других устройств, в которых содержится информация по работе с компьютером, установке компонентов (например, модулей памяти), настройке драйверов и утилит, использованию программы настройки системы и работе с устройствами. Чтобы получить доступ к электронной документации, хранящейся на жестком диске компьютера, дважды щелкните значок User's Guides (Руководства пользователя) на рабочем столе или в меню Start (Пуск).
- Обновления к документации иногда поставляются вместе с компьютером и описывают изменения в аппаратном или программном обеспечении. Всегда читайте эти обновления до изучения какой-либо другой документации, так как в них часто содержатся самые новые сведения.
- Документация по операционной системе, если операционная система приобретена в корпорации Dell.

#### Документы в Интернете

Последние версии всех документов, имеющихся на жестком диске, и другую информацию по выявлению и устранению неисправностей можно получить на веб-сайте технической поддержки по адресу http://support.dell.com.

## Инструкции по технике безопасности и электромагнитной совместимости для портативных компьютеров

Далее приведено описание символов, используемых в инструкциях по технике безопасности и электромагнитной совместимости.

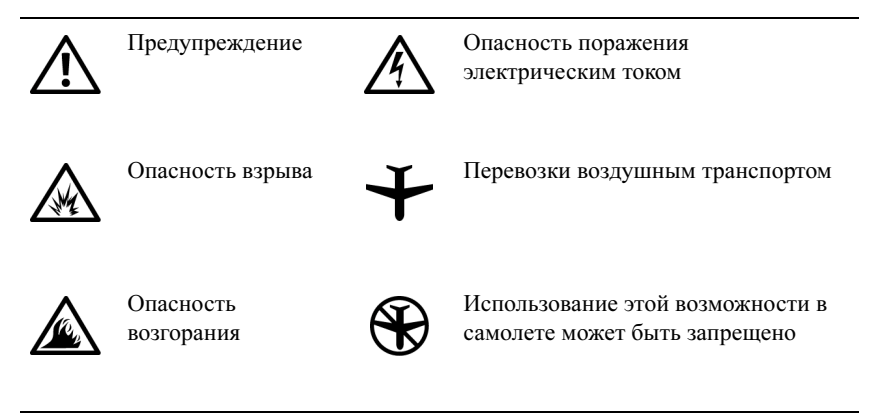

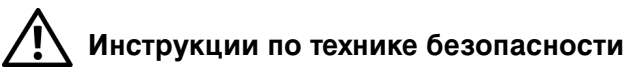

#### Общие положения

- Не пытайтесь производить текущий ремонт и обслуживание компьютера самостоятельно, если вы не являетесь сертифицированным специалистом службы технической поддержки. Всегда точно следуйте инструкциям.
- Если адаптер переменного тока подключается через удлинитель, то общая потребляемая мощность всех устройств, подключенных к удлинителю, не должна превышать максимальную потребляемую мощность удлинителя.

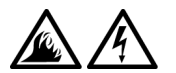

• Не вставляйте никаких предметов в вентиляционные и другие отверстия компьютера. Это может вызвать короткое замыкание внутренних компонентов и, как следствие, привести к пожару или поражению электрическим током.

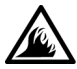

• Если для работы компьютера или подзарядки батареи используется адаптер переменного тока, он должен находиться на открытом месте, например, на столе или на полу. Не накрывайте адаптер переменного тока газетами или другими предметами, препятствующими охлаждению, и не используйте его, когда он находится в сумке для перевозки.

• Не работайте с портативным компьютером в течение долгого времени, когда он стоит на не защищенной одеждой коже. Обычно в процессе работы температура поверхности корпуса компьютера повышается (особенно при питании от электросети). Длительное соприкосновение компьютера с кожей может вызвать неприятное ощущение и даже ожог.

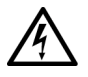

• Не пользуйтесь компьютером в помещениях с высокой влажностью, например, вблизи ванных комнат, плавательных бассейнов или в сырых подвальных помещениях.

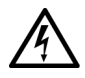

• Если в компьютере есть встроенный или дополнительный модем (плата PC Card), отключайте модемный кабель при приближении грозы во избежание поражения электрическим током от молнии через телефонную линию.

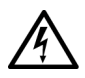

• Во избежание поражения электрическим током не производите подключение и отключение кабелей, обслуживание или перенастройку устройства во время грозы. В это время работать с компьютером можно, только если все кабели отключены и компьютер питается от батареи.

- Если в компьютере есть модем, его кабель должен быть изготовлен из провода диаметром не менее 0,4 мм (26 AWG) и иметь модульный разъем RJ-11, соответствующий стандартам Федеральной комиссии по коммуникациям CША (FCC).
- Платы PC Card в обычном режиме работы могут сильно нагреваться. Будьте осторожны при извлечении платы PC Card, если до этого она долго работала.
- Перед чисткой компьютера необходимо отключить питание. Чистите компьютер мягкой влажной тряпочкой. Не используйте жидкие и аэрозольные очистители, которые могут содержать огнеопасные вещества.

## Электропитание (инструкции по технике безопасности; продолжение)

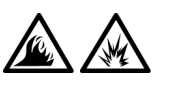

- Пользуйтесь только адаптером переменного тока, поставляемым для этого компьютера корпорацией Dell. Использование других адаптеров может привести к пожару или взрыву.
- Перед подключением компьютера к электросети убедитесь, что номинальное напряжение адаптера переменного тока соответствует номинальному напряжению и частоте тока в сети.
- Чтобы обесточить компьютер, выключите его, удалите аккумуляторную батарею и отключите адаптер переменного тока от розетки.

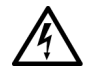

• Во избежание поражения электрическим током подключайте адаптер переменного тока и кабели питания периферийных устройств к правильно заземленным источникам питания. Эти кабели оснащены трехконтактными вилками, которые обеспечивают надежное заземление. Не пользуйтесь адаптерными разъемами и не удаляйте заземляющий контакт из вилки. При необходимости используйте для подключения к кабелю адаптера двух- или трехконтактный удлинитель.

• Убедитесь в том, что провод питания от адаптера переменного тока ничем не придавлен, об него нельзя споткнуться и на него невозможно наступить.

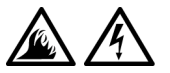

• При использовании удлинителя на несколько розеток подключайте кабель адаптера осторожно. В некоторые удлинители можно вставить разъем неправильно. Это может привести к повреждению компьютера, а также к поражению электрическим током и пожару. Убедитесь, что заземляющий контакт разъема питания вставлен в заземленное гнездо розетки удлинителя.

## $\blacktriangle$ Аккумуляторные батареи (инструкции по технике безопасности; продолжение)

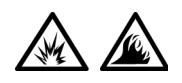

• Пользуйтесь только аккумуляторными батареями Dell, одобренными для применения с этим компьютером. Использование батарей других типов может привести к пожару или взрыву.

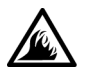

- Не носите аккумуляторные батареи в кармане, сумке и т. п., где металлические предметы (например, ключи от машины) могут замкнуть контакты батареи. Возникающий в этом случае избыточный ток может вызвать перегрев батареи и привести к пожару или ожогам.
- При неправильном обращении с батареями можно получить ожог. Не разбирайте их. Будьте особенно осторожны с поврежденной или протекающей батареей. Если батарея повреждена, электролит может вытечь и нанести вред здоровью.
- Храните батарею в недоступном для детей месте.

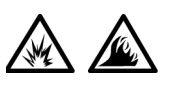

• Не храните и не оставляйте компьютер и батареи вблизи источников тепла, таких как радиатор, камин, кухонная плита, электронагреватели и т. д. При чрезмерном нагреве батареи могут взорваться или получить повреждение, что может привести к возгоранию.

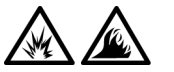

• Не выбрасывайте аккумуляторные батареи вместе с обычными домашними отходами и не бросайте в огонь. Батареи могут взорваться. Избавляйтесь от использованных батарей в соответствии с инструкциями производителя или обратитесь за указаниями в местную организацию по ликвидации отходов. Утилизируйте использованные и поврежденные батареи надлежащим образом.

### Перевозка воздушным транспортом (инструкции по технике безопасности; продолжение)

- К работе компьютера Dell™ во время авиаперелета могут применяться некоторые правила и ограничения при пользовании воздушным транспортом, определяемые Федеральным управлением авиации США (Federal Aviation Administration). Например, такие правила и ограничения могут запрещать пользоваться во время авиаперелетов персональными электронными устройствами (PED), которые излучают радиосигналы или другие электромагнитные сигналы.
	- Для соблюдения таких ограничений, если портативный компьютер Dell оснащен устройством Dell TrueMobile™ или другими беспроводными устройствами, отключайте их перед авиаперелетом и следуйте всем инструкциям персонала самолета относительно таких устройств.
	- Кроме того, на некоторых этапах полета, например, при взлете и посадке, пользоваться персональными электронными устройствами, такими как портативный компьютер, может быть запрещено. Некоторые авиакомпании могут также определять критические фазы полета, например, полет на высоте ниже 3050 м (10 тыс. футов). Соблюдайте специальные инструкции авиакомпании, определяющие использование персональных электронных устройств.

#### Инструкции по электромагнитной совместимости

• Использование экранированных кабелей гарантирует соблюдение соответствующего стандарта электромагнитной совместимости (ЕМС) для места, где используется компьютер. Кабель для подключения принтера к параллельному порту можно приобрести у корпорации Dell. При желании можно заказать кабель в корпорации Dell через Интернет по адресу http://www.dell.com.

- Статическое электричество может повредить внутренние электронные компоненты компьютера. Во избежание этого снимайте с себя статическое электричество, прежде чем дотрагиваться до любого из электронных компонентов компьютера, например, модуля памяти. Для этого достаточно коснуться неокрашенной металлической поверхности панели устройств ввода/вывода.
	- Электромагнитные помехи (Electromagnetic Interference EMI) – это любое излучение или сигналы, излучаемые в свободном пространстве, а также вдоль силовых или сигнальных кабелей. Они угрожают работе радионавигационных приборов и других служб безопасности, а также значительно ухудшают, затрудняют или периодически прерывают работу лицензированной службы радиосвязи. Этот компьютер Dell сконструирован так, чтобы соответствовать соотвествующим стандартам EMI. Изменения или модификации, определенно и ясно не одобренные Dell, могут сделать недействительными ваши полномочия на использование компьютера. Дополнительную информацию по стандартам, относящуюся к компьютерам, см. в руководстве пользователя.

#### Меры предосторожности при работе с компьютером

Во избежание повреждения компьютера соблюдайте следующие меры предосторожности.

- Перед включением компьютера поставьте его на ровную поверхность.
- Во время поездок не подвергайте компьютер обычной процедуре проверки багажа. Компьютер можно проверять на рентгеновской установке, но никогда не пропускайте его через металлодетектор. Если компьютер проверяется вручную, всегда имейте под рукой заряженную аккумуляторную батарею на случай, если вас попросят включить компьютер.
- Если во время поездки жесткий диск не установлен в компьютере, заверните жесткий диск в непроводящий материал, например, ткань или бумагу. Если жесткий диск проверяется вручную, будьте готовы к тому, что вас попросят установить его в компьютер. Жесткий диск можно проверять на рентгеновской установке, но никогда не пропускайте его через металлодетектор.
- Во время поездок не кладите компьютер на верхние полки для багажа, где компьютер может свободно перемещаться. Не роняйте компьютер и предохраняйте его от ударов.
- Защищайте компьютер, аккумуляторную батарею и жесткий диск от воздействия таких факторов окружающей среды, как пыль, грязь, продукты питания, жидкости, перегрев и переохлаждение, а также от прямых солнечных лучей.
- При изменении условий хранения компьютера, сопровождающемся резким перепадом температуры и влажности, на компьютере или на его внутренних компонентах может образоваться конденсат. Перед тем как пользоваться компьютером, подождите некоторое время, достаточное для испарения влаги. Это поможет избежать выхода компьютера из строя.
- ЗАМЕЧАНИЕ. При переносе компьютера из холодной среды в более теплую или наоборот, перед включением питания дайте устройству адаптироваться к новым температурным условиям.
	- При отключении кабеля от сети беритесь за вилку или за специальную петлю на вилке. Не тяните за кабель. Разъединяя разъемы, держите их прямо, чтобы не погнуть контакты. Аналогично, перед подключением кабеля убедитесь в правильной ориентации и соответствии частей разъемов.
	- При работе с компонентами компьютера соблюдайте осторожность. Держите компоненты (например, модули памяти) за края, не дотрагиваясь до контактов.
- Прежде чем извлекать модуль памяти из разъема на материнской плате или отключать периферийное устройство, выключите компьютер и подождите 5 секунд. Иначе можно повредить материнскую плату.
- Для протирки дисплея используйте мягкую чистую тряпочку и бытовой стеклоочиститель, который не содержит воска и абразивных материалов. Нанесите стеклоочиститель на тряпочку и протрите дисплей, всегда перемещая тряпочку в одном направлении – сверху вниз. Если на дисплей попало жирное или иное загрязняющее вещество, вместо стеклоочистителя применяйте изопропиловый спирт.

• При попадании в компьютер влаги или при иных неполадках выполните процедуры, которые описаны в разделе "Устранение неисправностей" руководства пользователя, поставляемого с компьютером. Если после выполнения указанных процедур выяснится, что компьютер работает неправильно, свяжитесь с корпорацией Dell. (Номер телефона соответствующей службы можно найти в разделе "Получение справки" руководства пользователя, поставляемого с компьютером.)

#### Полезные навыки при работе на компьютере

**/ ПРЕДУПРЕЖДЕНИЕ. Неправильная или продолжительная** работа с клавиатурой может привести к заболеванию.

/!\ ПРЕДУПРЕЖДЕНИЕ. Длительная работа за дисплеем или внешним монитором может вызвать переутомление глаз.

Для более удобной и производительной работы соблюдайте при установке и использовании компьютера следующие правила эргономики.

- Во время работы компьютер должен находиться прямо перед вами.
- Чтобы максимально уменьшить отражение и блики на дисплее, отрегулируйте его наклон, контрастность и яркость, а также элементы внешнего освещения (верхний свет, настольные лампы, шторы или жалюзи на ближайших окнах).
- Если используется внешний монитор, он должен находиться на расстоянии, удобном для глаз (как правило, 510 – 610 мм, или 20 – 24 дюйма). Когда вы сидите перед монитором, его экран должен находиться на уровне глаз или чуть ниже.
- Используйте стул со спинкой, обеспечивающей хорошую опору для нижней части спины.
- При работе с клавиатурой, тач-пэдом, трекстиком или внешней мышью держите предплечья горизонтально, а запястья – в удобном свободном положении.
- При работе с клавиатурой, тач-пэдом или трекстиком всегда пользуйтесь подставкой для рук. Если вы пользуетесь внешней мышью, оставьте на столе место, чтобы руки лежали удобно.
- Не напрягайте плечи, руки должны располагаться по бокам свободно и естественно.
- Сидите прямо, поставив ноги на пол так, чтобы бедра занимали горизонтальное положение.
- Вес ног должен приходиться на ступни, а не на край сиденья. Для сохранения правильной осанки отрегулируйте высоту стула или используйте подставку для ног (если требуется).
- Меняйте виды деятельности. Попробуйте организовать работу так, чтобы вам не приходилось печатать подолгу. Во время перерывов в работе с клавиатурой старайтесь выполнять такие дела, которые требуют работы обеих рук.

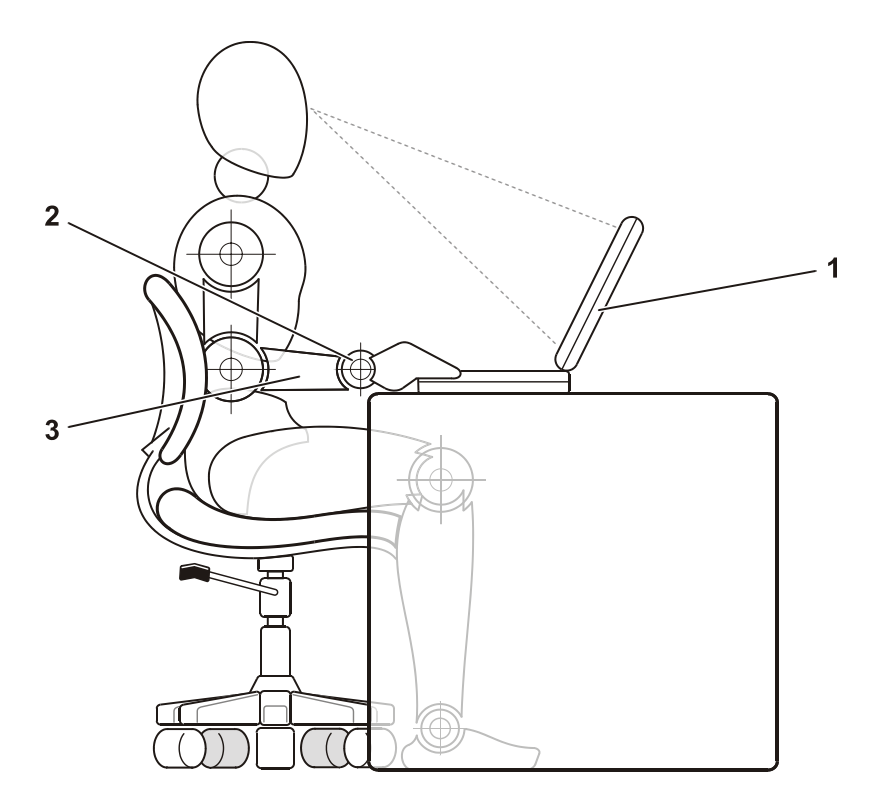

- 1Компьютер находится прямо перед пользователем
- 2 Запястья расслаблены, рука в запястье не согнута
- 3 Предплечья находятся на уровне стола

#### Установка и удаление модулей памяти

Прежде чем удалять или устанавливать модули памяти, выполните следующие действия.

 $\blacktriangleright$  ЗАМЕЧАНИЕ. Единственный случай, когда вам может действительно понадобиться попасть внутрь компьютера, – это установка модулей памяти.

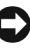

**• ЗАМЕЧАНИЕ**. Прежде чем отключать периферийное устройство или вынимать модуль памяти, выключите компьютер и подождите 5 секунд, иначе можно повредить материнскую плату.

- 1 Выключите компьютер и все подключенные к нему периферийные устройства.
- 2 Во избежание несчастного случая или удара электрическим током отключите компьютер и все периферийные устройства от электросети. Также отключите от компьютера все телефонные и телекоммуникационные линии.
- 3 Выньте основную батарею из аккумуляторного отсека и, если необходимо, вторую батарею из модульного отсека.
- 4 Избавьтесь от заряда статического электричества, прикоснувшись к неокрашенной металлической поверхности панели ввода-вывода на задней стороне компьютера.

При работе периодически прикасайтесь к панели ввода-вывода, чтобы снять статическое электричество, которое может повредить внутренние компоненты компьютера.

#### Защита от электростатического разряда

Статическое электричество может повредить внутренние электронные компоненты компьютера. Во избежание этого снимайте с себя статическое электричество, прежде чем дотрагиваться до любого из электронных компонентов компьютера, например, модуля памяти. Чтобы снять статическое напряжение, можно прикоснуться к неокрашенной металлической поверхности на панели устройств ввода/вывода компьютера.

Во время выполнения работ внутри корпуса компьютера периодически касайтесь разъемов устройств ввода-вывода, чтобы снять с себя накопленный электростатический заряд.

Во избежание повреждения оборудования электростатическим разрядом можно также выполнить следующие действия.

- Вынимая из упаковочной коробки компоненты, чувствительные к статическому электричеству, не снимайте с них антистатическую упаковку до тех пор, пока не будете готовы к установке этих компонентов. Прежде чем удалять антистатическую упаковку, не забудьте снять с себя статическое напряжение.
- При перевозке компонентов, чувствительных к статическому электричеству, сначала поместите их в антистатический контейнер или упаковку.
- Выполняйте любую работу с чувствительными компонентами только в местах, защищенных от статического заряда. По возможности используйте специальные напольные и настольные антистатические коврики.

В документации корпорации Dell может содержаться следующее напоминание об этих мерах предосторожности.

**Э ЗАМЕЧАНИЕ**. См. раздел "Защита от электростатического разряда" в руководстве Системная информация.

## Начало работы

Чтобы установить компьютер, выполните следующие шаги.

- 1 Распакуйте коробку с принадлежностями (см. рис. "[Содержимое](#page-195-0)  [коробки с принадлежностями"](#page-195-0)).
- 2 Отложите в сторону те принадлежности, которые не понадобятся для завершения установки.

В коробке с принадлежностями также находится документация пользователя и все программное обеспечение или дополнительное аппаратное обеспечение (например, платы PC Card, дисководы или аккумуляторные батареи), которое вы заказали.

#### <span id="page-195-0"></span>Содержимое коробки с принадлежностями

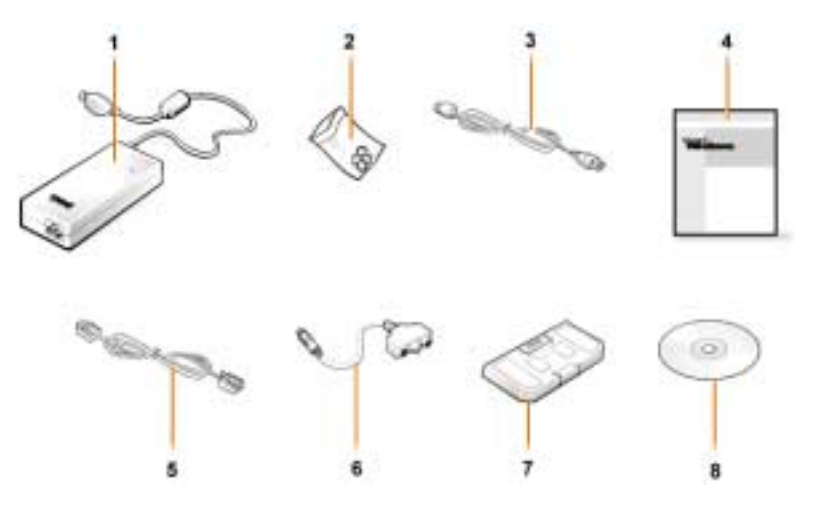

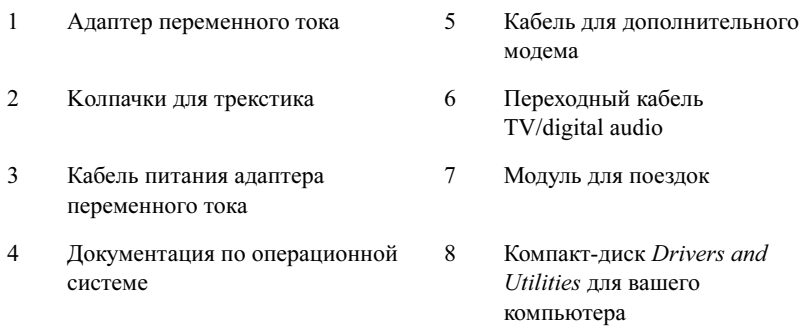

#### Подключение адаптера переменного тока

Подключение адаптера переменного тока

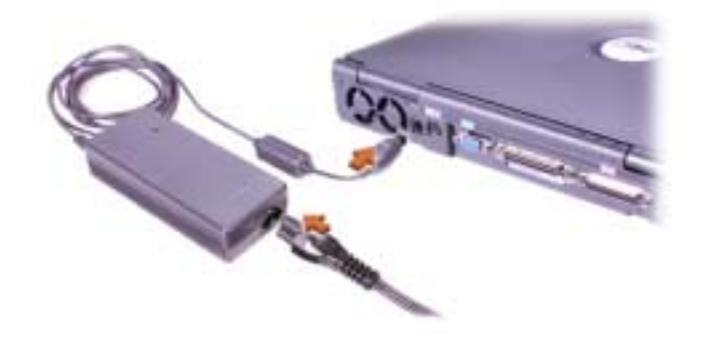

#### Включение компьютера

Чтобы включить компьютер, откройте крышку дисплея и нажмите кнопку включения (см. рис. ["Включение компьютера](#page-197-0)").

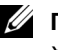

 $\mathscr U$  Примечание. Не пристыковывайте компьютер до тех пор, пока **сотя бы один раз не включите и не выключите его**.

<span id="page-197-0"></span>Включение компьютера

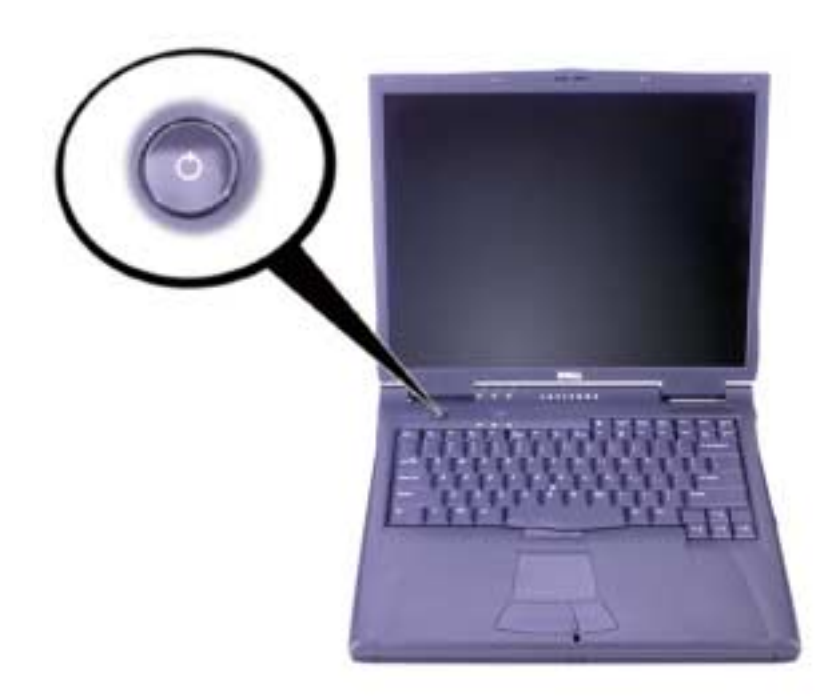

#### Компоненты компьютера

#### Вид спереди

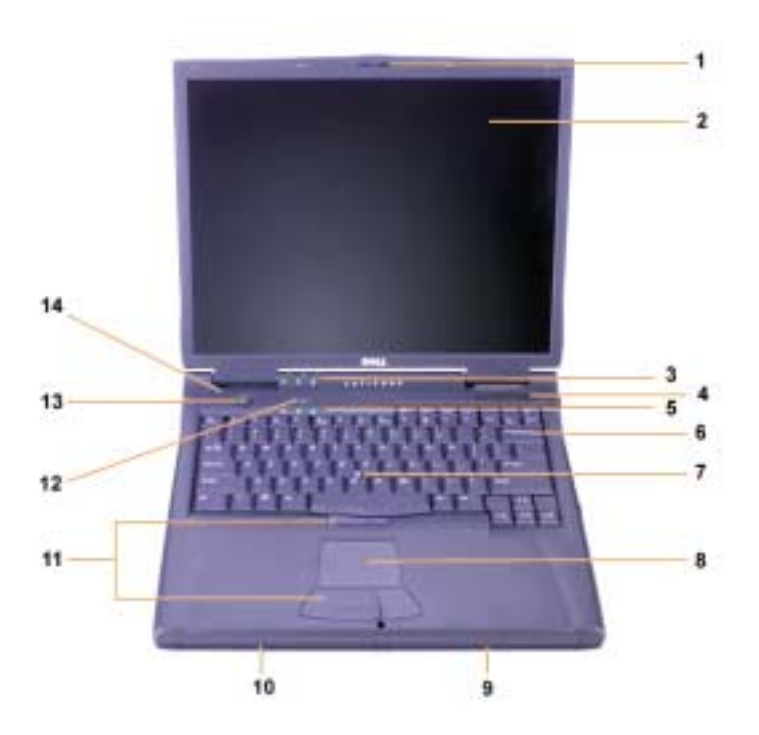

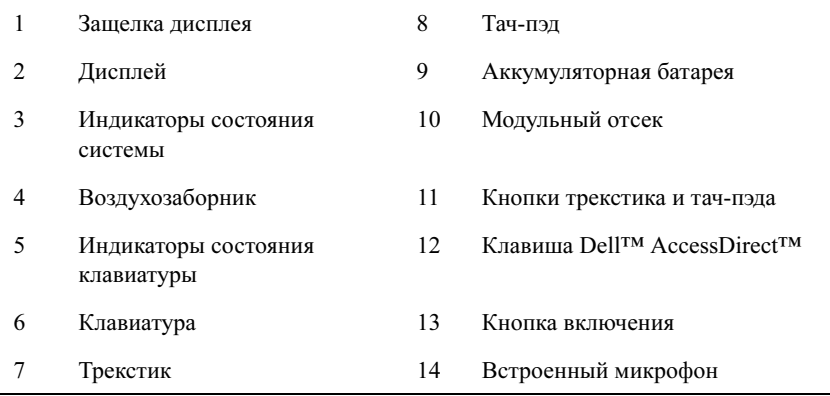

#### Вид справа

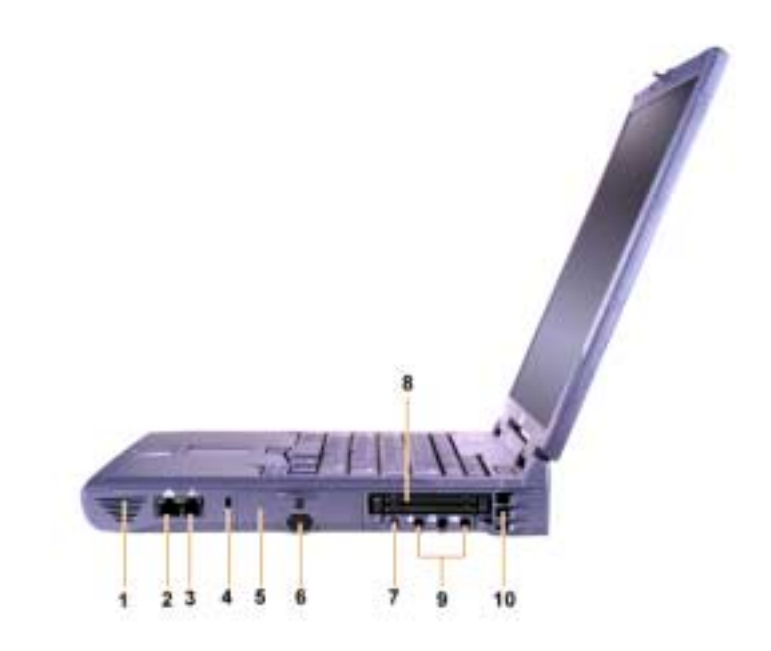

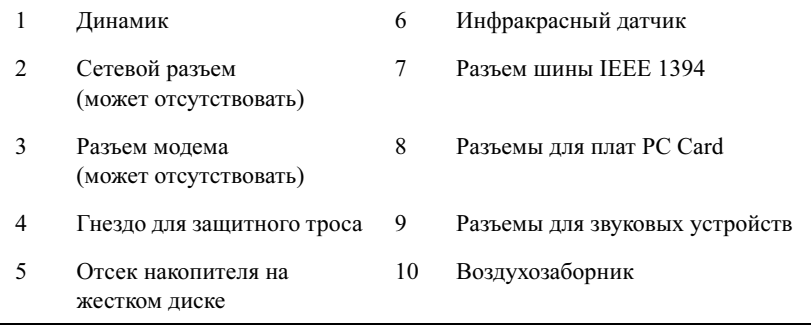

#### Вид сзади

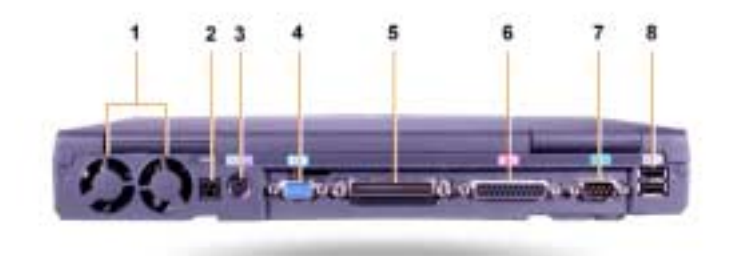

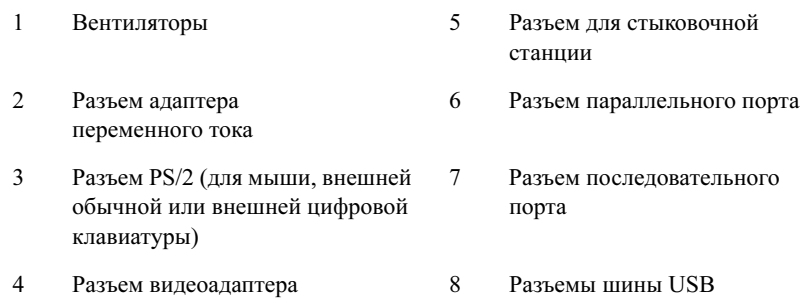

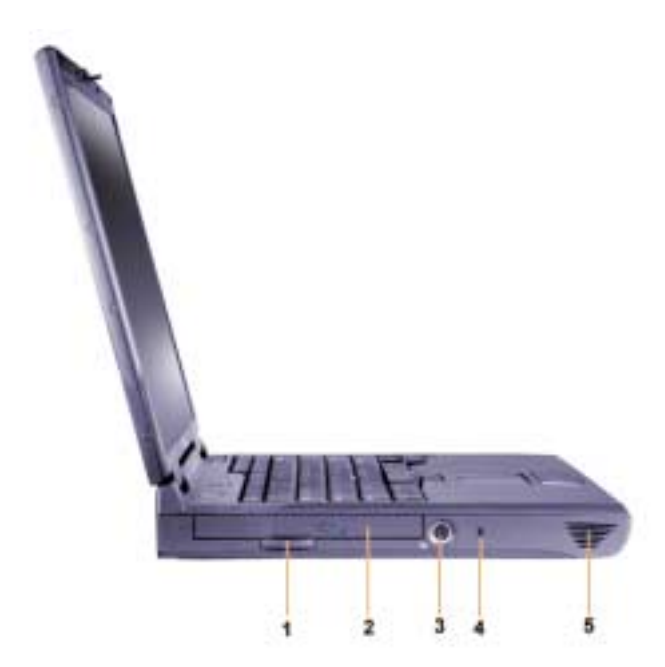

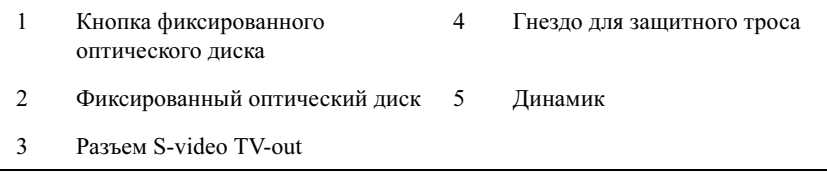

#### Замена основной аккумуляторной батареи

∕! ПРЕДУПРЕЖДЕНИЕ. Использование аккумуляторных батарей других типов может привести к пожару или взрыву. Заменяйте аккумуляторные батареи только такими же или равнозначными батареями, приобретенными у корпорации Dell. Аккумуляторную батарею этого компьютера можно использовать в любом компьютере семейства Latitude™ С, кроме Latitude CS и CSx. Не пытайтесь использовать аккумуляторную батарею этого типа в компьютерах CS или  $CSx$  и не вставляйте батарею из этих компьютеров в свой.

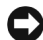

 $\bullet$  ЗАМЕЧАНИЕ. Во избежание потери данных не меняйте батарею при включенном компьютере, если компьютер не подключен к электросети или не установлена вторая аккумуляторная батарея.

С) ЗАМЕЧАНИЕ. Используйте только ионно-литиевые батареи. Использование в этом компьютере никель-металл-гидридных батарей (NiMH) недопустимо.

Прежде чем устанавливать новую аккумуляторную батарею, проверьте ее заряд, нажав кнопку проверки батареи. Если батарея полностью разряжена, индикатор заряда не загорится.

Чтобы заменить батарею в аккумуляторном отсеке, сделайте следующее.

И Примечание. Подробные инструкции см. в руководстве пользователя.

- 1 Сохраните данные и закройте все открытые файлы и приложения.
- 2 Если компьютер пристыкован, отстыкуйте его.
- 3 Если в модульном отсеке установлена аккумуляторная батарея, переходите к шагу 5.

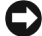

 $\blacktriangleright$  ЗАМЕЧАНИЕ. Если вы меняете аккумуляторную батарею компьютера, находящегося в режиме ожидания Standby или Hibernate, в вашем распоряжении не более 2 минут. Через 2 минуты компьютер выключится, и вы потеряете все несохраненные данные.

- 4 Если батарея установлена только в аккумуляторном отсеке, и вы хотите ее заменить, подключите компьютер к электросети или сохраните данные одним из следующих способов.
	- Переведите компьютер в режим ожидания Suspend.
	- Переведите компьютер в режим ожидания Hibernate.
	- $\mathscr U$  Примечание. Более подробную информацию о режимах ожидания Suspend и Hibernate можно найти в Руководстве пользователя.
- 5 Закройте крышку дисплея, переверните компьютер и выньте аккумуляторную батарею.

Удаление батареи из аккумуляторного отсека.

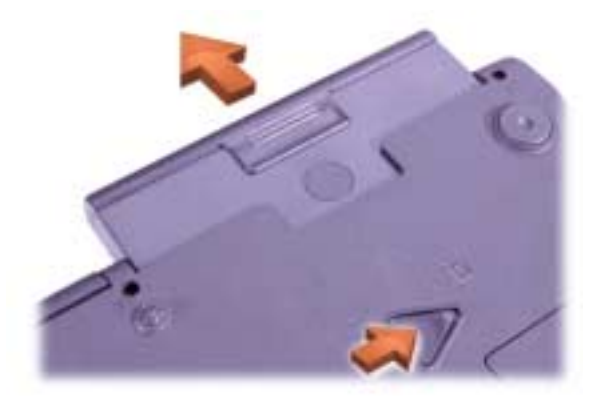

- 6 С усилием вставьте новую батарею в аккумуляторный отсек. Когда она полностью войдет в отсек, должен послышаться щелчок.
- 7 В зависимости от того, в каком режиме управления питанием находится компьютер, для возобновления нормальной работы нажмите кнопку включения или откройте крышку дисплея.

# Получение справки

Корпорация Dell предоставляет целый ряд средств, которые призваны помочь, если компьютер в процессе работы поведет себя не так, как ожидалось. Информацию по этим справочным средствам можно найти в руководстве пользователя.

Если неполадки в компьютере не дают возможности обратиться к интерактивному руководству пользователя, воспользуйтесь программой диагностики Dell Diagnostics, которая поможет выявить и устранить причину неполадки. Программа диагностики находится на компактдиске Drivers and Utilities, прилагаемом к компьютеру.

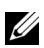

 $\mathscr U$  Примечание. Выполните диагностические тесты до того, как обратитесь в службу технической поддержки корпорации Dell, поскольку результаты тестов могут потребоваться во время разговора с сотрудником службы.

Чтобы запустить диагностические тесты, сделайте следующее.

- 1 Выключите компьютер.
- 2 Если компьютер пристыкован к стыковочной станции, отстыкуйте его.
- 3 Включите компьютер.
- 4 В начале процесса загрузки нажмите клавишу <F2>, чтобы получить доступ к меню программы настройки системы.

 $\mathscr U$  Примечание. Запишите всю последовательность загрузки, если хотите восстановить ее после запуска программы Dell Diagnostics.

5 Выберите следующую последовательность загрузки.

 $\mathbb{Z}$  Примечание. Загрузка возможна только с дисковода CD-ROM, CD-RW или DVD-ROM, установленного как фиксированный оптический диск. Загрузка с какого-либо устройства, установленного в модульном отсеке, невозможна.

- Boot First Device (Первое устройство загрузки): дисковод гибких дисков
- Boot Second Device (Второе устройство загрузки): дисковод CD/DVD/CD-RW
- Boot Third Device (Третье устройство загрузки): внутренний накопитель на жестком диске.
- 6 Вставьте компакт-диск Drivers and Utilities в дисковод.
- 7 Выключите компьютер.
- 8 Включите компьютер.
- 9 После того, как диагностика выполнена, выньте компакт-диск Drivers and Utilities из дисковода.

Чтобы изменить последовательность загрузки, выполните шаги  $1 - 6$  и настройте ее в соответствии со своими требованиями. Затем перезагрузите компьютер.

При запуске программы диагностики появляется экран с логотипом Dell и сообщение о загрузке этой программы. После загрузки появляется меню Diagnostics.

Для выбора пункта меню выделите его и нажмите клавишу <Enter> или нажмите клавишу, соответствующую подсвеченной букве в выбранном пункте меню.

**Dell™ Latitude™ C810**

# **Systémové informácie**

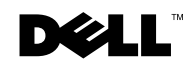

www.dell.com | support.dell.com

# **Poznámky, Upozornenia, Výstrahy**

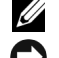

**POZNÁMKA.** POZNÁMKA uvádza dôlezité informácie, ktoré umožňujú lepšie využitie počítača.

 **UPOZORNENIE.** UPOZORNENIE naznačuje, že existuje riziko poškodenia hardvéru alebo straty údajov, a ponúka spôsob, ako zabránit' problému.

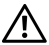

 **VÝSTRAHA. VÝSTRAHA upozorňuje na potenciálne nebezpečnú situáciu, ktorá môže spôsobit' vážne poranenia, pokiaľ sa jej včas nezabráni.**

\_\_\_\_\_\_\_\_\_\_\_\_\_\_\_\_\_\_\_\_

Informácie obsiahnuté v tomto dokumente môžu podliehat' zmenám bez predchádzajúceho upozornenia. 2001 Dell Computer Corporation. Všetky práva vyhradené.

Akékoľvek kopírovanie bez predchádzajúceho písomného súhlasu spoločnosti Dell Computer Corporation je prísne zakázané.

Obchodné známky použité v texte: Dell, logo DELL, Latitude, TrueMobile, AccessDirect a DellWare sú obchodnými známkami spoločnosti Dell Computer Corporation; *Intel* a *Pentium* sú ochrannými známkami spoločnosti Intel Corporation; Microsoft a Windows sú ochrannými známkami spoločnosti Microsoft Corporation.

Ostatné obchodné známky a obchodné názvy v tomto dokumente sa môžu používat' ako referencie na entity, ktoré si uplatňujú nárok na tieto známky a názvy, alebo ako referencie na ich produkty. Spoločnosť Dell Computer Corporation sa zrieka akéhokoľvek nároku na vlastníctvo obchodných známok a obchodných názvov iných ako vlastných.

Tento produkt obsahuje technológie chránené autorskými právami na niektoré americké patenty a d'alšími právami na duševné vlastníctvo, ktoré vlastní spoločnost' Macrovision Corporation a iní vlastníci. Túto technológiu ochrany autorských práv možno používat' len s povolením spoločnosti Macrovision Corporation a je určená výhradne na účely domáceho a iného presne vymedzeného zobrazovania, pokiaľ spoločnosť Macrovision Corporation neurčí inak. Spätná analýza alebo rozkladanie sú zakázané.

## **Dell™ Latitude™ - systémové informácie**

K príslušenstvu prenosného počítača Dell Latitude patrí i stručná tlačená dokumentácia. Táto dokumentácia obsahuje úvodné informácie o začatí práce s počítačom, bezpečnostné a právne informácie týkajúce sa počítača Dell, ako aj informácie o ďalších dostupných dokumentoch k počítaču Dell a o spôsobe ich získania.

#### **Iné dostupné dokumenty**

• Úvodný dokument Začíname pracovať s počítačom (Getting Started) obsahuje podrobné inštrukcie na pripojenie počítača.

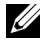

**POZNÁMKA.** Dokument Začíname pracovať s počítačom nie je dostupný vo všetkých krajinách.

- *Používateľské príručky* (User's Guide) k počítaču a ostatným zariadeniam obsahujú informácie o používaní počítača, inštalovaní súčastí, napríklad pamät'ových modulov, informácie o konfigurácii ovládačov a pomôcok, o používaní programu na inštaláciu systému a používaní zariadení. Ak chcete získat' prístup k elektronickým informáciám uloženým na pevnom disku, dvakrát kliknite na ikonu Používateľské príručky na pracovnej ploche alebo v ponuke Start.
- S počítačom sa niekedy dodáva aktualizovaná dokumentácia, ktorá popisuje zmeny týkajúce sa počítača alebo softvéru. Aktualizovanú dokumentáciu si prečítajte vždy skôr, ako akúkoľvek inú dokumentáciu, pretože často obsahuje najnovšie informácie.
- Dokumentácia k operačnému systému sa dodáva so softvérom objednaným u spoločnosti Dell.

#### **Dokumenty na webe**

Najnovšiu verziu ktoréhokoľvek dokumentu na pevnom disku, rovnako ako informácie o riešení problémov nájdete v lokalite podpory http://support.dell.com.

# **Bezpečnostné pokyny a inštrukcie EMC: Prenosné počítače**

Nasledujúce informácie vysvetľujú význam symbolov použitých v inštrukciách o bezpečnosti a elektromagnetickej kompatibilite (Safety and Electromagnetic Compatibility – EMC).

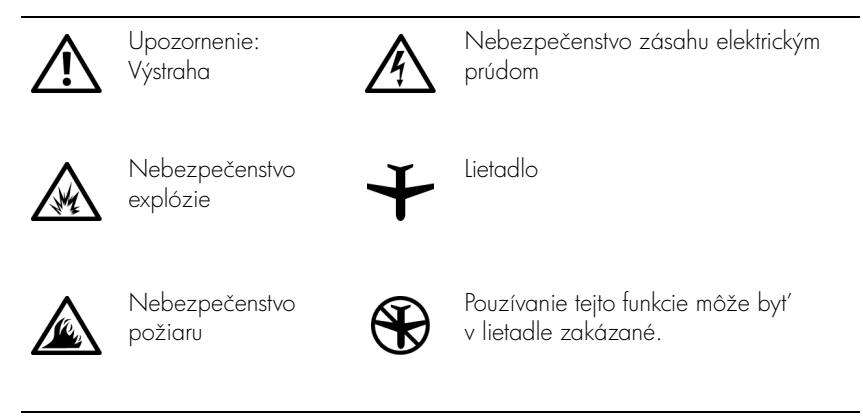

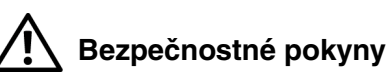

#### **Všeobecné**

- Nepokúšajte sa počítač opravovať sami, pokiaľ nie ste oprávneným servisným technikom. Vzdy presne dodržiavajte inštalačné pokyny.
- Pri pouzití predlzovacieho kábla s AC adaptérom skontrolujte, či ampérová hodnota produktov pripojených k predlžovaciemu káblu neprevyšuje ampérovú hodnotu predlzovacieho kábla.

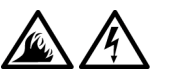

• Do vetracích otvorov počítača nevkladajte žiadne predmety. Môže dôjst' ku skratu vnútorných súčiastok a následnému požiaru alebo zásahu elektrickým prúdom.

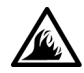

• Ak na spúšt'anie počítača alebo dobíjanie batérie používate AC adaptér, umiestnite ho na vetrané miesto, napr. na pracovný stôl alebo dlážku. AC adaptér nezakrývajte papiermi ani ničím, čo by mohlo bránit' chladeniu. Nepoužívajte ho ani v prepravnom kufríku.

• Spodný panel prenosného počítača by počas práce nemal byt' dlhodobo v priamom styku s pokozkou. Počas normálnej prevádzky sa bude povrchová teplota spodného panela zvyšovat' (zvlášt' pri použití striedavého prúdu - AC). Nepretržitý kontakt s odhalenou pokožkou by mohol spôsobit' bolest', prípadne i popáleniny.

• Nepoužívajte počítač vo vlhkom prostredí, napr. blízko vane, umývadla, pri bazéne alebo vo vlhkom suteréne.

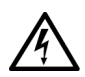

• Ak je súčast'ou počítača integrovaný alebo prídavný modem (karta PC Card), pri blížiacej sa búrke odpojte kábel modemu, aby ste sa vyhli riziku zásahu elektrickým prúdom na diaľku (bleskom cez telefónne vedenie).

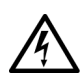

- Počas búrky nepripájajte ani neodpájajte žiadne káble, ani nerobte žiadnu údržbu či rekonfiguráciu. Zabránite tak potenciálnemu riziku zásahu elektrickým prúdom. Počítač môžete používat' počas búrky, iba ak sú odpojené všetky káble a počítač pracuje na batérie.
- Ak je súčast'ou počítača modem, kábel, ktorý sa s ním používa, by mal byt' vybavený vodičom s minimálnou veľkosťou 26 podľa amerického štandardizovaného systému veľkostí vodičov (American wire gauge - AWG) a modulovým konektorom RJ-11, ktorý splňa predpisy FCC.
- Počas normálnej prevádzky sa karty PC Card môžu veľmi zahriať. Pri vyberaní kariet PC Card po dlhodobom nepretržitom používaní buďte opatrní.

• Skôr ako začnete s čistením počítača, odpojte ho zo siete. Na čistenie používajte mäkkú textíliu, navlhčenú vo vode. Nepoužívajte tekuté ani aerosólové čistiace prostriedky, ktoré môžu obsahovať horľavé látky.

# **Napájanie (bezpečnostné pokyny -** *pokračovanie***)**

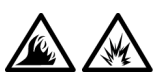

- Používajte iba AC adaptér dodávaný spoločnost'ou Dell, schválený pre tento typ počítača. Pri použití iného AC adaptéra hrozí riziko požiaru alebo explózie.
- Pred pripojením počítača do elektrickej zásuvky skontrolujte hodnotu napätia AC adaptéra a skontrolujte, či sa požadované napätie a frekvencia zhodujú so zdrojom napájania.
- Ak chcete počítač odpojit' od napájania, vypnite ho, vyberte súpravu batérií a odpojte AC adaptér z elektrickej zásuvky.

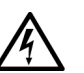

- Zásahu elektrickým prúdom možno predíst' zapojením AC adaptéra a periférnych káblov napájania do riadne uzemneného elektrického zdroja. Na zabezpečenie uzemnenia môžu byt' tieto káble vybavené zástrčkami s tromi kolíkmi. Nepoužívajte zásuvky adaptéra a zo zástrčky kábla neodstraňujte uzemňujúci kolík. Vždy používajte správny typ predlžovacieho kábla, buď s dvomi alebo tromi kolíkmi, ktorý vyhovuje káblu napájania AC adaptéra.
- Kábel napájania AC adaptéra by mal byť voľný a nemal by prekážat' v ceste.

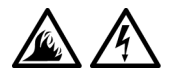

• Ak používate lištu s viacerými otvormi napájania, pri zapájaní kábla AC adaptéra do tejto lišty buďte opatrní. Pri niektorých lištách existuje možnost' nesprávneho zapojenia. V dôsledku nesprávneho zapojenia zástrčky napájania môže dôjst' k trvalému poškodeniu počítača. Zároveň hrozí riziko zásahu elektrickým prúdom, prípadne požiaru. Vždy treba skontrolovať, či je uzemňovací kolík na zástrčke napájania správne zapojený do zodpovedajúceho uzem"ovacieho kontaktu v lište napájania.

# **Batéria (bezpečnostné pokyny -** *pokračovanie***)**

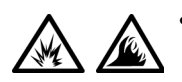

• Používajte iba moduly batérií spoločnosti Dell schválené pre tento typ počítača. Pri použití iných typov batérií sa zvyšuje riziko požiaru alebo explózie.

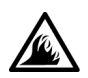

- Súpravu batérií nikdy nenoste vo vrecku, ani v náprsnej taške, ani na žiadnom inom mieste, kde by sa batérie mohli dostat' do styku s kovovými predmetmi (napr. kľúčmi od auta alebo spinkami na papier), ktoré by v termináloch batérie mohli spôsobit' skrat. Výsledkom je nebezpečne silný elektrický prúd, ktorý môže spôsobit' extrémne vysokú teplotu, poškodenie batérií, prípadne požiar alebo poškodenie prepálením.
- Pri nesprávnom narábaní s batériou hrozí riziko popálenia. Batériu nerozoberajte. Pri manipulácii s poškodenou alebo vytekajúcou batériou buďte mimoriadne opatrní. Z článkov poškodenej batérie môže vytekat' elektrolyt spôsobujúci poranenia.
- Skladujte mimo dosahu detí.

• Počítač ani súpravu batérií nenechávajte blízko tepelného zdroja, ako je radiátor, krb, sporák, elektrický ohrievač alebo iné zariadenie produkujúce teplo. Pri zahriatí na vysoké teploty môžu batériové články vybuchnút' alebo vytiect', a zvýšit' tak riziko požiaru.

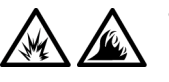

Batérie počítača neodhadzujte do ohňa ani do koša s odpadkami z domácnosti. Batériové články by mohli vybuchnúť. Použité batérie znehodnoť te podľa pokynov výrobcu, prípadne sa so žiadost'ou o pomoc obrát'te na miestnu organizáciu zaoberajúcu sa likvidáciou odpadkov. Použité alebo poškodené batérie ihneď zlikvidujte.

## **Cestovanie lietadlom (bezpečnostné pokyny -** *pokračovanie***)**

• Na používanie počítača Dell™ na palube lietadla sa vzt'ahujú určité predpisy alebo obmedzenia špecifické pre leteckú dopravu stanovené leteckým úradom (Federal Aviation Administration). Podľa týchto predpisov alebo obmedzení môže napríklad platiť zákaz používania akýchkoľvek osobných elektronických zariadení, ktoré pri používaní umožňujú prenos vysokofrekvenčných alebo iných elektromagnetických signálov na palube lietadla.

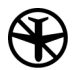

– Ak je prenosný počítač Dell vybavený zariadením Dell TrueMobile™ alebo iným zariadením na bezdrôtovú komunikáciu, najistejšie je takéto zariadenie vypnút' ešte pred vstupom do lietadla a dodržiavat' všetky pokyny pracovníkov aerolínií týkajúce sa používania takýchto zariadení. Možno tak predíst' narušeniu príslušných obmedzení.

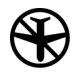

– Používanie osobných elektronických zariadení, napríklad prenosného počítača na palube lietadla, môže byt' zakázané počas niektorých kritických fáz letu, napríklad pri štarte alebo pristávaní. Niektoré letecké spoločnosti môžu ďalej za kritickú fázu letu označiť ktorúkoľvek dobu, keď lietadlo letí pod hranicou 3 050 m (10 000 stôp). Pri používaní osobných elektronických zariadení postupujte podľa špecifických pokynov leteckej spoločnosti.

#### **Inštrukcie EMC**

- V súlade s dodržiavaním klasifikácie EMC vhodnej pre určené prostredie používajte tienené návestné káble. Pre paralelné tlačiarne je k dispozícii kábel od spoločnosti Dell. Kábel si môžete objednat' u spoločnosti Dell aj v ich webovej lokalite na stránke http://www.dell.com.
- Statická elektrina môže poškodit' elektronické súčiastky vnútri počítača. Tomuto poškodeniu možno predíst' vybitím statickej elektriny z vášho tela, skôr ako prídete do styku s elektronickými súčiastkami počítača, napríklad s pamät'ovým modulom. Môžete to urobit' tak, že sa dotknete nekrytého kovového povrchu vstupno-výstupného panela počítača.
- Elektromagnetické rušenie (EMI) je akýkoľvek signál alebo vysielanie vyžarujúce do voľného priestoru alebo vedené pozdĺž napájacích alebo signálnych káblov, ktoré ohrozuje fungovanie rádiovej navigácie a iné bezpečnostné služby a vážne znižuje, obmedzuje alebo opakovane prerušuje licencovanú rádiokomunikačnú službu. Počítač Dell je navrhnutý tak, aby spĺňal predpisy platné pre EMI. Akékoľvek zmeny alebo modifikácie, ktoré neboli výslovne schválené spoločnost'ou Dell, môžu znamenat' stratu oprávnenia na prácu so zariadením. Dalšie právne informácie týkajúce sa počítača nájdete v online Používateľskej príručke.

#### **Zásady používania počítača**

Poškodeniu počítača predídete dodržiavaním nasledovných bezpečnostných pokynov:

- Pred začatím práce umiestnite počítač na rovnú plochu.
- Pri cestovaní sa s počítačom nesmie zaobchádzat' ako s batožinou. Možno ho skontrolovat' bezpečnostným röntgenovým prístrojom, ale nikdy nie detektorom kovov. Pri manuálnej kontrole počítača majte vždy poruke nabitú batériu, aby ste mohli počítač na požiadanie zapnút'.
- Ak pevný disk prenášate oddelene od počítača, zabaľte ho do nevodivého materiálu, napríklad do textílie alebo papiera. Pri manuálnej kontrole pevného disku buďte pripravení na jeho inštaláciu do počítača. Pevný disk možno skontrolovat' bezpečnostným röntgenovým prístrojom, ale nikdy nie detektorom kovov.
- V dopravných prostriedkoch nedávajte počítač do úložného priestoru nad hlavou, kde by sa mohol presúvať zo strany na stranu. Zabráňte pádu počítača na zem a nevystavujte ho ani iným mechanickým otrasom.
- Počítač, batériu aj pevný disk chráňte pred poškodením z vonkajšieho prostredia, ktoré môže spôsobit' napríklad špina, prach, jedlo, tekutiny, extrémne teploty či dlhodobé vystavenie slnečnému žiareniu.
- Pri prenose počítača do prostredia s veľmi odlišnou teplotou alebo vlhkost'ou sa na povrchu alebo vnútri počítača môže zrážat' para. V takom prípade treba s prácou na počítači chvíľu počkať, kým sa vlhkost' nevyparí, aby sa počítač nepoškodil.
- **UPOZORNENIE.** Ak počítač prenášate z chladného do teplejšieho prostredia alebo naopak, zapnite ho do siete až po chvíli, aby sa mohol prispôsobit' okolitej teplote.
- Kábel odpájajte potiahnutím za konektor alebo za krúžok na konci kábla, ale nie za samotný kábel. Konektor vyt'ahujte rovnomerne, neohýbajte ho, aby ste nezlomili niektorý z kolíkov. Pred pripojením kábla skontrolujte, či sú obidva konektory správne nasmerované a zarovnané .
- S komponentmi narábajte opatrne. Komponent, napr. pamät'ový modul, držte za okraj, nie za kolíky.
- Pri odstraňovaní pamäťového modulu alebo odpájaní periférnych zariadení môže dôjst' k poškodeniu systémovej dosky. Poškodeniu predídete tak, že po vypnutí počítača počkáte pät' sekúnd a až potom odpojíte periférne zariadenia a odstránite pamät'ový modul.
- Na čistenie obrazovky používajte mäkkú, čistú textíliu a bežné čistidlo na okná, ktoré neobsahuje vosk ani brúsne prostriedky. Čistiaci prostriedok naneste na textíliu a v jednom smere - zhora nadol pretierajte plochu obrazovky. Na odstraňovanie mastnoty alebo iného znečistenia obrazovky použite namiesto bežného čistiaceho prostriedku na okná izopropylový alkohol.
- Ak sa počítač namočí alebo inak poškodí, postupujte podľa pokynov v časti Riešenie problémov pri práci s počítačom (Troubleshooting Your Computer) v Používateľskej príručke, ktorú ste dostali spolu s počítačom. Ak problémy s prevádzkou počítača pretrvávajú aj po vykonaní týchto krokov, obrát'te sa na spoločnost' Dell. (Telefónne číslo nájdete v časti "Potrebujete pomoc?" (Getting Help) v *Používateľskej príručke*, ktorú ste dostali spolu s počítačom.)

### **Ergonomické návyky pri práci s počítačom**

### **VÝSTRAHA. Nesprávne alebo dlhodobé používanie klávesnice môže spôsobit' poškodenie zdravia.**

### **VÝSTRAHA. Dlhodobé pozeranie na obrazovku spôsobuje namáhanie zraku.**

Pre väčšie pohodlie a účinnost' pri práci s počítačom, dodržiavajte pri jeho nastavovaní a používaní nasledujúce ergonomické pokyny:

- Pri práci umiestnite počítač priamo pred seba.
- Nastavte sklon obrazovky počítača a prispôsobte si kontrast a jas a tiež svetlo v miestnosti (napríklad stropné osvetlenie, svetlo zo stolových lámp, prípadne zatiahnite závesy alebo rolety na oknách), aby ste minimalizovali odraz svetla a žiarenie obrazovky.
- Ak používate externý monitor, umiestnite ho do takej vzdialenosti, aby sa vám naň pohodlne pozeralo (zvyčajne 510 až 610 mm od očí). Keď sedíte pred počítačom, obrazovka monitora by mala byť približne v rovine očí, prípadne trochu nižšie.
- Stolička by mala pevne podopierat' dolnú čast' chrbtice.
- Pri používaní klávesnice, dotykového panela (touch pad), polohovacieho kolíka a myši by ste mali mat' predlaktie v pohodlnej neutrálnej polohe, v jednej rovine so zápästím.
- Pri práci s klávesnicou, dotykovým panelom alebo polohovacím kolíkom vždy používajte ergonomickú podložku na opretie dlane. Ak používate myš, ponechajte dostatok priestoru na pohodlné opretie ruky.
- Ramená by mali byt' pohodlne spustené po bokoch.
- Seďte vzpriamene, s chodidlami voľne položenými na podlahe, v rovnakej rovine so stehnami.
- Pri sedení by mala váha nôh spočívat' na chodidlách a nie na prednom okraji sedadla stoličky. V prípade potreby si prispôsobte výšku stoličky alebo použite opierku na nohy, aby ste zachovali správnu polohu.
- Snažte sa obmieňať pracovné činnosti. Prácu si zorganizujte tak, aby ste netrávili dlhý čas písaním na klávesnici. Keď skončíte s písaním, pokúste sa venovat' činnosti vyžadujúcej používanie oboch rúk.

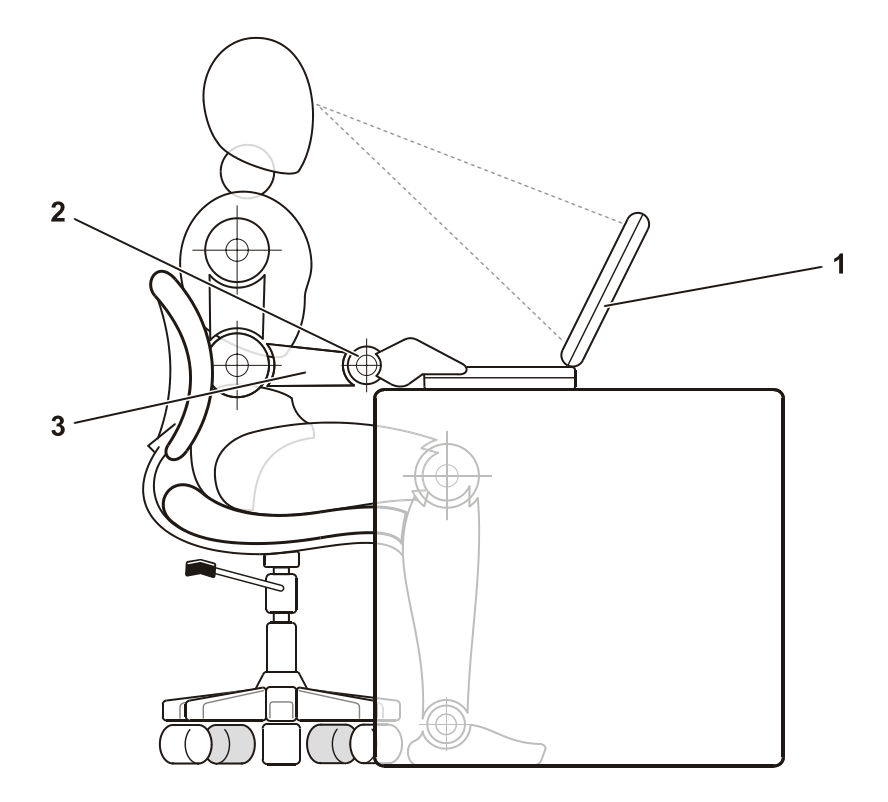

- 1 umiestnenie počítača priamo pred používateľom
- 2 zápästia uvoľnené vo vodorovnej rovine
- 3 predlaktia v jednej rovine so stolom

### **Odstraňovanie alebo inštalácia pamät'ových modulov**

Pri odstraňovaní alebo inštalácii pamäťových modulov postupujte podľa nasledovných krokov v stanovenom poradí.

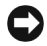

 **UPOZORNENIE.** Inštalácia pamät'ových modulov je jediným prípadom, kedy môžete zasahovat' do vnútra počítača.

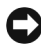

 **UPOZORNENIE.** Prípadnému poškodeniu systémovej dosky môžete predíst' tak, že po vypnutí počítača počkáte pät' sekúnd a až potom odpojíte periférne zariadenia a odstránite pamät'ový modul.

- **1** Vypnite počítač a všetky pripojené periférne zariadenia.
- **2** Odpojte počítač a všetky pripojené periférne zariadenia z elektrickej zásuvky. Zníži sa tak prípadné riziko poranenia alebo zásahu elektrickým prúdom. Odpojte od počítača aj všetky telefonické alebo telekomunikačné linky.
- **3** Z kazety na batérie vyberte hlavnú batériu a v prípade potreby aj sekundárnu batériu z modulárnej kazety.
- **4** Uzemnite svoj organizmus tak, že sa dotknete nekrytého kovového povrchu vstupno-výstupného (I/O) panela na zadnej časti počítača.

Počas práce sa I/O panela dotýkajte opakovane, aby sa rozptýlila statická elektrina, ktorá by mohla poškodit' vnútorné súčiastky.

### **Ochrana pred elektrostatickým vybitím**

Statická elektrina môže poškodit' elektronické súčiastky vnútri počítača. Tomuto poškodeniu možno predíst' vybitím statickej elektriny z vášho tela, skôr ako prídete do styku s elektronickými súčiastkami počítača, napríklad s pamät'ovým modulom. Môžete to urobit' tak, že sa dotknete nekrytého kovového povrchu vstupno-výstupného (I/O) panela počítača.

Počas práce vnútri počítača sa opakovane dotýkajte I/O konektora, aby sa odstránila statická elektrina, ktorá sa nahromadila vo vašom tele.

Poškodeniu v dôsledku elektrostatického vybitia (ESV) možno predíst' dodržiavaním týchto zásad:

- Pri vybaľovaní staticky citlivého komponentu z prepravného kartónu odstrá"te antistatický obalový materiál až bezprostredne pred inštalovaním komponentu. Tesne pred odstránením antistatického obalu musíte odstránit' statickú elektrinu zo svojho tela.
- Citlivý komponent pri preprave najskôr vložte do antistatickej škatule alebo obalu.
- S citlivými komponentmi by sa malo manipulovat' v staticky bezpečnom priestore. Pokiaľ je to možné, malo by sa používať aj antistatické krytie podlahy a pracovného stola.

V dokumentácii spoločnosti Dell sa môže vyskytnút' nasledovná poznámka, ktorá vás na tieto opatrenia upozorní:

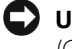

**C UPOZORNENIE.** Pozrite si časť "Protecting Against Electrostatic Discharge" (Ochrana pred elektrostatickým vybitím) v príručke Systémové informácie.

## **Začíname pracovat' s počítačom**

Pri nastavovaní počítača postupujte takto:

- 1 Vybaľte škatuľu s príslušenstvom (pozri "Obsah škatule s [príslušenstvom"](#page-220-0)).
- **2** Obsah škatule s príslušenstvom, ktoré budete potrebovat' na dokončenie nastavenia počítača, odložte nabok.

Škatuľa s príslušenstvom tiež obsahuje používateľskú dokumentáciu a rôzny softvér a doplnkový hardvér (napr. karty PC Card, ovládače a batérie), ak ste si ho objednali.

### <span id="page-220-0"></span>**Obsah škatule s príslušenstvom**

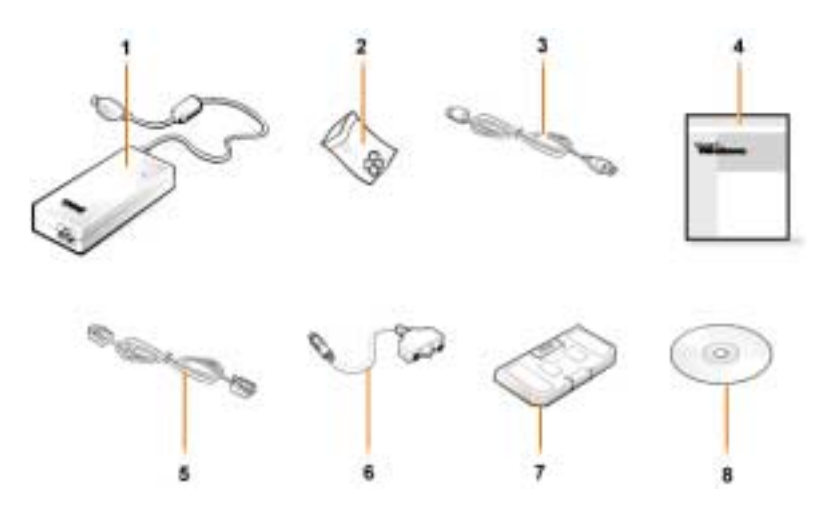

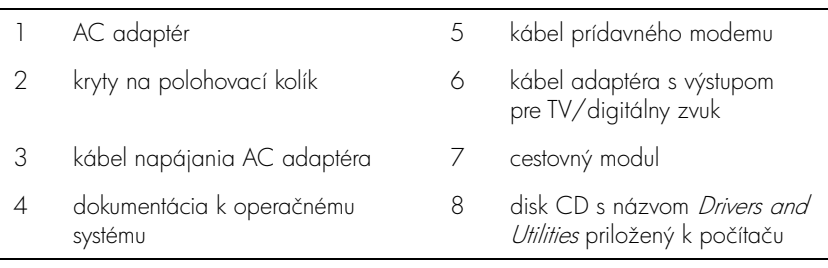

### **Pripojenie AC adaptéra**

**Pripojenie AC adaptéra**

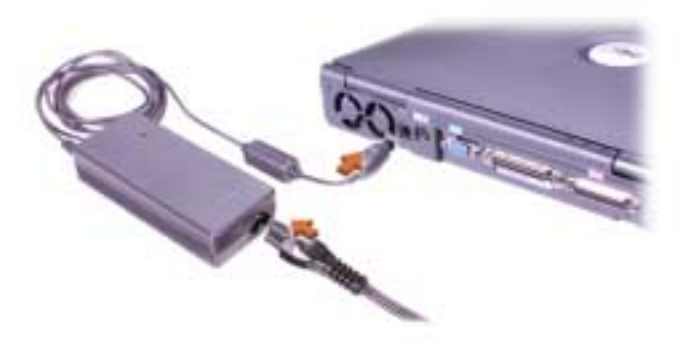

### **Zapnutie počítača**

Počítač zapnete otvorením obrazovky a stlačením tlačidla napájania (pozri "[Zapnutie počítača](#page-222-0)").

**POZNÁMKA.** Počítač vložte do doku, až keď bol aspoň raz zapnutý a vypnutý.

### <span id="page-222-0"></span>**Zapnutie počítača**

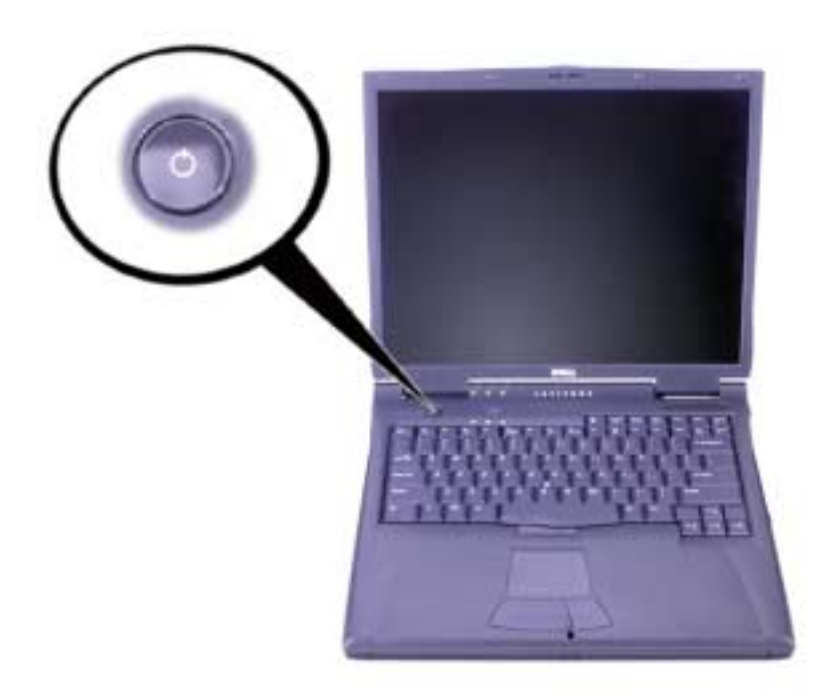

### **Komponenty počítača**

### **Pohľad spredu**

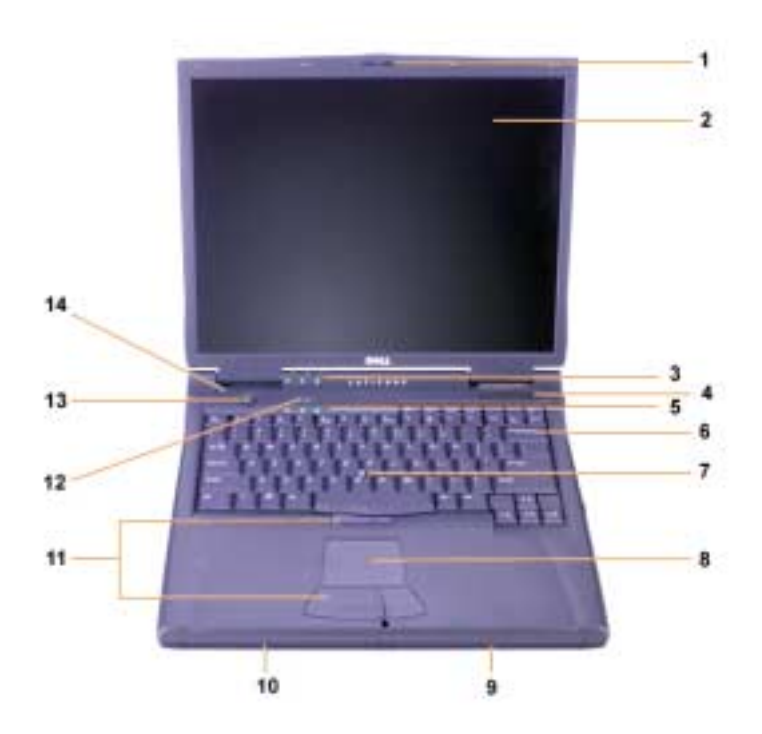

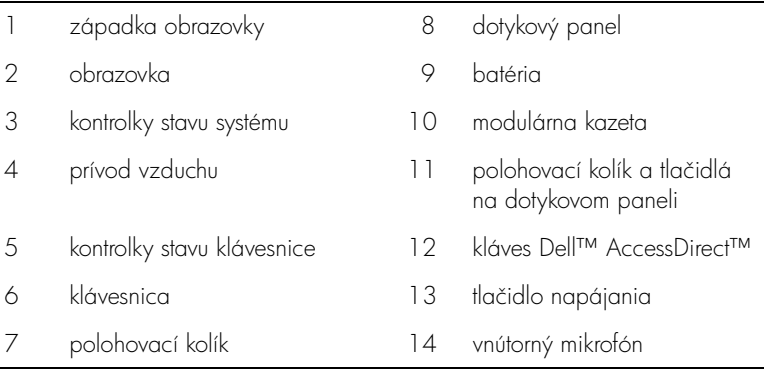

### **Pohľad sprava**

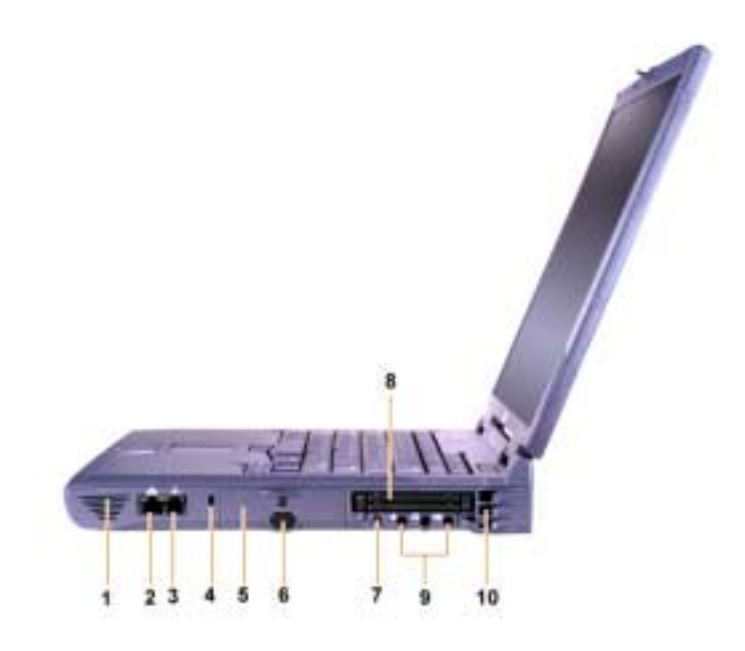

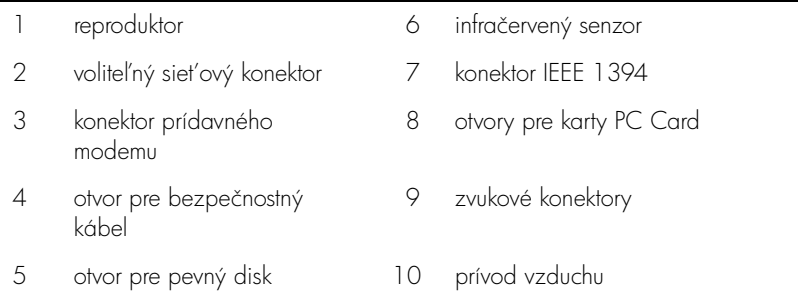

### **Pohľad zozadu**

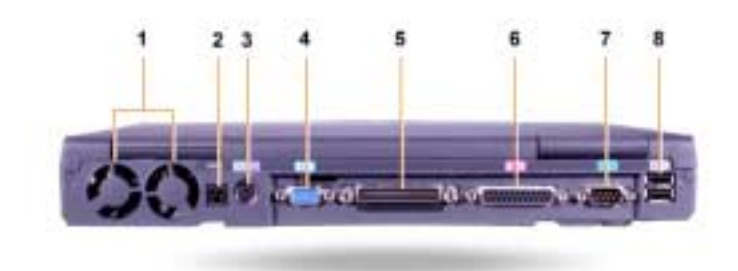

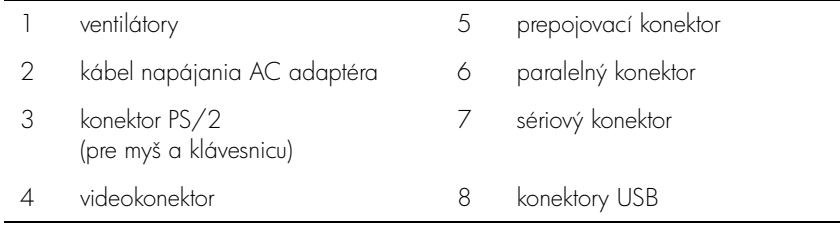

### **Pohľad zľava**

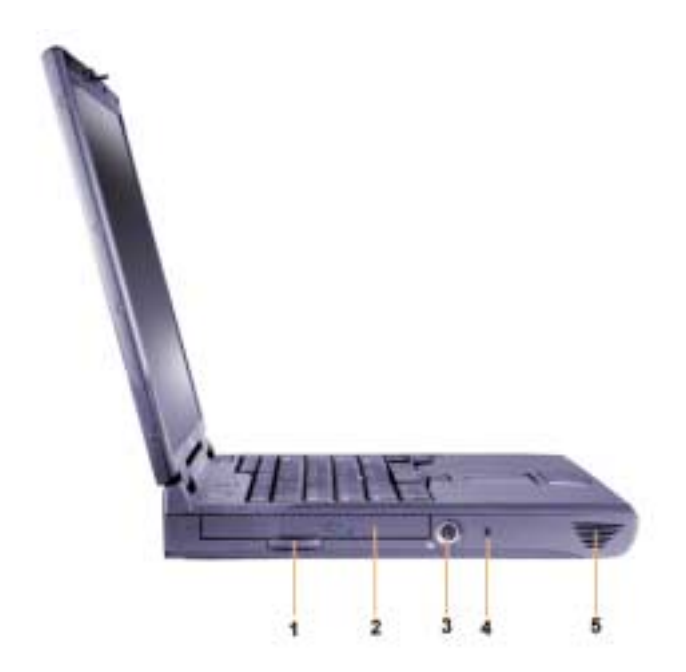

- 1 úchytka na vytiahnutie pevnej optickej jednotky 4 otvor pre bezpečnostný kábel
- 2 pevná optická jednotka 5 reproduktor
- 3 S-Video konektor s výstupom pre TV

### **Výmena hlavnej batérie**

 **VÝSTRAHA. Pri použití nesprávneho typu batérie hrozí riziko požiaru alebo explózie. Na výmenu by sa mala použit' iba batéria rovnakého alebo ekvivalentného typu zakúpená u spoločnosti Dell. Batériu zo svojho počítača môžete použit' vo všetkých počítačoch z radu Latitude™** *okrem* **počítačov Latitude CS alebo CS***x***. Nepoužívajte ju v počítačoch z radu CS ani CS***x* **a naopak, batérie z týchto počítačov nepoužívajte vo svojom počítači.**

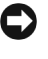

**UPOZORNENIE.** Ak nechcete stratit' údaje, nevymieňajte batériu v čase, keď je počítač zapnutý, iba ak je pripojený do elektrickej zásuvky, alebo je nainštalovaná druhá batéria.

 **UPOZORNENIE.** Používajte iba lítium-iónové batérie. Počítač nepodporuje NiMH batérie (nikel-metal hydrid).

Skôr ako nainštalujete novú batériu, stlačte tlačidlo na testovanie batérie a skontrolujte, či je nabitá. Ak je batéria prázdna, kontrolka batérie sa nerozsvieti.

Ak chcete v kazete na batérie vymenit' hlavnú batériu, postupujte nasledovne:

**ZA POZNÁMKA.** Podrobné inštrukcie nájdete v Používateľskej príručke.

- **1** Uložte zmeny a zatvorte všetky otvorené súbory a aplikačné programy.
- **2** Ak je počítač v doku, vyberte ho.
- **3** Ak je v modulárnej kazete batéria, prejdite na bod 5.
- **UPOZORNENIE.** Ak sa rozhodnete vymeniť batériu, keď je počítač v úspornom režime alebo režime dlhodobého spánku, máte na jej výmenu dve minúty. Po dvoch minútach sa počítač vypne a všetky neuložené údaje sa stratia.
- **4** Ak sa jediná batéria v počítači nachádza v kazete na batérie a chcete ju vymeniť, zapojte počítač do elektrickej zásuvky, alebo uložte údaje jedným z nasledujúcich spôsobov:
	- Použite režim odstavenia.
	- Použite režim dlhodobého spánku.
	- *POZNÁMKA.* Ďalšie informácie o rezime odstavenia a rezime dlhodobého spánku nájdete v Používateľskej príručke.
- **5** Zatvorte obrazovku počítača, počítač prevrát'te a vyberte batériu.

### **Odstránenie batérie z kazety na batérie**

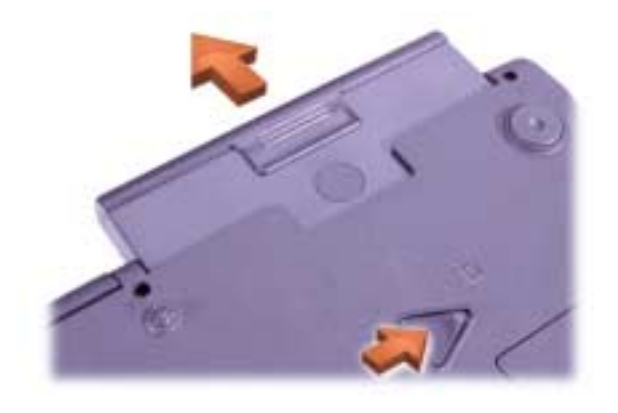

- **6** Do kazety na batérie pevne zasuňte novú batériu. Kliknutie naznačí, že batéria je vložená správne.
- **7** Podľa toho, v akom režime správy napájania sa počítač nachádza, stlačte tlačidlo napájania alebo otvorte obrazovku a pokračujte v normálnej práci.

### **Potrebujete pomoc?**

Spoločnost' Dell poskytuje množstvo nástrojov, ktoré umožnia, aby počítač podával očakávaný výkon. Viac informácií o týchto pomocných nástrojoch nájdete v online Používateľskej príručke.

Ak máte s počítačom problémy, ktoré vám znemožňujú prístup k online Používateľskej príručke, použite program Dell Diagnostics, pomocou ktorého zistíte príčiny problémov a získate návod na ich vyriešenie. Diagnostický program sa nachádza na disku CD s názvom Drivers and Utilities, ktorý sa dodáva s počítačom.

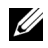

**POZNÁMKA.** Diagnostický program spustite ešte predtým, ako požiadate o technickú podporu Dell. Vďaka diagnostickým testom získate informácie, ktoré môžu byt' pre technickú podporu Dell užitočné.

Ak chcete začat' používat' diagnostický program, postupujte nasledovne:

- **1** Vypnite počítač.
- **2** Vyberte počítač, ak je práve vložený v doku.
- **3** Zapnite počítač.
- **4** Ak chcete získat' prístup k ponuke nastavenia systému, stlačte pri spúšt'aní počítača tlačidlo <F2>.

*POZNÁMKA.* Zapíšte si aktuálne poradie zavádzania pre prípad, že ho budete chciet' obnovit' po spustení programu Dell Diagnostics.

- **5** Zvoľte nasledovné poradie zavádzania.
	- *POZNÁMKA. Zavádzať môžete iba z jednotiek CD-ROM, CD-RW* alebo DVD-ROM, ktoré sú nainštalované ako pevné optické jednotky. V jednom z nasledovných modulov nainštalovaných v modulárnej kazete zavádzanie nie je možné:
	- prvé zavádzacie zariadenie: disketová jednotka
	- druhé zavádzacie zariadenie: jednotka CD/DVD/CD-RW
	- tretie zavádzacie zariadenie: interný pevný disk
- **6** Vložte disk Drivers and Utilities do mechaniky CD-ROM.
- **7** Vypnite počítač.
- **8** Zapnite počítač.
- **9** Po ukončení diagnostického programu vyberte disk CD Drivers and Utilities z jednotky CD-ROM.

Ak chcete zmenit' poradie zavádzania, zopakujte kroky 1 až 6 a prispôsobte poradie zavádzania svojim potrebám. Reštartujte počítač.

Po spustení diagnostického programu sa na obrazovke objaví logo spoločnosti Dell, za ktorým nasleduje správa, že sa zavádza diagnostický program. Po zavedení diagnostického programu sa objaví ponuka tohto programu s názvom Diagnostics Menu.

Ak chcete z ponuky vybrat' nejakú možnost', zvýraznite ju a stlačte kláves <Enter>, alebo stlačte kláves, ktorý zodpovedá zvýraznenému písmenu vo vybratej možnosti.

**Dell™ Latitude™ C810**

# **informacije o sistemu**

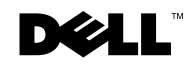

www.dell.com | support.dell.com

## **Opombe, obvestila, opozorila**

**OPOMBA:** OPOMBA označuje pomembne informacije, ki vam omogočajo, da računalnik bolje izkoristite.

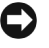

 **OBVESTILO:** OBVESTILA označujejo možnost poškodb strojne opreme ali izgubo podatkov in svetujejo, kako se izogniti težavi.

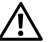

 **OPOZORILO: OPOZORILO označuje možnost nevarnih okoliščin, katerih posledica so lahko resne poškodbe.**

**junij 2001 št. dela 2E409 rev. A00**

\_\_\_\_\_\_\_\_\_\_\_\_\_\_\_\_\_\_\_\_

Informacije v tem dokumentu se lahko spremenijo brez predhodnega obvestila. 2001 Dell Computer Corporation. Vse pravice pridržane.

Vsakršno reproduciranje brez pisnega dovoljenja družbe Dell Computer Corporation je strogo prepovedano.

Blagovne znamke, uporabljene v tem besedilu: Dell, logotip DELL, Latitude, TrueMobile, AccessDirect in DellWare so blagovne znamke družbe Dell Computer Corporation; *Intel* in *Pentium* sta zaščiteni blagovni znamki družbe Intel Corporation; Microsoft in Windows sta zaščiten blagovni znamki družbe Microsoft Corporation.

V tem dokumentu so lahko uporabljene tudi druge blagovne znamke in imena, ki se nanašajo na osebe, katerih last so blagovne znamke ali imena oziroma na njihove izdelke. Družba Dell Computer Corporation zavrača vsakršno lastništvo blagovnih znamk in imen, razen tistih, ki so v njeni lasti.

V ta izdelek je vgrajena tehnologija za zaščito avtorskih pravic, ki je zaščitena z določenimi patenti ZDA in drugimi pravicami intelektualne lastnine, ki so last družbe Macrovision Corporation in drugih lastnikov pravic. Uporabo te tehnologije za zaščito avtorskih pravic mora dovoliti družba Macrovision Corporation, namenjena pa je izključno za ogledovanje doma in drugačne omejene namene gledanja, razen če družba Macrovision Corporation dovoli tudi druge uporabe. Obratni inženiring in obratno zbiranje je prepovedano.

## **Dell™ Latitude™ sistemske informacije**

Škatla z dodatno opremo vašega prenosnega računalnika Dell Latitude vsebuje skrajšan komplet papirne dokumentacije. Ta dokument vsebuje navodila za hitri začetek uporabe računalnika, varnostne in upravne informacije ter informacije o jamstvu za vaš računalnik Dell, prav tako pa tudi informacije o drugih dosegljivih dokumentih za računalnike Dell.

### **Drugi dokumenti, ki so na voljo**

• Podloga Uvod na kateri so podrobna navodila za priključevanje vašega računalnika.

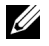

*U* **OPOMBA:** Podloga *Uvod* ni na voljo na vseh tržiščih.

- Uporabniški priročniki za vaš računalnik in druge naprave vsebujejo informacije o uporabi vašega računalnika, namestitvi delov, kot so pomnilniški moduli, konfiguriranju gonilnikov in pomožnih orodij, uporabi programa za nastavitev sistema ter uporabi naprav. Za dostop do informacij v elektronski obliki, ki so shranjene na vašem trdem disku, dvokliknite ikono Uporabniški priročniki na vašem namizju ali v meniju Start.
- Računalniku so včasih priložene posodobitve dokumentacije, ki odražajo spremembe v strojni ali programski opremi. Preden pogledate v kakršnokoli drugo dokumentacijo, preverite posodobitve dokumentacije, ki ponavadi vsebujejo najnovejše informacije.
- Dokumentacija operacijskega sistema, ki je priložena, če ste operacijski sistem naročili pri Dellu.

### **Dokumenti v spletu**

Najnovejše različice vseh dokumentov na vašem trdem disku in druge informacije o odpravljanju težav najdete na spletnem mestu za podporo na naslovu http://support.dell.com.

## **Varnostna navodila za varnost in elektromagnetno združljivost: prenosni računalniki**

V tabeli so opisani pomeni simbolov, ki se uporabljajo v navodilih za varnost in elektromagnetno združljivost (EMC - Electromagnetic Compatibility).

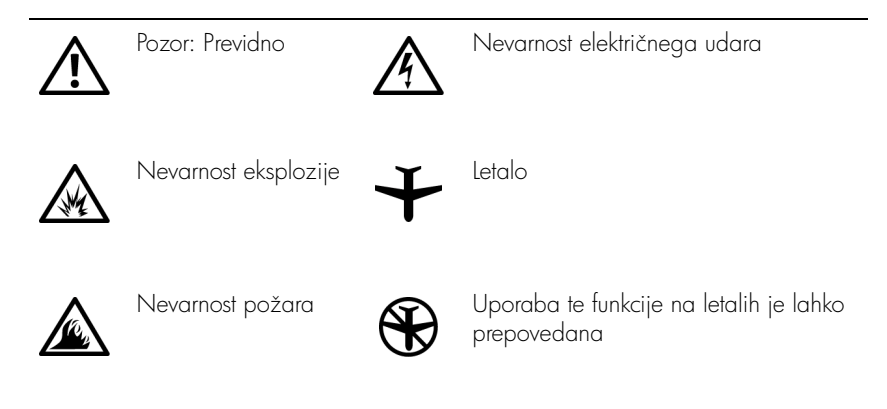

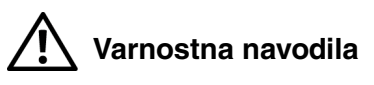

**Splošno**

- Računalnika ne skušajte popraviti sami, razen če ste pooblaščeni serviser. Dosledno upoštevajte navodila za namestitev.
- Če za svoj napajalnik uporabljate podaljšek, poskrbite, da bo skupni nazivni tok vseh izdelkov, priključenih na podaljšek, manjši od nazivnega toka podaljška.

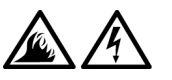

• Ne vstavljajte predmetov v prezračevalne reže in odprtine računalnika. S tem lahko povzročite kratek stik notranjih delov, posledica tega pa je nevarnost požara ali električnega udara.

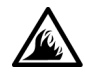

• Ko z napajalnikom polnite akumulator ali napajate računalnik, ga postavite tako, da bo zagotovljeno prezračevanje, npr. na mizo poleg računalnika ali na tla. Napajalnika ne prekrivajte z listi papirja ali drugimi predmeti, ki bi lahko preprečili hlajenje; prav tako napajalnika ne uporabljajte v nosilni torbi.

• Izogibajte se temu, da bi računalnik dalj časa deloval s spodnjo stranjo v neposrednem stiku z izpostavljeno kožo. Temperatura ohišja bo med normalnim delovanjem znatno narasla (zlasti, če je računalnik priključen na električno omrežje). Če je spodnja stran računalnika v neposrednem stiku s kožo, lahko sčasoma pride do opeklin.

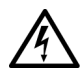

• Računalnika ne uporabljajte v mokrem okolju, na primer v vlažni kleti ali zraven kopalne kadi, umivalnika ali bazena.

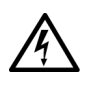

• Če je v računalniku modem, med nevihtami izključite telefonski kabel, da se izognete sicer zelo majhni možnosti električnega udara zaradi udara strele.

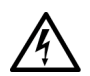

- Da bi se izognili možnosti nevarnosti električnega udara, ne priključuje ali izklapljajte kablov in ne izvajajte vzdrževalnih ali konfiguracijskih posegov na izdelku med nevihtami. Ne uporabljajte računalnika med nevihto, razen če ste izključili vse kable in se računalnik napaja z akumulatorja.
- Če je vaš računalnik opremljen z modemom, priporočamo, da zanj uporabite kabel velikosti najmanj 26 AWG (American Wire Gauge) z modularnim priključkom RJ-11, skladnim s pravili FCC.
- Kartice PC Card lahko med delovanjem postanejo zelo tople. Pri odstranjevanju kartic PC Card, ki ste jih uporabljali dalj časa, bodite previdni.
- Preden začnete čistiti računalnik, izklopite napajanje. Računalnik očistite z mehko krpo, ki ste jo navlažili z vodo. Ne uporabljajte čistil v tekoči obliki ali v razpršilcu, ki lahko vsebujejo vnetljive snovi.

## **Napajanje (varnostna navodila,** *nadaljevanje***)**

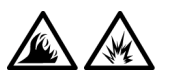

- Vedno uporabljajte samo napajalnik, ki ste ga dobili od Della, in ki je odobren za uporabo s tem računalnikom. Uporaba drugačnega napajalnik lahko povzroči požar ali eksplozijo.
- Preden priključite računalnik na električno omrežje, preverite nastavitev napetosti in se prepričajte, da nastavljena napetost in frekvenca ustrezata vašemu viru napajanja.
- Če želite povsem izklopiti napajanje računalnika, ga izklopite, odstranite akumulator in izključite napajalnik iz električnega omrežja.

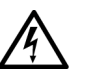

- Da bi se izognili morebitnemu električnemu udaru, priključite kable napajalnika in ostalih naprav v ustrezno ozemljene vtičnice. Ti napajalni kabli so lahko opremljeni z vtikačem s tremi stiki, ki omogoča ozemljitev. Ne uporabljajte prilagojevalnih vtikačev in ne odstranjujte ozemljitvenega stika z vtikača. Če uporabljate podaljšek, uporabite ustreznega, ki bo prav tako zagotavljal ozemljitveno povezavo.
- Poskrbite, da na napajalnih kablih ne bo ničesar, in da kabli ne bodo položeni tako, da bi obstajala možnost, da kdo stopi nanje oziroma se spotakne čeznje.

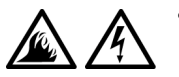

• Če uporabljate podaljšek z več vtičnicami (razdelilnik), bodite previdni pri priključevanju kabla napajalnika. Pri nekaterih razdelilnikih lahko obstaja možnost, da kabel napačno priključite. Nepravilna vstavitev vtikača lahko trajno poškoduje vaš računalnik in povzroči nevarnost požara in/ali električnega udara. Poskrbite, da bo vtikač vstavljen v pravilno ozemljeno vtičnico razdelilnika.

## **Akumulator (varnostna navodila,** *nadaljevanje***)**

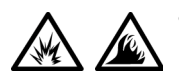

• Uporabljajte samo Dellove akumulatorje, ki so odobreni za uporabo s tem računalnikom. Uporaba drugih vrst akumulatorjev lahko povzroči nevarnost požara ali eksplozije.

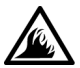

- Akumulatorjev ne prenašajte v žepu, torbici ali drugi posodi, kjer lahko kovinski deli (npr. avtomobilski ključi ali sponke) povzročijo kratek stik med stiki akumulatorja. Prekomeren tok, ki je posledica kratkega stika, lahko povzroči izjemno visoke temperature akumulatorja, ki lahko poškodujejo akumulator in povzročijo požar ali opekline.
- Nepravilno ravnanje z akumulatorjem lahko povzroči nevarnost opeklin. Akumulatorja ne razstavljajte. S poškodovanim ali puščajočim akumulatorjem ravnajte izjemno previdno. Če je akumulator poškodovan, lahko začne iz celic puščati elektrolit, ki lahko povzroči telesne poškodbe.
- Hranite zunaj dosega otrok.

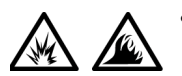

• Računalnika in akumulatorja ne shranjujte in ne puščajte v bližini toplotnih virov, kot so radiatorji, kamini, štedilniki, električni grelci in drugi gospodinjski aparati, ki oddajajo toploto. Akumulatorske celice, ki se segrejejo na prekomerno temperaturo, lahko eksplodirajo ali puščajo in s tem povzročijo nevarnost požara.

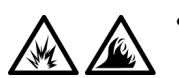

• Akumulatorja ne zažigajte in ga ne odmetavajte skupaj z običajnimi gospodinjskimi odpadki. Akumulatorske celice lahko eksplodirajo. Akumulator odvrzite skladno z navodili proizvajalca ali pa se za navodila obrnite na svoj krajevni urad za odmetavanje odpadkov. Stare baterije čimprej zavrzite.

### **Potovanje z letalom (varnostna navodila,** *nadaljevanje***)**

• Določeni predpisi zvezne uprave za letalstvo ZDA (Federal Aviation Administration) in/ali predpisi posameznih letalskih prevoznikov se lahko nanašajo na uporabo vašega računalnika Dell™ v letalu. Na primer, taki predpisi/omejitve lahko prepovedujejo uporabo vsake osebne elektronske naprave, ki ima možnost namenskega oddajanja radijskih frekvenc ali drugih elektromagnetnih signalov na letalu.

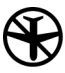

– Če je vaš prenosni računalnik Dell opremljen z modulom Dell TrueMobile™ ali s katerokoli drugo komunikacijsko napravo, jo onemogočite, preden se vkrcate v letalo in upoštevajte navodila letalskega prevoznika, povezana s tako napravo.

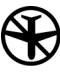

– Poleg tega je lahko med določenimi kritičnimi stopnjami leta (na primer, med vzletom in pristankom) uporaba osebna elektronske naprave, kakršna je na primer osebni računalnik, prepovedana. Nekateri letalski prevozniki lahko za kritične določijo tudi vsako obdobje letenja pod 3.050 m (10.000 čevljev). Prosimo, upoštevajte navodila posameznih letalskih prevoznikov glede uporabe osebnih elektronskih naprav.

### **Navodila glede elektromagnetne združljivosti**

- Uporabite oklopljene signalne kable, ki zagotavljajo ustrezno stopnjo zadušitve motenj za želeno okolje. Za vzporedne tiskalnike lahko pri Dellu posebej naročite kabel. Kabel lahko naročite tudi na Dellovem spletnem mestu na naslovu http://www.dell.com.
- Elektrostatična razelektritev lahko povzroči poškodbe elektronskih delov v vašem računalniku. Da bi preprečili take poškodbe, se razelektrite, preden začnete ravnati z elektronskimi deli vašega računalnika, kakršni so na primer pomnilniški moduli. To lahko storite tako, da se dotaknete nepobarvane kovinske površine na hrbtni strani računalnika.

• Elektromagnetne motnje so vsak signal ali žarčenje, ki se oddaja v prostor ali prevaja po napajalnih ali signalnih vodih, in ogroža delovanje naprav za radijsko navigacijo ali druge varnostne storitve oziroma oslabi, moti ali večkrat prekine licencirane radijske komunikacijske storitve. Vaš računalnik Dell je bil razvit tako, da ustreza vsem veljavnim predpisom s področja elektromagnetnih motenj. Spremembe računalnika, za katere nimate Dellovega izrecnega dovoljenja, lahko razveljavijo vaše pooblastilo za uporabo opreme. Dodatne informacije upravnih organov, povezane z uporabo vašega računalnika, najdete v elektronskem Uporabniškem priročniku.

### **Uporaba računalnika**

Da bi se izognili poškodbam vašega računalnika, upoštevajte naslednja varnostna priporočila:

- Računalnik naj bo med uporabo na ravni površini.
- Na potovanju ne pošiljajte računalnika z ostalo prtljago, temveč ga imejte pri sebi v kabini. Računalnik lahko pošljete skozi varnostni rentgen, ne smete pa ga nesti skozi detektor kovine. Poskrbite, da bo akumulator napolnjen, za primer, da boste morali vklopiti računalnik.
- Če je med potovanjem trdi disk ni v računalniku, ga zavijte v material, ki ne prevaja električnega toka, kakršna sta na primer papir ali blago. Morda boste morali pri pregledu prtljage vstaviti trdi disk v računalnik. Trdi disk lahko pošljete skozi varnostni rentgen, ne smete pa ga nesti skozi detektor kovine.
- Pri potovanju računalnika ne postavljajte v prostor za shranjevanje nad sedeži, kjer bi se lahko med letom premikal. Poskrbite, da vam računalnik ne bo padel na tla in da ne bo izpostavljen drugim mehanskim obremenitvam.
- Računalnik, akumulator in trdi disk zaščitite pred nevarnostmi iz okolja, kot so na primer umazanija, prah, hrana, tekočine, prekomerne temperature in izpostavljanje sončni svetlobi.
- Če računalnik selite med okolji z zelo različnimi obsegi temperatur in/ali vlage, se lahko na računalniku ali v njemu ustvari kondenzat. Da bi preprečili poškodbe računalnika, pred uporabo računalnika počakajte, da kondenzat izhlapi.

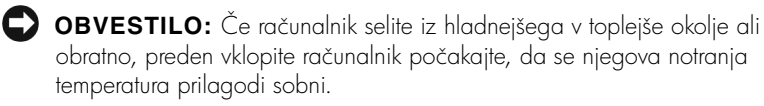

- Pri odklapljanju kabla, ne vlecite kabla samega, temveč priključek na njemu. Ko izvlečete priključek, poskrbite, da bo poravnan, da se njegovi stiki ne poškodujejo ali zvijejo. Tudi preden priključite kabel, poskrbite, da bodo priključki na obeh straneh pravilno obrnjeni in poravnani.
- Z vsemi deli računalnika ravnajte previdno. Dele, kot so pomnilniški moduli, ne prijemajte za stike, temveč na robovih.
- Da bi preprečili možnost poškodb sistemske plošče pri odstranjevanju pomnilniškega modula s sistemske plošče ali odklapljanju dodatne naprave z računalnika, izklopite računalnik in počakajte pet sekund, preden začnete odstranjevati modul ali odklapljati opremo.
- Zaslon očistite z mehko, čisto krpo in s sredstvom za čiščenje stekel, ki ne vsebuje voska ali abrazijskih sredstev. Čistilo nanesite na krpo in obrišite zaslon s kratkimi gibi v eno smer, od vrha zaslona navzdol. Če so na zaslonu maščobe ali druga umazanija, uporabite izopropilni alkohol namesto sredstva za čiščenje stekel.
- Če se računalnik poškoduje ali če vanj pride voda, preberite nasvete v razdelku »Odpravljaje težav z računalnikom« v Uporabniškem priročniku, ki ste ga dobili z računalnikom. Če po izvedbi opisanih postopkov računalnik še vedno ne deluje, se obrnite na Dell. (Ustrezno telefonsko številko najdete v razdelku »Kako dobiti pomoč« v Uporabniškem priročniku, ki ste ga dobili z računalnikom.)

### **Ergonomska uporaba računalnika**

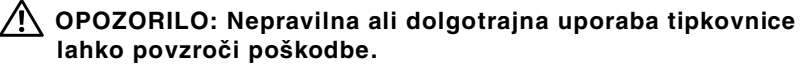

### **OPOZORILO: Dolgotrajna uporaba računalnikovega zaslona ali zunanjega monitorja lahko prav tako povzroči obremenjenost oči.**

Za večje udobje in učinkovitost pri delu z računalnikom upoštevajte te ergonomske nasvete za namestitev in delo z računalnikom:

- Pri delu postavite računalnik neposredno pred sebe.
- Nastavite naklon zaslona, njegov kontrast in/ali svetlost ter osvetlitev prostora, v katerem ste, (na primer stropne in namizne luči ter zavese in žaluzije na bližnjih oknih), tako da bo na zaslonu čim manj odsevov.
- Če z računalnikom uporabljate zunanji monitor, ga postavite na ustrezno razdaljo (običajno od 510 do 610 mm od oči). Ko sedite pred monitorjem, poskrbite, da bo njegov zaslon v višini oči ali celo rahlo nižje.
- Uporabite stol, ki pravilno podpira spodnji del hrbtenice.
- Pri uporabi tipkovnice, sledilne ploščice, sledilne palice ali zunanje miške imejte podlakti imejte v isti ravni kot zapestja, v nevtralnem, udobnem položaju.
- S tipkovnico, sledilno ploščico ali sledilno palico vedno uporabljajte naslonjalo za dlani. Pri uporabi zunanje miške poskrbite, da boste imeli dovolj prostora za roke.
- Zgornji del rok naj ohlapno visi ob telesu.
- Sedite pokončno, noge imejte na tleh in stegna v isti ravni.
- Pri sedenju poskrbite, da bo teža vaših nog na stopalih in ne na sprednjem delu sedeža. Ustrezno prilagodite višino stola in po potrebi uporabite naslonjalo za noge, da obdržite pravilno držo.
- Delo si organizirajte tako, da bo raznoliko. Skušajte se izogniti dolgotrajnemu tipkanju. Ko nehate tipkati, počnite stvari, ki zahtevajo obe roki.

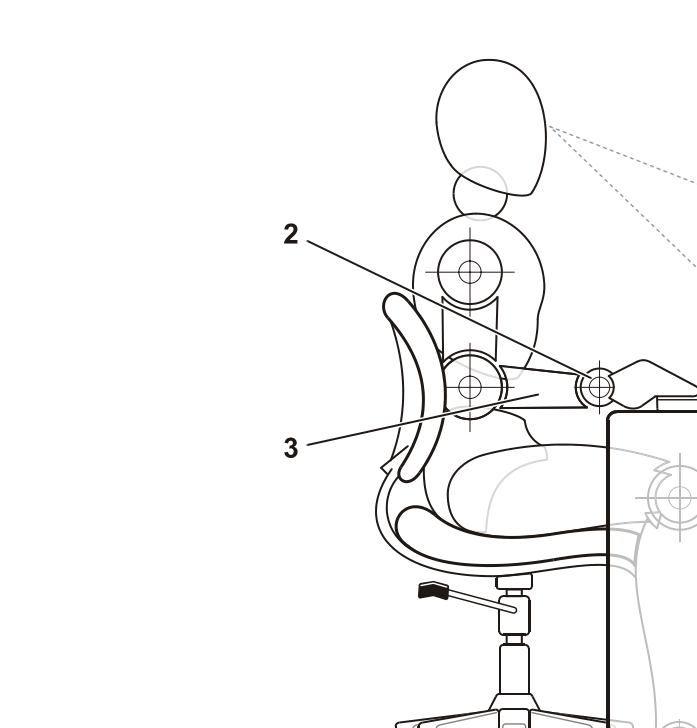

- 1 Računalnik neposredno pred uporabnikom
- 2 Zapestja sproščena in ploska
- 3 Roke v višini mize

### **Pri odstranjevanju ali dodajanju pomnilniških modulov**

Pred odstranjevanjem ali nameščanjem pomnilniških modulov izvedite naslednje korake v označenem zaporedju.

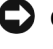

 **OBVESTILO:** Priporočamo, da v računalnik posegate izključno takrat, ko nameščate pomnilniške module.

4

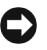

 **OBVESTILO:** Da bi preprečili možnost poškodb sistemske plošče pri odstranjevanju pomnilniškega modula s sistemske plošče ali odklapljanju dodatne naprave z računalnika, izklopite računalnik in počakajte pet sekund, preden začnete odstranjevati modul ali odklapljati oprem.

- **1** Izklopite računalnik in vse priključene dodatne naprave.
- **2** Izključite računalnik in vse dodatne naprave iz električnih vtičnic, da zmanjšate možnost osebnih poškodb ali električnega udara. Izključite tudi vse telefonske ali telekomunikacijske vode, povezave z vašim računalnikom.
- **3** Odstranite glavni akumulator iz ležišča za akumulator in, če je potrebno, sekundarni akumulator iz modularnega ležišča.
- **4** Razelektrite se z dotikom nepobarvane kovinske površine na hrbtni strani računalnika.

Medtem ko delate, se občasno razelektrite na enak način, da se izognete morebitnim poškodbam notranjih delov računalnika.

### **Zaščita pred elektrostatično razelektritvijo**

Elektrostatična razelektritev lahko povzroči poškodbe elektronskih delov v vašem računalniku. Da bi preprečili take poškodbe, se razelektrite, preden začnete ravnati z elektronskimi deli vašega računalnika, kakršni so na primer pomnilniški moduli. To lahko storite tako, da se dotaknete ne pobarvane kovinske površine na hrbtni strani računalnika.

Medtem ko delate, se občasno razelektrite na enak način, da se izognete morebitnim poškodbam notranjih delov računalnika zaradi elektrostatičnega naboja, ki se sčasoma nabere v telesu.

Za boljšo zaščito pred elektrostatično razelektritvijo, upoštevajte še te nasvete:

- Pri odpakiranju dela, ki je občutljiv za statično elektriko, ga iz antistatične embalaže ne odstranjujte, dokler niste pripravljeni, da ga namestite. Tik preden odvijete antistatični ovoj, se razelektrite, kot je opisano zgoraj.
- Pri prenašanju občutljivih delov jih najprej vstavite v antistatično posodo ali embalažo.
- Vse dele, občutljive za statično elektriko, hranite v prostoru, ki je varen pred elektrostatično razelektritvijo. Če je le možno, uporabljajte antistatične talne obloge in obloge za delovno mizo.

Vseskozi Dellovo dokumentacijo se lahko pojavlja to opozorilo, ki vas bo opominjalo na te varnostne ukrepe:

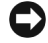

 **O BVESTILO :** Glejte tudi razdelek »Zaščita pred elektrostatično razelektritvijo« v priročniku Informacije o sistemu.

## **Uvod**

Računalnik namestite takole:

- **1** Odprite škatlo z dodatno opremo (glejte [»Vsebina škatle z dodatno](#page-243-0)  [opremo](#page-243-0)«).
- **2** Vsebino škatle postavite na stran; potrebovali jo boste, da dokončate namestitev računalnika.

Škatla z dodatno opremo vsebuje tudi uporabniško dokumentacijo in vso programsko opremo in dodatno strojno opremo (npr. kartice PC Card, pogone ali akumulatorje), ki ste jo naročili.

### <span id="page-243-0"></span>**Vsebina škatle z dodatno opremo**

4 Dokumentacija operacijskega

sistema

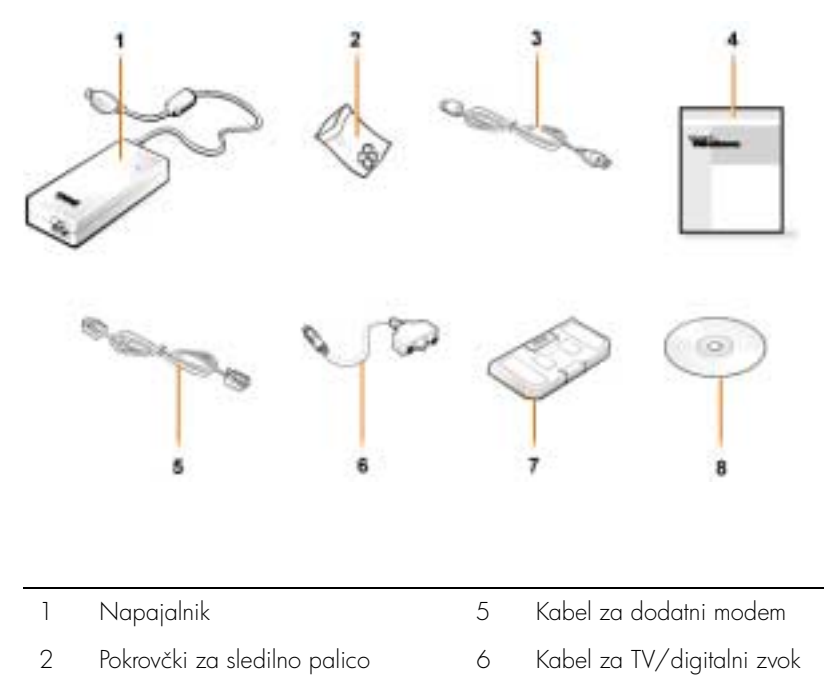

- 3 Napajalni kabel 7 Potovalni modul
	- 8 CD Gonilniki in orodja za vaš računalnik

### **Priključevanje napajalnika**

### **Priključevanje napajalnika**

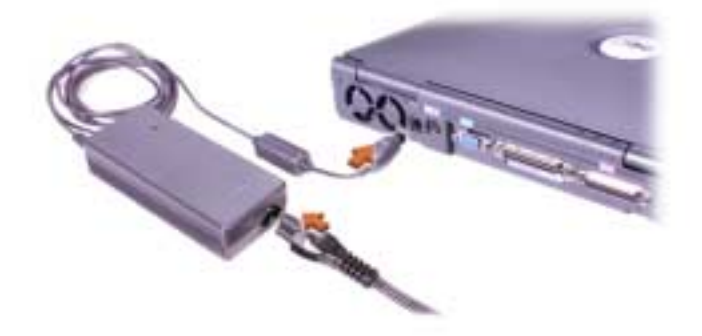

### **Vklop računalnika**

Računalnik vklopite tako, da odprete zaslon in pritisnete gumb za napajanje (glejte [»Vklop računalnika«](#page-245-0)).

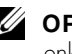

**OPOMBA:** Računalnika ne vstavljajte v priključno postajo, dokler ga niste vsaj enkrat vklopili in zaustavili.

### <span id="page-245-0"></span>**Vklop računalnika**

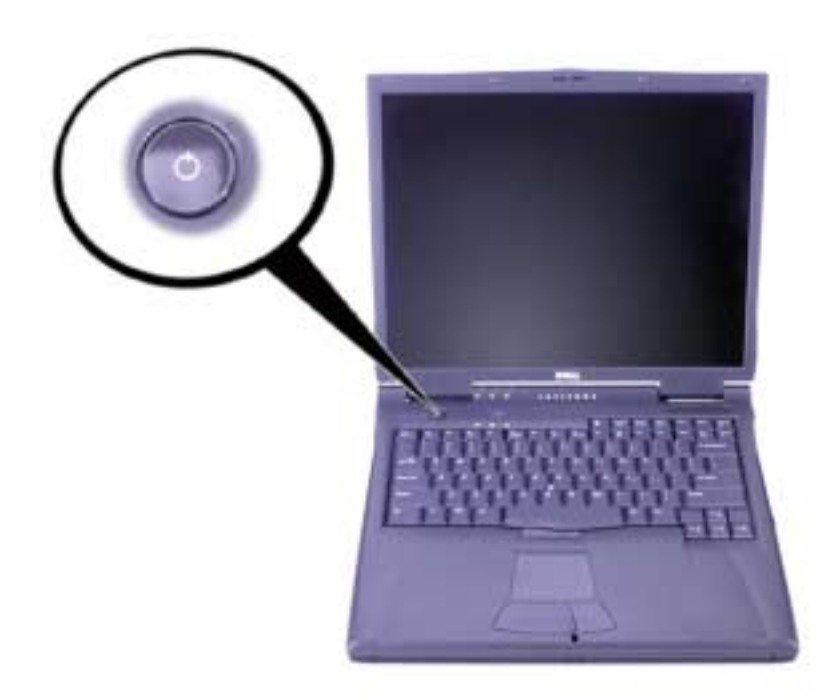

### **Deli računalnika**

### **Pogled od spredaj**

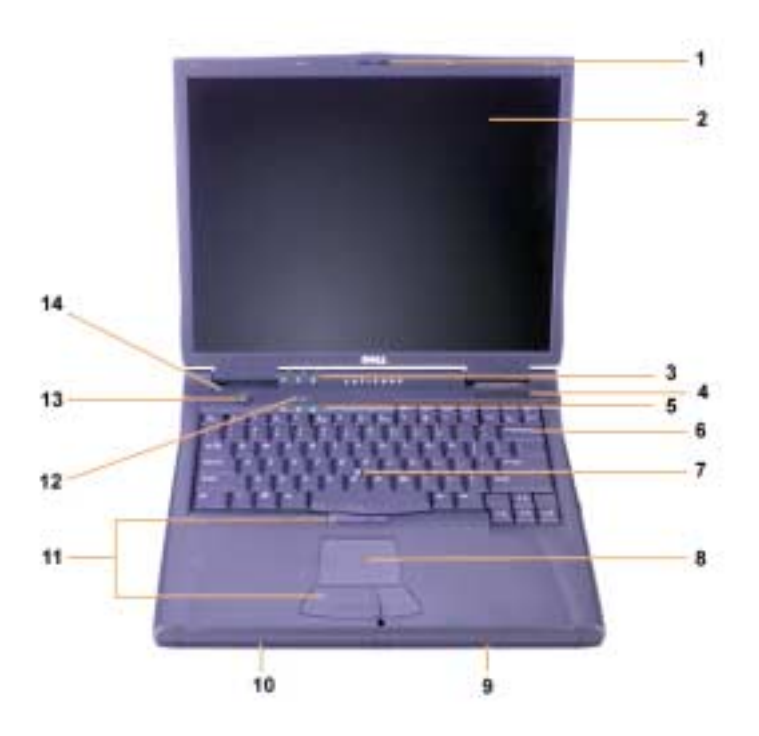

- 1 Zatič zaslona 18 Sledilna ploščica
	-
- 
- 
- 3 Lučke za stanje sistema 10 Modularno ležišče
- 
- 
- 
- 
- 2 Zaslon 9 Akumulator
	-
- 4 Odprtina za zrak 11 Sledilna palica in gumbi sledilne ploščice
- 5 Lučke za stanje tipkovnice 12 Tipka za neposreden dostop Dell™ AccessDirect™
- 6 Tipkovnica 13 Gumb za napajanje
- 7 Sledilna palica 14 Vgrajen mikrofon

### **Pogled z desne strani**

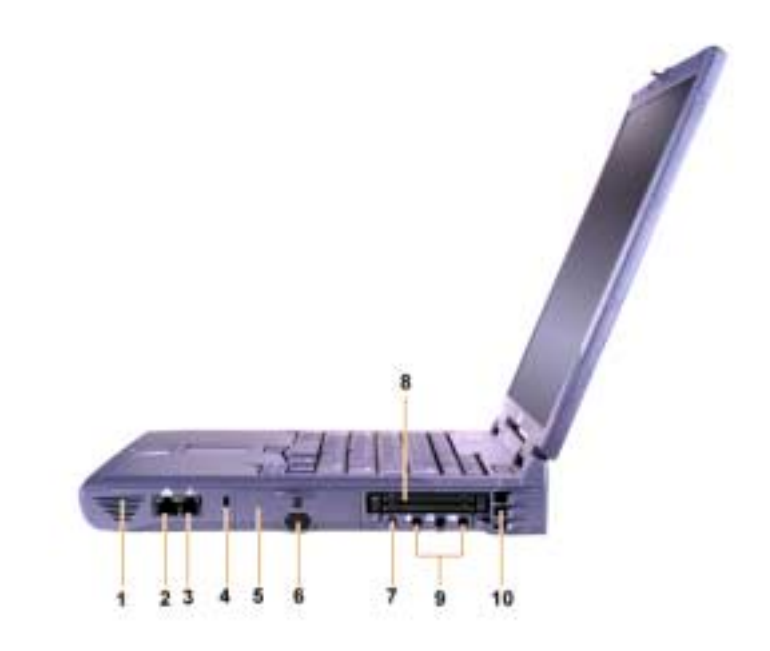

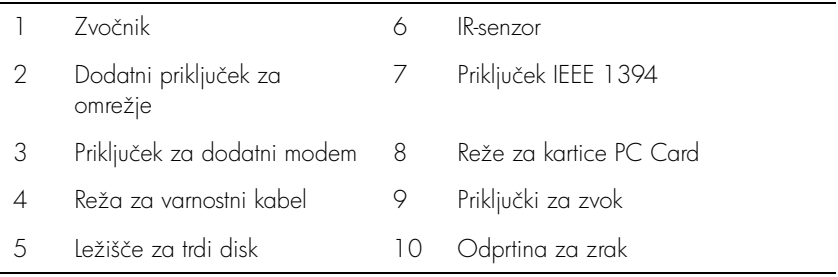

### **Pogled s hrbtne strani**

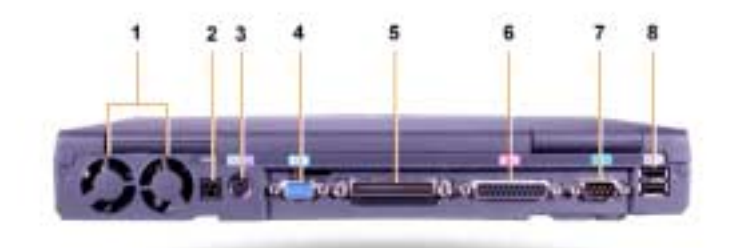

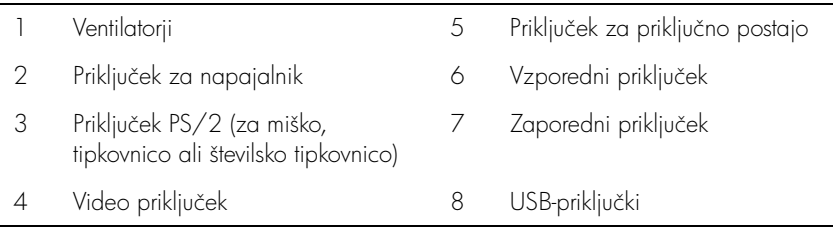

### **Pogled z leve strani**

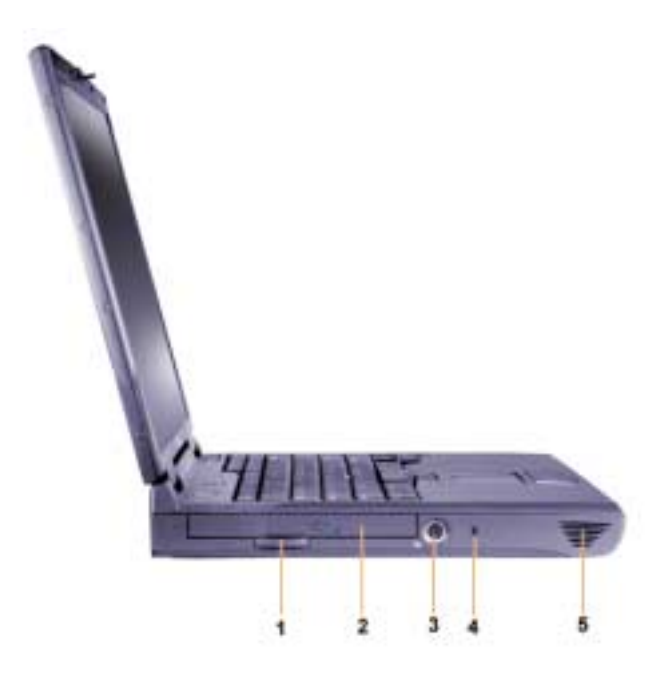

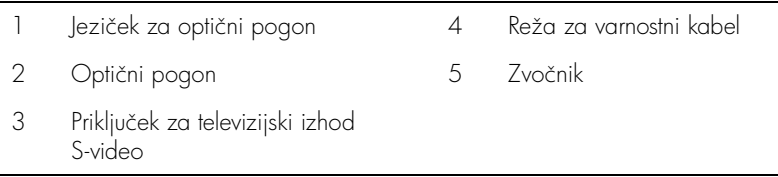

### **Zamenjava glavnega akumulatorja**

 **OPOZORILO: Uporaba napačnega akumulatorja lahko povzroči nevarnost požara ali eksplozije. Akumulator zamenjajte samo z enakim ali enakovrednim, kupljenim pri Dellu. Akumulator vašega računalnika lahko uporabite v kateremkoli računalniku družine Latitude™ C** *razen* **modela Latitude CS ali CS***x***. Akumulatorja ne poskušajte uporabiti v modelih CS ali CS***x***, baterije iz teh modelov pa ne uporabite v svojem računalniku.**

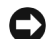

**C** OBVESTILO: Da bi se izognili izgubi podatkov, ne zamenjujte akumulatorja, takrat ko je računalnik vklopljen, razen če je priključen na električno omrežje ali če je nameščen sekundarni akumulator.

**C** OBVESTILO: V računalniku lahko uporabljate edino litij ionske akumulatorje. Akumulatorjev vrste NiMH ne smete uporabljati.

Preden namestite nov akumulator, preverite njeno napolnjenost z gumbom za preskušanje akumulatorja. Če je akumulator povsem izpraznjen, merilnik napolnjenosti ne bo zasvetil.

Način zamenjave akumulatorja v ležišču za akumulator je opisan v nadaljevanju.

*Z* **OPOMBA:** Celotna navodila najdete v Uporabniškem priročniku.

- **1** Shranite svoje delo in zaprite vse odprte datoteke in programe.
- **2** Če je računalnik v priključni postaji, ga vzemite iz nje.
- **3** Če je v modularnem ležišču akumulator, nadaljujte s 5. korakom.
- **C OBVESTILO:** Če želite akumulator zamenjati, ko je računalnik v načinu začasne zaustavitve ali mirovanja, imate za izvedbo zamenjave največ dve minuti. Po dveh minutah se bo računalnik zaustavil in izgubili boste vse neshranjene podatke.
- **4** Če je akumulator, ki ga želite zamenjati, edini akumulator v računalniku, priključite računalnik na električno omrežje *ali* pa svoje podatke shranite na enega od načinov, opisanih spodaj.
	- Uporabite način začasne zaustavitve.
	- Uporabite način mirovanja.

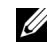

*C* **OPOMBA:** Več informacij o načinih začasne zaustavitve in mirovanja najdete v Uporabniškem priročniku.

**5** Zaprite zaslon računalnika, obrnite računalnik in odstranite akumulator.

### **Odstranjevanje akumulatorja iz ležišča za akumulator**

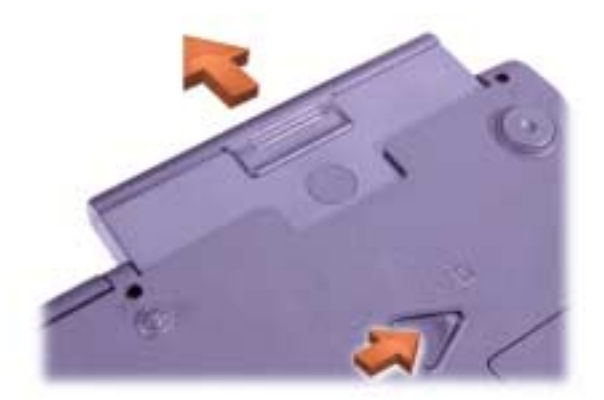

- **6** Potisnite nov akumulator v ležišče za akumulator. Ko je akumulator v pravilnem položaju, boste zaslišali klik.
- **7** Glede na stanje napajanja računalnika, bodisi pritisnite gumb za napajanje ali pa odprite zaslon, da nadaljujete z delom.

## **Kako dobiti pomoč?**

Dell ponuja več orodij, ki so vam lahko v pomoč, če vaš računalnik ne deluje, tako kot ste pričakovali. Informacije o teh orodjih najdete v Uporabniškem priročniku.

Če imate težavo z računalnikom in ne morete dostopati do elektronskega Uporabniškega priročnika, uporabite diagnostično orodje Dell Diagnostics, ki vam bo v pomoč pri ugotavljanju vzroka težave in njenem reševanju. Diagnostična orodja so na CD-ju *Gonilniki in orodja* za vaš računalnik.

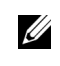

*OPOMBA: Diagnostični program zaženite, preden pokličete Dellov center za* tehnično podporo, ker boste pri klicu potrebovali informacije iz diagnostičnih preskusov.
Diagnostični program zaženete takole:

- **1** Izklopite računalnik.
- **2** Če je računalnik v priključni postaji, ga vzemite iz nje.
- **3** Vklopite računalnik.
- **4** Na začetku postopka zagona pritisnite <F2>, da prikažete meni za nastavitev sistema.

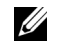

*OPOMBA: Zapišite si obstoječe zagonsko zaporedje za primer, če ga* boste želeli kasneje obnoviti.

**5** Izberite naslednje zagonsko zaporedje.

*C* **OPOMBA:** Računalnik lahko zaženete s pogona CD-ROM, CD-RW ali DVD-ROM, nameščenega v ležišču za optični disk. Zaženete lahko tudi z enega od teh modulov, nameščenih v modularnem ležišču.

- Prva zagonska naprava: disketni pogon
- Druga zagonska naprava: pogon CD/DVD/CD-RW
- Tretja zagonska naprava: vgrajen trdi disk
- **6** Vstavite CD *Gonilniki in orodja* v pogon CD-ROM.
- **7** Izklopite računalnik.
- **8** Vklopite računalnik.
- **9** Ko dokončate vse diagnostične postopke, odstranite CD *Gonilniki in* orodja iz pogona CD-ROM.

Če želite spremeniti zagonsko zaporedje, ponovite korake od 1 do 6, da prilagodite zaporedje zagonskih naprav svojim potrebam. Nato znova zaženite računalnik.

Ko zaženete diagnostični program, bo prikazan zaslon z logotipom Dell, nato pa sporočilo, da se nalaga diagnostični program. Ko bi diagnostični program pripravljen, bo prikazan meni Diagnostics Menu.

Če želite izbrati možnost na tem meniju, jo označite in pritisnite <Enter> ali pa pritisnite tipko, ki ustreza označeni črki na želeni možnosti.

Dell<sup>™</sup> Latitude<sup>™</sup> C810

# Systeminformation

**DELL** 

www.dell.com | support.dell.com

# Tips!, Obs! och Varning!

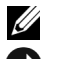

**TIPS!** Ett TIPS! anger viktig information som hjälper dig att utnyttja datorn bättre.

 OBS! Ett OBS! innehåller information om potentiell skada på maskinvaran eller dataförlust, samt hur du undviker detta.

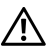

 $\sqrt{N}$  VARNING! En VARNING! innehåller information om en potentiellt farlig situation som, om den inte undviks, kan resultera i mindre eller medelstora personskador.

\_\_\_\_\_\_\_\_\_\_\_\_\_\_\_\_\_\_\_\_

Informationen i detta dokument kan förändras utan föregående meddelande. © 2001 Dell Computer Corporation. Med ensamrätt.

All form av reproduktion utan skriftligt tillstånd från Dell Computer Corporation är strängt förbjuden.

Varumärken som används i denna text: Dell, DELL-logotypen, Latitude, TrueMobile, AccessDirect, och DellWare är varumärken tillhörande Dell Computer Corporation; Intel och Pentium är registrerade varumärken tillhörande Intel Corporation; Microsoft och Windows är registrerade varumärken tillhörande Microsoft Corporation.

Referenser till övriga varumärken och varunamn som förekommer i detta dokument kan antingen gälla respektive företag som har rättigheterna till dem, eller själva produkten. Dell Computer Corporation avsäger sig allt ägarintresse gällande varumärken och varunamn utöver sina egna.

Denna produkt inkluderar upphovsrättsligt skyddad teknik som skyddas av metodanspråk på vissa patent i USA och andra rättigheter som ägs av Macrovision Corporation och andra upphovsrättsinnehavare. Användning av den upphovsrättsligt skyddade tekniken måste godkännas av Macrovision Corporation och endast vara för hemmabruk och annan begränsad användning, såvida inte Macrovision Corporation uttryckligen ger sitt medgivande till annan användning. Reverse engineering eller nedmontering är förbjuden.

# Dell™ Latitude™ C810 Systeminformation

Tillbehörslådan för den bärbara datorn Dell Latitude innehåller pappersdokumentation av begränsad omfattning. I denna dokumentation finns information om hur du kommer igång, säkerhetsinstruktioner, reglerings- och garantiinformation för datorn samt information om andra dokument från Dell och hur du kan få tag på dem.

#### Annan tillgänglig dokumentation

• Brochyren Komma igång, som innehåller instruktioner som i enkla steg visar hur du ska ansluta datorn.

**TIPS!** Broschyren *Komma igång* finns inte tillgänglig för alla regioner.

- Användarhandböckerna för datorn och andra enheter innehåller information om hur du använder datorn, installerar delar som exempelvis minnesmoduler, konfigurerar drivrutiner och verktyg, använder systeminställningar samt hur du använder enheterna. Dubbelklicka på ikonen Användarhandböcker på skrivbordet, eller på Start-menyn när du vill komma åt den elektroniska informationen på hårddisken.
- Dokumentationsuppdateringar levereras ibland med datorn för att beskriva ändringar i datorn eller i programvaran. Läs alltid dessa uppdateringar innan du läser någon annan dokumentation eftersom uppdateringarna ofta innehåller den senaste informationen.
- Dokumentation om operativsystemet, som medföljer om du beställde programvaran för operativsystemet från Dell.

#### Dokumentation på Internet

Du kan få de senaste versionerna av all dokumentation på hårddisken samt annan information om felsökning från Dells webbplats på http://support.dell.com.

# Säkerhetsinstruktioner och EMCinstruktioner: Bärbara datorer

Följande information förklarar innebörden av de symboler som används i säkerhetsinstruktionerna och EMC-instruktionerna (Electromagnetic Compatibility).

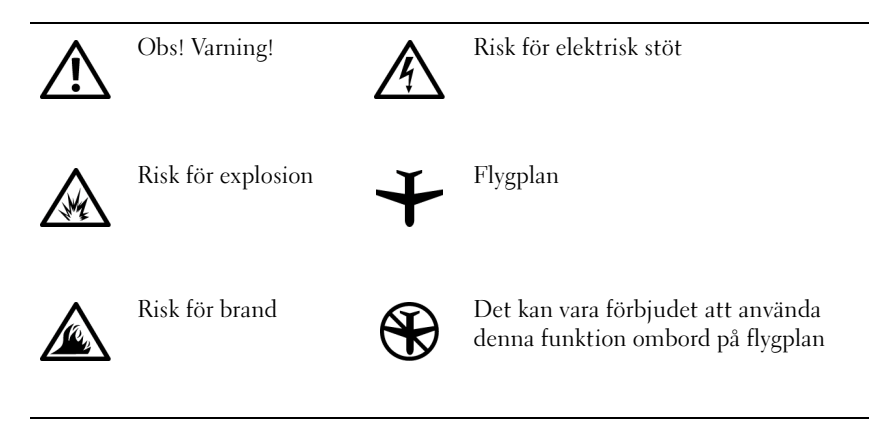

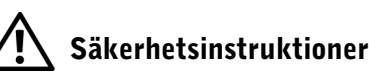

#### Allmänna

- Försök aldrig att reparera datorn själv, om du inte är en auktoriserad servicetekniker. Följ alltid installationsanvisningarna noggrant.
- Om du använder en förlängningskabel med nätadaptern måste du kontrollera att det totala amperevärdet (A) för de produkter som är anslutna till förlängningskabeln inte överstiger förlängningskabelns amperevärde.

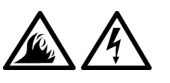

• För inte in föremål i luftventilerna eller andra öppningar i datorn. Om du gör det kan datorn börja brinna eller avge en elektrisk stöt på grund av kortslutning.

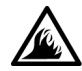

• Placera nätadaptern på en ventilerad plats, exempelvis på ett skrivbord eller på golvet, när du använder den för att starta datorn eller ladda batteriet. Täck inte över nätadaptern med papper eller andra föremål som kan förhindra kylningen. Använd inte nätadaptern när datorn är placerad i en bärväska.

• Undvik att använda den bärbara datorn under längre tid när den vilar direkt mot bar hud. Datorn blir varm när den används (speciellt när den är ansluten med nätkabel). Detta kan medföra hudirritationer, eller till och med brännskador på bar hud.

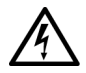

• Använd inte datorn i våtutrymmen, t ex i närheten av ett badkar, en diskbänk, en simbassäng eller i en fuktig källare.

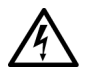

• Om datorn innehåller ett inbyggt modem eller extramodem (PC-kort), ska du ta bort modemkabeln när ett åskväder närmar sig, så undviker du den lilla risken att få en elektrisk stöt vid ett åsknedslag via telefonledningen.

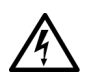

- Du undviker risken att råka ut för en elektrisk stöt genom att inte ansluta eller koppla bort kablar eller utföra underhåll eller omkonfiguration under åskväder. Använd inte datorn under åskväder om inte alla kablar kopplats ur och datorn körs med batteri.
- Om datorn innehåller ett modem bör den modemsladd som används vara tillverkad med en kabeltjocklek på minst 26 AWG (American wire gauge) och en RJ-11 modulär kontakt som uppfyller FCC-kraven.
- PC-kort kan bli mycket varma vid normal användning. Var försiktig när du tar bort PC-kort efter lång användning.
- Stäng av strömmen innan du rengör datorn. Rengör datorn med en mjuk tygbit som är fuktad med vatten. Använd inte flytande rengöringsmedel eller rengöringsmedel i aerosolform, som kan innehålla brandfarliga ämnen.

# Strömförsörjning (Säkerhetsinstruktioner, fortsättning)

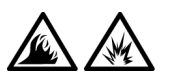

- Använd endast den nätadapter från Dell som medföljer datorn. Om du använder en annan nätadapter kan det orsaka brand eller explosion.
- Innan du ansluter datorn till en strömkälla bör du kontrollera att nätadapterns voltspänning och frekvens överensstämmer med den aktuella strömkällan.
- Bryt strömmen till datorn genom att stänga av datorn, ta bort batteriet och ta bort nätadaptern från eluttaget.

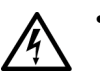

- Undvik elektriska stötar genom att ansluta nätadaptern och strömkablar för kringutrustning till korrekt jordade strömkällor. Dessa strömkablar kan vara försedda med trestiftskontakter för att ge jordning. Använd inte adapterkontakter och ta inte bort jordningsstiftet från kabelkontakten. Om du använder en förlängningskabel ska du använda rätt typ, med två eller tre stift, som överensstämmer med strömkabeln till nätadaptern.
- Se till att det inte ligger föremål på strömkabeln och att kabeln har placerats så att ingen riskerar att snubbla eller kliva på den.

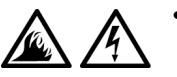

• Om du använder en förgreningsdosa måste du vara försiktig när du ansluter strömkabeln till förgreningsdosan. I vissa förgreningsdosor går det att ansluta kontakten på fel sätt. Om man ansluter kontakten på fel sätt kan det medföra bestående skador på datorn samt risk för elstötar och/eller brand. Se till att kontaktens jordningsstift ansluts till motsvarande jordningsuttag på förgreningsdosan.

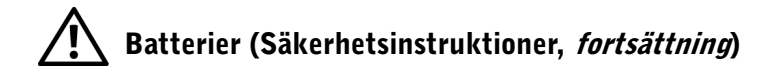

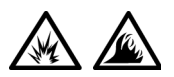

• Använd bara batterimoduler från Dell som är godkända för att användas med denna dator. Om du använder andra typer av batterier ökar risken för brand eller explosion.

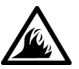

- Förvara inte batterier i fickan, väskan eller i någon annan behållare där metallföremål (exempelvis bilnycklar eller gem) kan kortsluta batterikontakterna. Det kraftiga strömflödet som detta kan ge upphov till kan orsaka mycket höga temperaturer och resultera i skador på batterierna, brand eller brännskador.
- Batterierna kan utgöra en brandfara om du inte hanterar dem på rätt sätt. Ta inte isär dem. Hantera skadade eller läckande batterier mycket försiktigt. Om batteriet är skadat kan det läcka elektrolyt, vilket kan ge personskador.
- Förvara dem där barn inte kan komma åt dem.

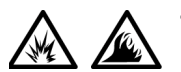

• Förvara eller lämna inte datorn eller batterierna bredvid en värmekälla som ett element, en eldstad, kamin, värmefläkt eller andra värmeskapande apparater. När batterierna upphettas till mycket höga temperaturer kan battericellerna explodera eller läcka, vilket medför brandfara.

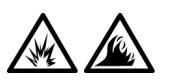

• Kasta inte batterierna till datorn i öppen eld eller bland vanligt hushållsavfall. Battericellerna kan explodera. Gör dig av med batterierna enligt tillverkarens anvisningar, eller kontakta renhållningsverket för vidare instruktioner. Behåll inte ett batteri som är skadat eller tomt.

# Flygresor (Säkerhetsinstruktioner, fortsättning)

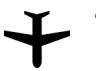

• Vissa allmänna eller flygbolagsspecifika bestämmelser och begränsningar kan gälla för användandet av datorn när du är ombord på ett flygplan. Dessa bestämmelser/begränsningar kan omfatta förbud mot att använda personliga elektroniska apparater som kan utsända elektromagnetiska signaler och radiofrekvent energi ombord på flygplan.

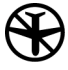

– För att på bästa sätt kunna efterleva dessa begränsningar bör du koppla ifrån eventuella enheter, som Dell TrueMobile™ eller andra trådlösa kommunikationsenheter, som är anslutna till datorn innan du går ombord på flygplanet, samt följa alla instruktioner som flygbolagspersonalen ger om sådana enheter.

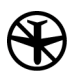

– Dessutom kan användandet av personliga elektroniska apparater som en bärbar dator vara förbjudet ombord på flygplan under vissa kritiska faser av flygningen, till exempel start och landning. Vissa flygbolag definierar den kritiska fasen som alla delar av flygningen där flygplanet befinner sig under 3 050 meters höjd. Följ alltid flygbolagets bestämmelser om när du får använda personliga elektroniska apparater.

#### EMC-instruktioner

- Använd avskärmade kablar för att säkerställa att rätt EMCklassificering bibehålls för den avsedda miljön. Du kan erhålla en kabel för parallellskrivare från Dell. Om du vill kan du beställa en kabel från Dell på webbplatsen http://www.dell.com.
- Statisk elektricitet kan skada elektroniska komponenter i datorn. Om du vill förhindra det bör du jorda dig på något sätt innan du rör vid datorns elektroniska komponenter, t ex en minnesmodul. Det kan du göra genom att röra vid en omålad metallyta på datorns I/O-panel.

• EMI (Electromagnetic Interference) är alla signaler eller all strålning som strålar i fritt utrymme eller som leds längs ström- eller signalledningar och som stör funktionerna hos radionavigering eller andra säkerhetstjänster eller som allvarligt försämrar, förhindrar eller upprepade gånger avbryter en licensierad radiokommunikationstjänst. Din Dell-dator har konstruerats för att uppfylla tillämpliga bestämmelser avseende EMI. Förändringar som inte uttryckligen godkänts av Dell kan medföra att du förlorar rätten att använda utrustningen. Ytterligare bestämmelser om datorn finns i online-användarhandboken.

#### När du använder datorn:

Följ dessa riktlinjer för att förhindra att datorn skadas:

- När du ska arbeta placerar du datorn på en plan yta.
- Checka inte in datorn som bagage när du reser. Du kan skicka datorn genom röntgensäkerhetsmaskinen, men skicka den aldrig genom en metalldetektor. Om datorn kontrolleras manuellt bör du se till att ha ett laddat batteri tillgängligt om du måste starta datorn.
- När du reser med hårddiskenheten borttagen från datorn bör du slå in den i ett icke-ledande material, som tyg eller papper. Om hårddiskenheten inte är installerad i datorn när du checkar in bör du vara beredd att installera enheten i datorn. Du kan skicka hårddiskenheten genom röntgensäkerhetsmaskinen, men aldrig genom en metalldetektor.
- När du reser ska du inte placera datorn i det övre bagagefacket, där den kan glida runt. Tappa inte datorn och utsätt den inte för stötar.
- Skydda datorn, batteriet och hårddiskenheten från sådant som smuts, damm, livsmedel, vätska, extrema temperaturer och överexponering för sollius.
- När du flyttar datorn mellan miljöer med mycket stora temperaturskillnader och/eller fuktförhållanden kan kondens bildas på eller i datorn. Du undviker skador på datorn genom att ge fukten tillräckligt med tid för att den ska dunsta innan du använder datorn.

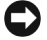

 OBS! När du transporterar datorn från låga temperatur till varmare förhållanden, eller från höga temperatur till kyligare förhållanden, bör du låta datorn anpassas till rumstemperaturen innan du slår på strömmen.

- När du tar bort en kabel drar du i kontakten eller den räfflade öglan, inte i själva kabeln. När du drar ut kontakten bör du hålla den rakt, så att du inte böjer kontaktstiften. Se också till att kontakterna sitter åt rätt håll innan du ansluter dem.
- Hantera komponenter försiktigt. Håll alltid en komponent, t ex en minnesmodul, i kanterna, aldrig i stiften.
- Om du tar bort en minnesmodul från moderkortet eller kopplar bort en yttre enhet från datorn väntar du 5 sekunder efter det att du har stängt av datorn innan du tar bort minnesmodulen eller kopplar bort enheten, för att undvika skador på moderkortet.
- Rengör bildskärmen med en mjuk, ren trasa samt fönsterputsmedel som inte innehåller vax eller slipmedel. Fukta trasan med rengöringsmedlet och stryk sedan trasan över skärmen i en riktning, uppifrån och ned. Om det finns fett eller någon annan förorening på skärmen använder du isopropylalkohol istället för ett vanligt fönsterputsmedel.
- Om datorn blir blöt eller skadas ska du följa anvisningarna som beskrivs i "Troubleshooting Your Computer (Felsöka datorn)" i Användarhandboken som medföljde datorn. Om datorn fortfarande inte fungerar som den ska när du har följt dessa instruktioner kontaktar du Dell. (Information om hur du kontaktar Dell finns i avsnittet "Getting Help (Få hjälp)" i Användarhandboken som medföljde datorn.)

#### Ergonomiska datorvanor

 VARNING! Arbete vid tangentbordet utan uppehåll under en längre tid och/eller felaktig arm- och handställning kan ge upphov till skador.

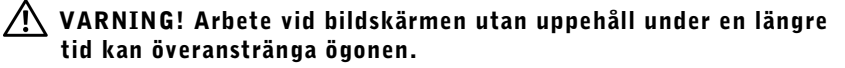

Ur komfort- och effektivitetssynpunkt bör du följa dessa ergonomiska riktlinjer i ditt arbete med datorn:

- Arbeta alltid med datorn placerad rakt framför dig.
- Minimera bildskärmsreflexer genom att justera bildskärmens lutning, kontrast och/eller ljusstyrka samt det omgivande ljuset (t ex taklampor, skrivbordslampor samt närliggande fönsters gardiner och persienner).
- Om du använder en extern bildskärm ska du placera bildskärmen på ett lämpligt avstånd (vanligen 51 till 61 cm från ögonen). Se till att bildskärmen är i eller strax under ögonhöjd när du sitter rakt framför den.
- Använd en stol med ett bra ryggstöd.
- Prova ut en sittställning som gör att du bekvämt kan använda tangentbordet, styrspaken, pekplattan eller en extern mus.
- Använd alltid handledsstödet när du skriver på tangentbordet, använder pekplattan eller styrspaken. Se till att det alltid finns tillräckligt med utrymme för att vila händerna när du använder en extern mus.
- Använd en sittställning som innebär att du inte behöver spänna armarna.
- Sitt med fötterna stadigt placerade på golvet och vinkla stolen så att låren är placerade vågrätt i förhållande till golvet.
- Se till att benens tyngdpunkt ligger på fötterna och inte på stolens framkant när du sitter. Om det behövs ställer du in rätt sittställning genom att justera stolens höjd, eller så kan du använda du ett fotstöd.
- Variera arbetsaktiviteterna. Försök organisera arbetet så att du inte behöver skriva utan avbrott under långa tidsperioder. Gör då och då uppehåll i skrivandet och gör andra saker med båda händerna.

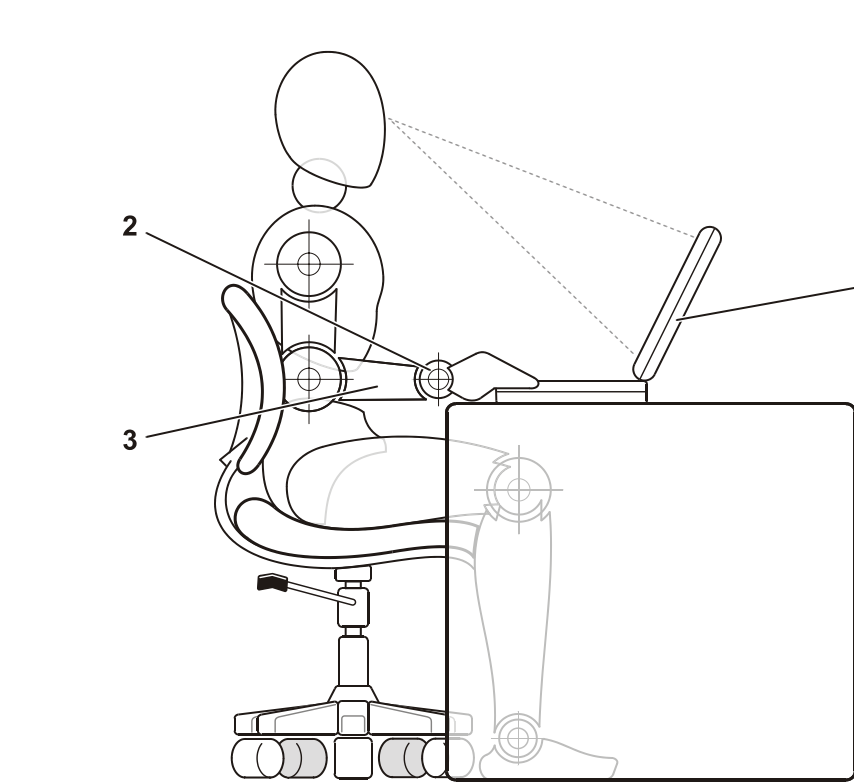

1

- 1 Datorn placerad rakt framför användaren
- 2 Avslappnade och raka handleder
- 3 Armarna i skrivbordsnivå

#### När du tar bort och installerar minnesmoduler

Innan du tar bort och installerar minnesmoduler ska du genomföra följande steg i angiven ordning.

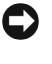

 OBS! Den enda gång du ska öppna höljet på datorn är när du installerar minnesmoduler.

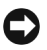

 OBS! Vänta 5 sekunder efter att du har stängt av datorn innan du tar bort en minnesmodul eller kopplar bort en yttre enhet, för att undvika möjliga skador på moderkortet.

- 1 Stäng av datorn och all ansluten kringutrustning.
- 2 Koppla ur datorn och all ansluten kringutrustning från eluttagen, så minimeras risken för personskador och stötar. Dra också ur alla kablar för telefon och telekommunikation ur datorn.
- 3 Ta bort huvudbatteriet från batterifacket, och vid behov också det extra batteriet från modulfacket.
- 4 Avlägsna statisk elektricitet från dig själv genom att röra vid någon omålad metallyta på I/O-panelen baktill på datorn.

Medan du arbetar inuti datorn bör du regelbundet röra vid en I/O-kontakt för att ta bort eventuell statisk elektricitet som din kropp kan ha ackumulerat. Statisk elektricitet kan skada interna komponenter i datorn.

#### Skydd mot elektrostatisk urladdning

Statisk elektricitet kan skada elektroniska komponenter i datorn. Om du vill förhindra det bör du jorda dig på något sätt innan du rör vid datorns elektroniska komponenter, t ex en minnesmodul. Det kan du göra genom att röra vid en omålad metallyta på datorns I/O-panel.

När du fortsätter arbeta inuti datorn bör du med jämna mellanrum röra vid en I/O-port så att eventuella statiska laddningar i kroppen tas bort.

Du kan också förhindra skador uppkomna av elektrostatiska urladdningar på följande sätt:

- När du packar upp en känslig komponent ur kartongen behåller du det antistatiska förpackningsmaterialet runt komponenten tills du är redo att installera den. Innan du tar bort det antistatiska materialet måste du ta bort eventuell statisk elektricitet från kroppen.
- När du transporterar en känslig komponent placerar du den först i en antistatisk behållare eller förpackning.
- Hantera alla känsliga komponenter i miljöer där det inte förekommer någon statisk elektricitet. Om det går ska du använda antistatiska golvoch bordsmattor.

Följande meddelande kan visas genom hela Dell-dokumentationen för att påminna dig om dessa försiktighetsåtgärder:

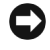

**C** OBS! Se "Skydd mot elektrostatisk urladdning" i användarhandboken för systeminformation.

# Komma igång

Så här installerar du datorn:

- 1 Packa upp tillbehörslådan (mer information finns i "[Innehåll i](#page-267-0)  [tillbehörslådan](#page-267-0)").
- 2 Lägg innehållet i tillbehörslådan åt sidan. Det behöver du för att slutföra installationen senare.

Tillbehörslådan innehåller även användardokumentation och eventuell programvara eller ytterligare maskinvara (t ex PC-kort, drivrutiner eller batterier) som du har beställt.

#### <span id="page-267-0"></span>Innehåll i tillbehörslådan

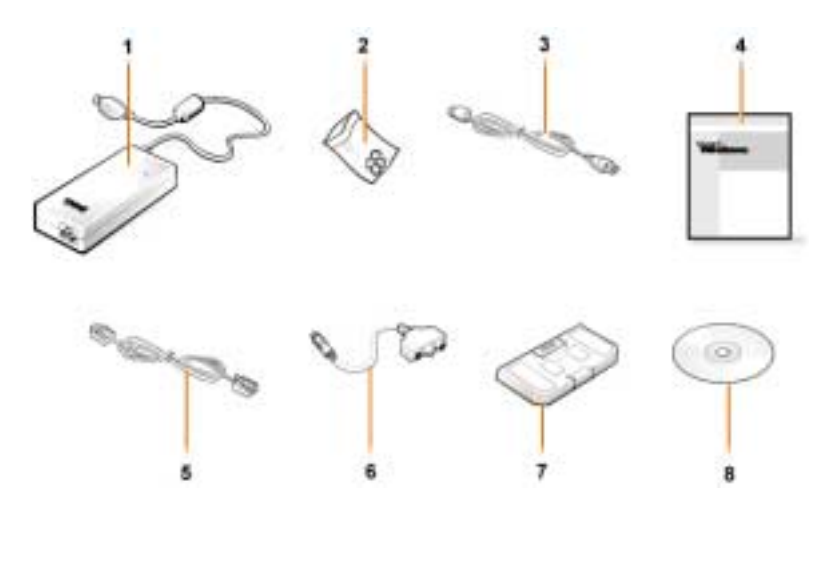

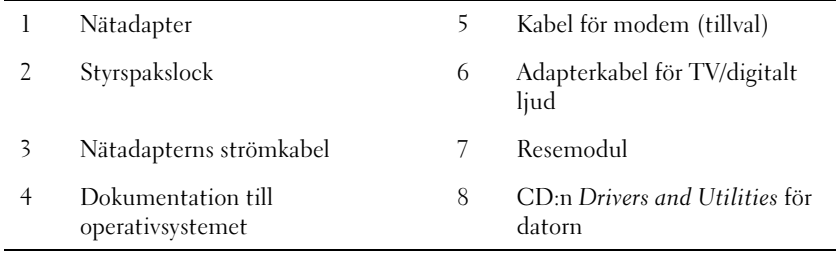

#### Ansluta nätadaptern

#### Anslutning av nätadaptern

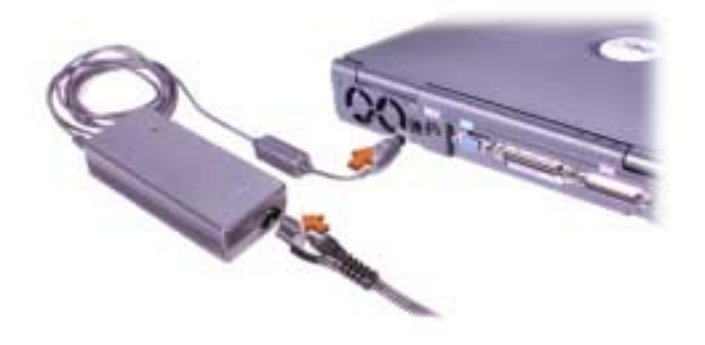

#### Starta datorn

När du ska starta datorn öppnar du skärmen och trycker på strömbrytaren (se "[Starta datorn"](#page-269-0)).

**TIPS!** Docka inte datorn förrän den har startats och stängts minst en gång.

#### <span id="page-269-0"></span>Starta datorn

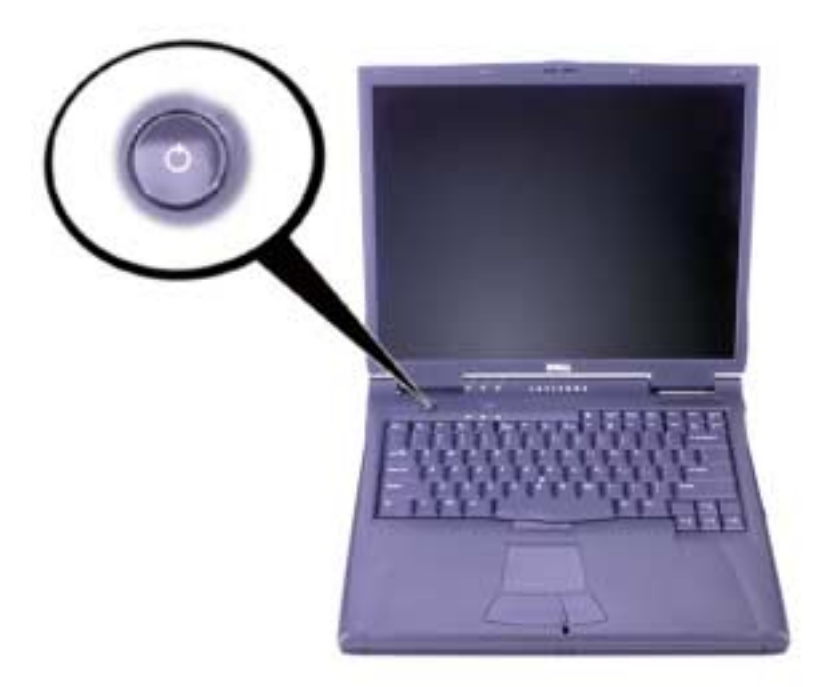

#### Datorkomponenter

#### Framifrån

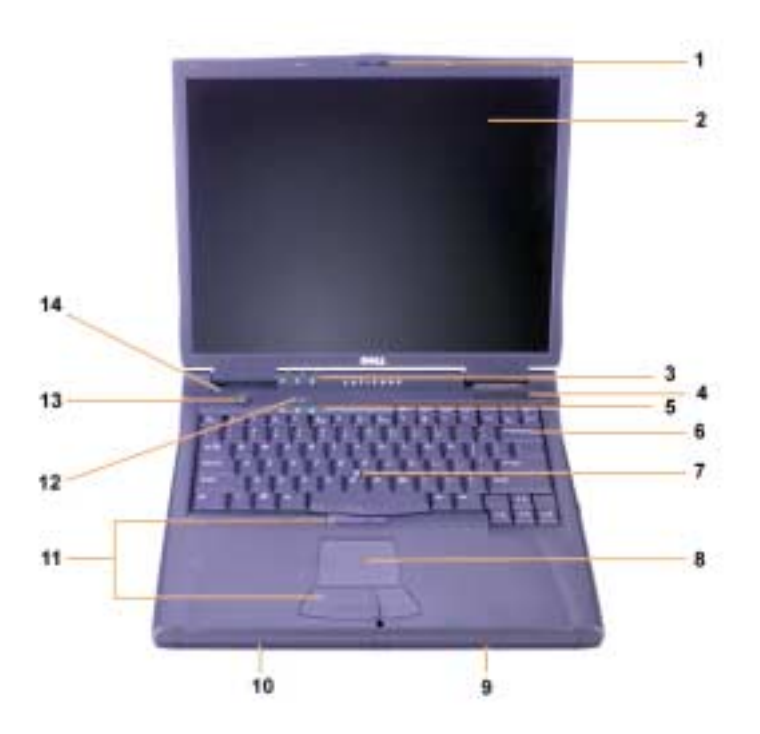

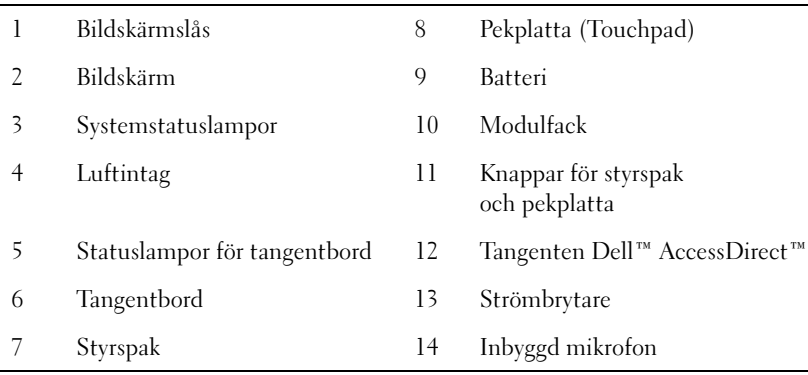

Från höger

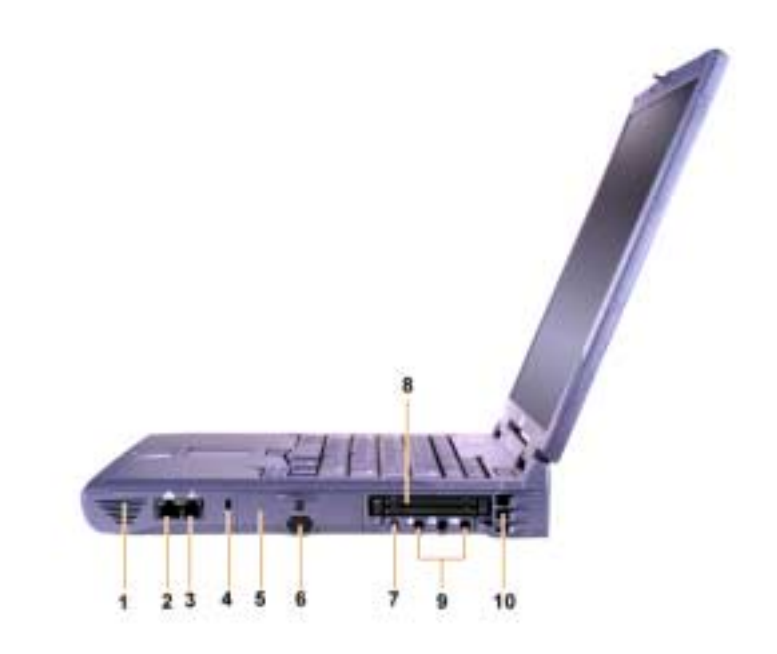

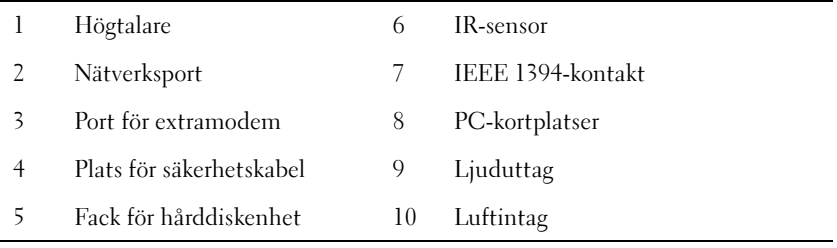

#### Bakifrån

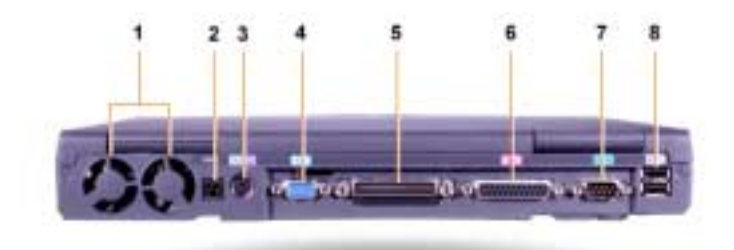

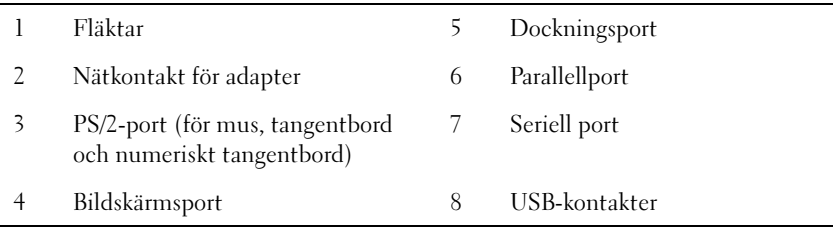

Från vänster

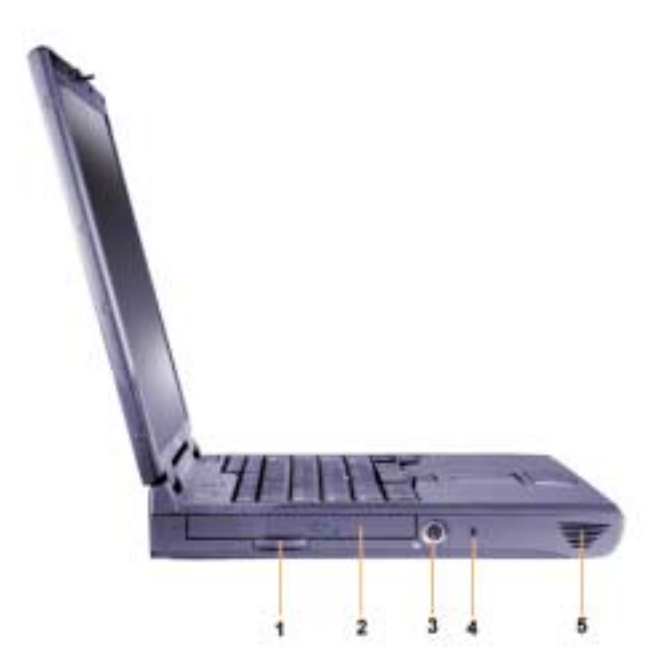

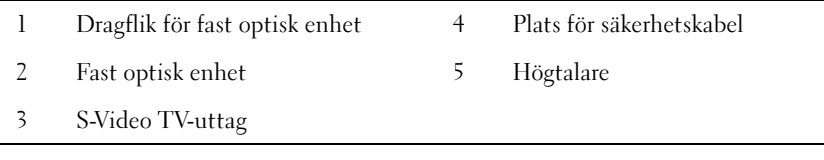

#### Byta ut huvudbatteriet

 $\bigwedge$  VARNING! Om du använder fel typ av batteri kan det finnas risk för brand eller explosion. Ersätt batteriet endast med samma eller motsvarande typ som du har köpt från Dell. Du kan använda datorns batteri i alla Latitude™ C-datorer *utom* Latitude CS och CSx. Försök inte att använda batteriet i CS eller CSx, och använd inte ett batteri från dessa datorer i datorn.

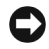

**C** OBS! Om du vill undvika förlust av data bör du inte byta batteri medan datorn är påslagen, om inte datorn är ansluten till ett eluttag eller ett andra batteri är installerat.

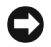

**OBS!** Använd endast litiumjon-batterier i datorn. Datorn fungerar inte med nickel-metall-hydrid-batterier (NiMH).

Innan du installerar ett nytt batteri bör du kontrollera batteriets laddning genom att trycka på batteritestknappen. Batterimätaren lyser inte om batteriet är helt tomt.

Så här byter du ut ett batteri i batterifacket:

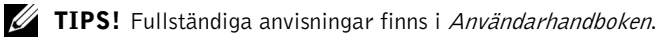

- 1 Spara allt arbete, stäng alla filer och avsluta alla program.
- 2 Om datorn är dockad frigör du den.
- 3 Om modulfacket innehåller ett batteri går du till steg 5.

 OBS! Om du väljer att byta ut batteriet med datorn i vänte- eller viloläge har du upp till 2 minuter på dig att byta batteri. Efter 2 minuter stängs datorn av och du förlorar eventuella data som du inte har sparat.

- 4 Om det batteri som du vill byta ut i batterifacket är det enda batteriet i datorn bör du ansluta datorn till ett eluttag eller spara dina data på något av följande sätt.
	- Använda uppehållsläge.
	- Använda viloläge.

**TIPS!** Mer information om uppehålls- och vilolägen finns i Användarhandboken.

5 Fäll ned datorns bildskärm, vänd upp och ned på datorn och ta ur batteriet.

#### Ta bort batteriet från batterifacket

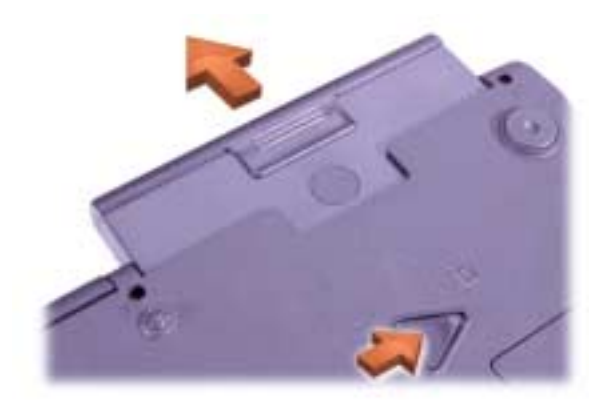

- 6 Sätt i det nya batteriet i batterifacket. Det ska höras ett klick när batteriet sitter rätt.
- 7 Beroende på vilket strömsparläge som datorn befinner sig i trycker du på strömknappen eller öppnar bildskärmen för att återgå till normal användning.

# Få hjälp

Dell tillhandahåller ett antal olika verktyg till hjälp om datorn inte fungerar som förväntat. Information om dessa verktyg finns i Användarhandboken.

Om du har problem med datorn och inte kan komma åt Användarhandboken online kan du använda Dell Diagnostics för att fastställa orsaken till problemet och hitta en lösning. Dell Diagnostics finns på CD:n Drivers and Utilities för datorn.

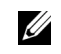

**TIPS!** Kör Dell Diagnostics innan du kontaktar Dells tekniska support eftersom du då får information som du kan behöva under samtalet.

Så här startar du Dell Diagnostics:

- 1 Stäng av datorn.
- 2 Frigör datorn om den är dockad.
- 3 Starta datorn.
- 4 Tryck på <F2> i början av startrutinen för att komma till datorns systeminställningsmeny.

**TIPS!** Anteckna den aktuella startsekvensen om du skulle vilja återställa den när du har kört Dell Diagnostics.

5 Välj följande startsekvens.

**TIPS!** Du kan endast starta från en CD-ROM-, CD-RW- eller DVD-enhet som har installerats som en fast optisk enhet. Du kan inte starta från någon av dessa moduler om de har installerats i modulfacket.

- Boot First Device (Första startenhet): Diskette Drive (Diskettenhet)
- Boot Second Device (Andra startenhet): CD/DVD/CD-RW Drive (CD/DVD/CD-RW-enhet)
- Boot Third Device (Tredje startenhet) Internal HDD (Intern hårddisk)
- 6 Mata in CD:n Drivers and Utilities i CD-ROM- eller DVD-enheten.
- 7 Stäng av datorn.
- 8 Slå på datorn.
- 9 När du har kört färdigt Dell Diagnostics matar du ut CD:n Drivers and Utilities från CD-ROM-enheten.

Om du vill ändra startsekvensen upprepar du steg 1 till 6 och ändrar startsekvensen. Starta sedan om datorn.

När du startar Dell Diagnostics visas skärmbilden med Dell-logotypen, följt av ett meddelande som talar om att programmet läses in. När Dell Diagnostics har lästs in visas Diagnostics Menu (Diagnostik-menyn).

Om du vill välja ett alternativ på den här menyn markerar du alternativet och trycker på <Retur>, eller trycker på den tangent som motsvarar den markerade bokstaven i det alternativ som du har valt.

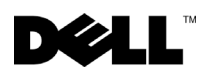

www.dell.com i support.dell.com

# **Dell™ Latitude™ C810 ˙ίÚÓÏ Ú"ÈÓ**

### הערות, התראות ואזהרות

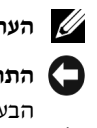

**F הערה:** מציינת מידע חשוב המסייע לך לנצל באופן טוב יותר את המחשב שלך.

התראה: מציינת נזק אפשרי לחומרה או איבוד נתונים, ומסבירה כיצד ניתן למנוע את **∑** הבעיה.

אחרה: מציינת סכנה אפשרית, שיש להימנע ממנה, כדי להימנע מפציעה חמורה. 八

המידע במסמך זה עשוי להשתנות ללא התראה.

**Æ˙¯ÂÓ˘ ˙ÂÈÂÎʉ ÏÎ ≤∞∞±**® Dell Computer Corporation

תל איסור מוחלט על שעתוק כלשהו, בלי הרשאה בכתב מ-Dell Computer Corporation.

*TrueMobile*, *Latitude* ¨*Dell* Ï˘ 'Âω ¨ *Dell* ∫‰Ê ËҘ˷ ˘ÂÓÈ˘· ÌȇˆÓ‰ ÌÈȯÁÒÓ ÌÈÓÈÒ *Pentium* ≠ Â *Intel* ªDell Computer Corporation Ï˘ ÌÈȯÁÒÓ ÌÈÓÈÒ Ì‰ ¨*Dellware* – Â *AccessDirect* הנם סימנים רשומים של חברת אינטל; Microsoft ו - Windows הנם סימנים רשומים של חברת מיקרוסופט.

יותכן וייעשה שימוש בסימנים מסחריים ושמות מסחריים אחרים במסמך זה, כדי להתייחס לישויות הטוענות לבעלות על הסימנים והשמות, או למוצרים שלהם. חברת המחשבים Dell מוותרת על כל חלק קנייני בסימנים מסחריים ושמות מסחריים, פרט לאלה שבבעלותה.

מוצר זה כולל טכנולוגית הגנה על זכויות יוצרים המוגן על ידי שיטות תביעה של פטנטים אמריקניים מסוימים וזכויות נוספות של קניין רוחני בבעלות חברת Macrovision ובעלי זכויות נוספים. השימוש בטכנולוגיה זו להגנת זכויות יוצרים הנו באישור חברת Macrovision בלבד, ומיועד לשימוש ביתי ולסוגי שימוש נוספים המוגבלים לצורכי עיון בלבד, אלא אם אושר אחרת על ידי חברת Macrovision. חל איסור על ביצוע הנדסה הפוכה או פירוק.

**REV. A00 P/N 2E409 2001** *N*<sup>2</sup>

# **Dell™ Latitude™ מידע למערכת**

תיבת העזרים של המחשב הנישא שלך Dell Latitude, כוללת כמות מצומצמת של תיעוד מודפס. מסמך זה מכיל מידע על התחלת העבודה, בטיחות, תקנות ואחריות של מחשב ה - Dell שלך ומידע Eיצד להשיג מסמכים זמינים נוספים של Dell.

#### **ÌÈÙÒÂ ÌÈÈÓÊ ÌÈÎÓÒÓ**

גיליון *התחלת עבודה* המספק הוראות, שלב אחר שלב, לחיבור המחשב שלך.

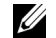

■ הערה: גיליון *התחלת עבודה* אינו זמין בכל האזורים.

- ֿהמדריך למשתמש של המחשב שלך והתקנים נוספים, מספק מידע על שימוש במחשב, התקנת הלקים כגון רכיבי זיכרון, הגדרת דרייברים ותוכניות עזר, שימוש בתוכנית הגדרת המערכת ושימוש בהתקנים. לחץ לחיצה כפולה על סמל ה ־ **מדריך למשתמש** שעל שולחן העבודה שלך, או על תפריט **התחל**, כדי לגשת למידע האלקטרוני המאוחסן בדיסק הקשיח שלך.
- ש מקרים בהם מצורפים עדכוני תיעוד למחשב שלך, כדי לתאר שינויים שנעשו במחשב, או " בתוכנה. עליך לעיין בעדכונים הנ״ל *לפני* עיון בכל תיעוד נוסף, היות ועדכונים אלו מכילים את המידע העדכני ביותר.
	- Kn הזמנת את מערכת הפעלה מ־ Dell, תקבל גם את תיעוד המערכת.

#### **˯Ëȇ‰ ˙˘¯· ÌÈÎÓÒÓ**

ניתן לקבל את הגרסאות העדכניות של כל אחד מהמסמכים הנמצא בכונן הקשיח שלך, ומידע נוסף לפתרון בעיות, מאתר התמיכה http://support.dell.com

# הוראות בטיחות ותאימות אלקטרומגנטית:

## מחשבים נישאים

המידע המופיע בהמשד. מגדיר את הסמלים הנמצאים בשימוש בהוראות הבטיחות והתאימות האלקטרומגנטי.

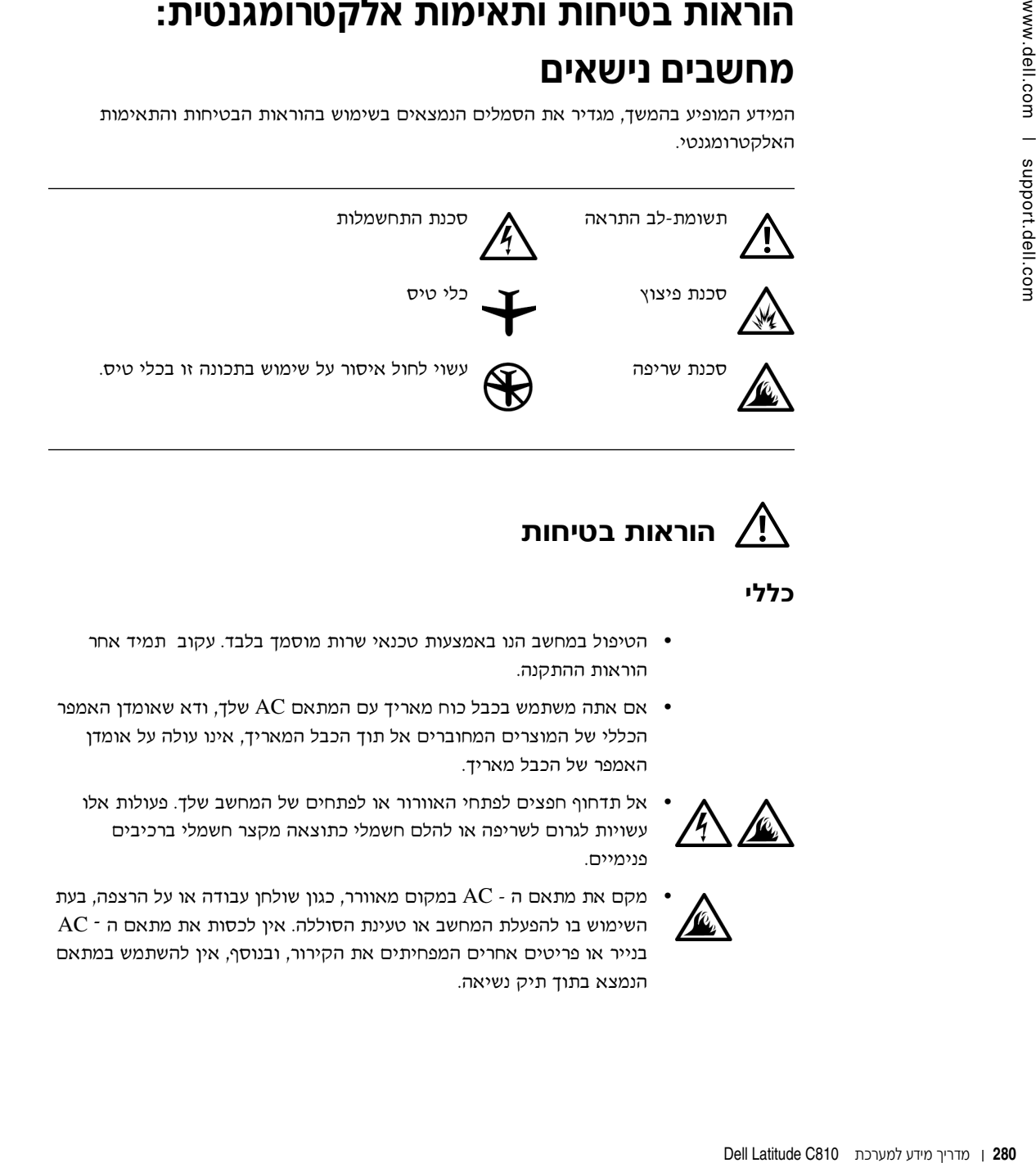

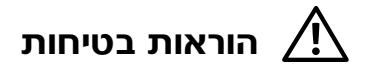

כללי

- סיפול במחשב הנו באמצעות טכנאי שרות מוסמך בלבד. עקוב תמיד אחר הוראות ההתקנה.
- ס אם אתה משתמש בכבל כוח מאריך עם המתאם  $\rm AC$  שלך, ודא שאומדן האמפר הכללי של המוצרים המחוברים אל תוך הכבל המאריך, אינו עולה על אומדן האמפר של הכבל מאריד.

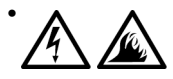

אל תדחוף חפצים לפתחי האוורור או לפתחים של המחשב שלד. פעולות אלו עשויות לגרום לשריפה או להלם חשמלי כתוצאה מקצר חשמלי ברכיבים פנימיים.

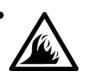

הנמצא בתוך תיק נשיאה.

מקם את מתאם ה $\rm C$  במקום מאוורר, כגון שולחן עבודה או על הרצפה, בעת AC - השימוש בו להפעלת המחשב או טעינת הסוללה. אין לכסות את מתאם ה בנייר או פריטים אחרים המפחיתים את הקירור, ובנוסף, אין להשתמש במתאם

● אל תאפשר למחשב הנישא שלך לפעול כשהבסיס מונח ישירות על עור חשוף לפרקי-זמן ממושכים. טמפרטורת המשטח של הבסיס, תעלה בעת שימוש רגיל יבמיוחד אם מדובר בזרם חילופי). מגע ממושך עם העור עשוי לגרום אי-נוחות או כוויה.

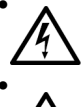

אל תשתמש במחשב בסביבה רטובה, לדוגמה, ליד אמבטיה, כיור, בריכת שחיה או במרתף רטוב.

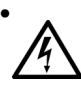

■ אם המחשב שלך כולל מודם משולב או מודם כאופציה (כרטיס PC), נתק את כבל המודם במקרה של סופת ברקים כדי להימנע מהסיכון הקלוש ביותר של התחשמלות מפגיעת ברק באמצעות קו הטלפון.

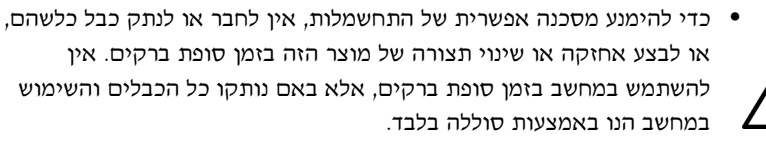

- אם המחשב שלד כולל מודם. יש לוודא שהכבל הנמצא בשימוש עם המודם יהיה  $\overline{C}$ ב ACC הכפוף לתקן RJ-11 מסוג תיל אמריקאי 26 (AWG) מסוג תיל
- י כרטיס ה-PC עשוי להתחמם בזמן פעולה רגילה. יש להיזהר בעת הסרת כרטיסי מחשב לאחר הפעלה ממושכת.
- לפני ניקוי המחשב, יש לנתק את הכוח. יש לנקות את המחשב עם מטלית רכה, לחה ממים. איו להשתמש בחומרי ניקוי נוזלי או הניתנים לריסוס. העשויים להכיל חומרים דליקים.

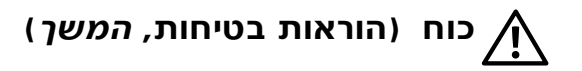

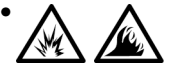

- \* יש להשתמש רק במתאמי AC שסופקו על ידי Dell. שאושרו לשימוש עם מחשב . זה. השימוש במתאם AC אחר, עשוי לגרום לשריפה או להתפוצצות
	- לפני חיבור המחשב לשקע חשמלי, בדוק את סוג מתאם ה ־AC כדי לוודא שהמתח החשמלי והתדר, מתאימים למקור הכוח הזמין.
	- כדי לנתק את המחשב מהחשמל, כבה אותו, הסר את מארז הסוללה ונתק את  $K$ ל מהשקע החשמלי.

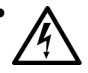

- למניעת התחשמלות, חבר את מתאם ה AC ואת כבלי הכוח ההיקפי למקורות כוח המוארקים כנדרש. כבלי כוח אלו עשויים להיות בעלי תקע משולש להארקה כנדרש. אסור להשתמש בתקעים תואמים ואין להסיר את שן ההארקה מתקע כבל הכוח. אם הנך משתמש בכבל כוח מאריך, השתמש בסוג המתאים, בעל שתי שיניים או שלוש שיניים, כדי להתאים למתאם ה- AC של כבל הכוח.
- ודא שדבר לא מונח על כבל הכוח של המתאם ה AC שלך, ושהכבל אינו נמצא במקום שבו ניתן למעוד או לדרוך עליו.

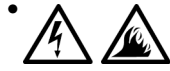

\* אם הנך משתמש בפס כוח מרובה שקעים, עליך להיזהר בעת חיבור כבל הכוח של המתאם בפס הכוח. פסי כוח מסוימים עשויים לאפשר לך לחבר את התקע באופן שגוי. הכנסה שגויה של תקע הכוח עשויה לגרום לנזק בלתי הפיך במחשב שלך, ולסכנת התחשלות או שריפה. ודא הכנסת שן ההארקה של כבל הכוח שקע המתאים בפס הכוח.

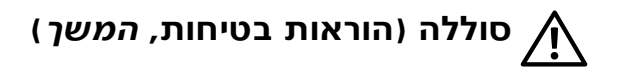

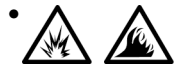

י השתמש רק ברכיבי סוללות Dell שאושרו לשימוש עם מתאם זה. השימוש בסוג אחר של מתאם AC יכול לגרום לשריפה או להתפוצצות.

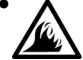

- אין לשאת את מארז הסוללה בכיס, בארנק, או בכל מיכל אחר, בו חפצים מתכתיים (כגון מפתחות רכב או מהדקי נייר) עשויים לגרום לקצר חשמלי בסוללה. הזרם החשמלי המוגזם עשוי ליצור טמפרטורה גבוהה, וכתוצאה, לנזק במארז הסוללה או שריפה או כוויות.
- הסוללה עשויה לגרום לכוויה אם הטיפול בה הנו לקוי. אין לפרק את הסוללה. יש לטפל בזהירות במארז סוללה שניזוקה או שנוזלת. אם הסוללה ניזוקה, חומר האלקטרוליט עשוי לנזול מתאי הסוללה ולגרום לפציעה.
	- יש להרחיק מילדים.

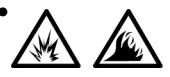

• אין לאחסן או להשאיר את המחשב או מארז הסוללה ליד מקור חום כגון, רדיאטור, אח, תנור, מחמם חשמלי, או כל התקן נוסף המייצר חום. בעת התחממות-יתר, תאי הסוללה עשויים להתפוצץ ועל ידי כך להוות סכנת שריפה.

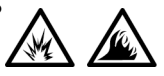

■ אין להשליך את סוללת המחשב לאש או לאשפה הביתית. תאי הסוללה עשויים להתפוצץ. יש להשליך סוללה משומשת בהתאם להוראות היצרן, או שעליך להתקשר לרשות הממונה על סילוק האשפה לקבלת פרטים. יש להיפטר מסוללה משומשת או שניזוקה, במהירות האפשרית.

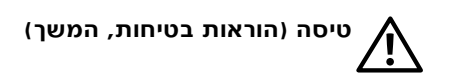

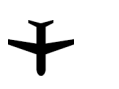

י תקנות מסוימות של ה־FAA ו/או מגבלות מסוימות של חברת התעופה עשויות  $\gamma$ להתייחס להפעלת מחשב  $\rm{Dell}^{\rm{TM}}$  הנישא שלך, בעת שהותך במטוס. למשל, תקנות הגבלות אלו עשויים לאסור את השימוש בהתקנים אלקטרוניים אישיים המשדרים תדר רדיו קבוע או כל אות אלקטרומגנטית אחרת, בעת שהות במטוס.

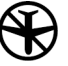

- Ô˜˙‰· "ÈÂˆÓ ÍÏ˘ ‡˘È‰ Dell ·˘ÁÓ‰ ̇ ¨Ï¢‰ ˙ÂÏ·'ÓÏ ˙ÂÚÈ‰Ï È"Î ≠ או כל התקן אלחוטי אחר, אנא נטרל התקן זה לפני עלייתך למטוס TrueMobile™ ועקוב אחר הוראות הניתנות על ידי אנשי צוות המטוס, באשר להתקן זה.
- ־ בנוסף, עשוי לחול איסור על שימוש בהתקנים אלקטרוניים אישיים במטוסים, בשלבים מסוימים של הטיסה כגון המראה ונחיתה. חברות תעופה מסוימות עשויות להגדיר את השלב הקריטי ככל זמן שהמטוס נמצא בגובה שהנו מתחת ל־ 3050 מטר. אנא עקוב אחר הוראות חברת התעופה, כדי לקבל פרטים על השימוש בהתקן אלקטרוני אישי.

#### הוראות תאימות אלקטרומגנטית

- השתמש בכבלי אותות מוגנים כדי לשמור על סיווג ה-EMC המתאים לסביבה לה הוא מיועד. ניתן ∫˯Ëȇ‰ ¯˙‡ ˙ÂÚˆÓ‡· Dell – Ó Ï·Î ÔÈÓÊ‰Ï Ô˙È Æ˙ÈÏÈ·˜Ó ˙ÒÙ"ÓÏ Ï·Î Dell – Ó ÔÈÓʉÏ **http://www.dell.com**
- חשמל סטטי יכול להזיק לרכיבים אלקטרונים במחשב שלך. כדי למנוע נזק סטטי, פרוק את החשמל הסטטי מגופך לפני נגיעה באחד מהרכיבים האלקטרונים במחשב שלך, כגון מודול זיכרון. ניתן לעשות ואת על ידי נגיעה במשטח מתכת שאינו צבוע על לוח הקלט/פלט של המחשב.

הפרעה אלקטרומגנטית (EMI) היא כל אות או קרינה הנוצרים באוויר או זורמים לאורך קווי מתח או אותות, המסכנים את התפקוד של ניווט רדיו או שירות בטיחותי אחר או פוגע בצורה משמעותית או חוסם או מפריע לשירות תקשורת רדיו מורשה. מחשב ה ־ Dell שלך עומד בכל התקנות הנוגעות להפרעה ילקטרומגנטית. ביצוע שינויים שלא אושרו על ידי Dell, עשוי לבטל את הרשאתך להפעלת הציוד. ניתן לעיין בתקנות נוספות הנוגעות למחשב שלך במדריך למשתמש המקוון.

#### **ÍÏ˘ ·˘ÁÓ· ˘ÂÓÈ˘‰ ˙Ú·**

הקפיד על הקווים המנחים הבאים כדי להימנע מנזק שעשוי להיגרם למחשב שלך.

- בעת הגדרת המחשב לצורך עבודה, הנח אותו על שטח ישר.
- טבזמן נסיעה, אל תפקיד את המחשב כמטען. ניתן להעביר את המחשב דרך גלאי רנטגן. אך אין להעביר את המחשב דרך גלאי מתכות. אם המחשב נמצא אתך, ודא שיש לך סוללה טעונה זמינה למקרה שתתבקש לכבות את המחשב.
- ט עסיעה עם כונן קשיח שהוסר מהמחשב, עטוף את הכונן בחומר שאינו מוליך, כגון בד או נייר. אם ivo. הכונן נמצא אתך, היה מוכן להתקין את הכונן במחשב. ניתן להעביר את הכונן הקשיח דרך גלאי רנטגן. אך אין להעביר את הכונן הקשיח דרך גלאי מתכות.
- \* **10** בזמן נסיעה, אל תמקם את המחשב בתא אחסון גבוה, כך שהוא יוכל להתדרדר. אל תפיל את המחשב שלך ואל תחשוף אותו לזעזועים מכנים אחרים.
	- $\bullet$  הגן על המחשב, הסוללה והכונן הקשיח שלך מסכנות סביבתיות כגון לכלוך, אבק, אוכל, נוזלים, טמפרטורות קיצוניות וחשיפת יתר לאור השמש.

כשאתה מעביר את המחשב שלך בין סביבות בעלות טווח טמפרטורה ו/או לחות גדולים, יתכן שייוצר עיבוי על המחשב או בתוכו. כדי להימנע מנזק למחשב, המתן עד שהלחות תתאדה לפני שתשתמש במחשב.

 $\blacksquare$ התראה: כשלוקחים את המחשב מטמפרטורה נמוכה לסביבה חמה יותר או מטמפרטורה גבוהה לסביבה קרה יותר, יש לאפשר למחשב להתאקלם לטמפרטורת החדר לפני הפעלתו.

- בעת ניתוק כבל, החזק ומשוך את המחבר או את לולאת שחרור המתח שלו, ולא את הכבל עצמו. בעת משיכת המחבר, החזק אותו ישר כדי להימנע מכיפוף סיכות המחבר. בנוסף, לפני חיבור כבל, ודא ששני המחברים מותאמים כנדרש.
	- ÆÌÈÈÙ· ‡Ï ¨˙ˆ˜· Ô¯ÎÈÊ ·Èί Ô'ΠÌÈ·Èί· ÊÂÁ‡Ï ˘È Æ˙¯ȉʷ ÌÈ·Èί· ÏÙË •
- $\bullet$  העת הסרת רכיב זיכרון מהלוח או בעת ניתוק ציוד היקפי מהמחשב, יש להמתין 5 שניות ˙Óȯ'Ó ÚÓÈ‰Ï È"Î ¨È٘ȉ‰ "ÂȈ‰ ˜Â˙È Â‡ Ô¯ÎÈʉ ·Èί ˙¯Ò‰ ÈÙÏ ¨·˘ÁÓ‰ È·ÈÎ ¯Á‡Ï נזק ללוח המערכת.
	- נקה את הצג עם בד רך ונקי ועם חומר ניקוי חלונות מסחרי שלא מכיל וקס או חומרים שוחקים. שים את חומר הניקוי על הבד, לאחר מכן העבר את הבד על פני הצג בכיוון אחד, מחלקו העליון של הצג לחלקו התחתון. אם הצג מכיל שומן או חומר מזהם אחר, השתמש באלכוהול איזופרופיל במקום בחומר ניקוי חלונות מסחרי.
- ×ם המחשב שלך נרטב או נפגם, עקוב אחר הנהלים המתוארים ב״פתרון בעיות במחשב שלך״ *במדריך למשתמש המצורף למחשב.* אם תעקוב אחר נהלים אלו, ותוודא שהמחשב שלך אינו  $i$ פועל כראוי, התקשר ל-Dell. (לקבלת מספר הטלפון המתאים, ראה ״קבלת עזרה״ ב*מדריך למשתמש* של המחשב שלד.)
## **·˘ÁÓ· ˘ÂÓÈ˘Ï ÌÈÈÓ'¯‡ ÌÈÏ'¯‰**

∴ אזהרה: שימוש ממושך או חורג במקלדת עשוי לגרום לפציעה  $\Lambda$ אזהרה: צפייה ממושכת בתצוגה או במסך הצג החיצוני עשויה לאמץ את העיניים,

לעבודה יעילה ונוחה, עקוב אחר הקווים המנחים לנושאים ארגונומיים בעת התקנת המחשב :והשימוש בו

- מקם את המחשב ישירות לפניך בזמן העבודה.
- כוונן את זווית ההטיה של צג המחשב, הגדרות החדות ו∕או הבהירות שלו, ואת התאורה מסביבך (כגון: תאורת-על, מנורת שולחן, וילונות או תריסים על החלונות הקרובים אליך) כדי להפחית השתקפויות וסנוור על הצג.
	- 000 ∴ בעת שימוש במחשב עם צג חיצוני עם, מקם את הצג במרחק צפייה נוח (לרוב, 510 עד 610 מילימטרים [מ״מ] [בין 20 ל24- אינצ׳) מהעיניים. ודא שמסך הצג נמצא בגובה העיניים או קצת נמוך יותר, בישיבה מול הצג.
		- השתמש בכיסא המעניק תמיכה טובה לגב התחתון.
- ידא שזרועותיך מאוזנות ופרקי כף היד נמצאות בתנוחה טבעית ונוחה בעת שימוש במקלדת, במשטח המגע, מוט היגוי או עכבר חיצוני.
- $\bullet$  השתמש תמיד במשטח כף היד עם המקלדת או עם משטח המגע, או מוט ההיגוי .השאר מקום להנחת הידיים בעת שימוש בעכבר חיצוני.
	- השאר את זרועותיך העליונות בתנוחה טבעית לצדי הגוף.
		- שב זקוף כשרגליך נחות על הרצפה והירכיים מאוזנות.
	- בזמן ישיבה, ודא שמשקל רגליך הוא על כפות רגליך ולא על חזית הכיסא. כוונן את גובה הכיסא שלך או השתמש במשענת-רגל, בעת הצורך, כדי לשמור על תנוחה נכונה.
	- גוון את פעילויות עבודתך. השתדל לארגן את העבודה כדי להימנע מהדפסה במשך פרקי-זמן ממושכים. בתום ההדפסה, השתדל לבצע פעולות המצריכות שימוש בשתי הידיים.

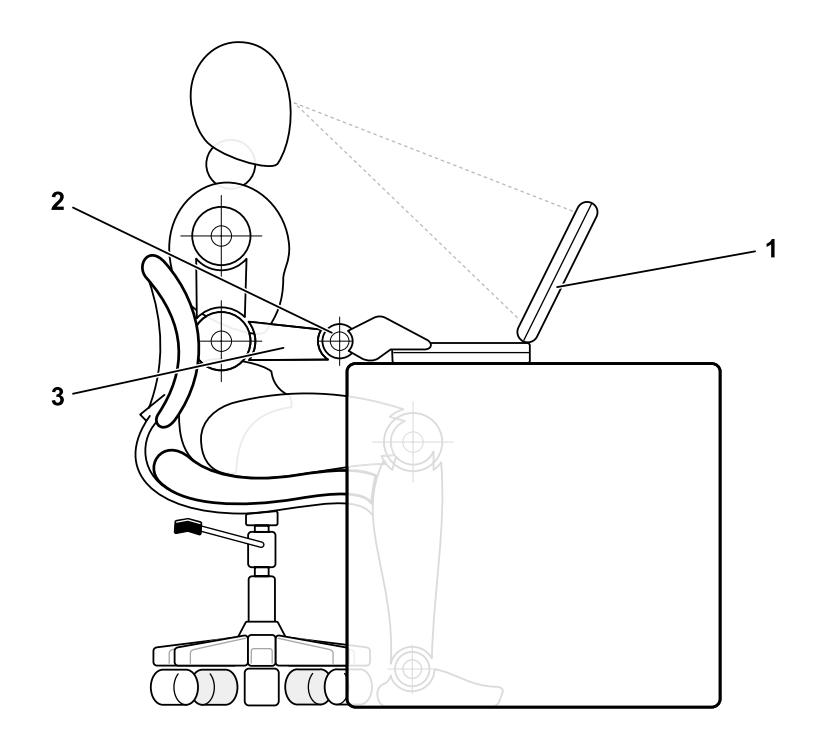

- מחשב ממוקם ישירות לפני המשתמש.  $\mathbf{1}$ 
	- פרקי כף היד רפויות ובמצב אופקי.  $\overline{2}$ 
		- זרועות בגובה השולחן.  $\overline{\mathbf{3}}$

## בהסרת או התקנת רכיבי זיכרון

לפני הסרת או התקנת רכיבי זיכרון, עקוב אחר השלבים הבאים לפי הסדר המפורט.

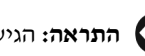

התראה: הגישה אל תוך המחשב היא רק לצורכי התקנת רכיבי זיכרון.

התראה: המתן 5 שניות לאחר כיבוי המחשב, לפני ניתוק ציוד היקפי או הסרת רכיב זיכרון, כדי למנוע נזק כלשהו ללוח המערכת.

- $\blacksquare$ ברה את המחשב וכל ציוד היקפי.
- נתק את המחשב והציוד ההיקפי ממקור חשמל כדי להפחית את האפשרות של פגיעה גופנית או  $\,$ התחשמלות. כמו כן, יש לנתן קווי טלפון או תקשורת מהמחשב.
- $\bullet$  הסר את הסוללה הראשית מתא הסוללות, ובאם יש צורך, יש להסיר את סוללת המשנה מהתא המודולרי.
	- Æ·˘ÁÓ‰ Ï˘ ȯÂÁ‡‰ "ˆ· ËÏÙØËω ÁÂÏ ÏÚ˘ Ú·ˆ Âȇ˘ Áˢӷ ˙Ú'Ï ÍÈÏÚ ¨‰˜¯‡‰Ï ¥

בזמן הטיפול, יש לגעת מידי פעם בלוח הקלט/פלט, כדי לפזר חשמל סטטי שעשוי לגרום לנזק לרכיבים פנימיים.

#### **˙ÈËËÒ¯˘χ ‰˜È¯Ù ÈÙÓ ‰'‰**

חשמל סטטי יכול להזיק לרכיבים אלקטרונים במחשב שלך. כדי למנוע נזק סטטי, פרוק את החשמל הסטטי מגופך לפני נגיעה באחד מהרכיבים האלקטרונים במחשב שלך, כגון מודול זיכרון. ניתן לעשות זאת על ידי נגיעה במשטח מתכת שאינו צבוע על לוח הקלט/פלט של המחשב.

בעבודה ממושכת בתוך המחשב, יש לגעת מידי פעם במחבר קלט/פלט כדי לפרוק מטען סטטי שעשוי להצטבר בגופד.

 $ESD$ ) ניתן גם לעקוב אחר השלבים הבאים כדי למנוע נזק הנובע מפריקה אלקטרוסטטית

- ■ בעת פריקת רכיב הרגיש למטען סטטי מהאריזה שלו, אין להוציא נאת הרכיב מהאריזה האנטי-סטטית, עד התקנת הרכיב. לפני הסרת האריזה האנטי-סטטית, עליך לפרוק את החשמל הסטטי מגופך.
	- בעת הובלת רכיב רגיש, יש להניח אותו במיכל אנטי-סטטי, או באריזה אנטי-סטטית.
- טע לטפל ברכיבים רגישים באזור נקי מחשמל סטטי. אם קיימת אפשרות, יש להשתמש במשטחי רצפה ושולחוות ערודה אומי-סממינים.

∫Dell Ï˘ "ÂÚÈ˙‰ Ïη ÚÈÙÂ‰Ï ‰ÈÂ˘Ú ¨Ï¢‰ ˙¯ȉʉ ÈÚˆÓ‡Ï ˙ÒÁÈÈ˙Ó‰ ‰‡·‰ ‰Ú"‰‰

 $\blacksquare$ התראה: ראה ״הגנה מפני פריקה אלקטרוסטטית״ ב־ ״מדריך מידע למערכת״ שלך ¶

# **איך מתחילים**?

להגדרת המחשב שלך, יש לבצע את השלבים הבאים:

- $\blacksquare$ הוצא את תיבת העזרים מהאריזה.
- מתוך תיבת העזרים הוצא את הפריטים שיש לך צורך בהם כדי להשלים את הגדרת המחשב. "

תיבת העזרים מכילה גם תיעוד משתמש וכל תוכנה או חומרה נוספת (כגון כרטיסים, כוננים או סוללות) שהזמנת.

## **ÌȯÊÚ‰ ˙·È˙ ÔÎÂ˙**

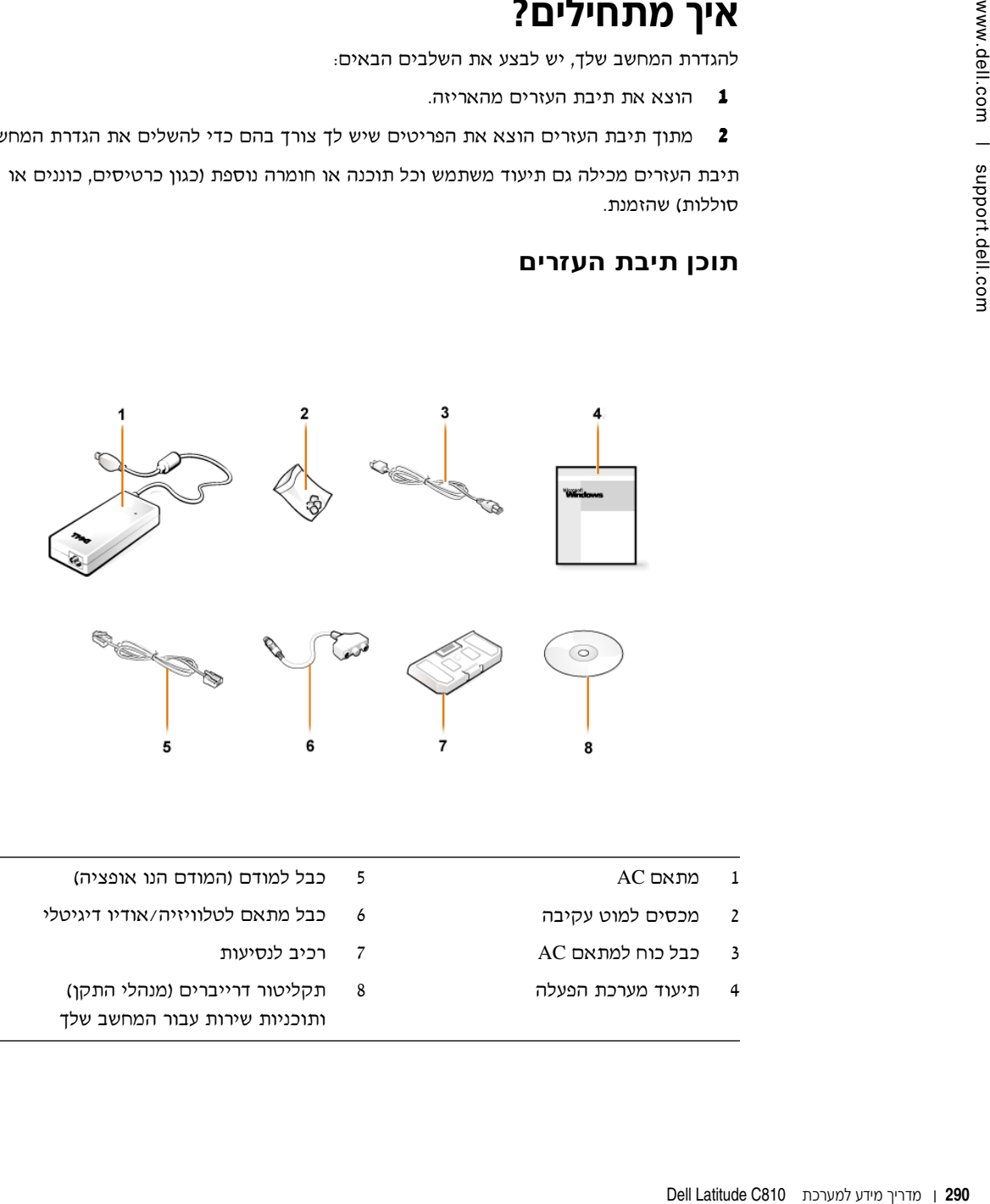

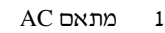

- 2 מכסים למוט עקיבה
- $AC$  כבל כוח למתאם  $\overline{3}$
- 1 תיעוד מערכת הפעלה
- 5 כבל למודם (המודם הנו אופציה) 6 כבל מתאם לטלוויזיה/אודיו דיגיטלי ˙ÂÚÈÒÏ ·Èί ∑
	- ® תקליטור דרייברים (מנהלי התקו) ותוכניות שירות עבור המחשב שלך

#### AC חיבור מתאם

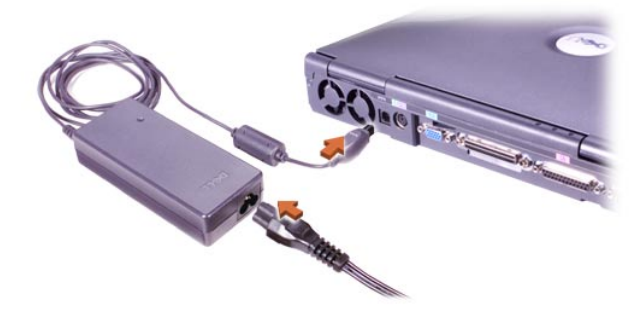

## הדלקת המחשב

כדי להדליק את המחשב, פתח את צג המחשב ולחץ על לחצן ההפעלה

(ראה ייהדלקת המחשביי).

**קר הערה:** אל תעגן את המחשב עד שהוא שתדליק או תכבה אותו לפחות פעם אחת.

## הדלקת המחשב

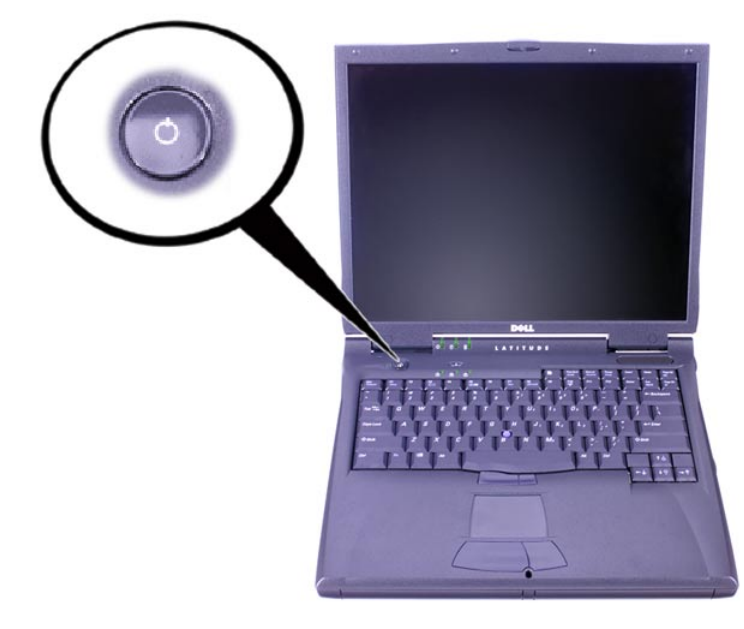

## **רכיבי מחשב**

#### **˙È˙ÈÊÁ ‰'ˆ˙**

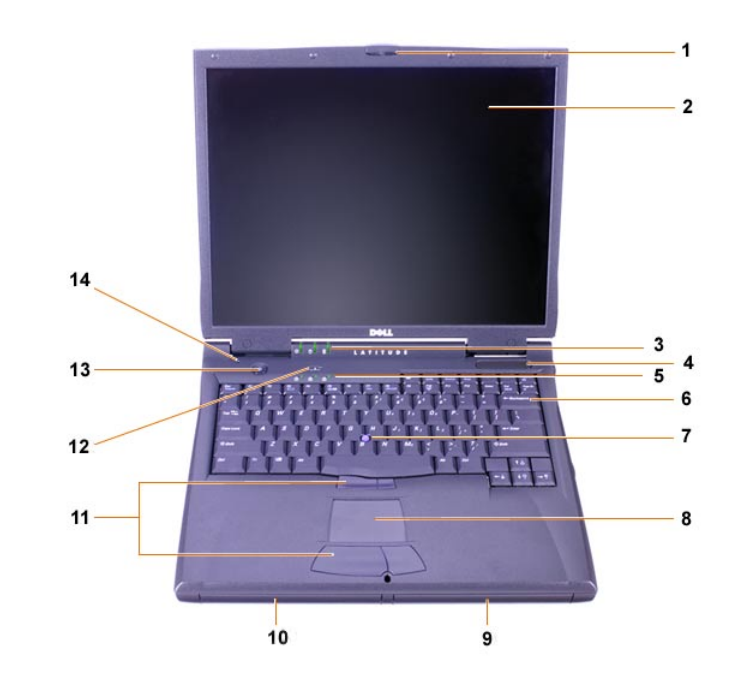

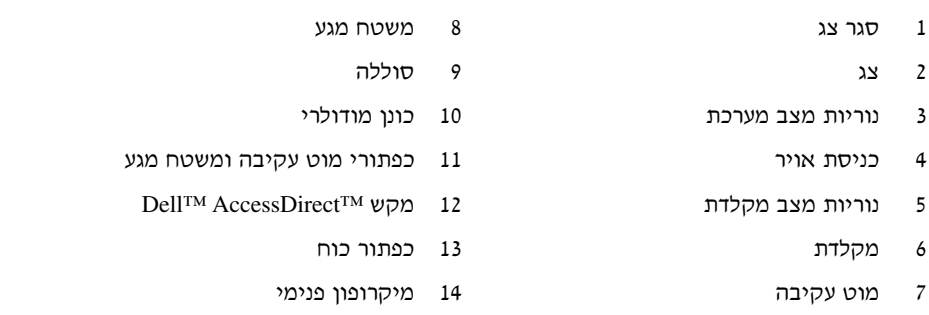

#### תצוגה ימנית

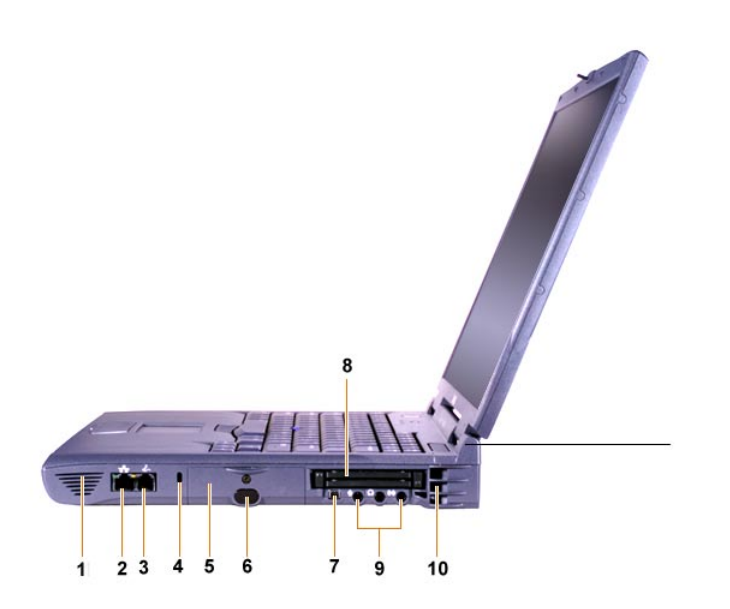

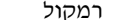

 $\mathbf{1}$ 

- מחבר רשת אופציונלי  $\overline{2}$
- מחבר מודם אופציונלי  $\overline{\mathbf{3}}$ 
	- חריץ כבל אבטחה  $\overline{4}$
	- כונן דיסק קשיח 5
- 6 חיישן אינפרא-אדום נות 1394 IEEE  $\overline{7}$ PC חריצים לכרטיסי  $\bf 8$ 
	- חיבורי אודיו  $\circ$ 
		- 10 כניסת אויר

#### תצוגה אחורית

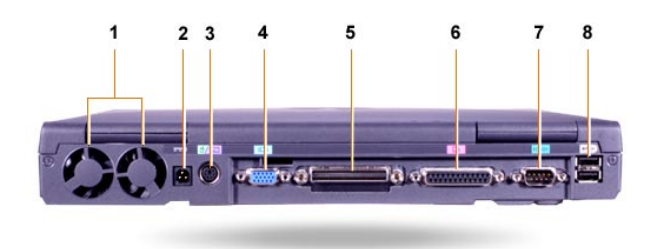

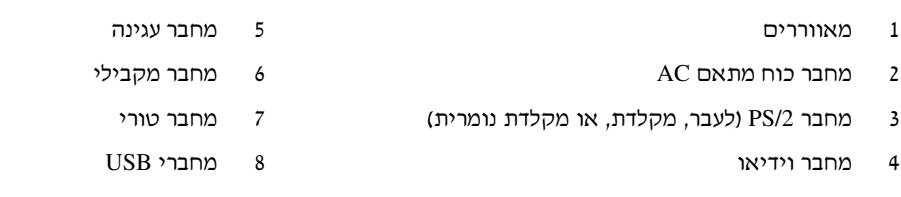

#### תצוגה שמאלית

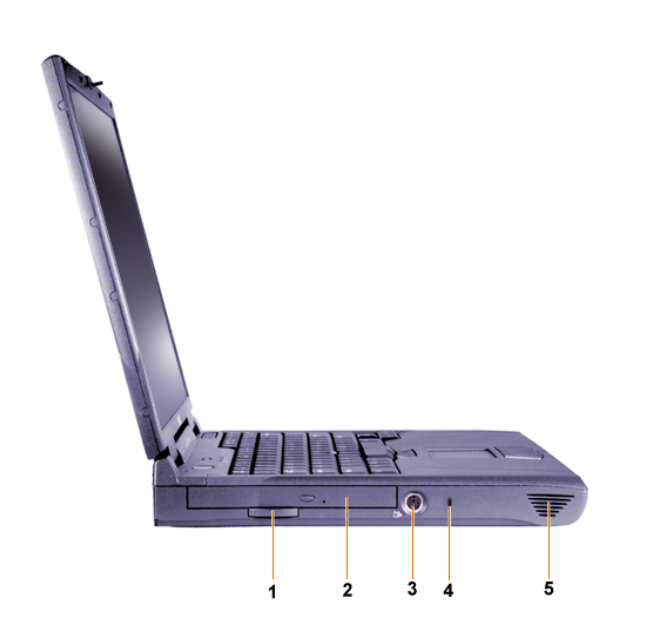

- לשונית משיכה לכונן אופטי קבוע  $\mathbf{1}$ 
	- כונן אופטי קבוע  $\overline{2}$
	- מחבר S-וידיאו ויציאת טלוויזיה  $\overline{\mathbf{3}}$
- חריץ כבל אבטחה  $\overline{4}$ 
	- רמקול  $\overline{5}$

#### **˙È˘‡¯‰ ‰ÏÏÂÒ‰ ˙ÙÏÁ‰**

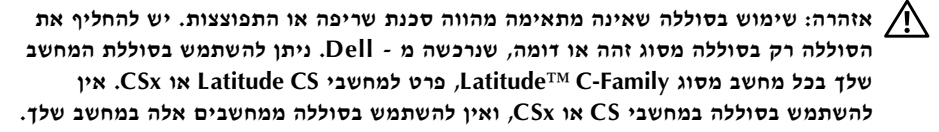

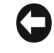

**התראה:** כדי להימנע מאיבוד נתונים, אל תסיר את הסוללה בזמן שהמחשב דלוק, אלא אם המחשב מחובר לשקע חשמלי, או שהותקנה סוללה נוספת.

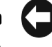

התראה: יש להשתמש רק בסוללות ליתיום יון במחשב. המחשב אינו תומך בסוללות ניקל-מתכת הידריד  $(NiMH)$ 

לפני התקנת סוללה חדשה, בדוק את טעינת הסוללה על ידי לחיצה על כפתור בדיקת סוללה. מד הסוללה לא יואר אם הסוללה אינה טעונה.

להחלפת הסוללה במפרץ הסוללה, בצע את הצעדים הבאים.

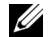

הערה: להוראות במלואן, עיין ב*מדריך למשתמש*.

- שמור את עבודתך וסגור את כל הקבצים והיישומים הפתוחים.  $\bm{1}$ 
	- המחשב מעוגו, בטל את העגינה.  $\,$
	- 5 אם קיימת סוללה בכונן המודולרי, עבור לשלב

התראה: אם אתה בוחר להחליף את הסוללה כשהמחשב נמצא במצב המתנה (או שינה), עליך להשלים את החלפת הסוללה בתוך 2 דקות.. לאחר שתי דקות, המחשב ייכבה ותאבד נתונים שלא נשמרו.

- ¤ם הסוללה היחידה המותקנת במחשב נמצאת בכונן הסוללה וברצונך להחליף אותה, עליך לחבר את ־המחשב למקור חשמל, או לשמור את הנתונים שלך בהתאם לאפשרויות הבאות
	- $\bullet$  השתמש במצב השהיה
		- השתמש במצב שינה.

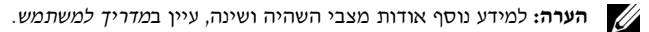

סגור את צג המחשב, הפוך את המחשב והסר את הסוללה.

#### **‰ÏÏÂÒ‰ ÔÂÎÓ ‰ÏÏÂÒ‰ ˙¯Ò‰**

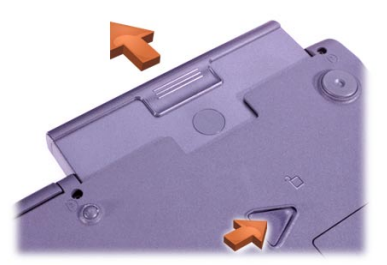

- 6 ٪ החלק את הסוללה החדשה אל תוך כונן הסוללה. כאשר הסוללה נמצאת במקומה, תשמע נקישה.
- $\bullet$  בהתאם למצב ניהול הכוח בו נמצא המחשב, לחץ על כפתור כוח או פתח את הצג כדי להמשיך בפעילות רגילה.

# **קבלת עזרה**

Dell מספקת מספר כלים כדי לסייע לך, אם המחשב אינו פועל כנדרש. למידע אודות כלי עזר אלו, עיין במדריך למשתמש.

הם יש לך בעיה במחשב ואינך מסוגל לגשת למדריך למשתמש, השתמש באבחונים של Dell כדי לקבוע את סיבת התקלה ואת הפתרון. בדיקות האבחון נמצאים בתקליטור דרייברים ועזרים של המחשב.

 $\hat{\mathcal{W}}$  הערה: לפני התקשרות לטכנאי תמיכה של Dell , הרץ את בדיקות האבחון, היות ובדיקות אלו מספקים את במידע הדרוש לה תזדקק בעת השיחה עם הטכנאי.

להתחלת בדיקות האבחון, עקוב אחר השלבים הבאים:

- $I$  כבה את המחשב.
- ר אם המחשב מעוגן, בטל את עגינת המחשב.
	- $\blacksquare$  הדלק את המחשב.

■ לחץ <F2> בעת תהליך האתחול כדי לגשת לתפריט הגדרת המערכת.

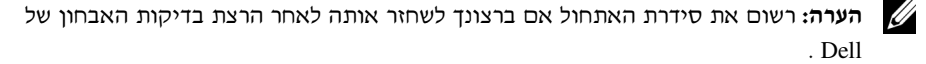

∫‰‡·‰ ÏÂÁ˙‡‰ ˙¯"Ò ˙‡ ¯Á· µ

 $\hat{\mathcal{W}}$  הערה: ניתן לאתחל רק באמצעות כונן תקליטורים או DVD המותקן ככונן אופטי קבוע. לא ניתן לאתחל באמצעות אחד הרכיבים המותקנים בכונן המודולרי.

- אתחל התקן ראשון: כונן דיסקטים
- **DVD**/ס את חל התקן שני: כונן תקליטורים
	- אתחל התקן שלישי: כונן קשיח פנימי
- הכנס את תקליטור דרייברים ועזרים לכונן התקליטורים.  $\bullet$ 
	- $z$  כבה את המחשב.
	- הדלק את המחשב.  $\,$
- בגמר הרצת בדיקות האבחון, הסר את תקליטור דרייברים ועזרים מכונן התקליטורים.  $\boldsymbol{9}$

לשינוי סדרת האתחול, חזור על שלבים 1-6. והתאם את סדרת האתחול לצרכיך. לאחר מכן, הדלק את המחשב.

הלוגו של Dell מופיע בעת הפעלת בדיקות האבחון, ולאחריו הודעה המציינת שבדיקות האבחון נטענות. לאחר טעינת הבדיקות, מופיע **תפריט בדיקות**.

כדי לבחור באפשרות מהתפריט, הדגש את האפשרות ולחץ <Enter> , או לחץ על המקש המקביל לאות המודגשת באפשרות שבחרת.

www.dell.com | support.dell.com

Printed in Ireland. Vytišteno v Irsku. Trykt i Irland. Painettu Irlannissa. Írországban nyomtatva. Trykt i Irland. Wydrukowano w Irlandii. Напечатано в Ирландии. Vytlaèené v Írsku. Natisnjeno na Irskem. Tryckt i Irland. הודפס באירלנד.

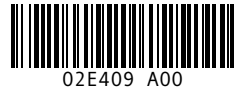

P/N 2E409 Rev. A00

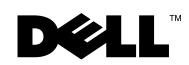